Для специалиста

# Руководство по установке

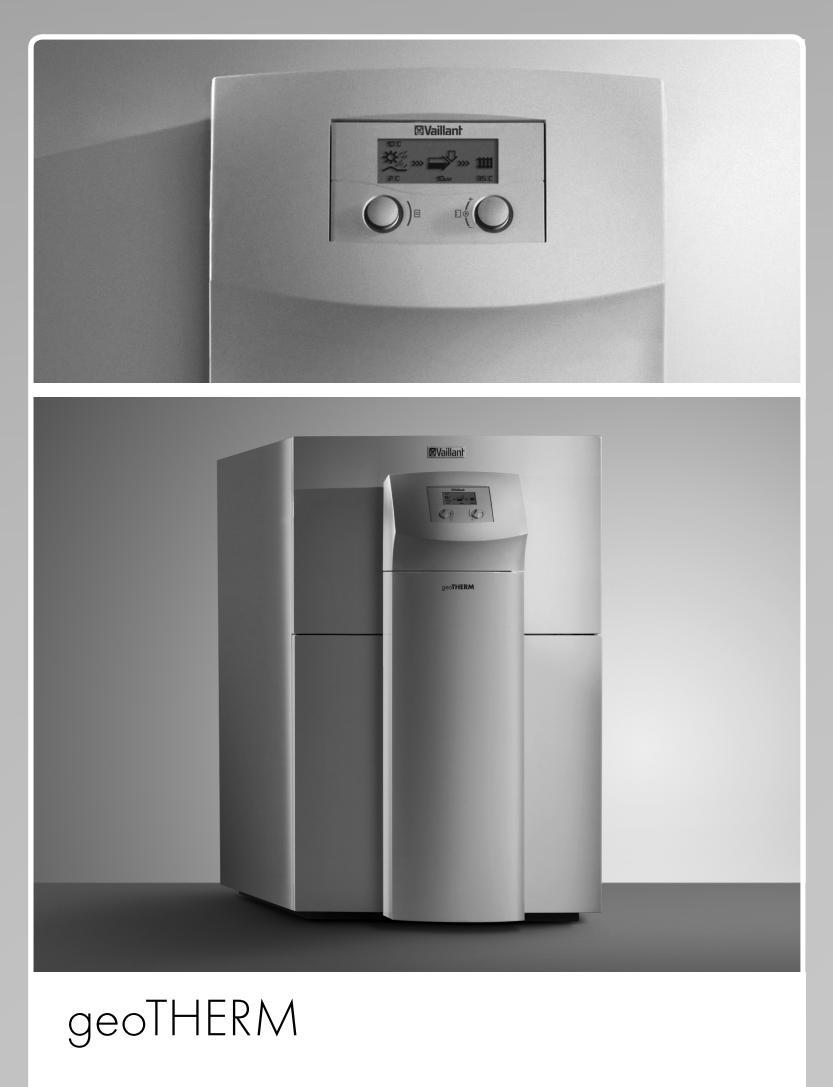

Тепловой насос

RU

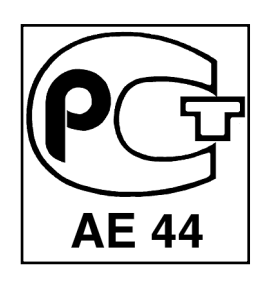

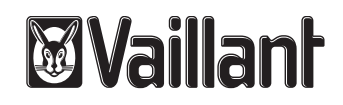

# Оглавление

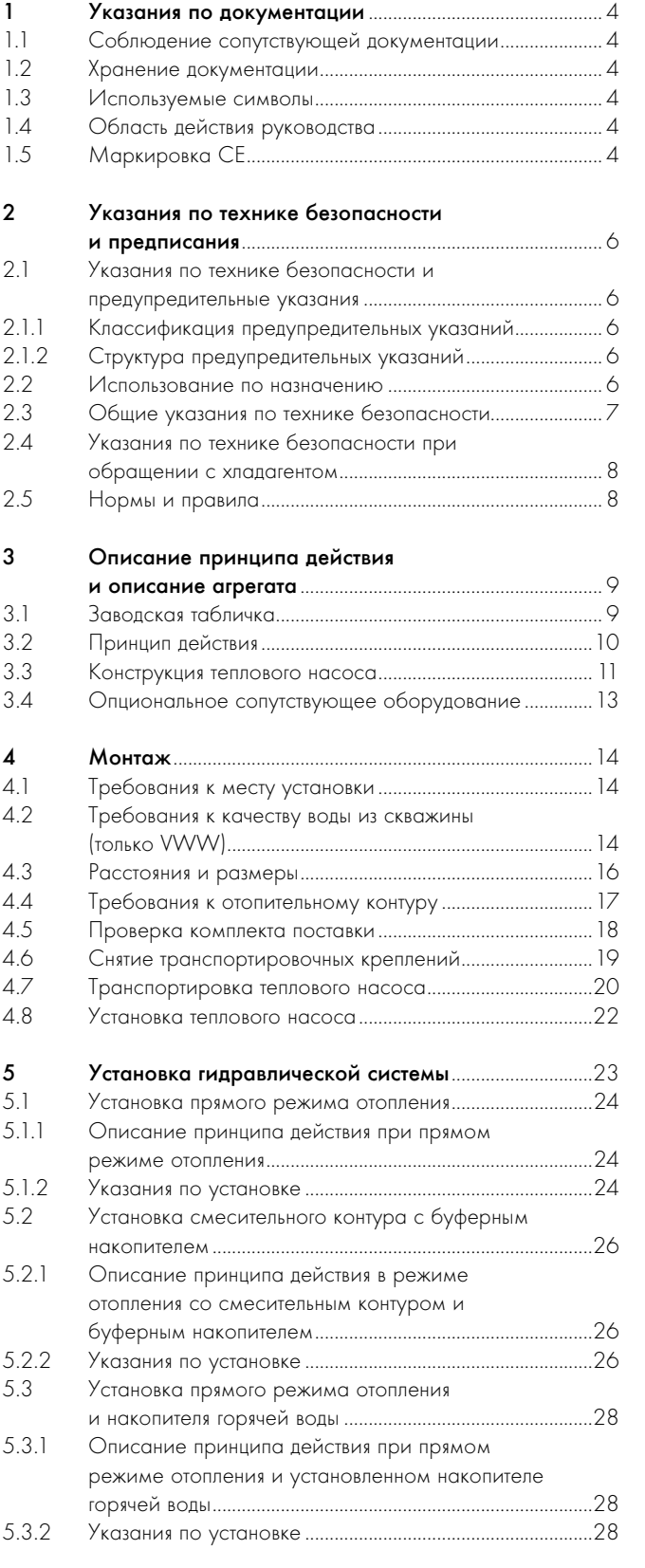

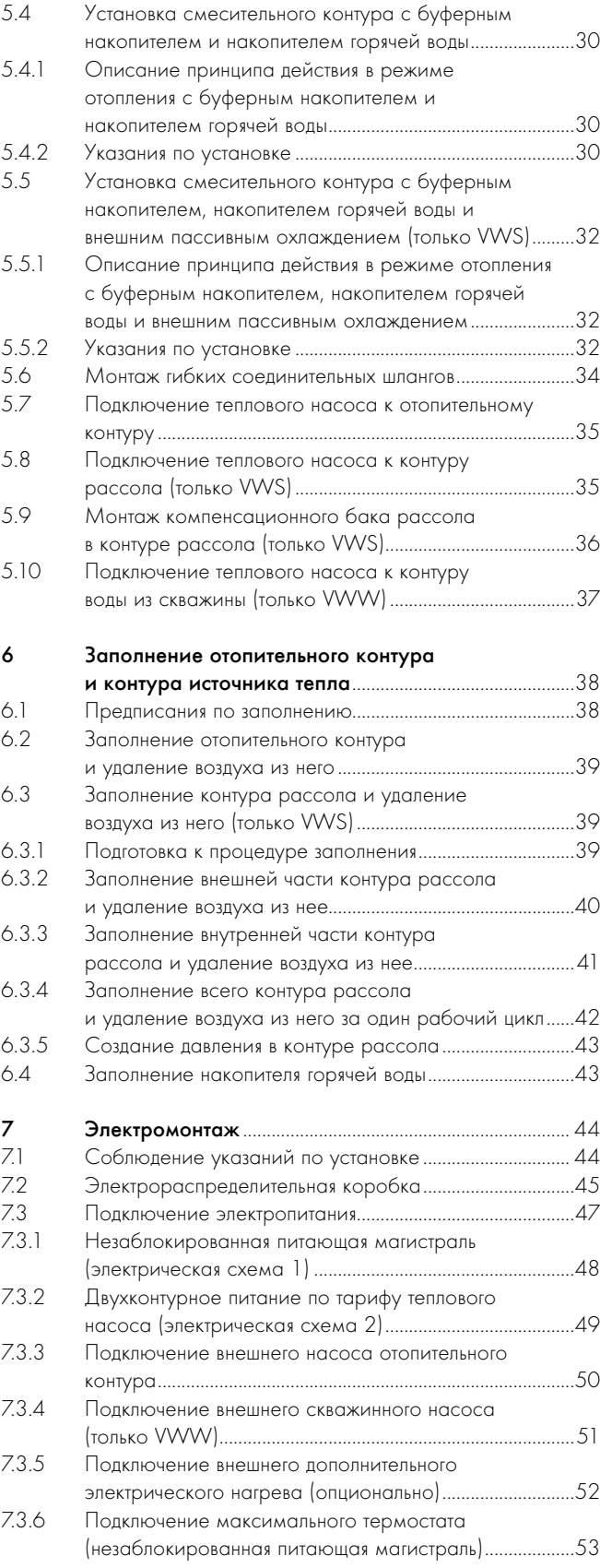

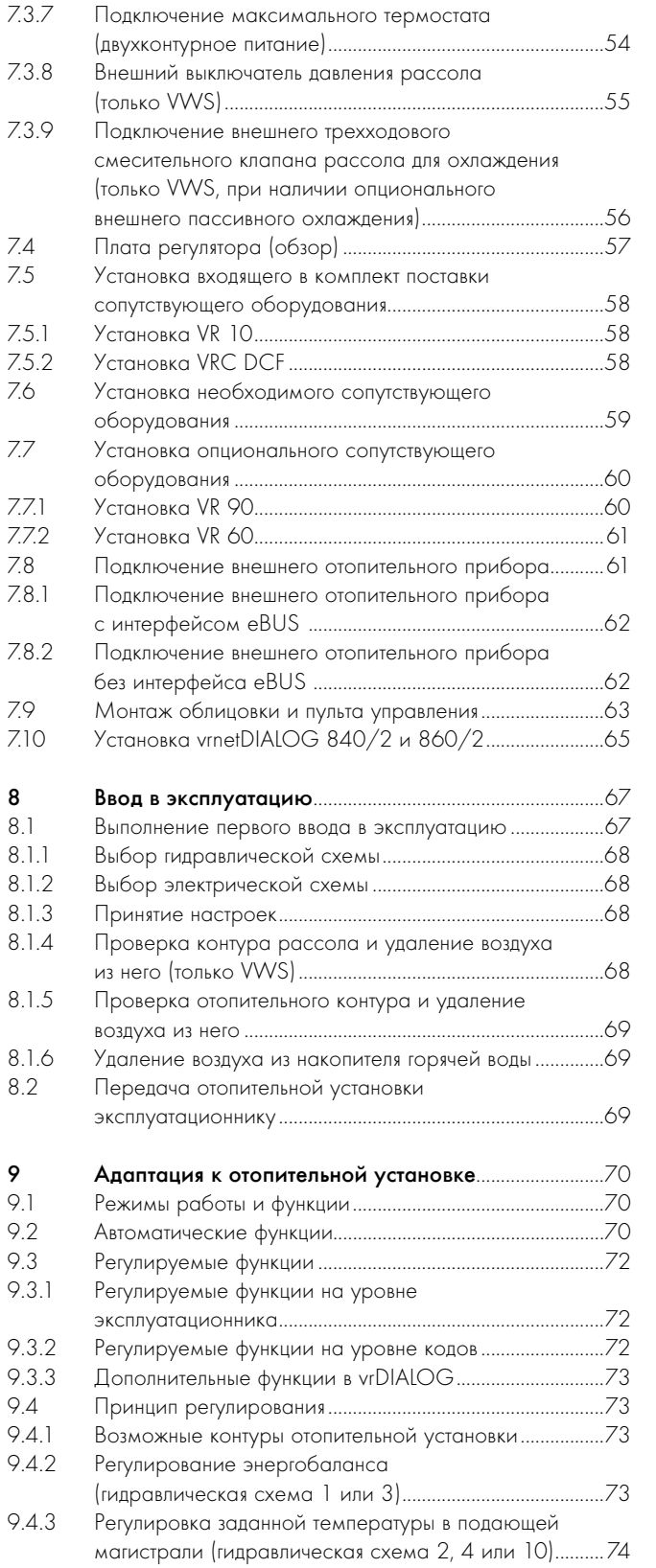

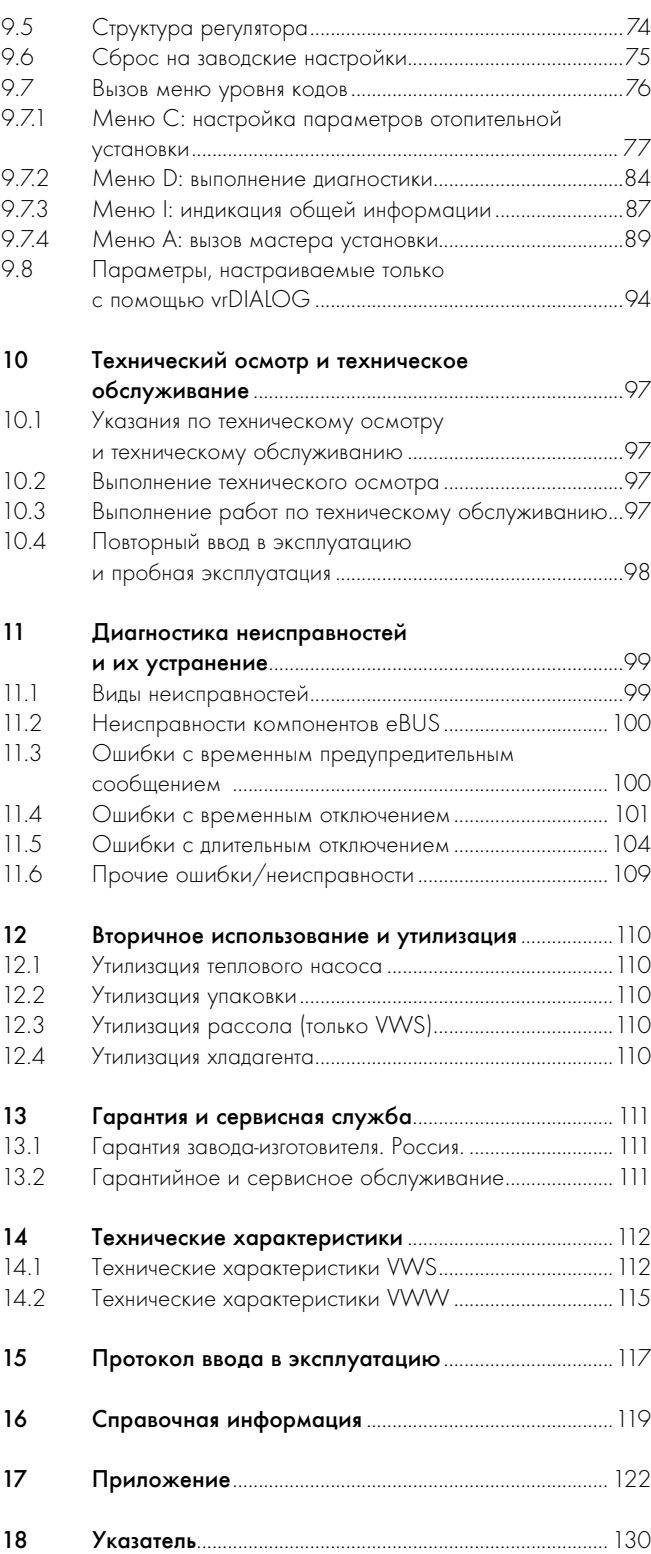

# 1 Указания по документации

Следующие указания служат путеводителем по всей документации. Остальная документация имеет силу только при наличии этого руководства по установке.

За повреждения, полученные в результате несоблюдения этих руководств, мы не несем ответственности.

# 1.1 Соблюдение сопутствующей документации

> Во время установки теплового насоса обязательно соблюдайте все руководства по установке деталей и компонентов отопительной установки. Эти руководства по установке прилагаются к соответствующим деталям отопительной установки и дополнительным компонентам.

Кроме того, соблюдайте все руководства по эксплуатации, прилагающиеся к компонентам отопительной установки.

# 1.2 Хранение документации

> Это руководство по установке, а также всю сопутствующую документацию и необходимые вспомогательные материалы, нужно передать эксплуатационнику установки. Руководства и вспомогательные материалы хранятся у него, чтобы в случае необходимости ими можно было воспользоваться.

## 1.3 Используемые символы

Ниже даются пояснения к используемым в тексте символам. В этом руководстве используются также предупредительные знаки для обозначения опасностей ( $\rightarrow$  Гл. 2.1.1).

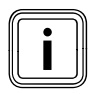

Символ дополнительного полезного указания и информации

> Символ, обозначающий необходимость выполнения какого-либо действия

# 1.4 Область действия руководства

Это руководство по установке было составлено специально для тепловых насосов со следующими артикульными номерами:

| Обозначение типа                       | Артикульный номер |  |  |
|----------------------------------------|-------------------|--|--|
| Тепловые насосы типа рассол/вода (VWS) |                   |  |  |
| <b>WVS 220/2</b>                       | 0010002797        |  |  |
| <b>WVS 300/2</b>                       | 0010002798        |  |  |
| <b>WVS 380/2</b>                       | 0010002799        |  |  |
| WVS 460/2                              | 0010002800        |  |  |
| Тепловые насосы типа вода/вода (VWW)   |                   |  |  |
| WWW 220/2                              | 0010002801        |  |  |
| <b>WWW 300/2</b>                       | 0010002802        |  |  |
| VWW 380/2                              | 0010002803        |  |  |
| <b>WWW 460/2</b>                       | 0010002804        |  |  |

Таб. 1.1 Обозначения типов и артикульные номера

Десятизначный артикульный номер теплового насоса (следует читать, начиная с 7 символа серийного номера) указан на наклейке, которая находится на тепловом насосе, или на заводской табличке  $(\rightarrow$  Гл. 3.1).

# 1.5 Маркировка СЕ

Маркировка СЕ свидетельствует о том, что агрегаты, соответственно с обзором типов, отвечают основным требованиям следующих директив Совета:

– Директива 2004/108/EG Совета

"Директива по электромагнитной совместимости" с классом предельного значения B

– Директива 2006/95/EG Совета

"Директива об электрическом оборудовании для использования в диапазоне определенных пределов напряжения" (Директива ЕЭС по низковольтному оборудованию)

Тепловые насосы отвечают образцам, описанным в свидетельстве ЕС об утверждении типового образца изделия.

Тепловые насосы отвечают следующим нормам:

- DIN EN 55014-1:2007 06, -2:2002 08
- DIN EN 61000-3-2:2007-05, -3-3:2009-06, -3-12:2005 - 09
- DIN EN 60335-1:2007, -2-40:2006 11, -2-34:2003 - 09, Corrigenda 1:2004:10, -2-34/ A1:2006 - 03, -2-51:2005 - 05, -3-11:2001 - 04, -4-2:2009-12, -4-3:2008-06, -4-4:2005-07, -4-5:2007-06, -4-11:2005-02 – DIN EN 60529:2000 - 09,
- 
- DIN EN 50366:2006 11
- EN 50106:1997
- EN 378:2000
- EN 12735-1:2001
- EN 14276-1:2006, – EN 12263:1998, -2:2007
- EN 12102:2008
- 
- EN 14511:2007
- EN ISO 9614-1:1995, -2:1996, -3:2002
- ISO 5149

Сертификат соответствия CE находится у производителя и при необходимости может быть предъявлен.

# 2 Указания по технике безопасности и предписания

# 2.1 Указания по технике безопасности и предупредительные указания

Выполнение установки, ввода в эксплуатацию, проведение технического обслуживания или ремонта агрегатов Vaillant разрешается выполнять только специалисту, который может предъявить соответствующий своей деятельности сертификат, выданный на территории Российской Федерации. Кроме того, специалист должен быть аттестован фирмой Vaillant ("аттестованный фирмой Vaillant специалист").

Если специалист, который не может предъявить

актуальный сертификат фирмы Vaillant, устанавливает агрегаты Vaillant, вводит их в

эксплуатацию, проводит техническое обслуживание или ремонтирует их, то, в таком случае,

гарантия фирмы Vaillant становится недействительной.

За повреждения, полученные в результате несоблюдения этого руководства, мы не несем ответственности!

> При выполнении установки теплового насоса geoTHERM соблюдайте общие указания по технике безопасности и предупредительные указания, которые приводятся перед описанием каждого действия.

# 2.1.1 Классификация предупредительных указаний

Предупредительные указания распределены посредством предупредительных знаков и сигнальных слов по степени возможной опасности:

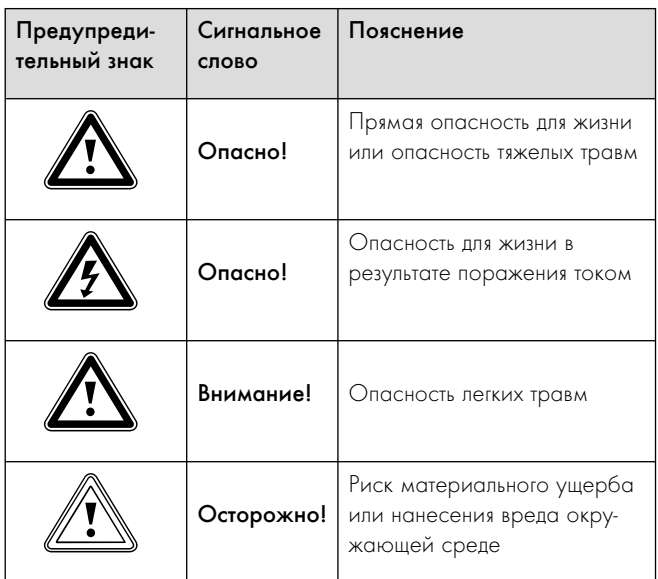

Таб. 2.1 Значение предупредительных знаков и сигнальных слов

# 2.1.2 Структура предупредительных указаний

Предупредительные указания можно узнать по верхней и нижней разделительной линии. Они имеют структуру, построенную по следующему принципу:

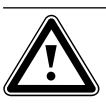

 $\sum$  Сигнально слово! Вид и источник опасности! Пояснение вида и источника опасности.

> Меры по предотвращению опасности.

# 2.2 Использование по назначению

Тепловые насосы типа geoTHERM Vaillant сконструированы в соответствии с современным техническим уровнем и с учетом общепризнанных правил техники безопасности. Тем не менее, при неправильном использовании или использовании не по назначению может возникать опасность для здоровья и жизни пользователя или третьих лиц, а также опасность нанесения вреда агрегатам и другому имуществу.

Этот агрегат не предназначен для использования лицами (включая детей) с ограниченными физическими, сенсорными или умственными способностями, а также не обладающими опытом и/или знаниями, за исключением случаев, когда за ними присматривает или дает указания по эксплуатации агрегата лицо, ответственное за их безопасность.

Необходимо присматривать за детьми, чтобы удостовериться, что они не играют с агрегатом.

Тепловые насосы Vaillant geoTHERM предназначены исключительно для использования в домашних условиях. Любое другое использование, особенно в коммерческих или производственных целях, считается использованием не по назначению.

Агрегаты представляют собой теплогенератор, предназначенный для закрытых систем панельного и напольного отопления, подогревания воды и для опционального внешнего режима охлаждения. Любое другое или выходящее за рамки использование считается использованием не по назначению. За возникшие в результате этого повреждения производитель/поставщик ответственности не несет. Весь риск берет на себя только пользователь.

Агрегаты рассчитаны на эксплуатацию от электросети с минимальным полным сопротивлением сети  $Z_{\text{max}}$  в точке передачи  $($ домовое присоединение) ( $\rightarrow$  Гл. 14).

К использованию по назначению относится также соблюдение:

- руководства по эксплуатации и установке
- всей сопутствующей документации

Установка агрегатов должна выполняться квалифицированным специалистом, который несет ответственность за соблюдение существующих предписаний, правил и директив.

Любое неправильное использование запрещено!

### Если установлено внешнее пассивное охлаждение:

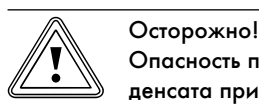

Опасность повреждений из-за образования конденсата при несоответствующем типе нагрева в режиме охлаждения!

В режиме охлаждения на нагревательных элементах радиатора и его подводящих магистралях образуется конденсат, который способствует появлению плесени и повреждению конструкции.

> Устанавливайте тепловой насос geoTHERM с внешним пассивным охлаждением не на отопительных установках с радиаторами.

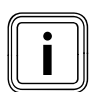

i При использовании плоских коллекторов нарушается функция охлаждения!

При использовании теплового насоса Vaillant с внешним пассивным охлаждением необходимо обязательно использовать грунтовые зонды.

# 2.3 Общие указания по технике безопасности

Во время установки теплового насоса geoTHERM соблюдайте следующие указания по технике безопасности и предписания:

- > Внимательно прочитайте данное руководство по установке.
- > Выполняйте только те действия, которые описаны в данном руководстве по установке.

## Предотвращение взрывов и пожаров

Жидкий этанол, используемый в качестве рассола, а также его пары легко воспламеняются. Возможно образование взрывоопасных паровоздушных смесей.

- > Не допускайте нагрева, образования искр, появления открытого огня и горячих поверхностей.
- > При непреднамеренной утечке позаботьтесь о достаточной вентиляции.
- > Избегайте образования паровоздушных смесей. Держите контейнер с рассолом закрытым.
- > Соблюдайте информацию из паспорта безопасности рассола.

На деталях теплового насоса могут возникать высокие температуры.

- > Не прикасайтесь к неизолированным трубопроводам, имеющимся на всей отопительной установке.
- > Не снимайте детали облицовки.

## Предотвращение поражения током

- > Перед выполнением работ по электромонтажу и техническому обслуживанию всегда отключайте все линии подачи тока полностью.
- > Проверьте отсутствие напряжения.
- > Убедитесь, что они заблокированы от непреднамеренного повторного включения.

## Предотвращение химических ожогов

Рассол вреден для здоровья.

- > Избегайте контакта с кожей и глазами.
- > Избегайте вдыхания и проглатывания.
- > Надевайте перчатки и защитные очки.
- > Соблюдайте информацию из паспорта безопасности рассола.

## Предотвращение повреждений

Неподходящие антифризы и антикоррозионные средства могут повредить уплотнения и другие детали контура отопления и тем самым стать причиной негерметичностей из-за чего будет выступать вода.

> Добавляйте в воду-теплоноситель только допущенные антифризы или антикоррозионные средства

### Правила хранения и транспортировки

Аппараты Vaillant должны транспортироваться и храниться в оригинальной упаковке в соответствии с правилами, нанесёнными на упаковку с помощью международных стандартизованных пиктограмм.

Температура окружающего воздуха при транспортировке и хранении должна составлять от -40 до +40 °С.

Так как все аппараты проходят 100-процентный контроль функционирования, нормальным явлением считается небольшое количество воды в аппарате, которое, при соблюдении правил транспортировки и хранения, не приведёт к повреждениям узлов аппарата.

# Только VWW:

При неудовлетворительном качестве воды могут появится повреждения на всасывающем колодце, трубопроводах и испарителе в тепловом насосе.

> Проверьте всасываемую грунтовую воду и убедитесь, что ее качество удовлетворительное.

## Только VWS:

Из-за воздействия мороза могут быть повреждены уплотнения и другие детали контура рассола.

> Добавляйте в рассол разрешенные антифризы, которые обеспечивают защиту от замерзания до  $-15$  °С ( $\rightarrow$  Гл. 6.3).

## Если установлено внешнее пассивное охлаждение:

Если трубы контура отопления имеют недостаточную изоляцию и при температуре в подающей магистрали ниже 20 °С это может привести в режиме охлаждения к занижению температуры конденсации и образованию конденсата.

- > Заизолируйте все трубы отопительного контура герметично, чтобы избежать диффузии пара.
- > В режиме охлаждения не устанавливайте слишком низкую температуру в подающей магистрали системы отопления.

# Предотвращение опасности для окружающей среды (только VWS)

Находящийся в тепловом насосе рассол ни в коем случае не должен попадать в канализацию, поверхностные и грунтовые воды.

> Утилизируйте находящийся в тепловом насосе рассол в соответствии с местными предписаниями.

# 2.4 Указания по технике безопасности при обращении с хладагентом

## Предотвращение обморожений

Тепловые насосы поставляются с хладагентом R 407 C, которым они заполняются на заводе-изготовителе. Этот хладагент не содержит хлора и поэтому не воздействует на озоновый слой Земли. Хладагент R 407 C не является ни огнеопасным, ни взрывоопасным.

При нормальном использовании и нормальных условиях хладагент R 407 C не представляет опасности. При неправильном использовании также могут появляться повреждения. Выступающий наружу хладагент может приводить к обморожениям в случае прикосновения к нему в месте выхода:

- > Если хладагент выступает наружу, не прикасайтесь к деталям теплового насоса.
- Не вдыхайте пары или газы, которые при наличии негерметичностей выходят наружу из контура хладагента.
- > Избегайте контакта хладагента с кожей или глазами.
- > В случае контакта хладагента с кожей или глазами вызовите врача.

### Предотвращение опасности для окружающей среды

В тепловом насосе содержится хладагент R 407 C. Хладагент не должен попадать в атмосферу. R 407 C является зарегистрированным в Киотском протоколе фторированным парниковым газом с GWP 1653 (GWP = потенциал глобального потепления). При попадании этого газа в атмосферу его воздействие будет в 1653 раза сильнее, чем воздействие естественного парникового газа CO<sub>2</sub>.

Находящийся в тепловом насосе хладагент необходимо полностью слить в перерабатываемую бутылку посредством клапанов для обслуживания перед утилизацией теплового насоса. В случае проведения технического обслуживания новый хладагент  $\alpha$  (количество указано на заводской табличке) ( $\rightarrow$  Гл. 3.1) разрешается заливать только посредством клапанов для обслуживания. Если заливается другой допущенный в качестве замены хладагент, но не рекомендуемый фирмой Vaillant хладагент R 407 C, то не только гарантия становится недействительной, но и больше не гарантируется безопасность в работе.

- > Позаботьтесь о том, чтобы работы по техническому обслуживанию и вмешательство в контур хладагента выполнялись только официально аттестованными специалистами с соответствующим защитным снаряжением.
- > Находящийся в тепловом насосе хладагент должен быть переработан или утилизирован аттестованными специалистами в соответствии с предписаниями.

## 2.5 Нормы и правила

При выборе места установки, проектировании, монтаже, эксплуатации, проведении инспекции, технического обслуживания и ремонта прибора следует соблюдать государственные и местные нормы и правила, а также дополнительные распоряжения, предписания и т.п. соответствующих ведомств касательно газоснабжения, дымоотведения, водоснабжения, канализации, электроснабжения, пожарной безопасности и т.д. – в зависимости от типа прибора.

# 3 Описание принципа действия и описание агрегата

# 3.1 Заводская табличка

На тепловом насосе geoTHERM заводская табличка находится вверху справа на передней стороне рамы. Обозначение типа теплового насоса вы можете прочитать на наклейке (1) (¬ Рис. 3.3) , расположенной на передней облицовке внизу справа, а также на заводской табличке.

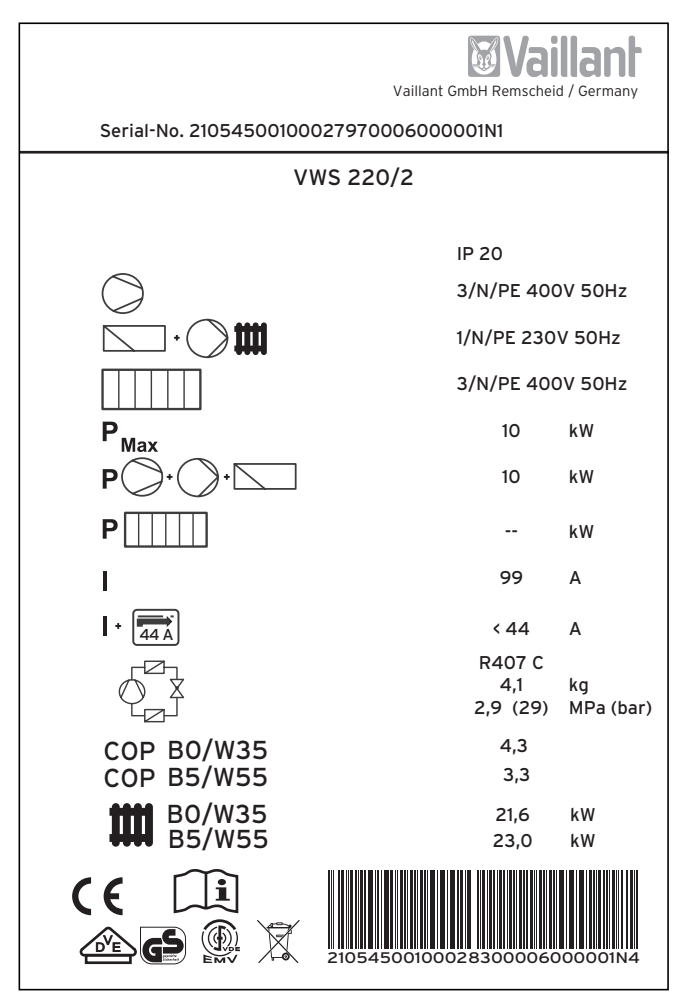

Рис. 3.1 Пример заводской таблички (VWS)

# Объяснение символов на заводской табличке

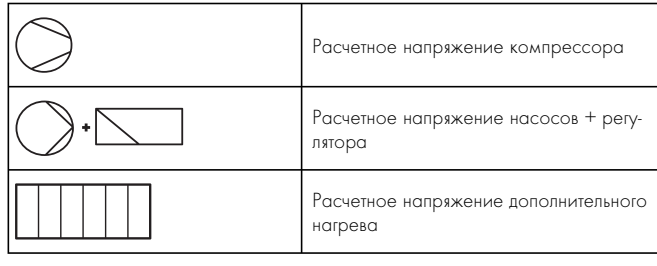

| Max        |        | Макс. расчетная мощность                                                                                                    |  |
|------------|--------|----------------------------------------------------------------------------------------------------|--|
|            |        | Расчетная мощность компрессора,<br>насосов и регулятора                                                                                               |  |
|            |        | Расчетная мощность дополнительного<br>нагрева                                                                                                    |  |
|            |        | Пусковой ток без ограничителя пуско-<br>вого тока                                                                                                    |  |
|            |        | Пусковой ток с ограничителем пуско-<br>вого тока                                                                                                    |  |
|            |        | Тип хладагента                                                                                                    |  |
|            |        | Заправочная емкость                                                                                                    |  |
|            |        | Доп. расчетное избыточное давление                                                                                                    |  |
| <b>COP</b> | BO/W35 | Коэффициент мощности (Coefficient of<br>Performance) при температуре рассола<br>0 °С и температуре в подающей маги-<br>страли системы отопления 35 °С |  |
| <b>COP</b> | B5/W55 | Коэффициент мощности (Coefficient of<br>Performance) при температуре рассола<br>5 °С и температуре в подающей маги-<br>страли системы отопления 55 °С |  |
|            | BO/W35 | Термическая теплопроизводительность<br>при температуре рассола 0 °С и тем-<br>пературе в подающей магистрали<br>системы отопления 35 °С               |  |
|            | B5/W55 | Термическая теплопроизводительность<br>при температуре рассола 5 °С и тем-<br>пературе в подающей магистрали<br>системы отопления 55 °С               |  |
| CE         |        | Маркировка СЕ                                                                                                    |  |
|            |        | Знаки VDE/GS                                                                                                    |  |
|            |        | Прочитать руководство по эксплуата-<br>ции и установке!                                                                                               |  |
|            |        | Знак VDE электромагнитной совмести-<br>MOCTM                                                                                                    |  |
| 20         |        | Класс защиты для защиты от прикосно-<br>вения и влаги (IP 20)                                                                                         |  |
|            |        | По истечении срока пользования<br>выполнить правильную утилизацию<br>(не бытовые отходы)                                                              |  |
|            |        | Серийный номер (Serial Number)                                                                                                    |  |

Таб. 3.1 Объяснение символов

# 3.2 Принцип действия

Тепловой насос Vaillant geoTHERM VWS в качестве источника тепла использует теплоту Земли, а тепловой насос geoTHERM VWW − воду из скважины/грунтовые воды.

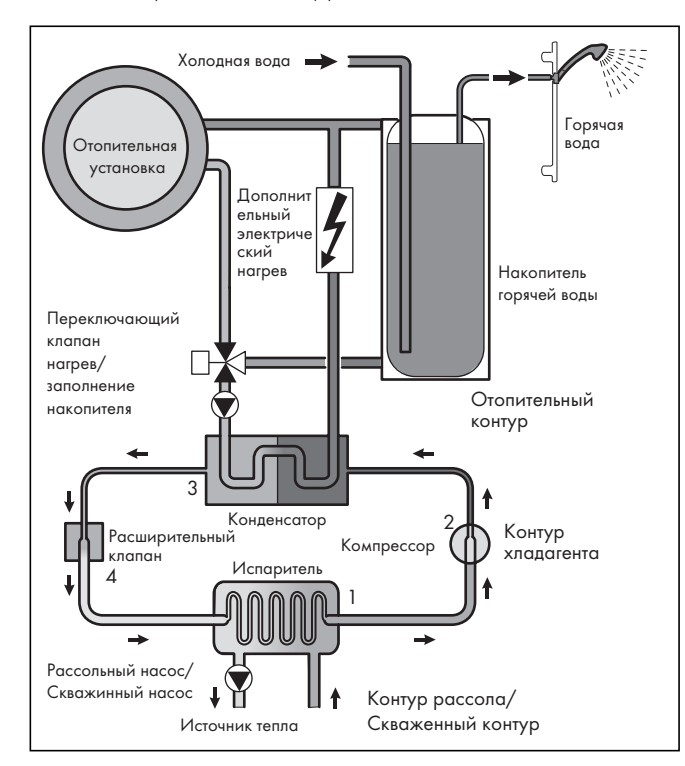

Рис. 3.2 Принцип действия теплового насоса

Тепловой насос состоит из отдельных контуров, которые соединяются между собой посредством теплообменников. К этим контурам относятся:

- Контур рассола, в котором тепловая энергия источника тепла перемещается в контур хладагента.
- Контур хладагента, в котором посредством испарения, сжатия, конденсации и расширения тепловая энергия передается на отопительный контур.
- Отопительный контур, в котором осуществляется питание системы отопления и подогревание воды в накопителе горячей воды.

Через испаритель (1) контур хладагента присоединяется к источнику теплоты Земли и потребляет его тепловую энергию. При этом изменяется агрегатное состояние хладагента, он испаряется. Через конденсатор (разжижитель) (3) контур хладагента соединяется с отопительной установкой, которой он отдает тепловую энергию. При этом хладагент снова становится жидким, конденсируется.

Вследствие того, что тепловая энергия может переходить от одного нагревательного элемента с высокой температурой к нагревательному элементу с низкой температурой, хладагент в испарителе должен иметь более низкую температуру, чем источник теплоты Земли. Температура хладагента в конденсаторе наоборот должна быть выше температуры воды-теплоносителя, чтобы можно было передать имеющуюся тепловую энергию.

Эти различные температуры в контуре хладагента создаются при работе компрессора  $(2)$  и расширительного клапана  $(4)$ , которые находятся между испарителем и конденсатором. Парообразный хладагент выходит из испарителя, поступает в компрессор и конденсируется в нем. При этом происходит сильное повышение давления и температуры паров хладагента. После завершения этого процесса хладагент выходит через конденсатор, отдавая свою тепловую энергию воде-теплоносителю путем конденсации. Теперь уже в жидком состоянии он течет к расширительному клапану, в котором он сильно разгружается путем резкого падения давления и температуры. Эта температура теперь ниже температуры рассола/воды из скважины, которая течет через испаритель. Вследствие этого хладагент в испарителе может потреблять новую тепловую энергию, при этом снова испаряясь и направляясь к компрессору. Циркуляция начинается сначала.

В случае необходимости с помощью интегрированного регулятора можно подсоединить внешний дополнительный электрический нагрев.

Чтобы предотвратить выпадение конденсата внутри агрегата, трубопроводы контура рассола/контура воды из скважины и контура хладагента имеют теплоизоляцию. Если конденсат все-таки появится, то он будет собираться в ванне для конденсата (7)  $(\rightarrow$  Рис. 3.5) и  $(\rightarrow$  Рис. 3.6) и отводиться под тепловой насос. Поэтому под тепловым насосом возможно каплеобразование.

Тепловые насосы geoTHERM VWS могут быть оборудованы внешним пассивным охлаждением, чтобы обеспечивать комфортно прохладный микроклимат в жилых помещениях во время эксплуатации в летний период, когда внешняя температура высокая. Для этого необходимы дополнительные компоненты в гидравлической системе теплового насоса. Дополнительный теплообменник, смесительный клапан и дополнительный переключающий клапан.

На тепловых насосах Vaillant с функцией охлаждения применяется принцип "пассивного" охлаждения, при котором тепловая энергия перемещается из комнат в землю, например, через напольное отопление без применения компрессора и контура хладагента. Вода-теплоноситель, которая в подающей магистрали холодней комнатной температуры, потребляет тепловую энергию из комнат и подается с помощью насоса отопительного контура на теплообменник. Рассольный насос подает холодный рассол из земли также в теплообменник контура рассола, который работает по принципу противотока. При этом теплая обратная магистраль системы отопления отдает тепловую энергию холодному контуру рассола, вследствие чего подогретый на несколько градусов рассол снова отводится в землю. Охлажденная подающая магистраль системы отопления снова циркулирует в контуре напольного отопления, где вода может снова потреблять тепловую энергию из окружающей среды. Циркуляция начинается сначала.

# 3.3 Конструкция теплового насоса

Могут поставляться тепловые насосы нижеприведенных типов.

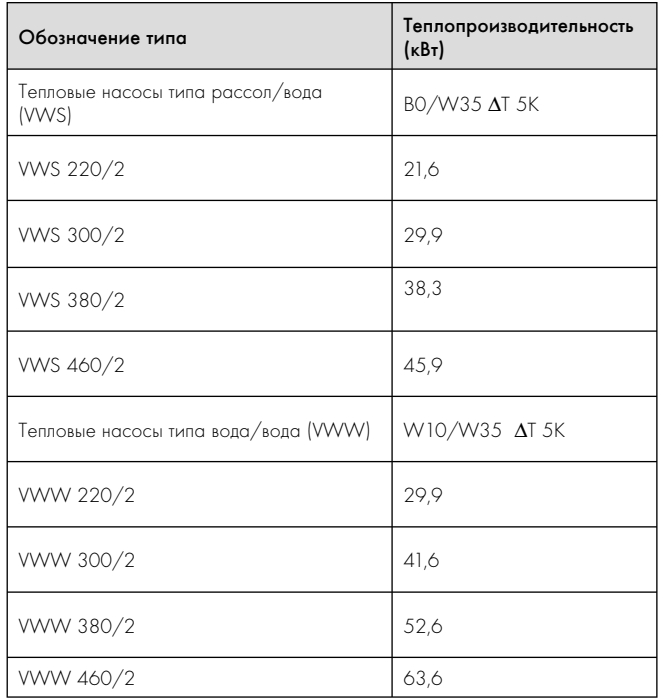

## Таб. 3.2 Обзор типов

Эксплуатация теплового насоса возможна с учетом всех общепринятых тарифов на электроэнергию.

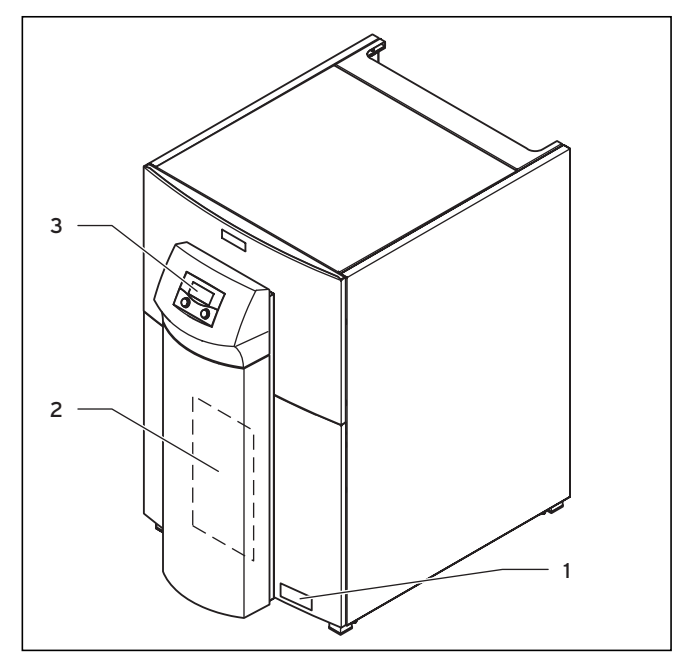

Рис. 3.3  Вид спереди

## Пояснения

- 1 Наклейка с обозначением типа теплового насоса
- 2 Монтажная панель vrnetDIALOG (за защитной стойкой)
- 3 Пульт управления

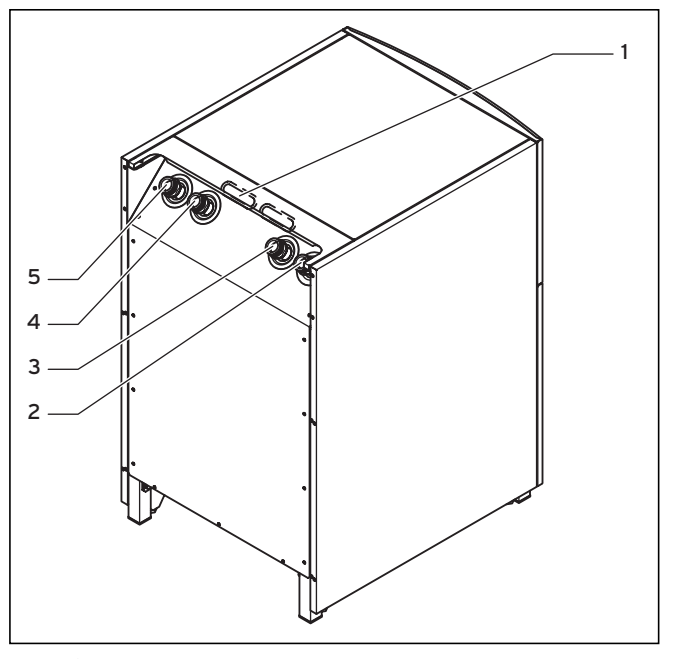

Рис. 3.4  Вид сзади

# Пояснения

- 1 Ввод для электроподключения
- 2 От теплового насоса к источнику тепла (рассол/вода из скважины холодная)
- 3 От источника тепла к тепловому насосу (рассол/вода из скважины горячая)
- 4 Обратная магистраль системы отопления
- 5 Подающая магистраль системы отопления

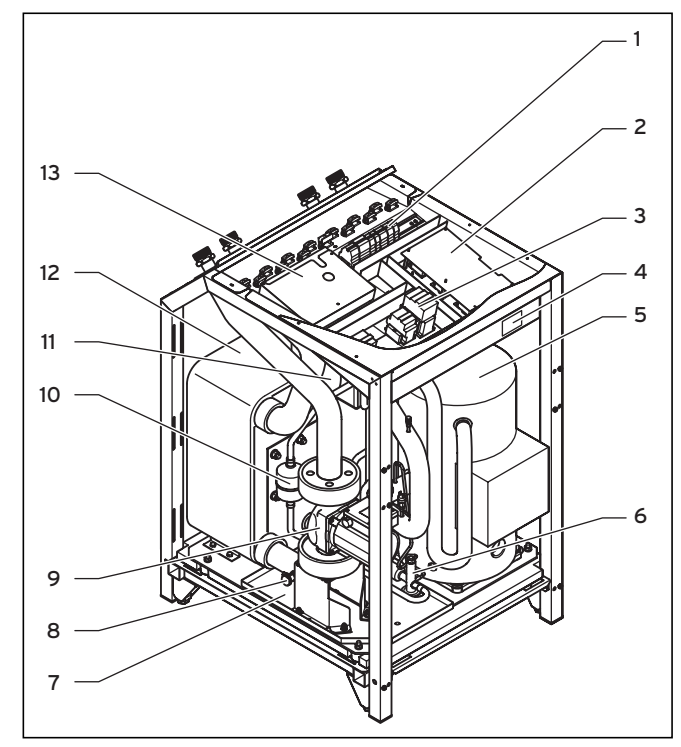

Рис. 3.5  Вид спереди, открыто (VWS)

## Пояснения

Узлы

- 1 Электрические контакты
- 2 Ограничитель пускового тока
- 3 Контактор
- 4 Заводская табличка
- 5 Компрессор
- 6 Расширительный клапан
- 7 Ванна для конденсата
- 8 Наполнительный и сливной клапан контура рассола
- 9 Рассольный насос
- 10 Осушительный патрон фильтра
- 11 Разжижитель
- 12 Испаритель
- 13 Плата регулятора (под щитком)

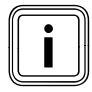

В тепловых насосах geoTHERM VWS и VWW некоторые узлы как, например, насос отопительного контура, трехходовые клапаны или дополнительный электрический нагрев не установлены в агрегат, а должны быть установлены заказчиком снаружи.

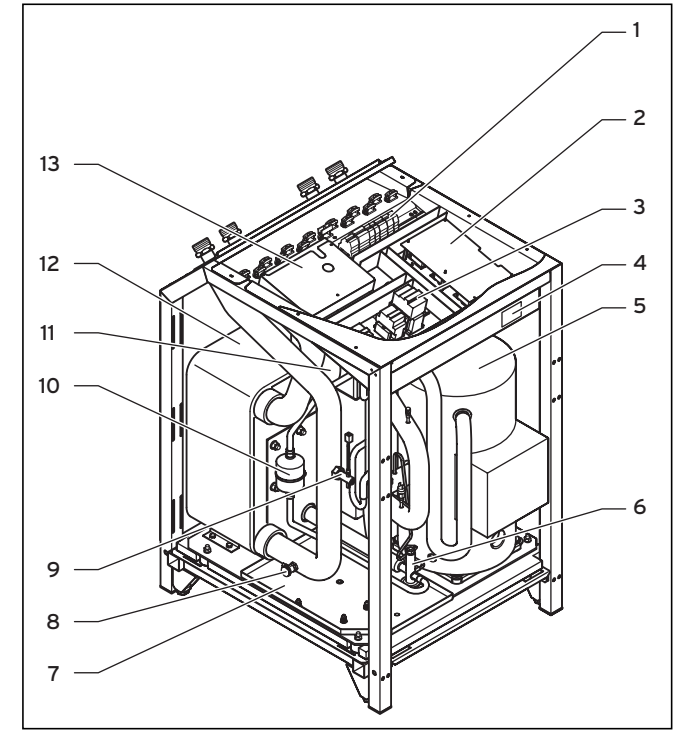

Рис. 3.6  Вид спереди, открыто (VWW)

### Пояснения

- 1 Электрические контакты
- 2 Ограничитель пускового тока 3 Контактор
- 
- 4 Заводская табличка 5 Компрессор
- 
- 6 Расширительный клапан<br>7 Ванна лля конленсата 7 Ванна для конденсата
- 8 Наполнительный и сливной клапан контура рассола
- 9 Реле потока
- 10 Осушительный патрон фильтра
- 11 Разжижитель
- 12 Испаритель
- 13 Плата регулятора (под щитком)

# 3.4 Опциональное сопутствующее оборудование

Следующие агрегаты фирмы Vaillant вы можете использовать для расширения возможностей установки теплового насоса. Более подробную информацию об установке агрегатов фирмы Vaillant вы найдете в  $(\rightarrow$  Гл. 7.7).

## Смесительный модуль VR 60

Посредством смесительного модуля вы можете расширить регулирование отопительной установки на два смесительных контура. Вы можете подключить максимум шесть смесительных модулей.

## Прибор дистанционного управления VR 90

Для первых шести отопительных контуров (HK 4 – HK 15) вы можете подключить отдельный прибор дистанционного управления.

## Стандартный датчик VR 10

В зависимости от конфигурации установки могут потребоваться дополнительные датчики, например, такие как датчик подающей магистрали, обратной магистрали, сборника или накопителя.

## vrDIALOG 810/2

vrDIALOG - это узел коммуникации, имеющий программное обеспечение и соединительный провод, благодаря которому при помощи компьютера можно выполнять диагностику, осуществлять контроль и вводить параметры для теплового насоса.

### vrnetDIALOG 840/2, 860/2

Узел коммуникации vrnetDIALOG позволят посредством подключения телефона или встроенного GSM модема и независимо от действительного

места установки выполнять дистанционную диагностику, осуществлять контроль и вводить параметры для теплового насоса непосредственно с компьютера.

## Буферный накопитель воды-теплоносителя VPS

Буферный накопитель VPS играет роль промежуточного накопителя для

воды-теплоносителя и может быть установлен между тепловым насосом и отопительным контуром. Он обеспечивает необходимой энергией, чтобы компенсировать время прекращения подачи электроэнергии поставщиком электроэнергии

# Накопитель горячей воды VIH и VDH

Накопитель с витым трубопроводом VIH Vaillant и накопитель с двойными стенками VDH Vaillant специально разработаны для комбинации с тепловыми насосами и предназначены для подогревания и накопления горячей воды.

# Буферный накопитель VPS /2

Буферный накопитель VPS /2 (опционально со станцией свежей воды VPM-W или с заправочной станцией гелиоустановки VPM-S) играет роль промежуточного накопителя для водытеплоносителя и может быть установлен между тепловым насосом и отопительным контуром. Он обеспечивает необходимой тепловой энергией, чтобы компенсировать время прекращения подачи электроэнергии поставщиком электроэнергии.

### Дополнительное сопутствующее оборудование Vaillant

- Концентрат рассола
- Насос для заполнения контура рассола
- Станция для заполнения тепловых насосов рассолом

### Дополнительное сопутствующее оборудование

- Предохранительный блок и сливная воронка для отопительного контура
- Расширительный бак для отопительного контура
- Расширительный бак для контура горячей воды
- Расширительный бак для контура рассола

# 4 Монтаж

# 4.1 Требования к месту установки

- > Выберите сухое помещение, которое полностью защищено от воздействия мороза, в котором окружающая температура не ниже  $7 °C$ , а также не превышается максимальная температура 25 °C.
- > Помните, что место установки должно соответствовать минимальным габаритным требованиям. Согласно DIN EN 378 T1 размер минимального места установки  $(V_{mHH})$  для тепловых насосов рассчитывается следующим образом:

 $V_{mHH} = G/c$ 

G = заправочная емкость хладагента в кг

 $c = \phi$ актическое предельное значение в кг/м<sup>3</sup>

(для R 407 C это с = 0,31 кг/м<sup>3</sup>)

Таким образом получается следующее минимальное место установки:

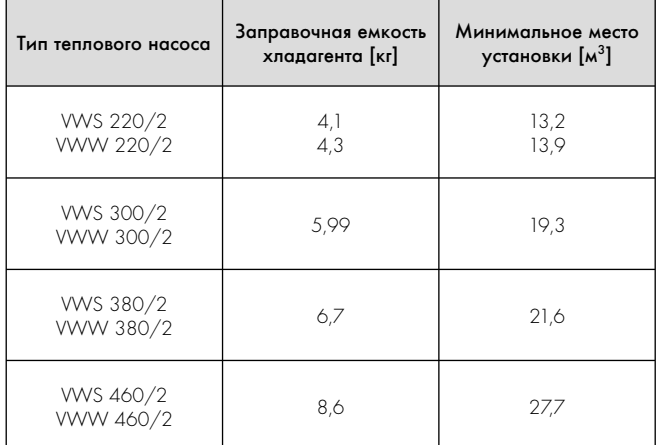

### Таб. 4.1 Минимальный размер места установки теплового насоса

- > Помните о том, что должны соблюдаться требуемые минимальные расстояния.
- > При выборе места установки учтите, что тепловой насос во время эксплуатации может передавать вибрации на основание или на близлежащие стены.
- > Убедитесь, что основание ровное и достаточно крепкое, чтобы выдержать вес теплового насоса, включая накопитель горячей воды и заполненный, готовый к эксплуатации буферный накопитель.
- > Позаботьтесь о том, чтобы можно было выполнить необходимое проведение магистралей (как для рассола или воды из скважины, горячей воды, так и для нагрева).

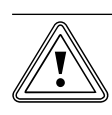

## b Осторожно!

Опасность повреждений из-за образования конденсата при несоответствующем типе нагрева в режиме охлаждения!

В режиме охлаждения на нагревательных элементах радиатора и его подводящих магистралях образуется конденсат, который способствует появлению плесени и повреждению конструкции.

> Устанавливайте тепловой насос geoTHERM с внешним пассивным охлаждением не на отопительных установках с радиаторами.

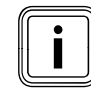

Повреждение функции охлаждения при использовании плоских коллекторов!

При использовании теплового насоса Vaillant с внешним пассивным охлаждением необходимо обязательно использовать грунтовый зонд.

# 4.2 Требования к качеству воды из скважины (только VWW)

# b Осторожно!

## Опасность повреждений из-за непригодной воды из скважины!

Непригодная вода из скважины из-за окисных соединений железа и марганца может повредить всасывающий колодец, трубопроводы и испаритель. Использование солесодержащей воды не допускается!

> Перед установкой обязательно проверьте всасываемую воду из скважины и убедитесь, что ее качество является удовлетворительным.

Если тепловой насос подсоединяется непосредственно к контуру воды из скважины, то, независимо от правовых норм, необходимо провести анализ воды в соответствии со следующей таблицей для оценки качества воды из скважины ( $\rightarrow$  Таб. 4.2) и решить, может ли эта вода из скважины использоваться в качестве источника тепла. Таблица служит ориентиром и не является полной. При неудовлетворительном качестве воды из скважины необходимо использовать тепловой насос типа рассол/вода (VWS) с устанавливаемым заказчиком промежуточным теплообменником  $\rightarrow$  Проектная информация geoTHERM).

В качестве предельных значений определяющими являются значения для "меди", потому что в тепловом насосе находится паяный медью пластинчатый теплообменник из высококачественной стали. Если в колонке "медь" встречается свойство " $\downarrow$ " (непригодна) или три раза встречается свойство " $\Diamond$ ", то прямая эксплуатация не допускается. В этом случае необходимо установить промежуточный контур (с тепловым насосом типа рассол/вода и промежуточным теплообменником).

Если установленный теплообменник из высококачественной стали (материал 1.4401) используется в качестве теплообменника с промежуточным контуром, то вступают в силу предельные значения для "высококачественной стали", которые указаны в таблице. Если в колонке "высококачественная сталь" встречается свойство " $\downarrow$ " (непригодна) или три раза встречается свойство  $\alpha$ ,  $\Diamond$ ", то эксплуатация с промежуточным контуром не допускается. При использовании воды из озер и прудов необходимо установить промежуточный контур. Промежуточный контур нужно заполнить рассолом (30 % смесь).

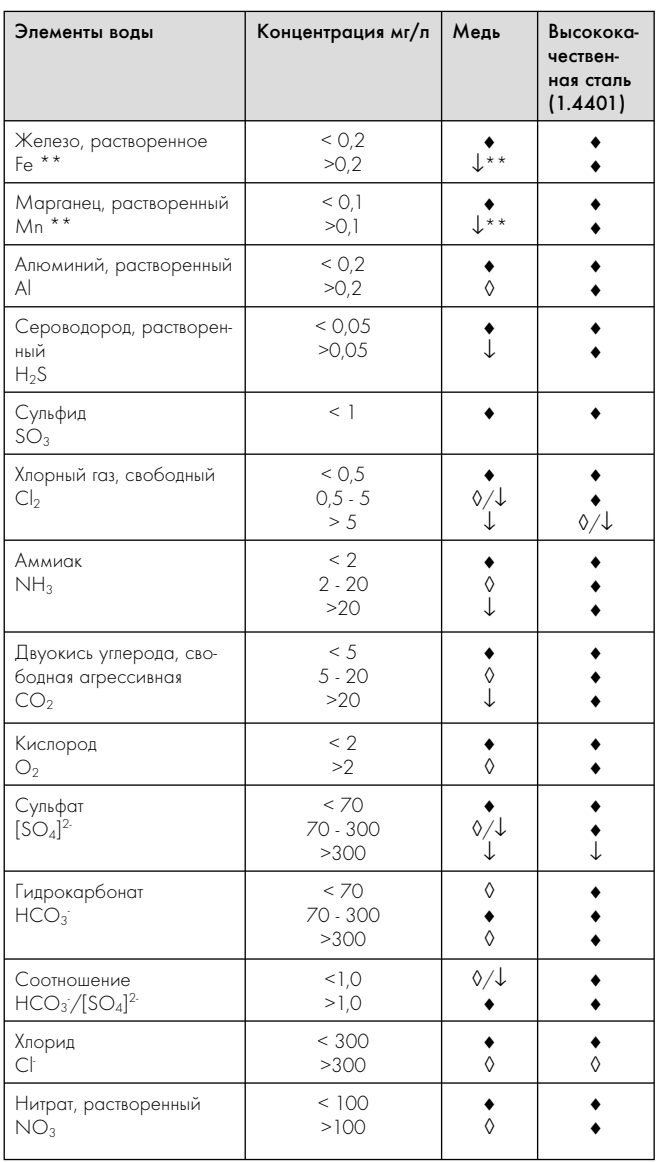

| Оптические свой-<br>CTBQ <sup>***</sup>     | Предельное значе-<br>ние                                 | Про-<br>зрач-<br>ная,<br>бесцвет-<br>HOS | Прозрач-<br>ная, бесц-<br>ветная |
|---------------------------------------------|----------------------------------------------------------|------------------------------------------|----------------------------------|
| Вода<br>общая жесткость                     | 4,0-8,5 °dH                                              |                                          |                                  |
| Значение рН                                 | < 6.0<br>$6.0 - 7.5$<br>$7.5 - 9.0$<br>>9.0              |                                          |                                  |
| Электрическая проводи-<br>мость (при 20 °С) | $<$ 10 $\mu$ S/см<br>10 - 500 µS/см<br>$>500$ $\mu$ S/cm |                                          |                                  |

Таб. 4.2  Предельные значения для качества воды из скважины

= как правило, хорошая устойчивость

 $\lozenge$  = присутствует опасность коррозии; если есть несколько оценок, обозначенных 0: критическая ситуация

 $\downarrow$  = непригодна

- \*\*) Чтобы предотвратить образование окисных соединений железа и марганца, особенно в поглощающей скважине, следует обязательно придерживаться предельных значений: для железа (Fe) это <0,2 мг/литр, а для марганца (Mn) это <0,1 мг/литр.
- \*\*\*) Независимо от правовых распоряжений в грунтовых водах не должен содержаться осадок или осаждаемые вещества. Мелкие частички загрязнений, которые приводят к помутнению воды, не задерживаются даже фильтром и поэтому могут откладываться в испарителе и ухудшать тем самым теплоотдачу.

# 4.3 Расстояния и размеры

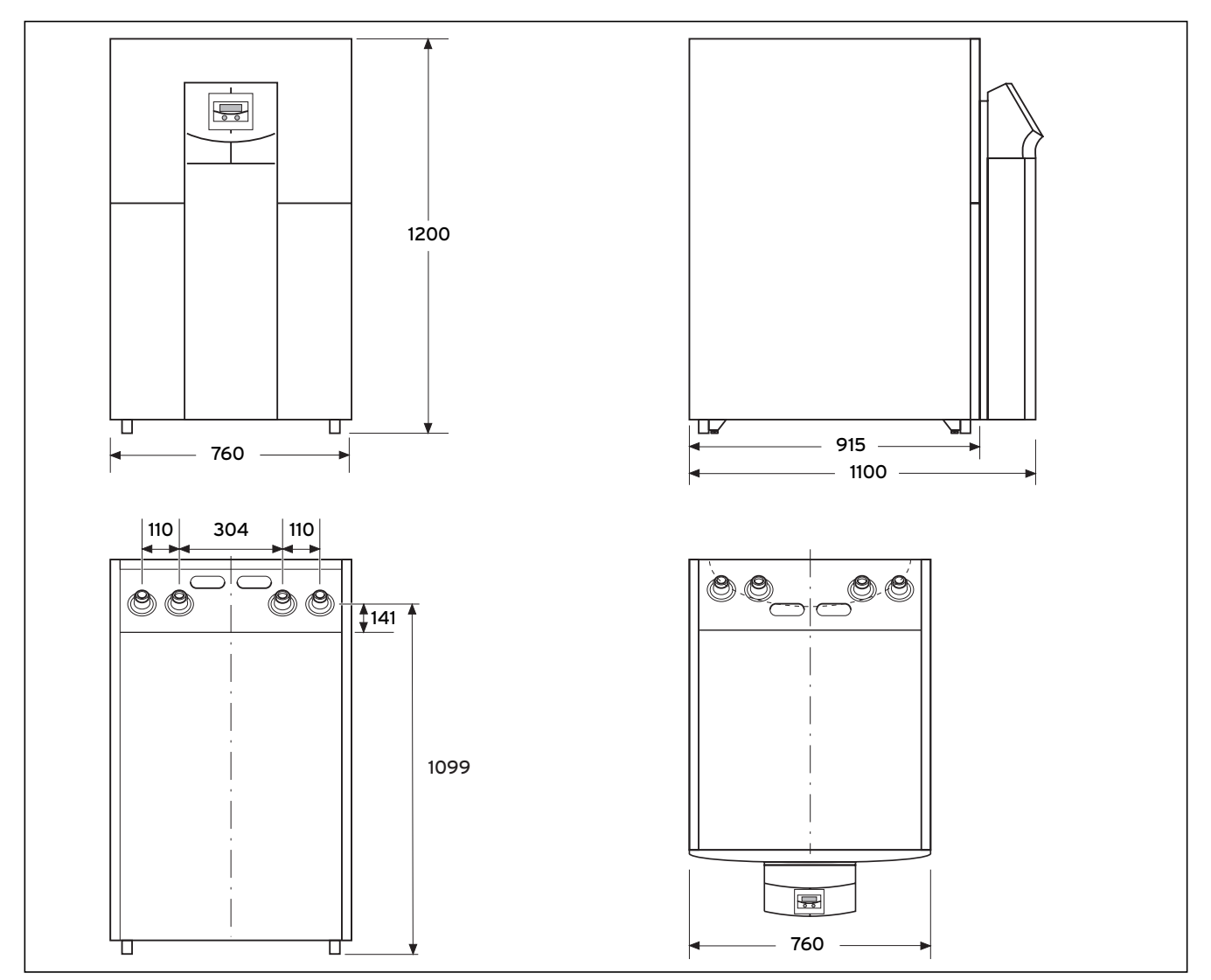

Рис. 4.1 Расстояния и размеры

1) Установочные ножки могут регулироваться по высоте на 10 мм

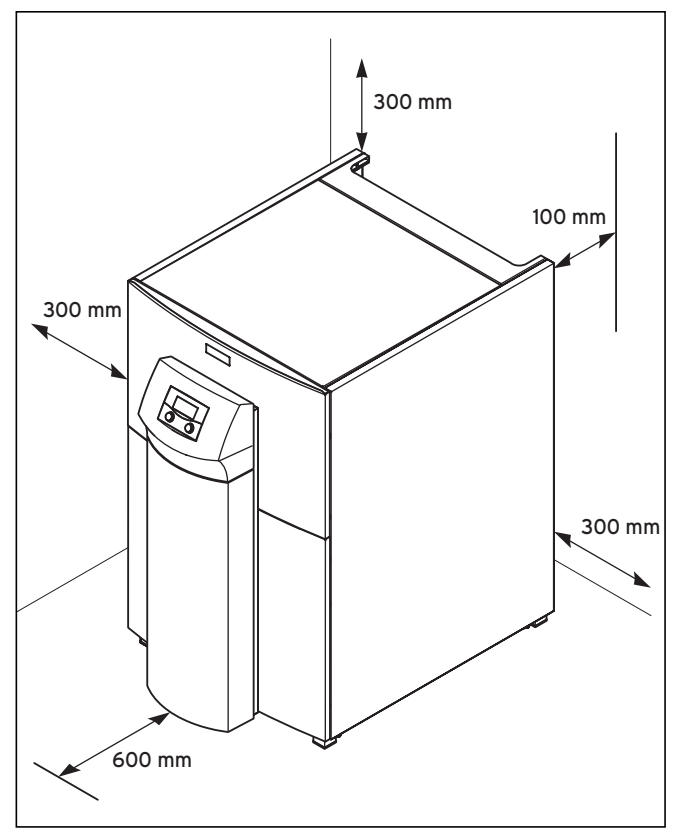

Рис. 4.2 Минимальные расстояния для установки теплового насоса

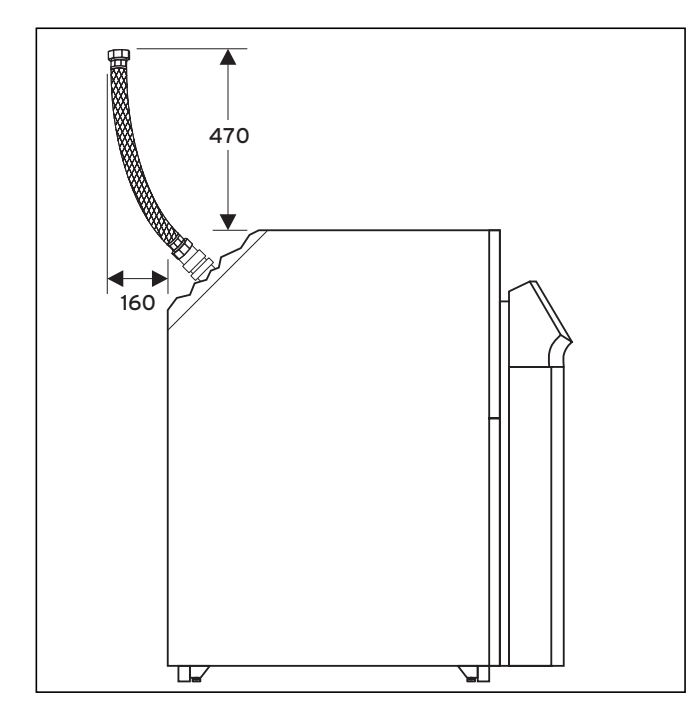

Рис. 4.3  Расположение гибких шлангов

> Определите точное место установки теплового насоса geoTHERM, а также продумайте монтаж трубопроводов так, чтобы можно было подключить гибкие соединительные шланги, которые поставляются для изоляции от вибрации.

# 4.4 Требования к отопительному контуру

b Осторожно!

Только если установлено внешнее пассивное охлаждение:

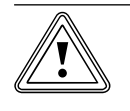

# Опасность повреждений из-за заниження температури конденсации и образования конденсата в режиме отопления!

Нужно заизолировать все трубы отопительного контура герметично, чтобы избежать диффузии пара. Радиаторное отопление не подходит для режима охлаждения с использованием теплового насоса Vaillant geoTHERM.

> Заизолируйте все трубы отопительного контура герметично, чтобы избежать диффузии пара.

# b Осторожно! Опасность повреждений из-за заниження температури конденсации и образования конденсата в режиме охлаждения!

Даже при температуре в подающей магистрали 20 °C обеспечивается достаточная функция охлаждения.

> В режиме охлаждения не устанавливайте слишком низкую температуру в подающей магистрали системы отопления.

Тепловой насос можно подключать только к закрытой системе центрального отопления. Чтобы гарантировать бесперебойную работу, подключение к системе центрального отопления должно выполняться авторизованными специалистами с учетом соответствующих предписаний.

Тепловой насос рекомендован для использования на низкотемпературных системах отопления. Поэтому отопительная установка должна быть рассчитана на низкие температуры в подающей магистрали (оптимально 30 - 35 °C). Кроме того, необходимо убедиться, что учтено время прекращения подачи электроэнергии поставщиком электроэнергии.

Чтобы избежать потерь энергии, а также для защиты от замерзания, все соединительные трубопроводы должны иметь теплоизоляцию.

Трубопроводы должны быть чистыми.

> Перед заполнением тщательно промойте трубопроводы.

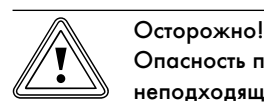

Опасность повреждений из-за использования неподходящих антифризов и антикоррозионных средств!

Неподходящие антифризы и антикоррозионные средства могут повредить уплотнения и другие детали и тем самым стать причиной негерметичностей из-за чего будет выступать вода.

> Добавляйте в воду-теплоноситель только допущенные антифризы или антикоррозионные средства

На отопительных установках, которые оснащены клапанами преимущественного с термостатическим или электрическим управлением, должно обеспечиваться непрерывное и достаточное течение в тепловом насосе. Независимо от выбора отопительной установки должен обеспечиваться номинальный объемный расход воды-теплоносителя ( $\rightarrow$  Таб. 14.1) или ( $\rightarrow$  Таб. 14.2).

# 4.5 Проверка комплекта поставки

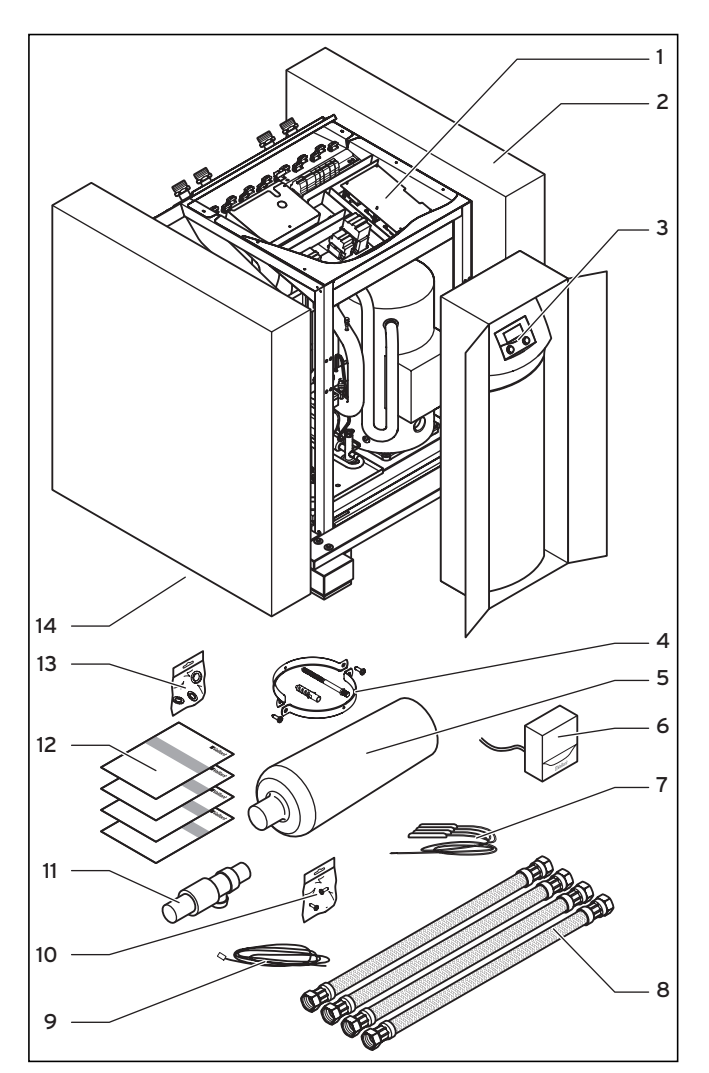

Рис. 4.4 Проверка комплекта поставки

## Пояснения см. таб. 4.3

Поставка теплового насоса выполняется на палете в вертикальном положении тремя упаковочными единицами.

> Проверьте тепловой насос и отдельно упакованный пульт управления на наличие возможных повреждений при перевозке.

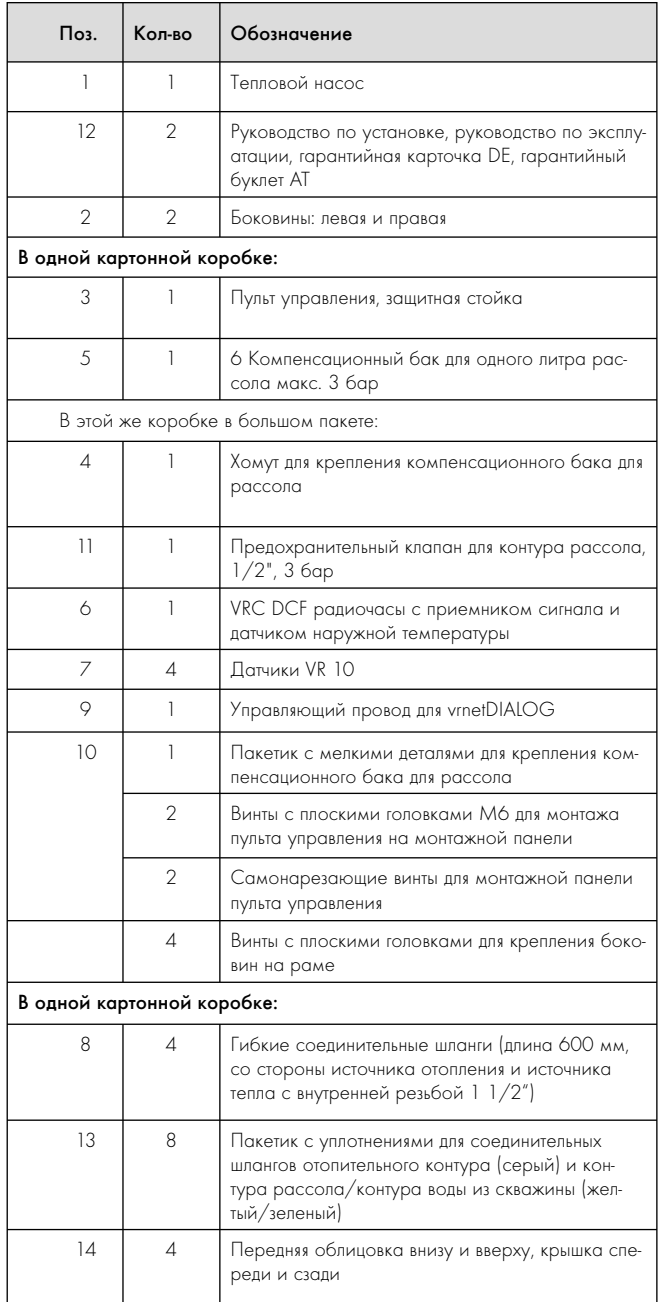

# 4.6 Снятие транспортировочных креплений

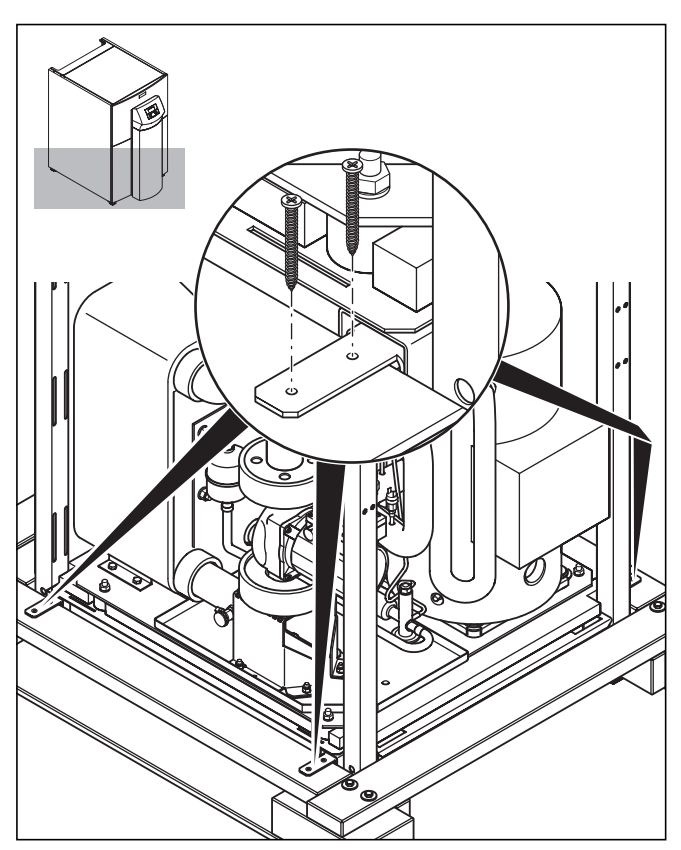

Рис. 4.5 Снятие транспортировочных креплений

- > Осторожно снимите упаковку и упруго-мягкую подкладку, не повредив при этом детали агрегата.
- > Снимите транспортировочные крепления, с помощью которых тепловой насос закреплен на палете.
- > Утилизируйте транспортировочные крепления в соответствии с определенными правилами. Они больше не понадобятся.

# Таб. 4.3 Комплект поставки

# 4.7 Транспортировка теплового насоса

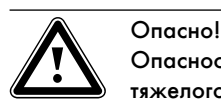

# Опасность травмирования в результате поднятия тяжелого груза!

Тепловой насос весит до 420 кг.

> Используйте только один из указанных ниже видов перевозки.

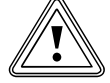

# Осторожно!

# Опасность повреждений из-за неправильной транспортировки!

Независимо от вида транспортировки тепловой насос запрещается наклонять более чем на 45°. В противном случае при дальнейшей эксплуатации могут возникнуть неисправности в контуре хладагента. В наихудшем случае это может привести к повреждению всей отопительной установки.

> Во время транспортировки наклоняйте тепловой насос максимум до 45°.

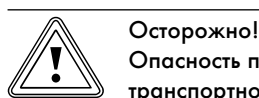

# Опасность повреждений из-за неподходящего транспортного средства!

Убедитесь, что выбранное вами транспортное средство выдержит вес теплового насоса.

> Вес теплового насоса указан в технических характеристиках (¬ Таб. 14.1) или (→ Таб. 14.2).

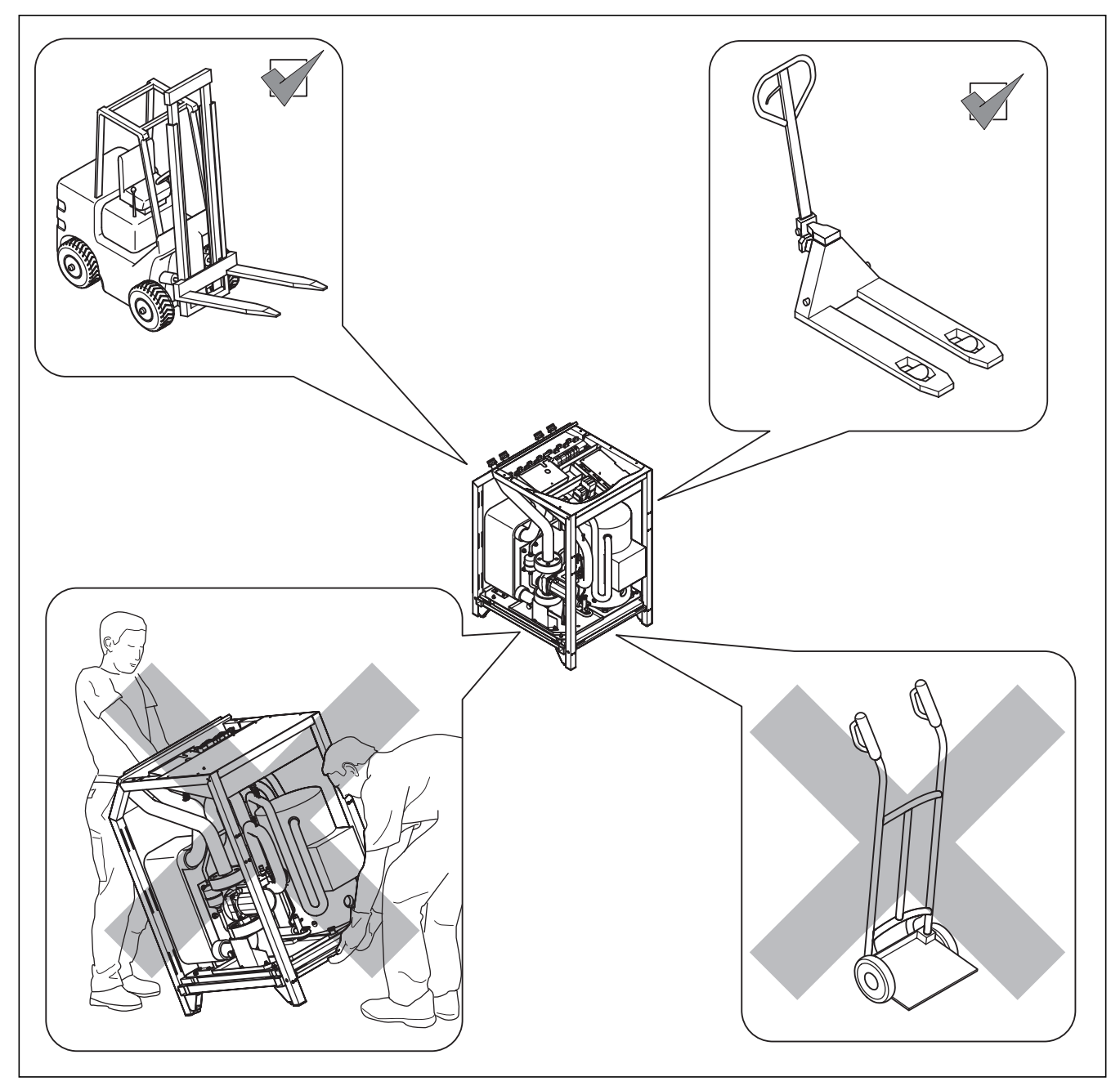

Рис. 4.6 Разрешенные виды перевозки

# 4 Монтаж

# 4.8 Установка теплового насоса

> Во время установки теплового насоса учитывайте минимальные расстояния от стенок ( $\rightarrow$  Рис. 4.2) и ( $\rightarrow$  Рис. 4.3).

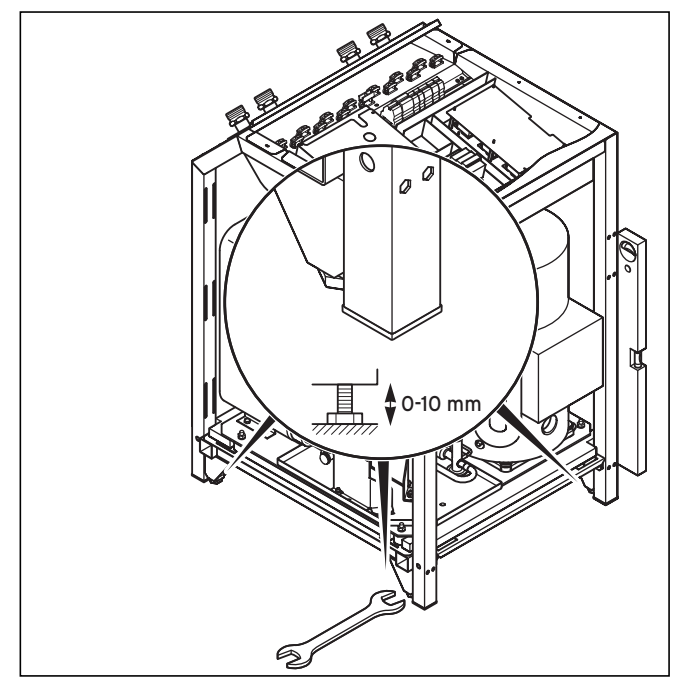

Рис. 4.7 Регулировка установочных ножек

> Выровняйте тепловой насос горизонтально путем регулировки установочных ножек.

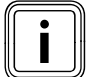

Устанавливайте детали облицовки только после<br>окончания всех работ по установке (- Гл. 7.9). окончания всех работ по установке (¬ Гл. 7.9).

# 5 Установка гидравлической системы

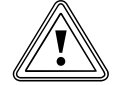

# b Осторожно!

Опасность повреждений из-за отходов в подающей и обратной магистрали системы отопления! Отходы, попадающие из трубопроводов, в виде сварочного грата, окалины, пакли, шпаклевки, ржавчины, грубого осадка и т. п. могут осаждаться в тепловом насосе и стать причиной неисправностей.

> Перед подключением теплового насоса тщательно промойте отопительную установку, чтобы удалить возможные отходы!

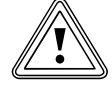

# b Осторожно!

## Опасность повреждений из-за негерметичностей!

Механическое напряжение на соединительных трубопроводах может привести к негерметичностям и, вследствие этого, стать причиной повреждений теплового насоса.

- > Не допускайте механического напряжения на соединительных трубопроводах!
- > Учитывайте минимальный радиус r = 300 мм для гибких соединительных шлангов, входящих в комплект поставки.

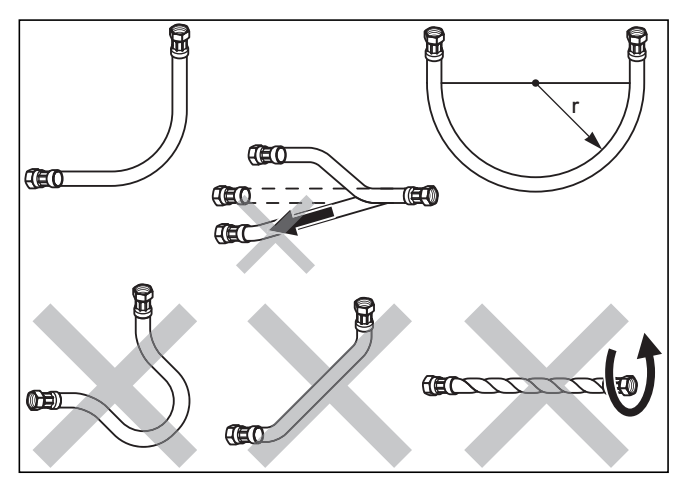

Рис. 5.1  Обращение с гибкими соединительными шлангами

Установка должна выполняться только специалистом!

- > При выполнении монтажа трубопроводов соблюдайте чертежи с размерами и чертежи с соединениями $(\rightarrow$  Рис. 4.1) и  $\rightarrow$  Рис. 4.2).
- > Во время установки соблюдайте действующие предписания.
- > Для предотвращения передачи звука примите во внимание следующее указание:

Для оптимального уменьшения шума проводите трубы через крышки и стенки з использованием изоляции от корпусного шума.

Располагайте настенные скобы для крепления системы трубопроводов для отопительного контура и контура рассола/скважинного контура не слишком близко к тепловому насосу,

чтобы предотвратить слишком жесткое соединение. В каждом случае устанавливайте на тепловом насосе гибкие соединительные шланги, которые входят в комплект поставки, для изоляции от вибрации.

Использование гофрированных шлангов из высококачественной стали не рекомендуется, так как гофрированная форма шлангов может стать причиной слишком больших потерь давления для воды-теплоносителя.

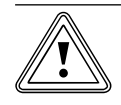

b Осторожно!

# Возможное нарушение функции из-за воздуха в отопительной установке!

Воздух в отопительной установке приводит к нарушению функции и уменьшает теплопроизводительность.

> Установите в предусмотренных местах на отопительной установке воздушные клапаны.

# 5.1 Установка прямого режима отопления

# 5.1.1 Описание принципа действия при прямом режиме отопления

Отопительные контуры пола подсоединяются непосредственно к тепловому насосу. Регулировка осуществляется по умолчанию через регулировку энергобаланса (+ Гл. 9.4.2).

# 5.1.2 Указания по установке

- > Установите гидравлические компоненты в соответствии с местными требованиями по аналогии со следующим примером гидравлической схемы.
- > Если вы не используете опциональное сопутствующее оборудование, а именно станцию для заполнения тепловых насосов рассолом (56) ( $\rightarrow$  Рис. 5.2), установите отдельные компоненты гидравлической системы в соответствии с  $(\rightarrow$  Рис. 5.9).
- > Подключите максимальный термостат, чтобы обеспечить защитную функцию теплового насоса для пола.
- > Подсоедините датчик температуры VF2 в подающей магистрали, чтобы обеспечить интегральную функцию энергии.
- > Во время ввода в эксплуатацию установите с помощью регулятора гидравлическую схему 1.
- > Убедитесь, что обеспечивается минимальное количество циркулирующей воды (прибл. 30 % от номинального объемного расхода).

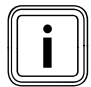

Если между тепловым насосом и отопительной установкой вы установили гидравлический разделитель, то в подающей магистрали на отрезке от гидравлического разделителя до отопительной установки должен быть установлен датчик температуры VF2.

## Внимание: принципиальная схема!

На этих примерах гидравлических схем представлены не все запорные и предохранительные арматуры, необходимые для выполнения технически правильного монтажа.

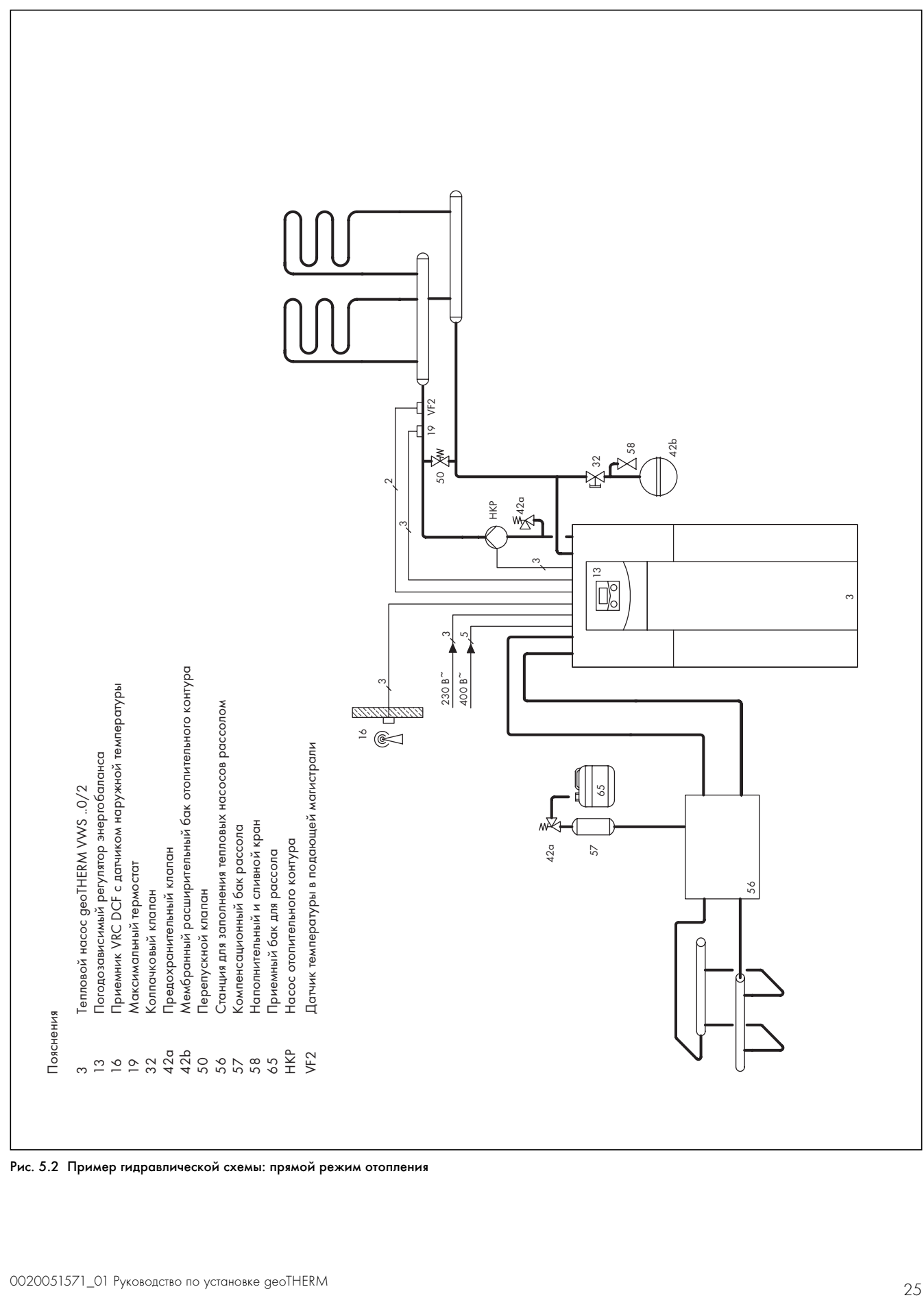

Рис. 5.2  Пример гидравлической схемы: прямой режим отопления

# 5.2 Установка смесительного контура с буферным накопителем

# 5.2.1 Описание принципа действия в режиме отопления со смесительным контуром и буферным накопителем

Отопительные контуры подсоединяются к тепловому насосу через буферный накопитель, который выступает в качестве разделительного накопителя, и приводятся в действие с помощью внешнего насоса отопительного контура через смеситель отопительного контура.

Регулировка осуществляется по умолчанию посредством регулировки заданной температуры в подающей магистрали

# $($  – Гл. 9.4.3).

Датчик температуры VF2 в подающей магистрали установлен за внешним насосом отопительного контура (схема защиты пола). Тепловой насос реагирует на запрос тепла буферного накопителя.

# 5.2.2 Указания по установке

- > Установите гидравлические компоненты в соответствии с местными требованиями по аналогии со следующим примером гидравлической схемы.
- > Если вы не используете опциональное сопутствующее оборудование, а именно станцию для заполнения тепловых насосов рассолом (56) ( $\rightarrow$  Рис. 5.3), установите отдельные компоненты гидравлической системы в соответствии с  $(\rightarrow$  Рис. 5.9).
- > Подключите максимальный термостат, чтобы обеспечить защитную функцию теплового насоса для пола.
- > Подсоедините датчик температуры VF2 в подающей магистрали, чтобы обеспечить интегральную функцию энергии.
- > Во время ввода в эксплуатацию установите с помощью регулятора гидравлическую схему 2.

# Только при установке опционального внешнего пассивного охлаждения:

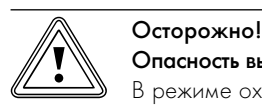

Опасность выхода из строя в режиме охлаждения!

В режиме охлаждения теплового насоса эксплуатация буферного накопителя запрещена.

> Установите в подающей и обратной магистрали по одному трехходовому переключающему клапану с приводным механизмом, чтобы буферный накопитель можно было использовать в режиме охлаждения.

## Внимание: принципиальная схема!

На этих примерах гидравлических схем представлены не все запорные и предохранительные арматуры, необходимые для выполнения технически правильного монтажа.

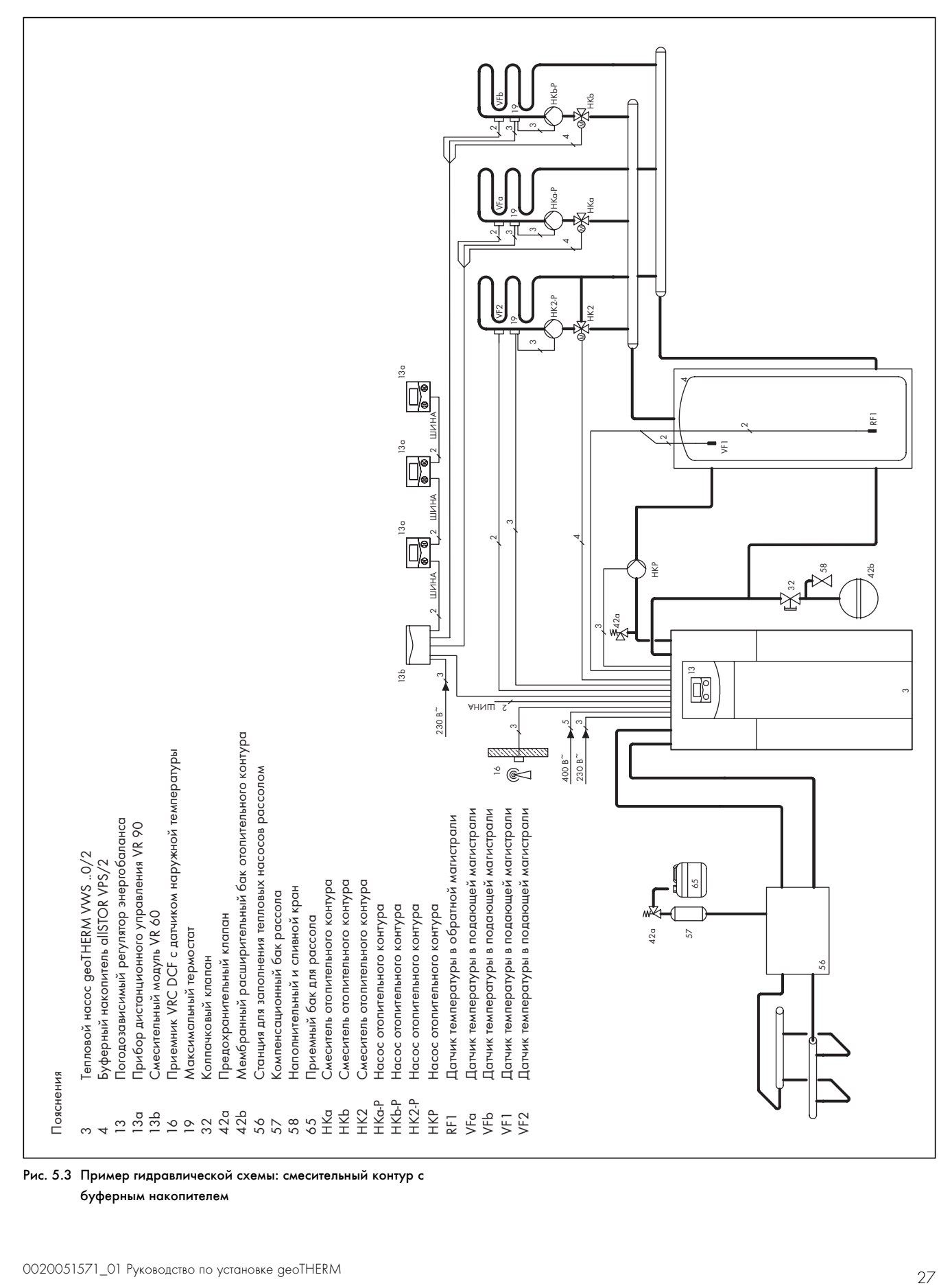

буферным накопителем

# 5.3 Установка прямого режима отопления и накопителя горячей воды

# 5.3.1 Описание принципа действия при прямом режиме отопления и установленном накопителе горячей воды

Отопительные контуры пола подсоединяются непосредственно к тепловому насосу. Регулировка осуществляется по умолчанию через регулировку энергобаланса ( $\rightarrow$  Гл. 9.4.2). Тепловой насос приводит в действие также накопитель горячей воды.

# 5.3.2 Указания по установке

- > Установите гидравлические компоненты в соответствии с местными требованиями по аналогии со следующим примером гидравлической схемы.
- > Если вы не используете опциональное сопутствующее оборудование, а именно станцию для заполнения тепловых насосов рассолом  $(56)$  ( $\rightarrow$  Рис. 5.4), установите отдельные компоненты гидравлической системы в соответствии с  $(\rightarrow$  Рис. 5.9).
- > Подключите максимальный термостат, чтобы обеспечить защитную функцию теплового насоса для пола.
- > Подсоедините датчик температуры VF2 в подающей магистрали, чтобы обеспечить интегральную функцию энергии.
- > Во время ввода в эксплуатацию установите с помощью регулятора гидравлическую схему 3.
- > Убедитесь, что обеспечивается минимальное количество циркулирующей воды (прибл. 30 % от номинального объемного расхода).

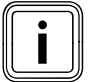

Если между тепловым насосом и отопительной уста-<br>новкой вы установили гидравлический разделитель,<br>то в подающей магистрали на отрезке от гидравлиновкой вы установили гидравлический разделитель, то в подающей магистрали на отрезке от гидравлического разделителя до отопительной установки должен быть установлен датчик температуры VF2.

Опционально в качестве накопителя горячей воды можно использовать мультинакопитель VPA.

> При выполнении гидравлического подключения придерживайтесь ¬ руководства по установке накопителя, а также ¬ проектной информации geoTHERM.

Входящий в комплект поставки переключающий клапан 1" для мультинакопителя VPA необходимо заменить двумя трехходовыми переключающими клапанами, которые должны быть установлены заказчиком. Переключающие клапаны должны быть подсоединены к клемме LP/UV1 на плате регулятора (2)

 $($  → Рис. 7.18).

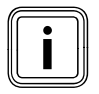

i Начиная с версий VWS/VWW 380/2 нужно использовать мультинакопитель VPA 1500.

## Внимание: принципиальная схема!

На этих примерах гидравлических схем представлены не все запорные и предохранительные арматуры, необходимые для выполнения технически правильного монтажа.

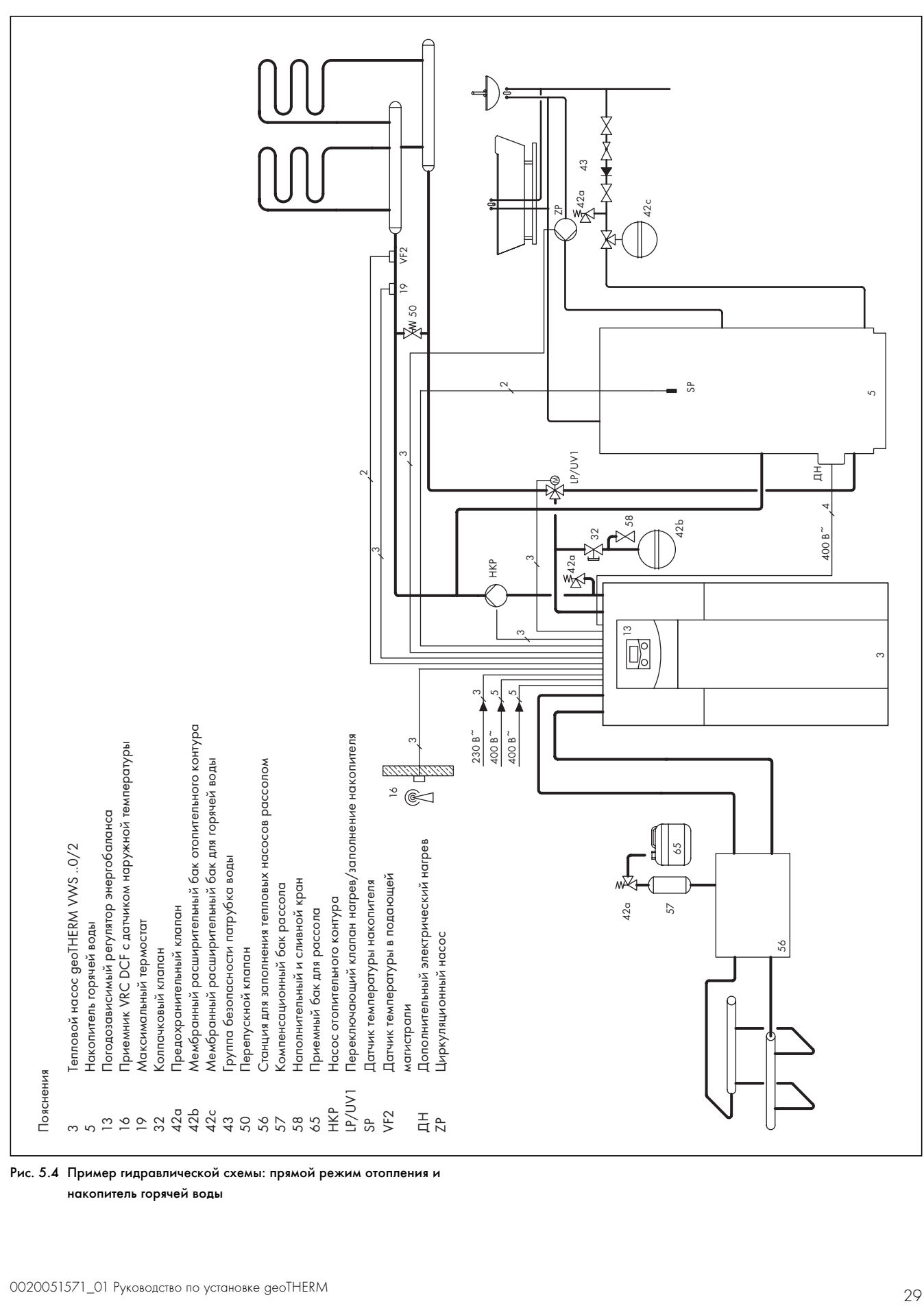

Рис. 5.4  Пример гидравлической схемы: прямой режим отопления и накопитель горячей воды

# 5.4 Установка смесительного контура с буферным накопителем и накопителем горячей воды

# 5.4.1 Описание принципа действия в режиме отопления с буферным накопителем и накопителем горячей воды

Отопительные контуры подсоединяются к тепловому насосу через буферный накопитель, который выступает в качестве разделительного накопителя, и приводятся в действие с помощью внешнего насоса отопительного контура через смеситель отопительного контура.

Регулировка осуществляется по умолчанию посредством регулировки заданной температуры в подающей магистрали

# $(-$  Гл. 9.4.3)

Датчик температуры VF2 в подающей магистрали установлен за внешним насосом отопительного контура (схема защиты пола). Тепловой насос реагирует на запрос тепла буферного накопителя.

Тепловой насос приводит в действие также накопитель горячей воды.

# 5.4.2 Указания по установке

- > Установите гидравлические компоненты в соответствии с местными требованиями по аналогии со следующим примером гидравлической схемы.
- > Если вы не используете опциональное сопутствующее оборудование, а именно станцию для заполнения тепловых насосов рассолом  $(56)$  ( $\rightarrow$  Рис. 5.5), установите отдельные компоненты гидравлической системы в соответствии с  $(\rightarrow$  Рис. 5.9).
- > Подключите максимальный термостат, чтобы обеспечить защитную функцию теплового насоса для пола.
- > Подсоедините датчик температуры VF2 в подающей магистрали, чтобы обеспечить интегральную функцию энергии.
- > Во время ввода в эксплуатацию установите с помощью регулятора гидравлическую схему 4.

Опционально в качестве накопителя горячей воды можно использовать мультинакопитель VPA.

> При выполнении гидравлического подключения придерживайтесь ¬ руководства по установке накопителя, а также ¬ проектной информации geoTHERM.

Входящий в комплект поставки переключающий клапан 1" для мультинакопителя VPA необходимо заменить двумя трехходовыми переключающими клапанами, которые должны быть установлены заказчиком. Переключающие клапаны должны быть подсоединены к клемме LP/UV1 на плате регулятора (2)  $($  → Рис. 7.18).

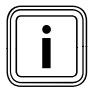

i Начиная с версий VWS/VWW 380/2 нужно использовать мультинакопитель VPA 1500.

Только при установке опционального внешнего пассивного охлаждения:

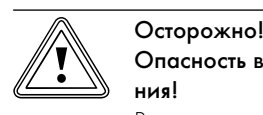

Опасность выхода из строя в режиме охлаждения!

В режиме охлаждения теплового насоса эксплуатация буферного накопителя запрещена.

> Установите в подающей и обратной магистрали по одному трехходовому переключающему клапану с приводным механизмом, чтобы буферный накопитель можно было использовать в режиме охлаждения.

## Внимание: принципиальная схема!

На этих примерах гидравлических схем представлены не все запорные и предохранительные арматуры, необходимые для выполнения технически правильного монтажа.

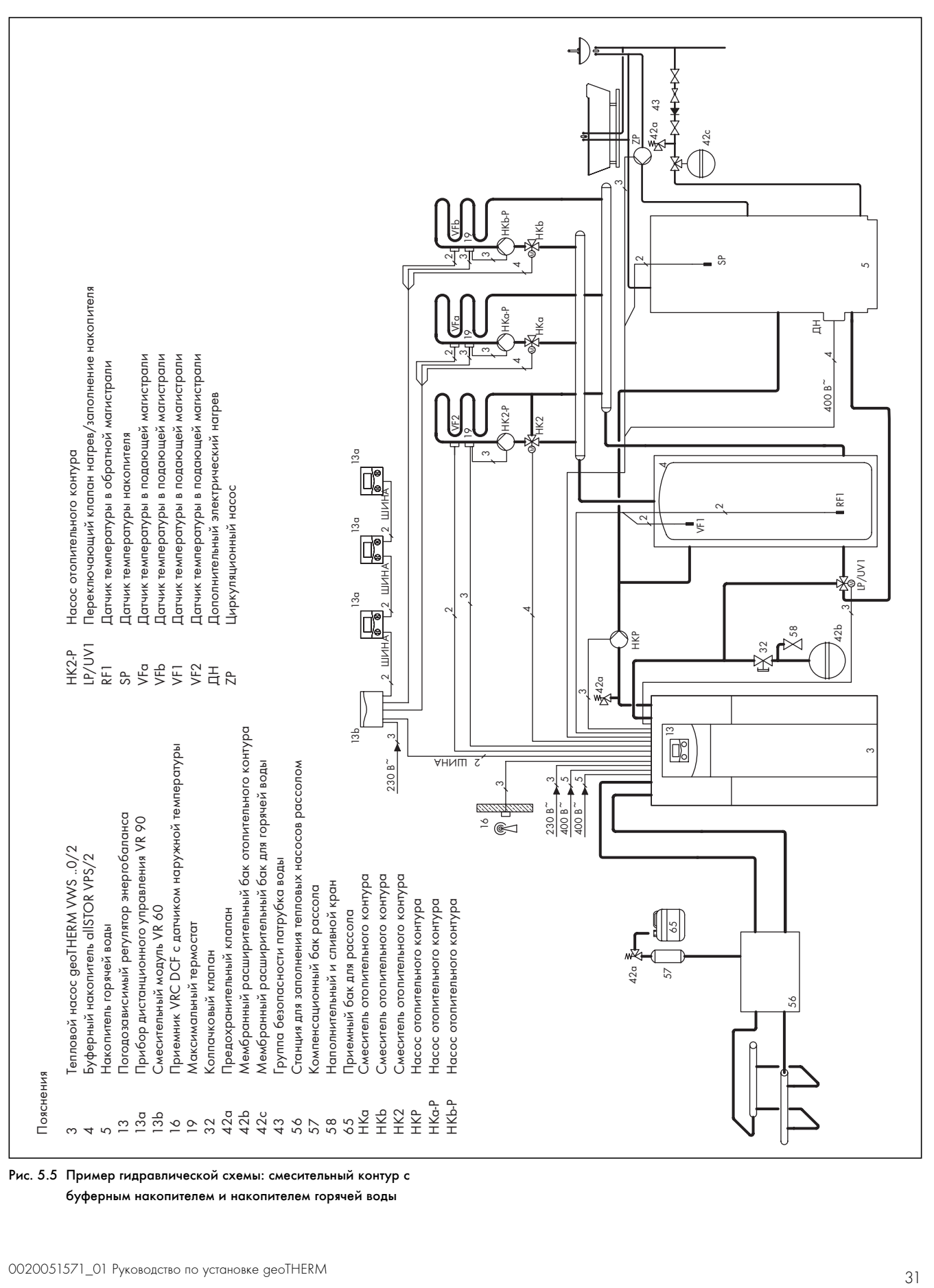

Рис. 5.5  Пример гидравлической схемы: смесительный контур с буферным накопителем и накопителем горячей воды

5.5 Установка смесительного контура с буферным накопителем, накопителем горячей воды и внешним пассивным охлаждением (только VWS)

# 5.5.1 Описание принципа действия в режиме отопления с буферным накопителем, накопителем горячей воды и внешним пассивным охлаждением

Отопительные контуры подсоединяются к тепловому насосу через буферный накопитель, который выступает в качестве разделительного накопителя, и приводятся в действие с помощью внешнего насоса отопительного контура через смеситель отопительного контура.

Регулировка осуществляется по умолчанию посредством регулировки заданной температуры в подающей магистрали

# $(-$  Гл. 9.4.3)

Датчик температуры VF2 в подающей магистрали установлен за переключающим клапаном в подающей магистрали системы отопления (из-за функции охлаждения).

Тепловой насос реагирует на запрос тепла буферного накопителя. Тепловой насос приводит в действие также накопитель горячей воды.

# 5.5.2 Указания по установке

- > Установите гидравлические компоненты в соответствии с местными требованиями по аналогии со следующим примером гидравлической схемы.
- > Если вы не используете опциональное сопутствующее оборудование, а именно станцию для заполнения тепловых насосов рассолом  $(56)$  ( $\rightarrow$  Рис. 5.6), установите отдельные компоненты гидравлической системы в соответствии с ( $\rightarrow$  Рис. 5.9). Определите параметры и установите внешний теплообменник.
- > Подключите максимальный термостат, чтобы обеспечить защитную функцию теплового насоса для пола.
- > Подсоедините датчик температуры VF2 в подающей магистрали, чтобы обеспечить интегральную функцию энергии.
- > Во время ввода в эксплуатацию установите с помощью регулятора гидравлическую схему 10.

Опционально в качестве накопителя горячей воды можно использовать мультинакопитель VPA.

> При выполнении гидравлического подключения придерживайтесь ¬ руководства по установке накопителя, а также ¬ проектной информации geoTHERM.

Входящий в комплект поставки переключающий клапан 1" для мультинакопителя VPA необходимо заменить двумя трехходовыми переключающими клапанами, которые должны быть установлены заказчиком. Переключающие клапаны должны быть подсоединены к клемме LP/UV1 на плате регулятора (2)

# (→ Рис. 7.18).

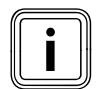

i Начиная с версий VWS/VWW 380/2 нужно использовать мультинакопитель VPA 1500.

Только при установке опционального внешнего пассивного охлаждения:

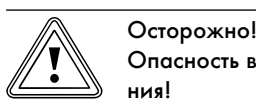

Опасность выхода из строя в режиме охлаждения!

В режиме охлаждения теплового насоса эксплуатация буферного накопителя запрещена.

> Установите в подающей и обратной магистрали по одному трехходовому переключающему клапану с приводным механизмом, чтобы буферный накопитель можно было использовать в режиме охлаждения.

## Внимание: принципиальная схема!

На этих примерах гидравлических схем представлены не все запорные и предохранительные арматуры, необходимые для выполнения технически правильного монтажа.

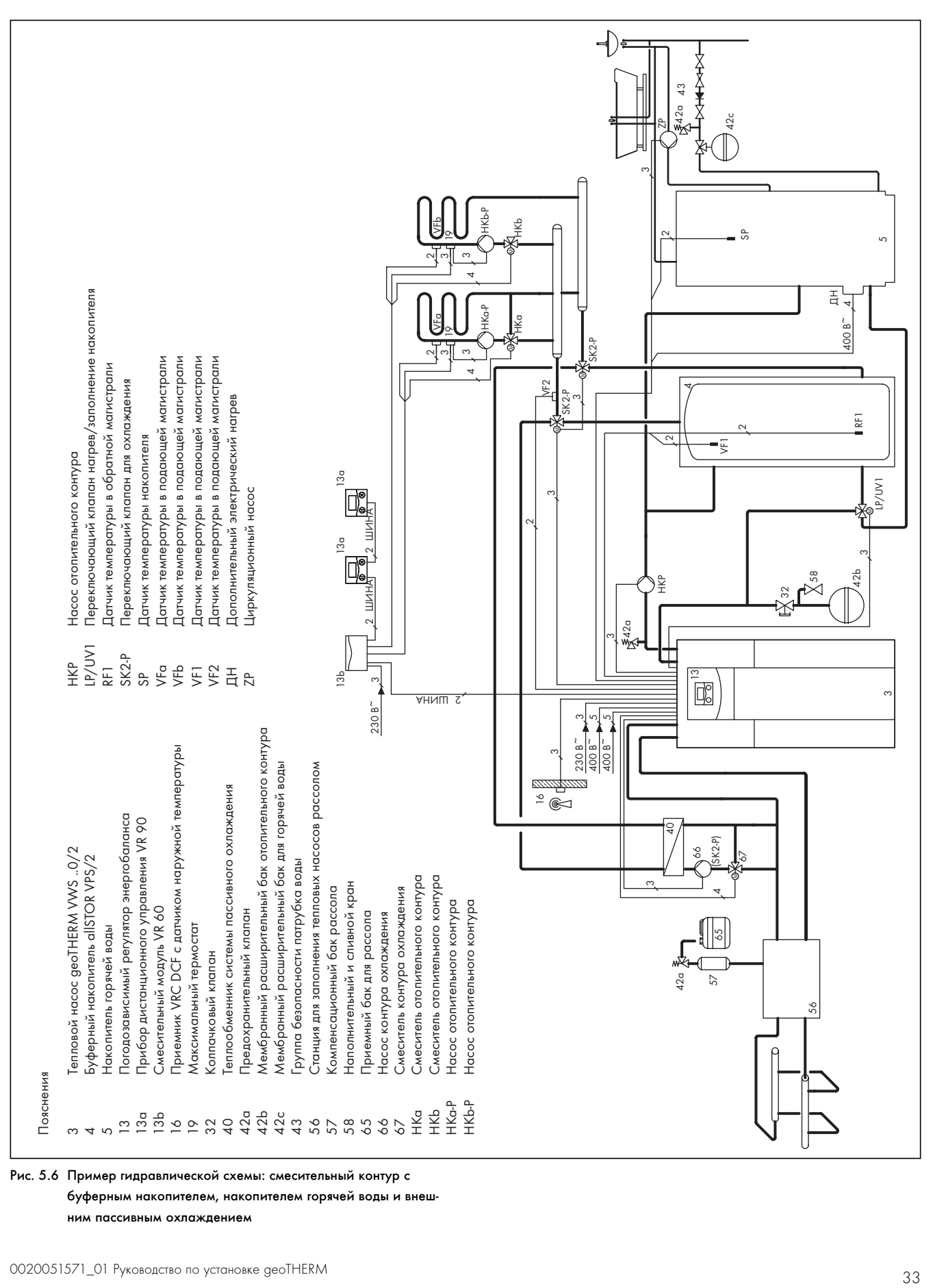

Рис. 5.6  Пример гидравлической схемы: смесительный контур с буферным накопителем, накопителем горячей воды и внешним пассивным охлаждением

# 5.6 Монтаж гибких соединительных шлангов

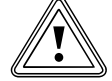

## b Осторожно!

Опасность повреждений из-за негерметичностей! Если на соединениях контура рассола/контура воды из скважины  $(3)$  и  $(4)$  ( $\rightarrow$  Рис. 5.8) не используются уплотнения с металлическим опорным кольцом, то это может привести к негерметичностям!

- > Следите за тем, чтобы на соединения надевались правильные уплотнения!
- Монтаж трубопроводов и использование уплотнений должно соответствовать ( $\rightarrow$  Рис. 5.8).
- Установка должна выполняться только специалистом.
- Во время установки соблюдайте действующие предписания.

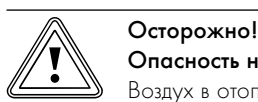

## Опасность нарушения функции!

Воздух в отопительной установке приводит к нарушению функции и уменьшает теплопроизводительность.

> При необходимости установите воздушные клапаны.

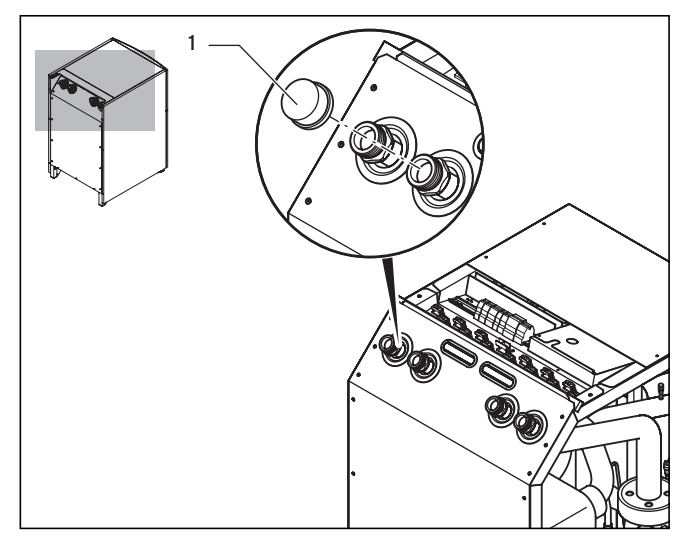

Рис. 5.7 Снятие заглушек

> Снимите заглушки (1) с соединений агрегата. Они больше не понадобятся и могут быть утилизированы в соответствии с определенными правилами.

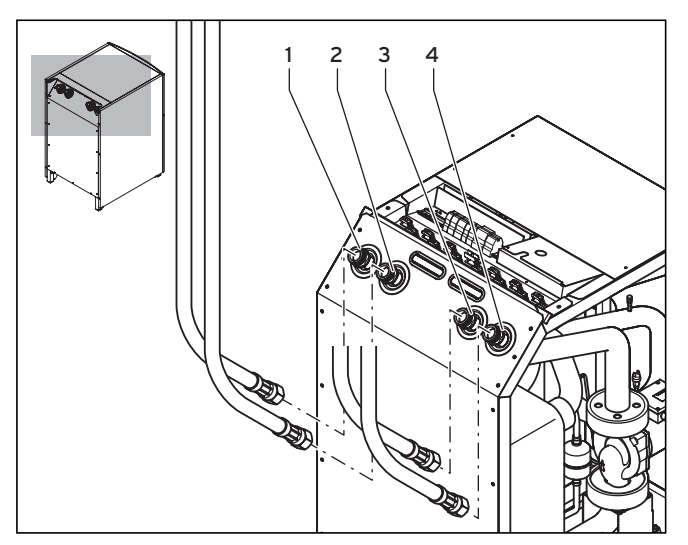

Рис. 5.8  Монтаж гибких соединительных шлангов

## Пояснения

- 1 Подающая магистраль системы отопления
- 2 Обратная магистраль системы отопления
- 3 От источника тепла к тепловому насосу
- 4 От теплового насоса к источнику тепла
- > Подсоедините два гибких соединительных шланга, которые входят в комплект поставки, с желтыми/зелеными плоскими уплотнениями из отдельной упаковки к соединениям отопительного контура (1 и 2).
- > Подсоедините два гибких соединительных шланга, которые входят в комплект поставки, с уплотнениями с металлическими опорными кольцами из отдельной упаковки к соединениям контура рассола/контура воды из скважины  $(3 \times 4)$ .

# 5.7 Подключение теплового насоса к отопительному контуру

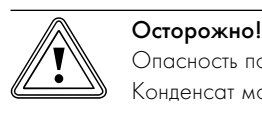

Опасность повреждений из-за конденсата!

Конденсат может стать причиной появления коррозии.

> Заизолируйте все трубы отопительного контура герметично, чтобы избежать диффузии пара.

# b Осторожно!

# Опасность повреждений из-за избыточного давления в отопительном контуре!

Во время эксплуатации в отопительном контуре может возникнуть избыточное давление.

> Установите в отопительном контуре расширительный бак и предохранительный клапан в соответствии с требованиями, описанными ниже.

Для монтажа отопительной установки согласно EN 12828 требуется следующее:

- Наполнительный клапан, чтобы можно было наполнять отопительную установку водой или сливать воду (установлен в агрегате на заводе-изготовителе).
- Мембранный расширительный бак в обратной магистрали отопительного контура.
- Предохранительный клапан (не меньше DN 20, давление открытия 3 бар) с манометром (предохранительный блок) в подающей магистрали отопительного контура непосредственно за тепловым насосом.
- Воздухоотделитель/грязеотделитель в обратной магистрали отопительного контура.

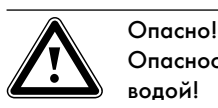

## Опасность обваривания паром или горячей водой!

При возникновении избыточного давления пар и/или горячая вода спускается через выпускной трубопровод предохранительного клапана.

- > Установите выпускной трубопровод в соответствии с размером выпускного отверстия предохранительного клапана так, чтобы в процессе выпуска пара и/или горячей воды не пострадали люди.
- > Установите выпускной трубопровод в легко доступном и видном месте, где он не будет подвергаться воздействию мороза.

Мы рекомендуем установить предохранительный блок Vaillant и сливную воронку.

- > Установите подающую и обратную магистраль системы отопления со всеми деталями.
- > Определите параметры и установите внешний насос отопительного контура.
- > При необходимости установите внешний переключающий клапан нагрев/заполнение накопителя.
- $\triangleright$  Подсоедините подающую магистраль  $(1)$  ( $\rightarrow$  Рис. 5.8).
- $\blacktriangleright$  Подсоедините обратную магистраль  $(2)$  ( $\rightarrow$  Рис. 5.8).

# 5.8 Подключение теплового насоса к контуру рассола (только VWS)

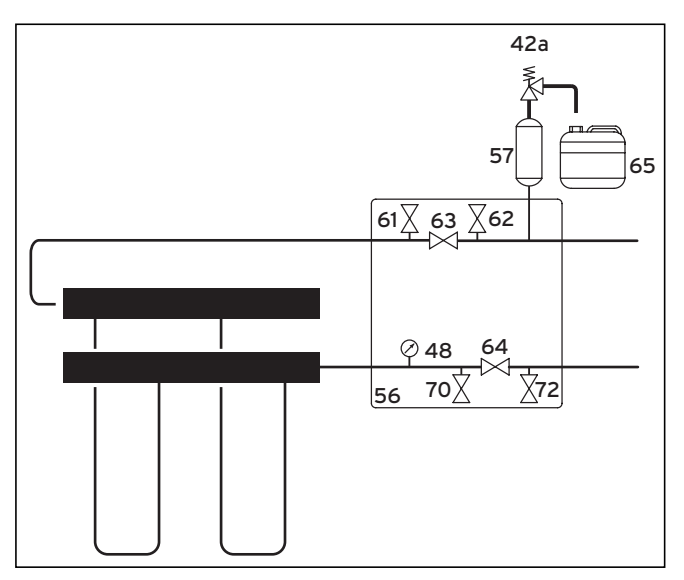

Рис. 5.9 Арматуры в контуре рассола

## Пояснения

- 42a Предохранительный клапан
- 48 Манометр
- 56 Станция для заполнения тепловых насосов рассолом
- 57 Компенсационный бак рассола
- 61 Запорный клапан
- 62 Запорный клапан
- 63 Запорный клапан
- 64 Запорный клапан
- 65 Приемный бак для рассола
- 70 Запорный клапан
- 72 Запорный клапан

Фирма Vaillant рекомендует установить станцию Vaillant для заполнения тепловых насосов рассолом. Вследствие этого появляется возможность предварительного частичного удаления воздуха из контура рассола, например, из подающей и обратной магистрали контура рассола до агрегата.

> Во время установки соблюдайте → руководство по монтажу станции для заполнения тепловых насосов рассолом.

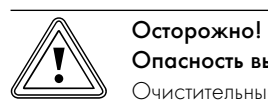

# Опасность выхода из строя!

Очистительные фильтры могут стать причиной плохой пропускной способности и приводить к уменьшению остаточной высоты подачи рассольного насоса.

> Не устанавливайте очистительный фильтр на длительное время в контуре рассола! Во время заполнения рассол подвергается очистке.

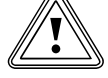

# $\overline{\bigotimes_{\mathsf{n}\text{-}\mathsf{encor}}^{\mathsf{OctopoxHO}}}$ Опасность повреждений из-за образования конденсата!

Образование конденсата на не заизолированных трубопроводах рассола внутри здания может привести к повреждению конструкции.

- > Обязательно заизолируйте все трубопроводы рассола, чтобы избежать диффузии пара.
- > Установите трубопроводы рассола между источником тепла и тепловым насосом со всеми необходимыми компонентами в соответствии с действующими техническими директивами.

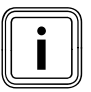

i Используйте хомуты для крепления труб холодной воды для соединений трубопроводов рассола на тепловом насосе, чтобы предотвратить обледенение.

- > Подсоедините трубопроводы рассола к тепловому насосу  $(3)$  и  $(4)$  ( $\rightarrow$  Рис. 5.8).
- > Заизолируйте все трубопроводы, чтобы избежать диффузии пара.

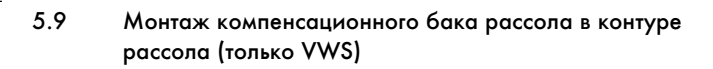

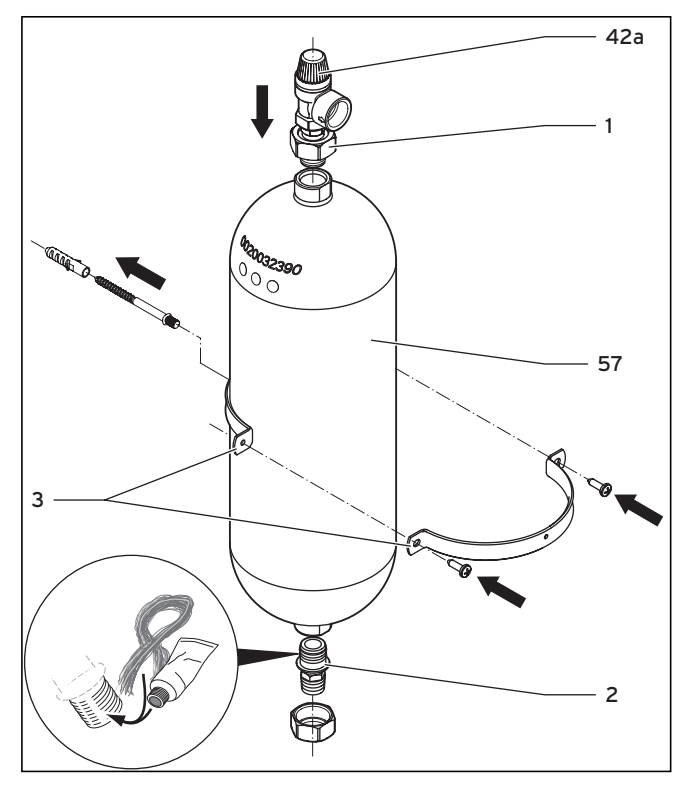

Рис. 5.10 Монтаж компенсационного бака рассола

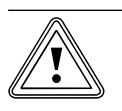

## b Осторожно! Опасность повреждений из-за выступающего рассола!

Если нижнее винтовое соединение на компенсационном баке рассола (2) имеет уплотнение в виде тефлоновой ленты или подобного материала, то это может стать причиной утечек в контуре рассола.

> Уплотните это винтовое соединение с помощью пакли.

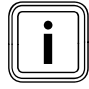

Компенсационный бак рассола из каталога сопутствующего оборудования имеет объем 6 литров, поэтому его хватает для контуров рассола объемом до макс. 500 литров. При больших объемах заказчик должен установить дополнительные компенсационные баки.

- > Установите держатель (3) компенсационного бака рассола с помощью дюбеля и винта на стене.
- > Выкрутите заранее установленные соединительные детали  $(1 \times 2)$  из компенсационного бака рассола  $(57)$ .
- > Намотайте паклю на наружную резьбу нижней соединительной детали.
- > Установите компенсационный бак рассола с нижней соединительной деталью в трубопровод от источника тепла к тепловому насосу.
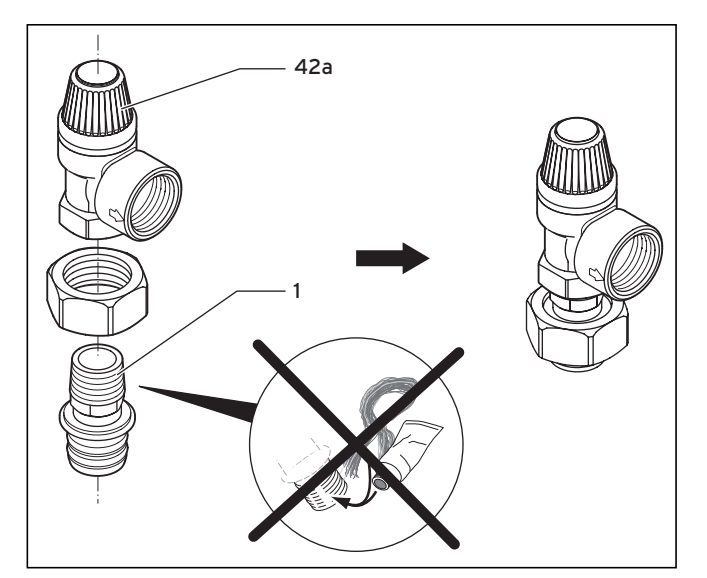

Рис. 5.11 Установка предохранительного клапана

- > Нанесите на наружную резьбу верхней соединительной детали (1) герметик, который не пропускает влагу, можно использовать, например, тефлоновую ленту.
- > Установите соединительную деталь на предохранительный клапан 3 бар (42a), который прилагается к тепловому насосу.
- > Установите верхнюю соединительную деталь с предохранительным клапаном на компенсационный бак рассола.
- > Зафиксируйте компенсационный бак рассола с помощью держателя.
- > Подсоедините шланг/трубопровод к предохранительному клапану. Шланг должен свободно опускаться в приемный бак для рассола.
- Установите приемный бак для рассола (65) ( $\rightarrow$  Рис. 5.9) на предохранительном клапане (42a) так, чтобы в нем не было давления.

Приемный бак для рассола запрещается закрывать полностью, так как в противном случае работа предохранительного клапана не гарантируется.

## 5.10 Подключение теплового насоса к контуру воды из скважины (только VWW)

При использовании воды из скважины в качестве источника тепла в большинстве случаев колодезная установка имеет исполнение всасывающего и поглощающего колодца.

Концы трубопроводов всасывающего и поглощающего колодца должны находиться на достаточной глубине под уровнем воды из скважины; это необходимо для того, чтобы предотвратить поглощение кислорода воздуха водой. Этот кислород является причиной коагуляции растворенного в воде железа и марганца, что может привести к образованию окисных соединений железа и марганца в поглощающем колодце и в теплообменнике теплового насоса.

- > Установите во всасывающем колодце скважинный насос (погружной насос). Соблюдайте при этом руководство по установке/монтажу скважинного насоса.
- Электроподключение скважинного насоса описано в

### $($  – Гл. 7.3.4).

> Установите трубопроводы для воды из скважины со всеми необходимыми компонентами в соответствии с действующими техническими директивами.

# **D** Осторожно!

b Осторожно!

Опасность повреждений из-за твердых частиц!

Твердые частицы (например, песок), которые содержатся в воде из скважины, могут засорить испаритель.

- > Установите во впускном канале теплового насоса фильтр тонкой очистки с обратной промывкой фильтрующих элементов (размер ячеек 100 - 120 м).
- > Подсоедините трубопроводы для воды из скважины к тепловому насосу (3) и (4) ( $\rightarrow$  Рис. 5.8).
- > Заизолируйте все трубопроводы, чтобы избежать диффузии пара.

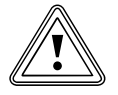

#### Опасность повреждений из-за пониженного давления!

Из-за пониженного давления в трубопроводах для воды из скважины могут быть повреждены гибкие шланги, которые находятся внутри теплового насоса.

> Позаботьтесь о том, чтобы во время эксплуатации и после выключения скважинного насоса в трубопроводах не могло образоваться пониженное давление.

# 6 Заполнение отопительного контура и контура источника тепла

Перед тем как можно будет выполнить ввод теплового насоса в эксплуатацию, нужно заполнить отопительный контур и контур рассола (только VWS).

При использовании воды из скважины в качестве источника тепла (только VWW) заполнение контура источника тепла и удаление воздуха из него не происходит, потому что это открытая система.

#### 6.1 Предписания по заполнению

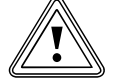

#### b Осторожно!

Опасность повреждений в результате добавления в воду-теплоноситель антифризов или антикоррозионных средств!

Антифризы и антикоррозионные средства могут стать причиной

- изменений уплотнений, шумов
- в режиме отопления и другого косвенного ущерба.
- > Не используйте антифризы и антикоррозионные
	- средства.

> Вы должны подготовить воду-теплоноситель, если не соблюдаются предельные значения, указанные в таблице ниже.

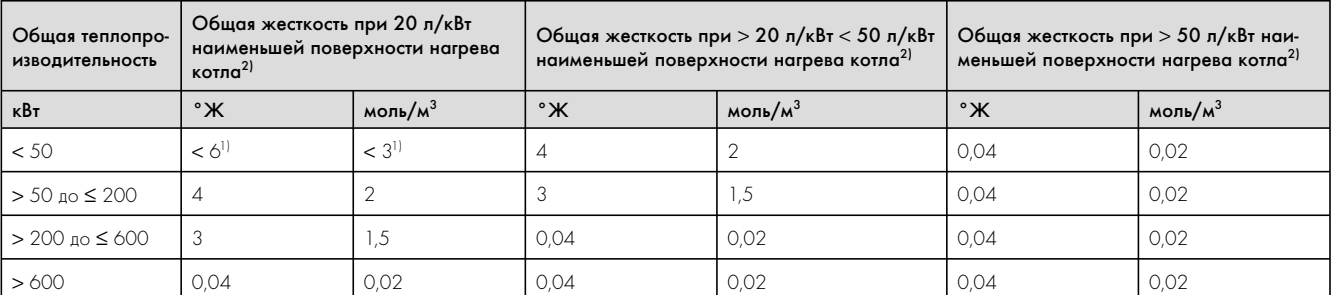

1) В системах с проточными водонагревателями и для систем с электрическими нагревательными элементами

2) от особых объемов установки (литр номинальной емкости/теплопроизводительность; в установках с несколькими котлами сле-

дует использовать минимальную теплопроизводительность для одного котла) Эти данные действительны только до 3-кратного объема установки для заполняющей и подпиточной воды. Если 3-кратный объем установки превышен, то, в соответствии с предписаниями VDI, с водой необходимо выполнить те действия (снизить жесткость, удалить соли, стабилизировать жесткость или удалить осадок), которые в точности описаны в таблице 6.1 при превышении указанных предельных значений.

#### Таб. 6.1 Ориентировочные значения для воды-теплоносителя:

жесткость воды

#### 6.2 Заполнение отопительного контура и удаление воздуха из него

 $\overline{\mathscr{D}}$  Осторожно!

#### Нарушение функции из-за недостаточного удаления воздуха!

Скопления воздуха могут стать причиной неудовлетворительного течения и шумов в отопительном контуре.

- > Позаботьтесь о том, чтобы из накопительного контура накопителя горячей воды также удалялся воздух.
- > Откройте все клапаны термостата на отопительной установке и, если необходимо, все остальные запорные клапаны.
- Если накопитель горячей воды подключен, то переключите внешний переключающий клапан нагрев/заполнение накопителя в среднее положение.
- > При необходимости переключите дополнительно установленные снаружи переключающие клапаны в среднее положение.
- > Подсоедините шланг для наполнения к водопроводному крану.
- > Для этого снимите навинчивающийся колпачок на наполнительном и сливном клапане отопительного контура и закрепите на нем свободный конец шланга для наполнения.
- > Откройте наполнительный и сливной клапан отопительного контура.
- > Медленно откройте водопроводный кран, и также медленно заливайте воду, пока манометр (устанавливается заказчиком) не покажет, что давление в отопительной установке достигло 1,5 бар.
- > Закройте наполнительный и сливной клапан отопительного контура.
- > Удалите воздух из отопительного контура в предусмотренных для этого местах.
- > Затем еще раз проверьте давление воды отопительного контура (если необходимо, повторите процедуру заполнения).
- > Удалите воздух из шланга для наполнения, подсоединенного к наполнительному и сливному клапану, и наденьте навинчивающийся колпачок на место.
- > Установите все переключающие клапаны снова в исходное положение.

6.3 Заполнение контура рассола и удаление воздуха из него (только VWS)

#### 6.3.1 Подготовка к процедуре заполнения

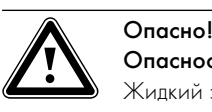

# Опасность взрыва и опасность ожога!

Жидкий этанол, используемый в качестве рассола, а также его пары легко воспламеняются. Возможно образование взрывоопасных паровоздушных смесей.

- > Не допускайте нагрева, образования искр, появления открытого огня и горячих поверхностей.
- > При непреднамеренной утечке позаботьтесь о достаточной вентиляции.
- > Избегайте образования паровоздушных смесей. Держите контейнер с рассолом закрытым.
- > Соблюдайте информацию из паспорта безопасности рассола.

# $\overline{\mathbf{A}}$  Опасно! Опасность травмирования из-за химических ожогов!

Рассол вреден для здоровья.

- > Избегайте контакта с кожей и глазами.
- > Избегайте вдыхания и проглатывания.
- > Надевайте перчатки и защитные очки.
- > Соблюдайте информацию из паспорта безопасности рассола.

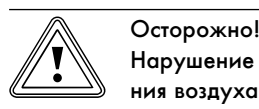

#### Нарушение функции из-за недостаточного удаления воздуха!

Скопление воздуха приводит к существенному понижению эффективности.

> Позаботьтесь о том, чтобы из контура рассола в достаточной мере удалялся воздух.

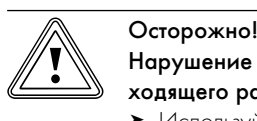

#### Нарушение функции из-за использования неподходящего рассола!

> Используйте только указанные типы рассолов.

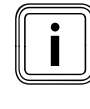

i Чтобы удалить воздух из контура рассола, вам потребуется насос для заполнения, благодаря которому во время заполнения из контура рассола удаляется воздух. Фирма Vaillant рекомендует использовать устройство для заполнения Vaillant (с очистительным фильтром) или насос для заполнения Vaillant.

Далее описываются отдельные действия по заполнению и удалению воздуха при использовании станции для заполнения тепловых насосов рассолом. Станция для заполнения тепловых насосов рассолом позволяет выполнять предварительного частичного

удаления воздуха из контура рассола, а также заполнение и удаление воздуха за один рабочий цикл.

Рассол состоит из воды, смешанной с концентратом жидкоститеплоносителя. В качестве добавки мы рекомендуем использовать пропиленгликоль (альтернативно: этиленгликоль) с добавками, замедляющими коррозию.

Какой именно рассол разрешается использовать, в большой степени зависит от региона. Пожалуйста, узнайте это в компетентных органах.

Фирма Vaillant разрешает эксплуатировать тепловой насос только со следующими рассолами:

- Водный раствор с добавкой 30 % ±1 % этиленгликоля
- Водный раствор с добавкой 33 % ±1 % пропиленгликоля
- Водный раствор с добавкой 30 % ±1 % этанола
- Готовый раствор карбоната калия/воды

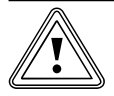

#### b Осторожно!

#### Опасность повреждений из-за негерметичности!

Если установлено внешнее пассивное охлаждение и в качестве компонента рассола используется карбонат калия, то это может вызвать взаимодействие с используемыми полимерными уплотнениями в смесительном клапане.

> Если установлено внешнее пассивное охлаждение в качестве компонента рассола используйте только этиленгликоль, пропиленгликоль или этанол.

Рассол имеет защиту от замерзания -15 °C.

Коллекторный шланг DN 40 способен вмещать приблизительно 1 литр на погонный метр.

- > Используйте достаточно большой смесительный бак.
- > При использовании концентрата жидкости-теплоносителя Vaillant:

Смешайте 1,2 % пропиленгликоля с водой в соотношении 1 : 2.

При использовании других концентратов жидкоститеплоносителя:

Смешайте воду и антифриз в рекомендованной концентра**нии** 

> Смешивайте каждый компонент смеси в точных пропорциях.

> Проверьте соотношение компонентов смеси рассола. Фирма Vaillant рекомендует использовать для этого рефрактометр.

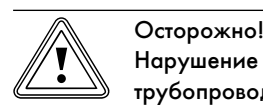

#### Нарушение функции из-за загрязненной системы трубопроводов рассола!

> Во время заполнения и промывки системы используйте очистительный фильтр, который необходимо установить перед насосом для заполнения. Так вы добьетесь того, что отходы, состоящие из продуктов износа, будут полностью удалены из труб контура рассола и будет гарантироваться бесперебойная работа на длительное время.

#### 6.3.2 Заполнение внешней части контура рассола и удаление воздуха из нее

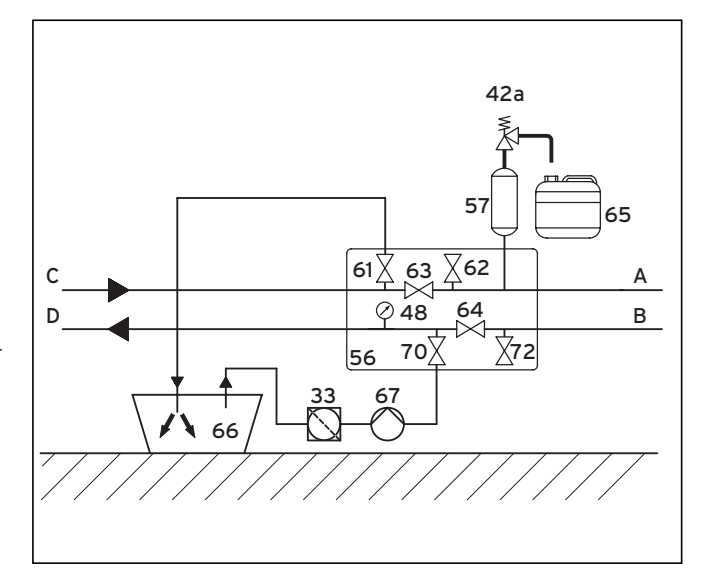

Рис. 6.1 Заполнение внешней части контура рассола и удаление воздуха из нее

#### Пояснения к рис. 6.1 - 6.3

- 33 Очистительный фильтр
- 42a Предохранительный клапан
- 48 Манометр
- 56 Станция для заполнения тепловых насосов рассолом
- 57 Компенсационный бак рассола
- 61 Запорный клапан
- 62 Запорный клапан
- 63 Запорный клапан
- 64 Запорный клапан
- 65 Приемный бак для рассола
- 66 Бак для рассола
- 67 Насос для заполнения<br>70 Запорный кладан
- Запорный клапан
- 72 Запорный клапан
- A Рис. 5.8, поз. 3
- B Рис. 5.8, поз. 4
- C От источника тепла к тепловому насосу
- D От теплового насоса к источнику тепла
- > Закройте запорные клапаны (63) и (64).
- > Подсоедините напорный трубопровод насоса для заполнения (67) к запорному клапану (70).
- > Подсоедините опущенный в рассол шланг к запорному клапану (61).
- $\triangleright$  Откройте запорные клапаны (61) и (70).
- $\blacktriangleright$  Включите насос для заполнения  $(67)$ , чтобы заполнить контур рассола рассолом, который подается из бака для рассола (66) и проходит через очистительный фильтр (33).
- > Оставьте насос для заполнения (67) работать, пока из шланга на запорном клапане (61) не начнет выходить рассол без примеси воздуха.
- > Закройте запорный клапан (70).
- > Выключите насос для заполнения и закройте запорный клапан (61).
- $\triangleright$  Отсоедините шланги от запорных клапанов (61) и (70).

Запорные клапаны (63) и (64) должны оставаться подсоединенными.

# 6.3.3 Заполнение внутренней части контура рассола и удаление воздуха из нее

Если внешняя часть контура рассола уже была заполнена и из нее был удален воздух, то теперь можно заполнить внутреннюю часть с агрегатом и удалить воздух из нее. Возможно присутствующие воздушные подушки в трубопроводах между запорными клапанами являются несущественными, они будут устранены путем дополнительного удаления воздуха во время ввода в эксплуатацию.

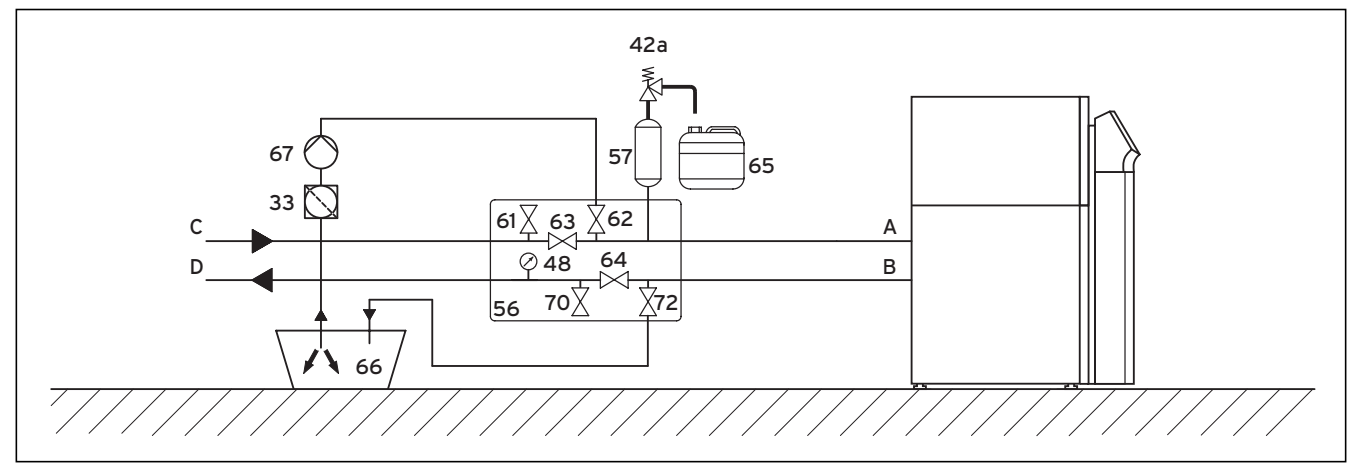

Рис. 6.2 Заполнение внутренней части контура рассола и удаление воздуха из нее

- $\triangleright$  Убедитесь, что запорные клапаны (63) и (64) закрыты.
- > Подсоедините напорный трубопровод насоса для заполнения (67) к запорному клапану (62).
- > Подсоедините опущенный в рассол шланг к запорному клапану (72).
- $\triangleright$  Откройте запорные клапаны (62) и (72).
- > Включите насос для заполнения (67), чтобы заполнить контур рассола рассолом, который подается из бака для рассола (66) и проходит через очистительный фильтр (33).
- > Оставьте насос для заполнения (67) работать, пока из шланга на запорном клапане (72) не начнет выходить рассол без примеси воздуха.
- > Закройте запорный клапан (62).
- > Выключите насос для заполнения и закройте запорный клапан (72).
- $\triangleright$  Отсоедините шланг от запорного клапана  $(72)$ .

# 6.3.4 Заполнение всего контура рассола и удаление воздуха из него за один рабочий цикл

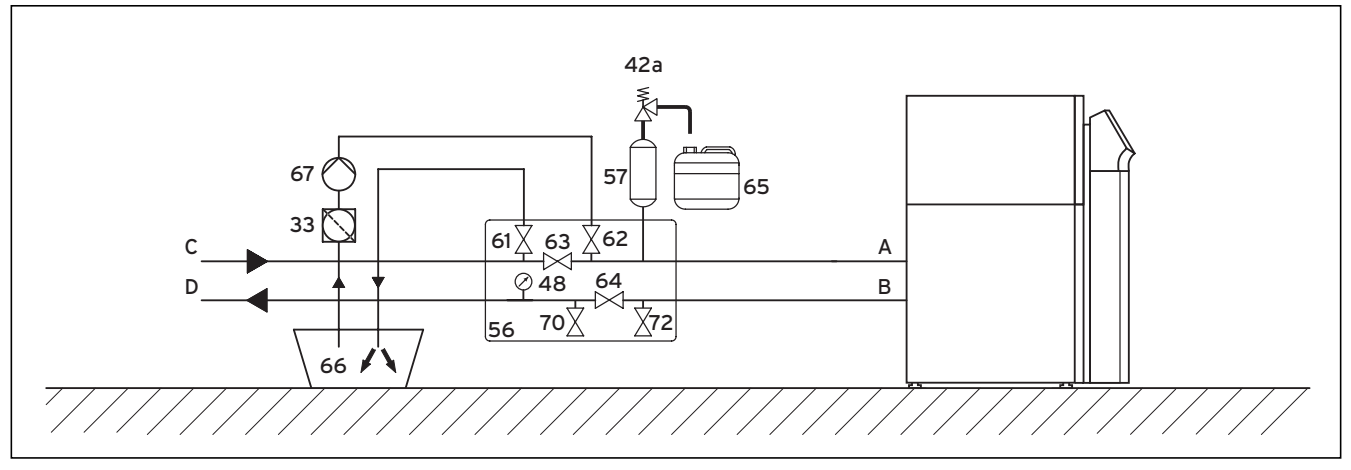

Рис. 6.3 Заполнение всего контура рассола и удаление воздуха из него за один рабочий цикл

- > Закройте запорные клапаны (63), (70) и (72).
- > Подсоедините напорный трубопровод насоса для заполнения к запорному клапану (62).
- > Подсоедините опущенный в рассол шланг к запорному клапану (61).
- > Откройте запорный клапан (64).
- > Откройте запорные клапаны (61) и (62).
- > Включите насос для заполнения (67), чтобы заполнить контур рассола рассолом, который подается из бака для рассола (66) и проходит через очистительный фильтр (33).
- > Оставьте насос для заполнения (67) работать, пока из шланга запорного клапана (61) не начнет выходить рассол без примеси воздуха.
- > Закройте запорный клапан (62).
- > Выключите насос для заполнения и закройте запорный клапан (61).
- > Отсоедините шланг от запорного клапана (61).

# 6.3.5 Создание давления в контуре рассола

Для безупречной эксплуатации контура рассола необходимо давление наполнения в диапазоне между 1,5 и 2,0 бар. Предохранительный клапан выпускает воздух при 3 бар.

- > При необходимости откройте все дополнительные запорные клапаны, которые не показаны на  $(\rightarrow$  Рис. 6.3).
- $\triangleright$  Откройте запорный клапан  $(63)$  ( $\rightarrow$  Рис. 6.3), чтобы вышел воздух, который скопился в трубопроводе между запорными клапанами (61) и (62) (→ Рис. 6.3).
- > При необходимости откройте запорный клапан (64) (→ Рис. 6.3), который из-за возможного частичного удаления воздуха еще может быть закрыт, чтобы вышел воздух, накопившийся в трубопроводе между запорными клапанами (70) и (72) ( $\rightarrow$  Рис. 6.3).

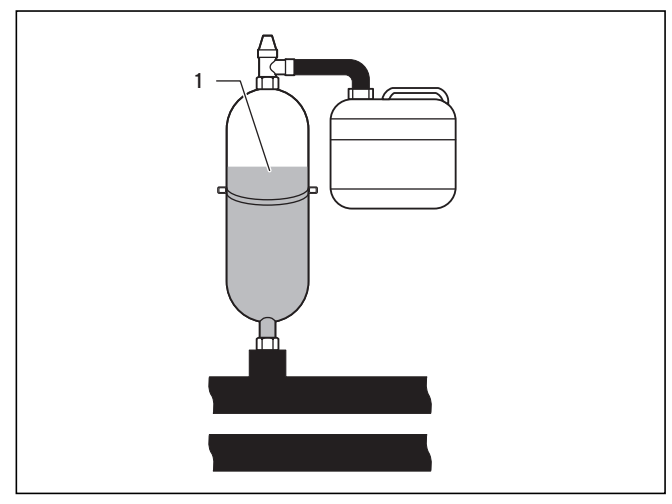

Рис. 6.4 Проверка уровня заполнения в компенсационном баке рассола

- $\rightarrow$  Закройте запорный клапан (61) ( $\rightarrow$  Рис. 6.3) и с помощью насоса для заполнения  $(67)$  ( $\rightarrow$  Рис. 6.3) нагнетайте давление в контуре рассола, пока компенсационный бак для рассола (1) не заполниться самое большее на две трети, а давление не будет превышать 3 бар.
- $\blacktriangleright$  Теперь закройте также и запорный клапан  $(62)$  ( $\rightarrow$  Рис. 6.3).
- $\blacktriangleright$  Выключите насос для заполнения  $(67)$  ( $\rightarrow$  Рис. 6.3).
- $\triangleright$  Откройте предохранительный клапан  $(42a)$  ( $\rightarrow$  Рис. 6.3), чтобы понизить возможное избыточное давление, превышающее желаемое давление наполнения 2,0 бар и, находящееся ниже давления активации предохранительного клапана 3 бар. Компенсационный бак рассола должен быть заполнен жидкостью на две трети.
- > При необходимости повторите процедуру.
- > Отсоедините шланг от запорного клапана (62).

Следующее удаление воздуха выполняется после ввода теплового насоса в эксплуатацию ( $\rightarrow$  Гл. 8.1.4) и ( $\rightarrow$  Гл. 8.1.5).

> Храните возможные остатки рассола в подходящем контейнере (например, пластиковая канистра), чтобы в дальнейшем использовать их для дозаправки.

- > Укажите на контейнере информацию о типе рассола и выбранной концентрации.
- > Передайте контейнер эксплуатационнику на хранение.
- > Проинформируйте эксплуатационника об опасности химических ожогов при обращении с рассолом.

#### 6.4 Заполнение накопителя горячей воды

- > Откройте магистрали холодной воды, которые подводятся к подсоединенному накопителю горячей воды.
- > Откройте одну разборную точку для горячей воды.
- > Закройте разборную точку для горячей воды, как только начнет выходить горячая вода.
- > После этого откройте также все остальные разборные точки для горячей воды и оставьте открытыми до тех пор, пока не выйдет вся вода, после чего снова закройте их.

# 7 Электромонтаж

# $\overline{\mathbf{A}}$  Опасно!

### Опасность поражения электрическим током!

- > Перед выполнением электромонтажных работ всегда отключайте подачу тока для всех электрических цепей.
- > Проверьте отсутствие напряжения.
- > Убедитесь, что подача тока заблокирована от непреднамеренного повторного включения.

# b Осторожно!

#### Опасность повреждений из-за неквалифицированного электромонтажа!

Электромонтаж разрешается выполнять только признанному электрику.

- > Выполняйте описанные работы по установке
- в соответствии с определенными правилами.

#### b Осторожно!

#### Опасность повреждений из-за неподходящего разделительного устройства!

Электроподключение должно отключаться посредством установленного заказчиком разделительного устройства с размыканием контакта минимум 3 мм (например, линейный защитный автомат), обеспечивающего трехполюсное отключение. Разделительное устройство должно иметь спаренные предохранители, чтобы в случае выхода из строя одного предохранителя все остальные предохранители также отключались.

> Убедитесь, что заказчиком было установлено соответствующее разделительное устройство.

# $\overline{\bigotimes_{\mathsf{Enu \text{ c npos}}\mathsf{b}}^{\mathsf{Octopoxino!}}}$

#### Опасность короткого замыкания!

Если с проводов снята оболочка длиной более 30 мм, то на монтажной плате может возникать короткое замыкание, если провода неправильно закреплены на штекере.

> Снимите оболочку с проводов, которые проводят 230 В, для соединения со штекером ProE. Из соображений безопасности длина снятой оболочки должна составлять максимум 30 мм. Проверьте надежность посадки в штекере.

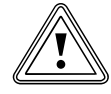

# Осторожно! Опасность выхода из строя из-за плохой проводки!

Провода для датчика наружной температуры, eBUS и регулятор температуры в помещении проводят низкое напряжение. Неисправности, имеющиеся в окружающейся среде, могут оказывать воздействие на провода датчиков и передавать неправильную информацию на регулятор теплового насоса.

> Проводите провода низкого напряжения, например, провода датчиков, в помещении заказчика на достаточном расстоянии до силовых проводов. Если провода низкого напряжения и силовые провода проводятся параллельно, то при длине от 10 м минимальное расстояние составляет 25 см.

#### 7.1 Соблюдение указаний по установке

- > Определите требуемое поперечное сечение проводов на основании указанных в технических характеристиках значений для максимальной расчетной мощности.
- > Обязательно учитывайте условия установки у заказчика.
- > Подсоедините тепловой насос к закрепленному гнезду подключения к сети.
- > Установите разделительное устройство рядом с тепловым насосом.
- > Для обеспечения электропитания подсоедините тепловой насос к сети трехфазного тока 400 В с помощью нулевого и заземляющего провода.
- > Защитите это соединение предохранителем с учетом значений, указанных в технических характеристиках ( $\rightarrow$  Таб. 14.1) или (¬ Таб. 14.2).
- $\blacktriangleright$  Подключите внешний насос отопительного контура к  $I_{\text{max}}$  = 2 A и Uмакс = 230 В. В случае превышения этих значений установите реле и включите насос.
- > Если местный поставщик электроэнергии настаивает на том, что тепловой насос должен управляться посредством запирающего сигнала, то установите соответствующий, одобренный поставщиком электроэнергии контактный выключатель (¬ Гл. 7.3.2).
- > Обратите внимание, что максимальная длина проводов датчиков, например приемника VRC DCF, не должна превышать 50 м.
- > Проводите соединительные сетевые провода и провода датчиков или провода шины длиной от 10 м отдельно друг от друга. Если это не возможно, используйте экранированный провод. Закрепите экран с одной стороны на щитке распределительной коробки теплового насоса.
- > Не используйте свободные клеммы теплового насоса в качестве опорных клемм для дальнейшей проводки.

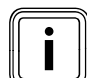

i Обзор всей схемы электрических соединений вы найдете в (→ Гл. 17)

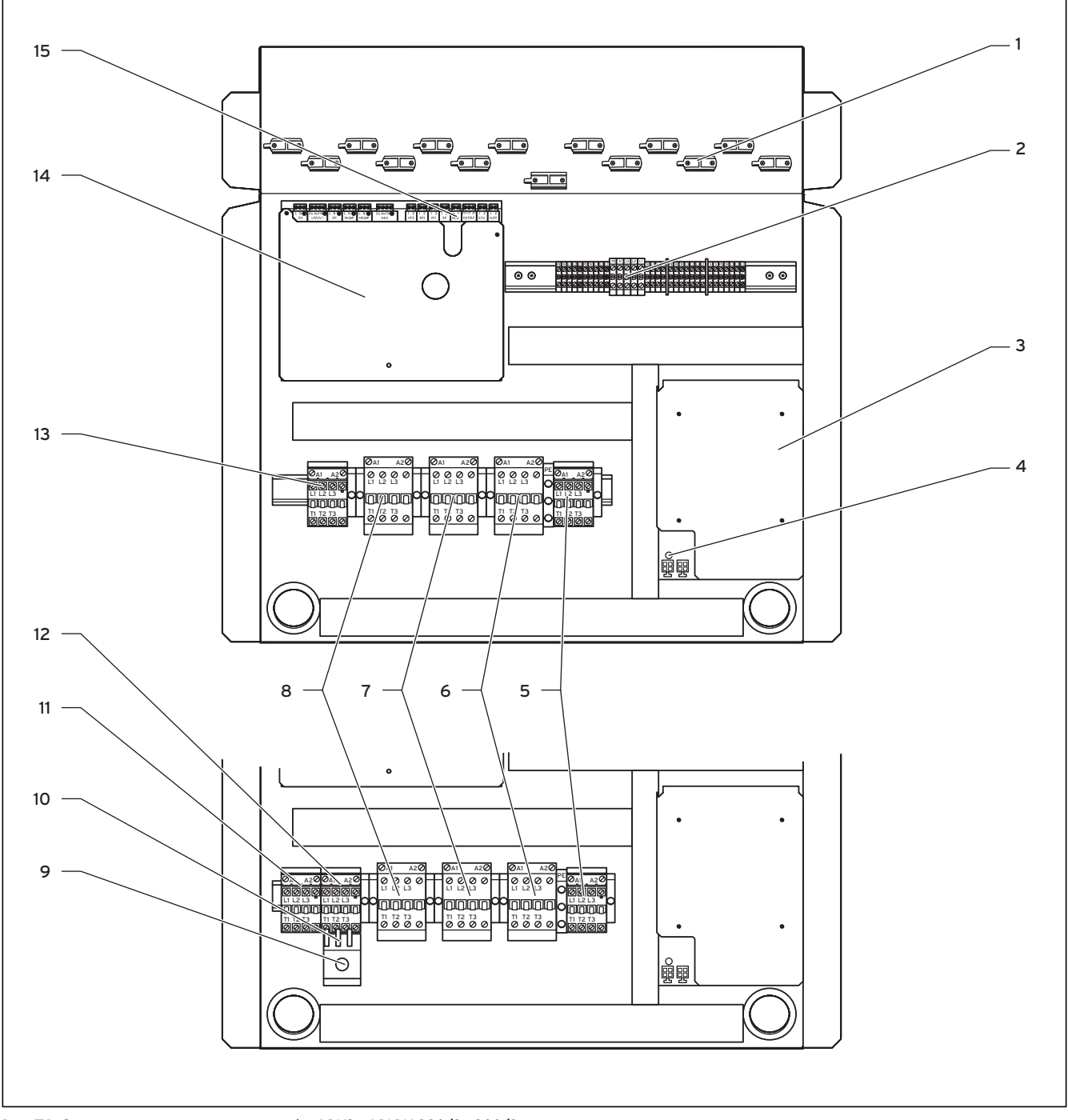

Рис. 7.1 Электрораспределительная коробка VWS и VWW 220/2 - 300/2

- 1 Зажимы для разгрузки проводов от натяжения
- 2 Соединительные клеммы электропитания
- 3 Ограничитель пускового тока
- 4 Зеленый светодиод, электропитание
- 5 Реле внешнего дополнительного электрического нагрева
- 6 Защитное реле компрессора
- 7 Управляющее реле компрессора
- 8 Реле ограничителя пускового тока
- 9 Только VWW: ручка управления током перегрузки скважинного насоса
- 10 Только VWW: термическое максимальное реле тока
- 11 Только VWW: управляющее реле скважинного насоса
- 12 Только VWW: предохранительное реле скважинного насоса с максимальным реле тока (защитное реле двигателя)
- 13 Только VWS: предохранительное реле рассольного насоса
- 14 Плата регулятора
- 15 Клеммная панель для датчиков и внешних компонентов

0020051571\_01 Руководство по установке geoTHERM <sup>45</sup>

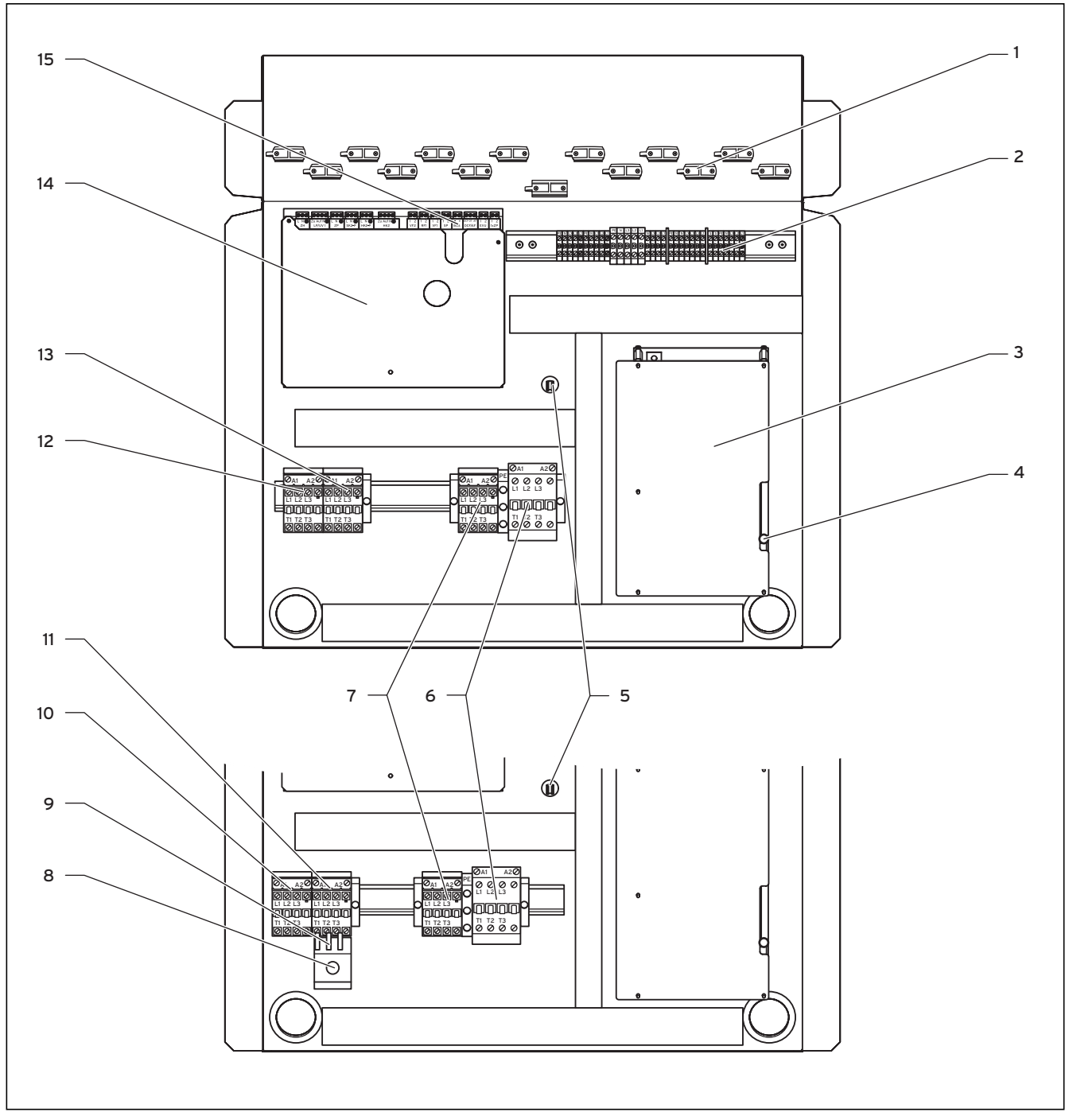

Рис. 7.2 Электрораспределительная коробка VWS и VWW 380/2 - 460/2

- 1 Зажимы для разгрузки проводов от натяжения
- 2 Соединительные клеммы электропитания
- 3 Ограничитель пускового тока
- 4 Светодиоды: зеленый = электропитание, желтый = компрессорный двигатель, красный = индикация ошибки
- 5 Запасной предохранитель ограничителя пускового тока
- 6 Защитное реле компрессора
- 7 Реле внешнего дополнительного электрического нагрева
- 8 Только VWW: ручка управления током перегрузки скважинного насоса
- 9 Только VWW: термическое максимальное реле тока
- 10 Только VWW: управляющее реле скважинного насоса
- 11 Только VWW: предохранительное реле скважинного насоса с максимальным реле тока (защитное реле двигателя)
- 12 Только VWS: управляющее реле рассольного насоса
- 13 Только VWS: предохранительное реле рассольного насоса
- 14 Плата регулятора
- 15 Клеммная панель для датчиков и внешних компонентов

Занятость клемм на плате регулятора  $(14)$  ( $\rightarrow$  Рис. 7.1) и  $(\rightarrow$  Рис. 7.2) вы найдете в  $(\rightarrow$  Гл. 7.4). Занятость клемм (2) вы найдете в (→ Гл. 7.3).

Кроме того, на электрораспределительной коробке подвешены две катушки проводов (здесь не изображены):

- Маленький двухполюсный штекер: соединительный провод eBUS для пульта управления
- Большой трехполюсный штекер: электропитание 230 В для vrnetDIALOG для установки на монтажной панели под защитной стойкой

Кроме того, в комплект поставки (отдельная упаковка) входит управляющий провод vrnetDIALOG.

# 7.3 Подключение электропитания

- > Проведите провод (провода) электропитания через ввод над патрубками  $(1)$  ( $\rightarrow$  Рис. 3.4).
- > Проведите провода через подходящие зажимы для разгрузки проводов от натяжения и к клеммам клеммной коробки.
- > Выполните электромонтаж, как это показано на схемах электрических соединений
- > Сильно затяните зажимы для разгрузки проводов от натяжения.

Местными поставщиками электроэнергии предусмотрены различные виды питания током для тепловых насосов. Тепловой насос может работать с различными видами питающей магистрали. На следующих страницах описаны два способа подключения.

7.3.1 Незаблокированная питающая магистраль (электрическая схема 1)

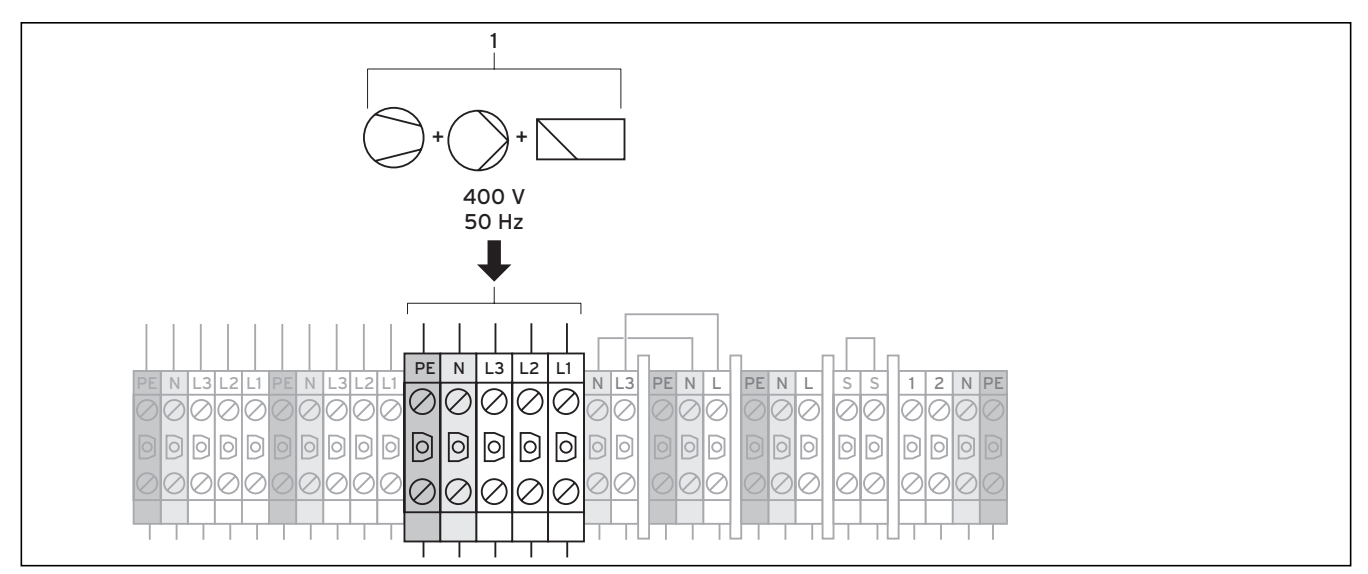

Рис. 7.3  Незаблокированная питающая магистраль VWS, электрическая схема 1 (условие поставки)

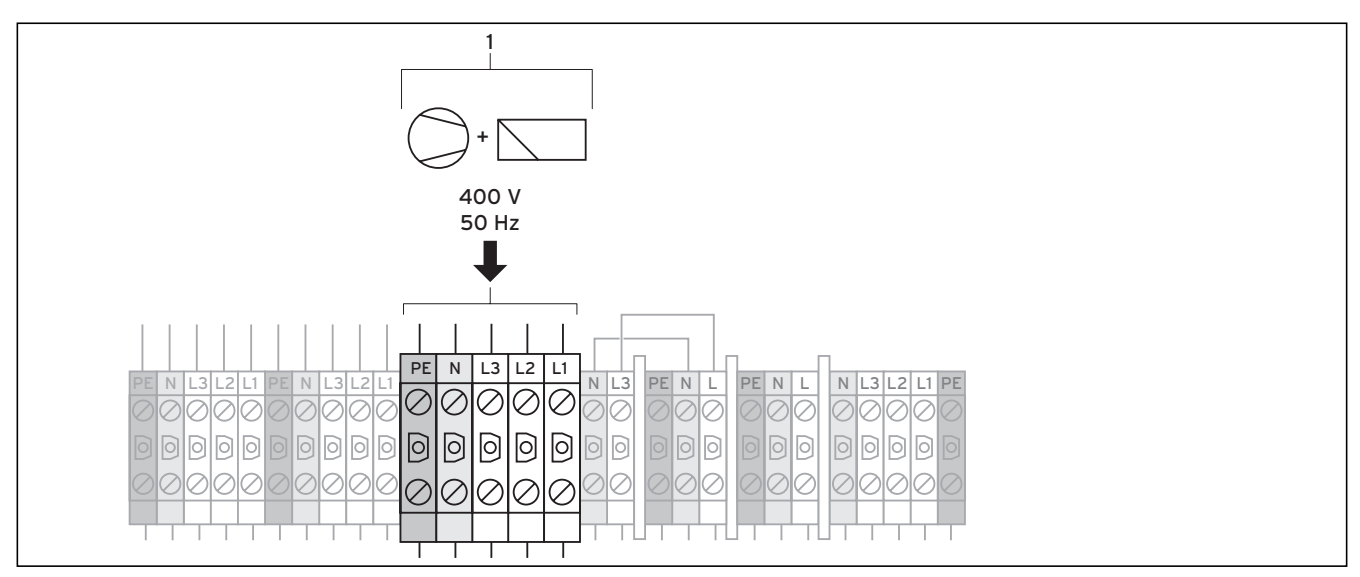

Рис. 7.4  Незаблокированная питающая магистраль VWW, электрическая схема 1 (условие поставки)

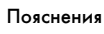

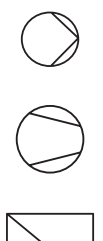

Насос (насос контура рассола)

Компрессор

Регулятор

Такая электропроводка теплового насоса соответствует условию поставки.

Тепловой насос подключается (1) к сети электропитания по единому тарифу на электроэнергию (счетчик расхода).

> Подключите электропитание к главной питающей магистрали (1).

2 1 + 230 V 400 V 50 Hz 50 Hz 3 PE <sup>N</sup> L3 L2 L1 PE <sup>N</sup> L3 L2 L1 <sup>N</sup> L3 PE <sup>N</sup> <sup>L</sup> PE <sup>N</sup> <sup>L</sup> <sup>1</sup> <sup>2</sup> <sup>N</sup> PE PE <sup>N</sup> L3 L2 L1 S S  $\overline{6}$ b  $\sqrt{6}$ ा o o ि d 问 问 Iol Ó

7.3.2 Двухконтурное питание по тарифу теплового насоса (электрическая схема 2)

Рис. 7.5  Двухконтурное питание VWS по тарифу теплового насоса

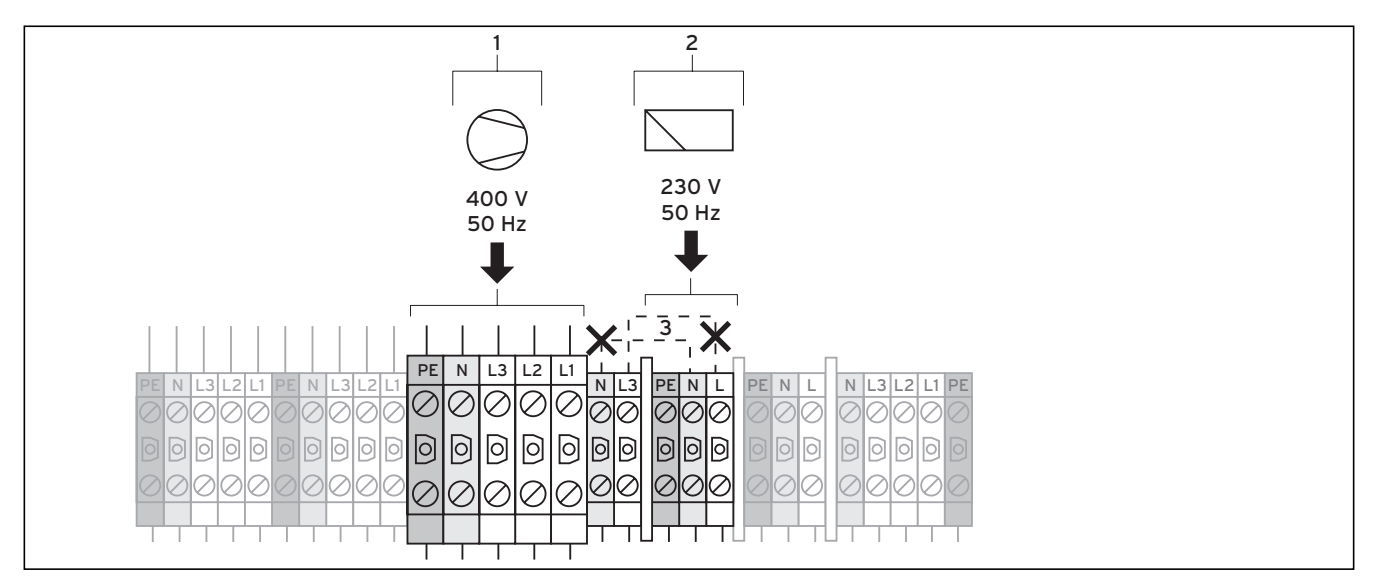

Рис. 7.6 Двухконтурное питание VWW по тарифу теплового насоса

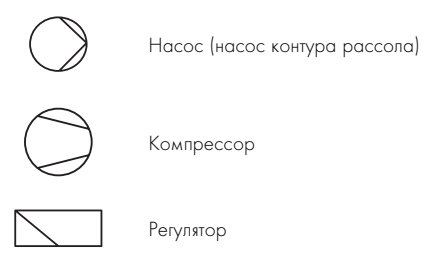

В этом случае тепловой насос работает по двум тарифам на электроэнергию (два счетчика расхода). Электропитание по обычному тарифу (2) гарантирует работу дополнительных потребителей (циркуляционные насосы, регуляторы и т. д.) через отдельный электрический счетчик. Дополнительное электропитание компрессора по низкому тарифу (1) осуществляется посредством второго электрического счетчика и может быть прервано поставщиком электроэнергии во время пиковых нагрузок.

Продолжительность и частоту отключений определяет поставщик электроэнергии. При необходимости у него можно получить эту информацию.

- $\triangleright$  Отсоедините кабельные перемычки (пунктирные линии, 3).
- > Подключите постоянное электропитание к питающей магистрали обычного тарифа (2).
- > Подключите электропитание по низкому тарифу к питающей магистрали низкого тарифа (1).
- > Подсоедините контакт приемника централизованного сигнала управления к клемме 13 "EVU" (энергоснабжающая организация) (→ Рис. 7.18).

## 7.3.3 Подключение внешнего насоса отопительного контура

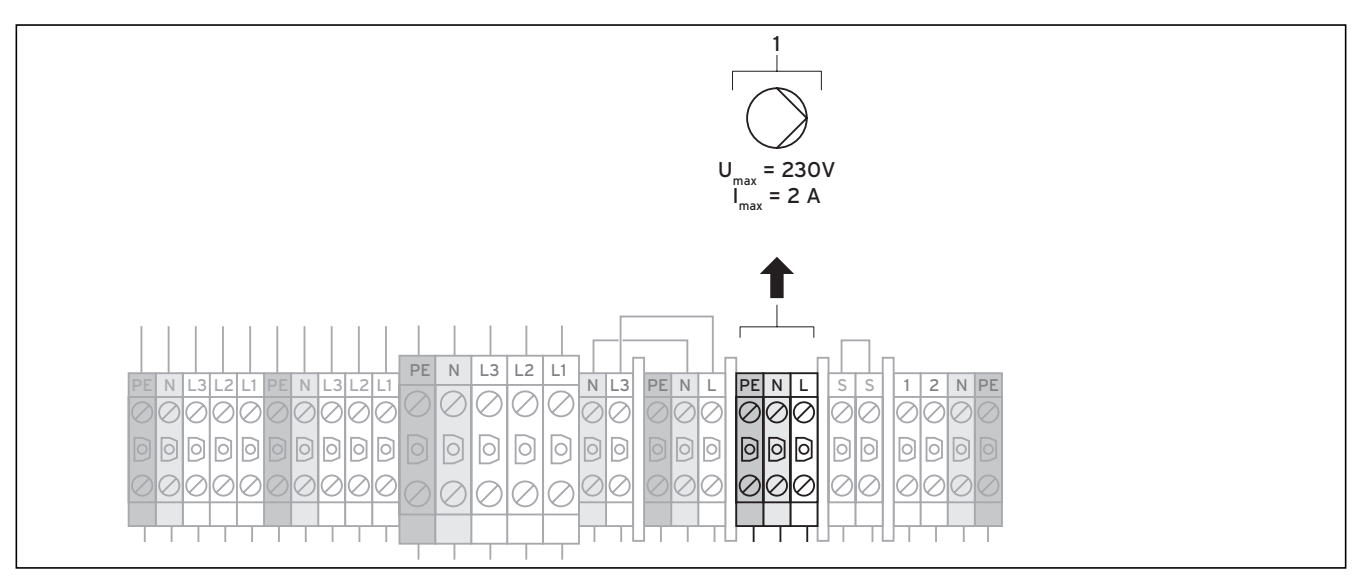

Рис. 7.7 Подключение внешнего насоса отопительного контура VWS

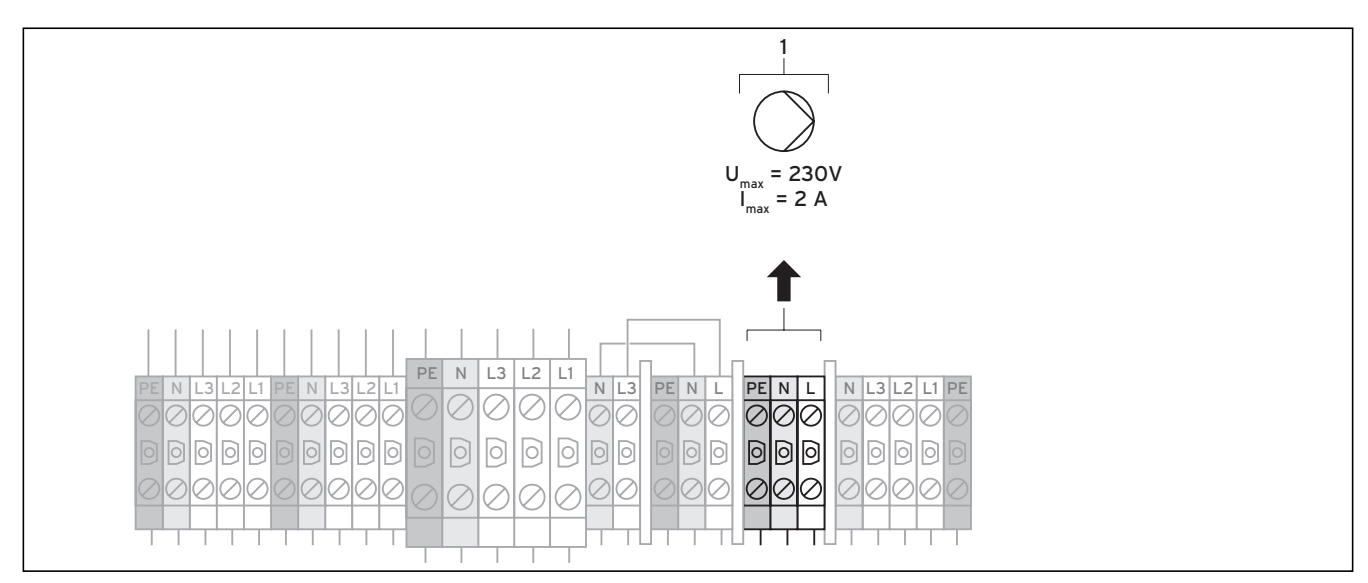

Рис. 7.8 Подключение внешнего насоса отопительного контура VWW

#### Пояснения

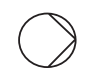

Насос (насос отопительного контура)

 $\blacktriangleright$  Подключите внешний насос отопительного контура к  $I_{\text{max}} =$ 2 А и  $U_{\text{masc}}$  = 230 В (1). В случае превышения этих значений установите реле и включите насос.

7.3.4 Подключение внешнего скважинного насоса (только VWW)

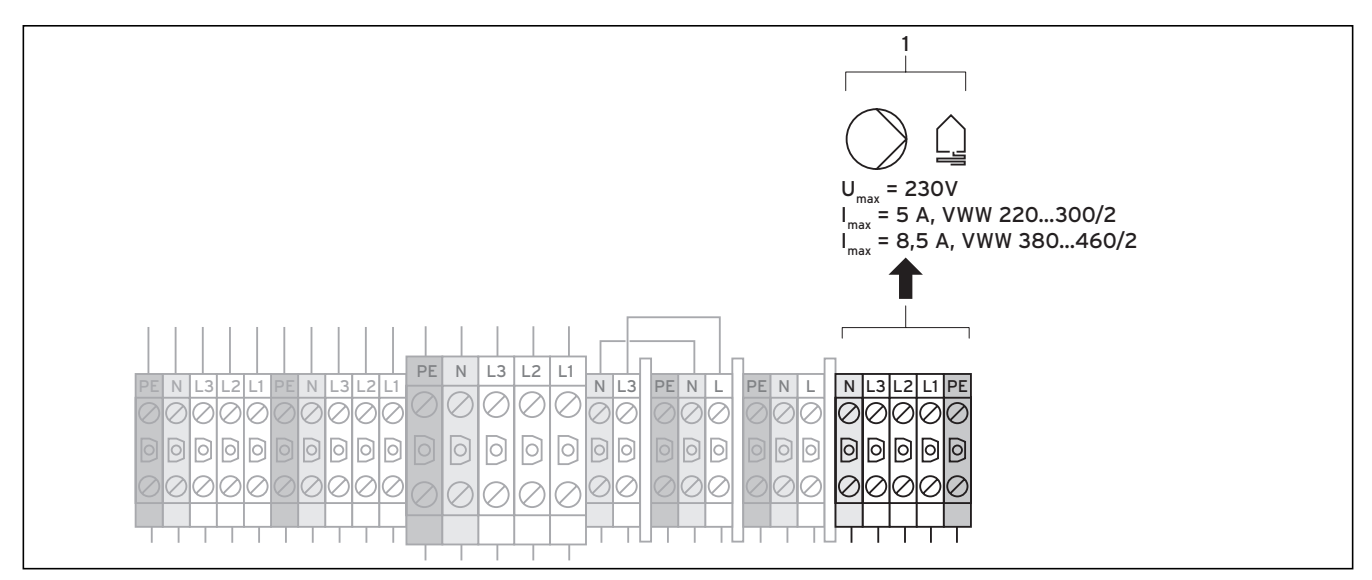

Рис. 7.9  Подключение внешнего скважинного насоса (только VWW)

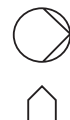

Насос (насос скважинного контура)

Контур источника тепла

Скважинный насос питается от трехфазного напряжения 400 В через предохранительное реле скважинного насоса  $(12)$  ( $\rightarrow$  Рис. 7.1) или  $(11)$  ( $\rightarrow$  Рис. 7.2). Максимальное реле тока (защитный автомат двигателя) (10)  $(\rightarrow$  Рис. 7.1) или  $(9)$  ( $\rightarrow$  Рис. 7.2) защищает внешний скважинный насос от перегрузки.

> Подсоедините скважинный насос к клеммам (1).

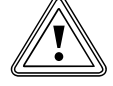

#### b Осторожно! Опасность повреждений из-за перегрузки!

Максимальное реле тока (защитный автомат двигателя) необходимо согласовать с номинальным током скважинного насоса в соответствии с определенными правилами, чтобы защитить его предохранителем от перегрузки.

 $\triangleright$  С помощью ручки управления (9) ( $\rightarrow$  Рис. 7.1) или (8) (¬ Рис. 7.2) на реле тока перегрузки отрегулируйте ток выключения так, чтобы он был больше на 10 % от номинального тока скважинного насоса (0,8 - 2,7 A).

7.3.5 Подключение внешнего дополнительного электрического нагрева (опционально)

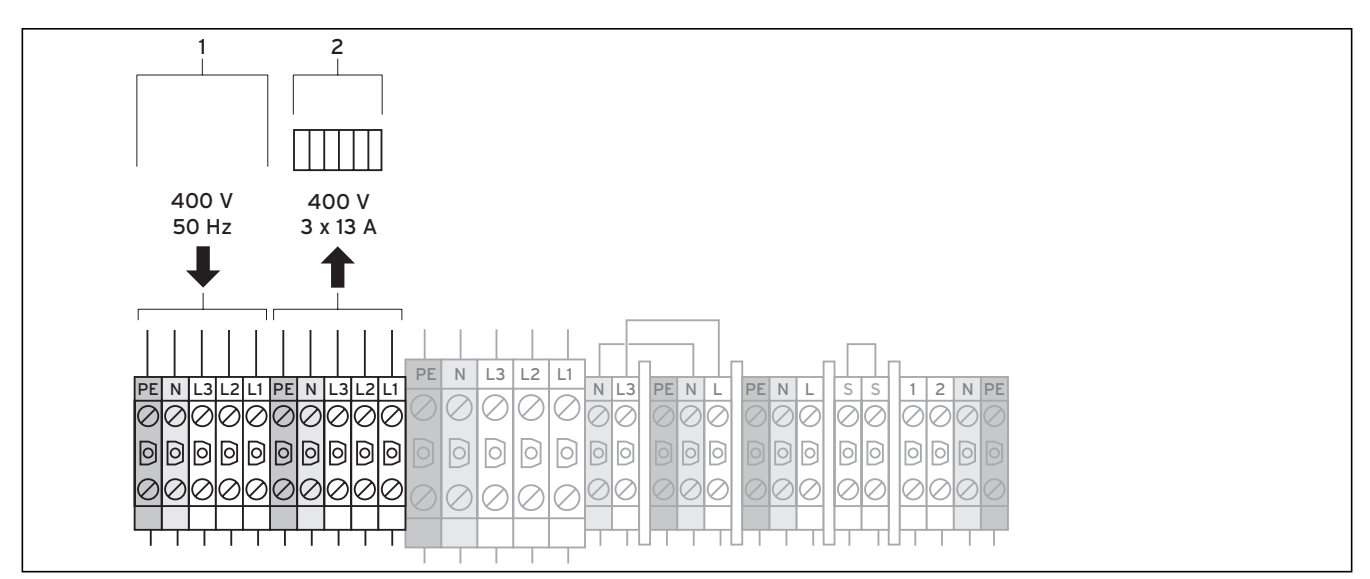

Рис. 7.10  Подключение внешнего дополнительного электрического нагрева (опционально) VWS

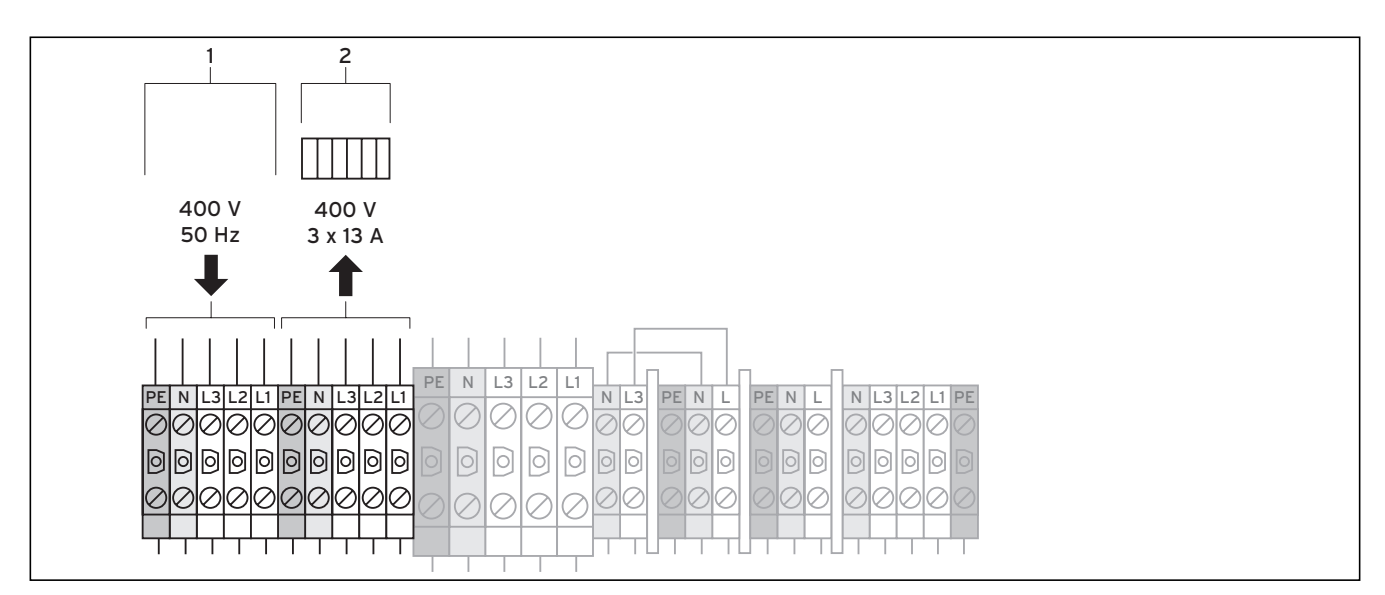

Рис. 7.11 Подключение внешнего дополнительного электрического нагрева (опционально) VWW

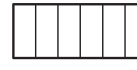

Дополнительный электрический нагрев

Вы можете опционально подключить внешний дополнительный электрический нагрев для поддержки отопления в аварийном режиме.

# $\sum_{\text{MacMAGI}}$

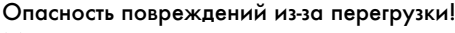

Максимальная мощность дополнительного электрического нагрева не должна превышать 3 x 3 кВт (3 x 13 A).

- > Обеспечьте защиту дополнительного электрического нагрева с помощью предохранительного ограничителя температуры с размыканием всех контактов, который автоматически не сбрасывается.
- > Подключите электропитание для дополнительного электрического нагрева (1).
- > Самостоятельно подсоедините дополнительный электрический нагрев (2).

7.3.6 Подключение максимального термостата (незаблокированная питающая магистраль)

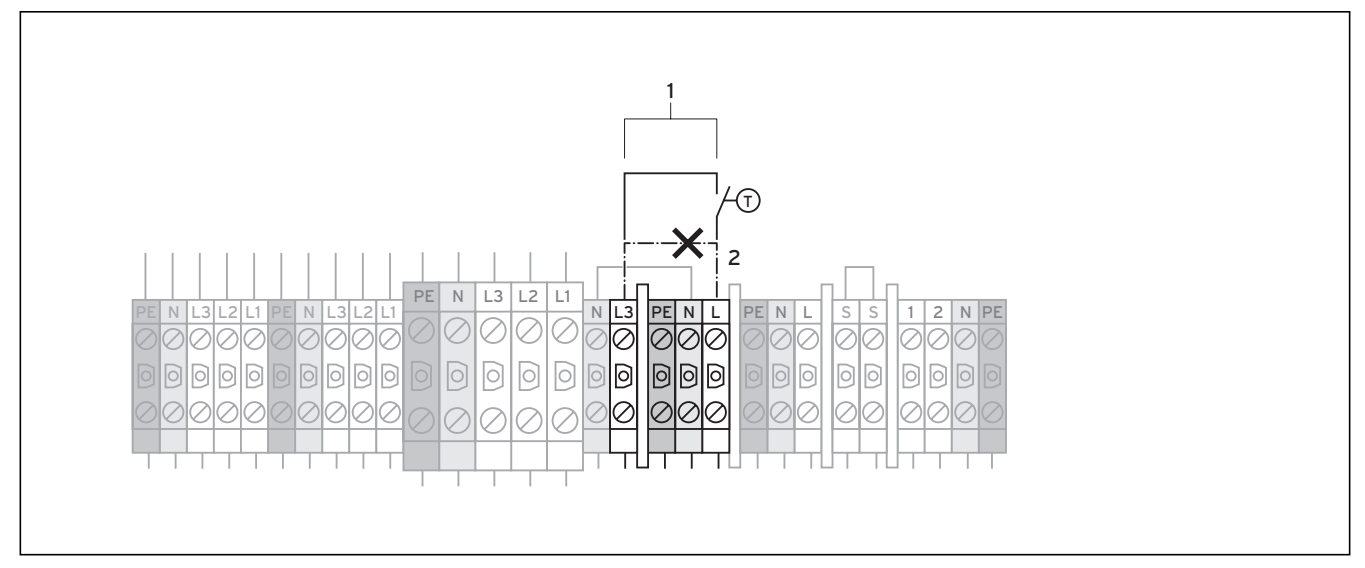

Рис. 7.12 Подключение максимального термостата VWS

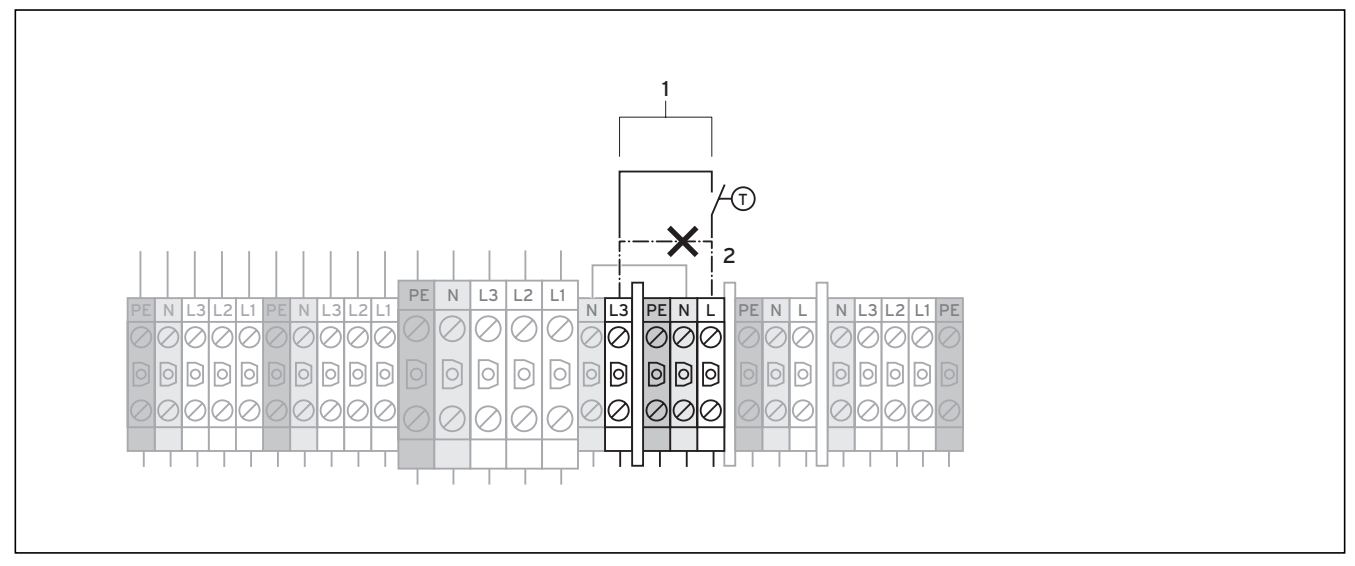

Рис. 7.13 Подключение максимального термостата VWW

T Максимальный термостат

Максимальный термостат (устанавливается заказчиком) может быть подключен в качестве дополнительного защитного устройства для пола.

При отключении посредством максимального термостата регулятор показывает сообщение об ошибке 91  $\rightarrow$  Гл. 11.5).

- > Отсоедините кабельную перемычку (пунктирная линия) (2).
- > Подсоедините максимальный термостат к клемме (1).

7.3.7 Подключение максимального термостата (двухконтурное питание)

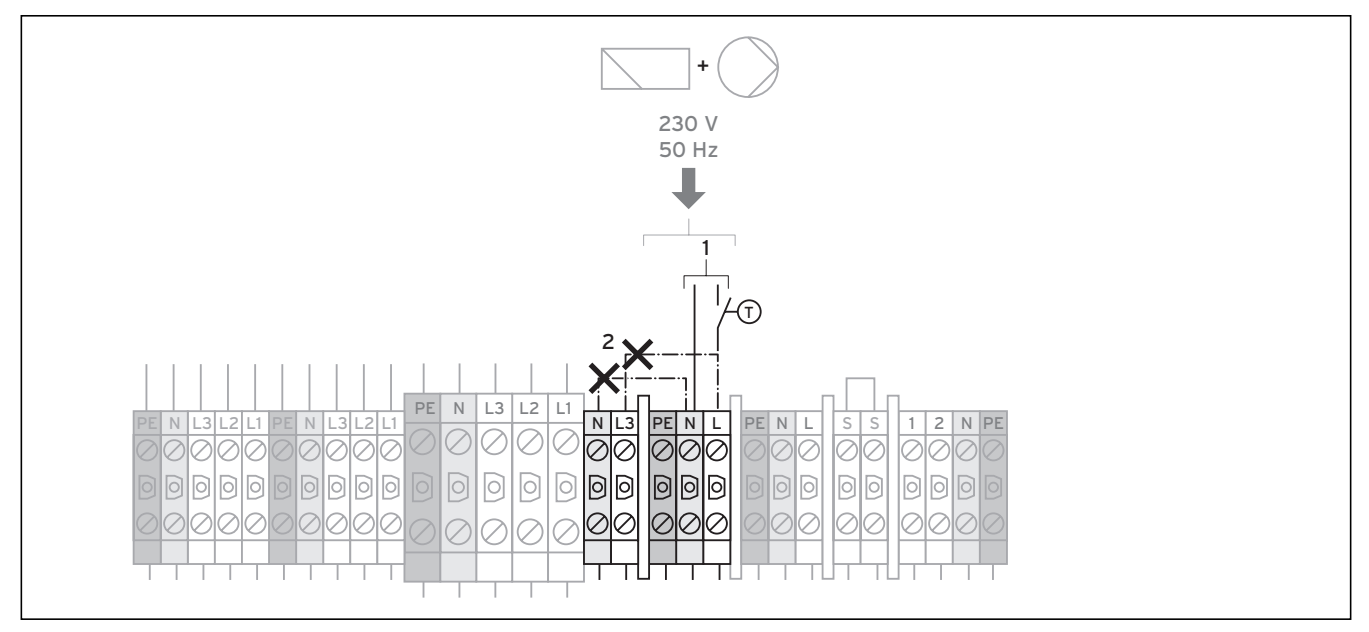

Рис. 7.14 Подключение максимального термостата VWS

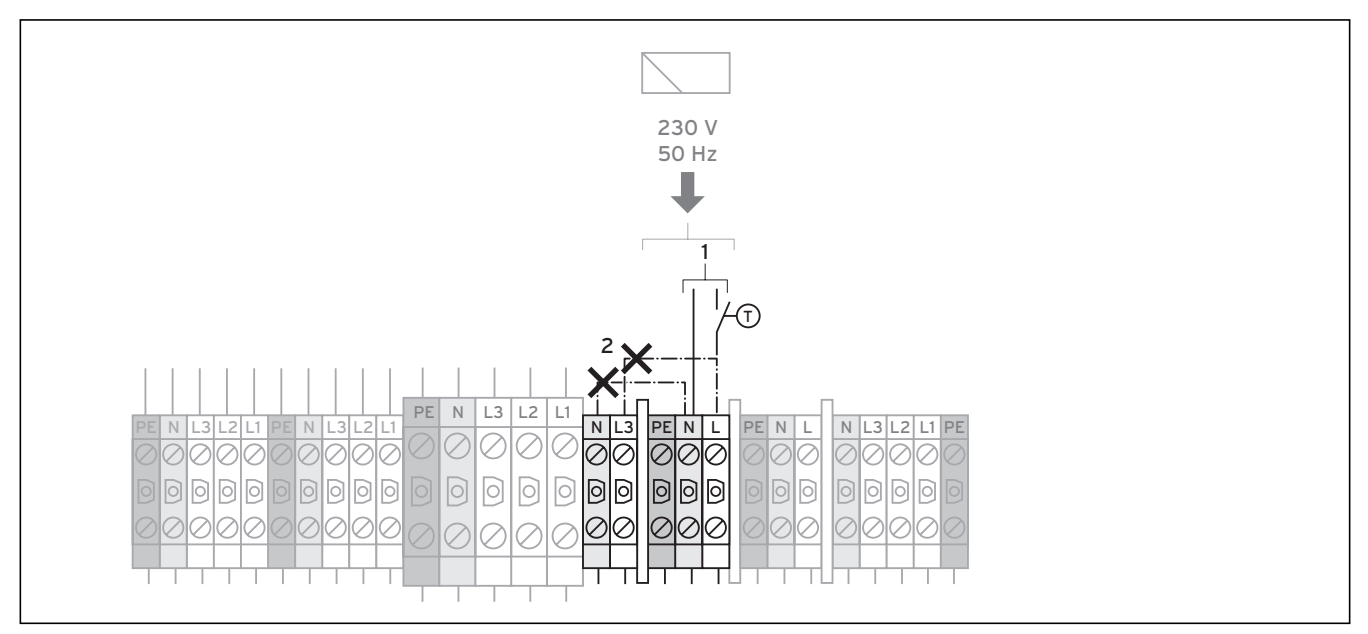

Рис. 7.15 Подключение максимального термостата VWW

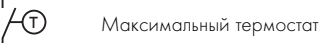

Максимальный термостат (устанавливается заказчиком) может быть подключен в качестве дополнительного защитного устройства для пола.

При отключении посредством максимального термостата регулятор показывает сообщение об ошибке 91  $\rightarrow$  Гл. 11.5).

- $\triangleright$  Отсоедините кабельные перемычки (пунктирные линии) (2).
- > Подсоедините максимальный термостат к эталонному электропитанию для дополнительных потребителей таким образом, чтобы от прерывал токоведущий провод.
- > Подсоедините максимальный термостат к клеммам (1).

7.3.8 Подключение внешнего выключатель давления рассола (только VWS)

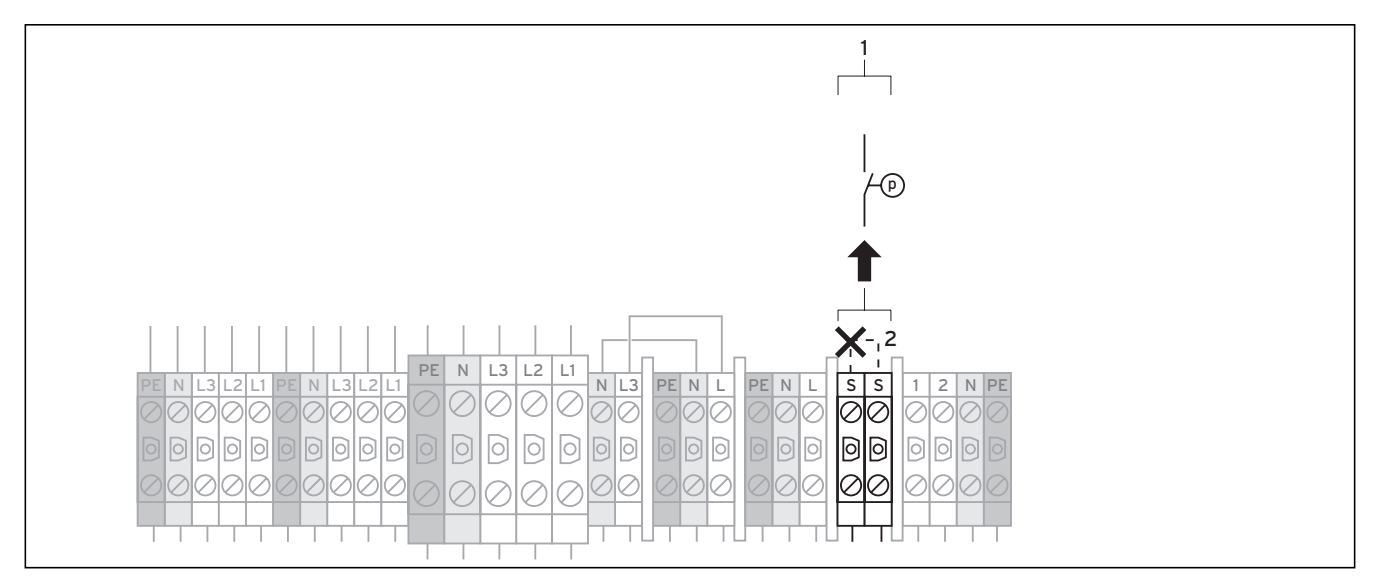

Рис. 7.16 Подключение внешнего выключателя давления рассола (только VWS)

p Выключатель давления рассола

В некоторых случаях, например в водоохранных зонах, местные органы власти обязывают устанавливать внешний выключатель давления рассола (только VWS), который отключает контур охлаждения, если определенное давление в контуре рассола меньше минимально допустимого.

При отключении посредством выключателя давления рассола регулятор показывает сообщение об ошибке 91 ( $\rightarrow$  Гл. 11.5).

- > Отсоедините кабельную перемычку (пунктирная линия) (2).
- > Подсоедините внешний выключатель давления рассола к клеммам (1).

7.3.9 Подключение внешнего трехходового смесительного клапана рассола для охлаждения (только VWS, при наличии опционального внешнего пассивного охлаждения)

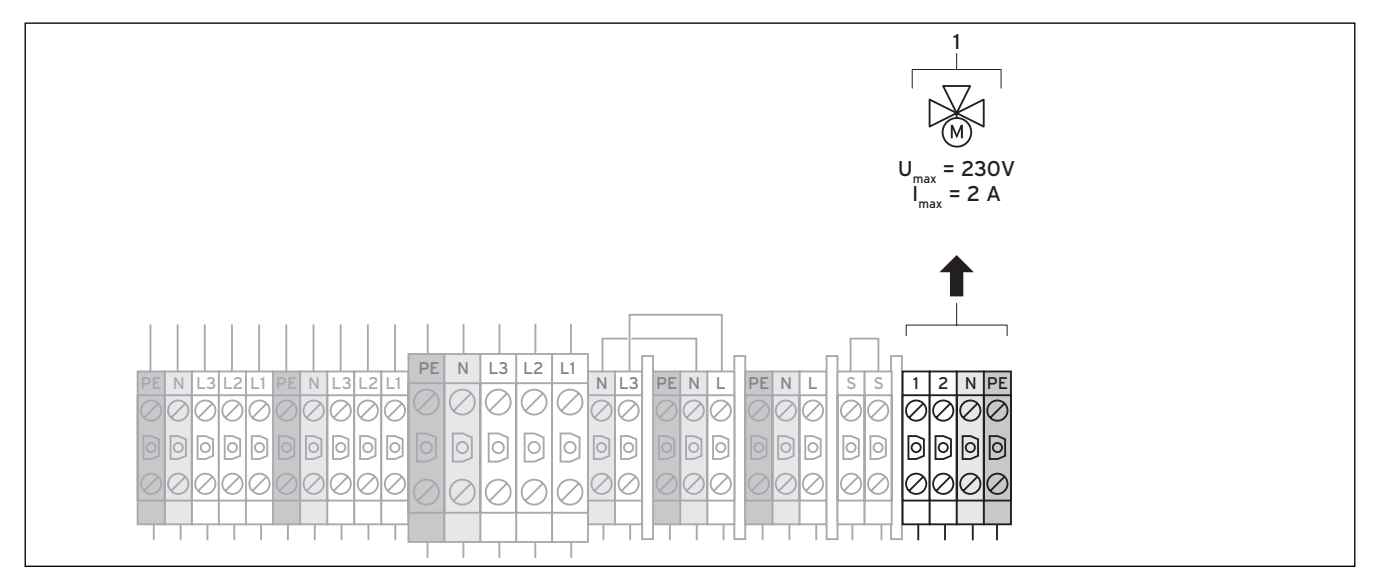

Рис. 7.17 Подключение внешнего трехходового смесительного клапана рассола для охлаждения

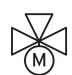

Трехходовой смесительный клапан

Если вы установили опциональное внешнее пассивное охлаждение:

> Подсоедините внешний трехходовой смесительный клапан рассола для охлаждения к клеммам (1).

# 7.4 Плата регулятора (обзор)

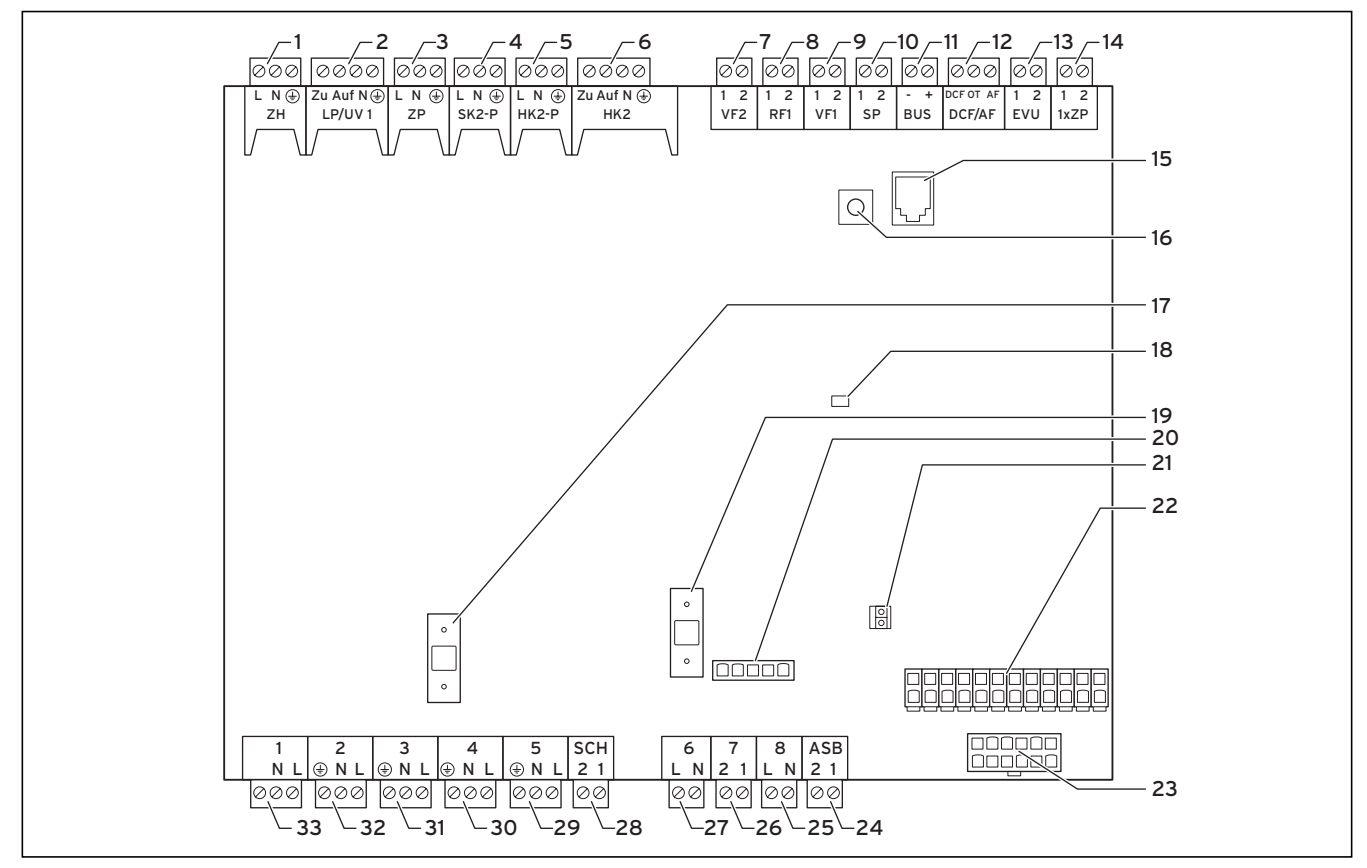

Рис. 7.18  Плата регулятора

#### Пояснения

#### Соединительные клеммы сверху

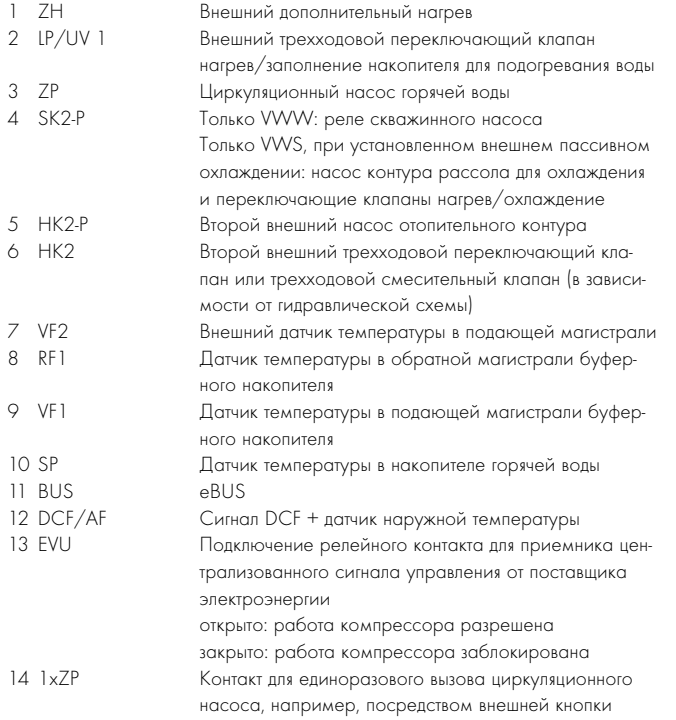

#### Детали платы

- 15 eBUS/vrDIALOG 810/2
- 16 Поворотный переключатель адреса шины eBUS,  $($ заводская настройка "1")
- 17 Предохранитель F2 T 4A/250 В для платы регулятора
- 18 Контрольный светодиод электропитания (горит зеленым, если работает исправно)
- 19 Предохранитель F1 T 4A/250 V для рассольного насоса
- 20 Контроль чередования фаз компрессора
- 21 Штекер eBUS регулятора (сигнал и электропитание)
- 22 Многоконтактный штекер для датчиков температуры
- 23 Многоконтактный штекер для датчиков давления

#### Соединительные клеммы внизу

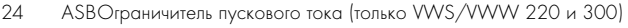

25 8 Реле компрессора 26 7 Внутренние выключатели высокого и низкого давления ельский (не подключено)<br>28 SCH Сопутствующее SCH Сопутствующее оборудование: выключатель давления рассола (только VWS) или реле потока (только VWW) к блоку клемм 29 5 Рассольный насос (только VWS) 30 4 Электропитание платы регулятора 31 3 Внешний насос отопительного контура к блоку клемм 32 2 не занято 33 1 Только VWS: настройка трехходового смесительного клапана рассола для охлаждения (на блоке клемм)

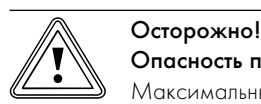

Опасность повреждений из-за перегрузки!

Максимальный ток всех подключенных к плате регулятора актуаторов/потребителей не должен превышать 4 A.

> Придерживайтесь следующих пределов подключения:  $I_{\text{masc}} = 2 \text{ A}$ ,  $U_{\text{masc}} = 230 \text{ B}$ 

Для защиты плата регулятора имеет щиток, на котором имеются углубления для подключения eBUS/vrDIALOG 810/2 (15), а также для светодиода электропитания (18).

Для замены предохранителей (17) или (19) необходимо снять щиток.

# 7.5 Установка входящего в комплект поставки сопутствующего оборудования

На примере для гидравлической схемы  $]$  ( $\rightarrow$  Рис. 5.2) необходимо подключить:

- приемник VRC DCF с датчиком наружной температуры;
- датчик температуры VF2 в подающей магистрали.

На примере для гидравлической схемы 2 ( $\rightarrow$  Рис. 5.3) необходимо подключить:

- приемник VRC DCF с датчиком наружной температуры;
- датчик температуры VF2 в подающей магистрали;
- датчик температуры VF1 в подающей магистрали буферного накопителя;
- датчик температуры RF1 в обратной магистрали буферного накопителя.

На примере для гидравлической схемы  $3$  ( $\rightarrow$  Рис. 5.4) необходимо подключить:

- приемник VRC DCF с датчиком наружной температуры;
- датчик температуры VF2 в подающей магистрали;
- датчик температуры SP накопителя горячей воды.

На примере для гидравлической схемы 4  $\rightarrow$  Рис. 5.5) необходимо подключить:

- приемник VRC DCF с датчиком наружной температуры;
- датчик температуры VF2 в подающей магистрали;
- датчик температуры SP накопителя горячей воды;
- датчик температуры VF1 в подающей магистрали буферного накопителя;
- датчик температуры RF1 в обратной магистрали буферного накопителя.

На примере для гидравлической схемы  $10$  ( $\rightarrow$  Рис. 5.6) необходимо подключить:

- приемник VRC DCF с датчиком наружной температуры;
- датчик температуры VF2 в подающей магистрали;
- датчик температуры SP накопителя горячей воды;
- датчик температуры VF1 в подающей магистрали буферного накопителя;
- датчик температуры RF1 в обратной магистрали буферного накопителя.

# 7.5.1 Установка VR 10

Стандартный датчик VR 10 имеет такое исполнение, что он может быть установлен в различном положении по выбору:

- как погружной датчик, например, в качестве датчика температуры в трубке датчика накопителя;
- как датчик температуры в подающей магистрали в гидравлическом разделителе;
- как датчик температуры поверхности на нагревательной трубе в подающей или обратной магистрали.

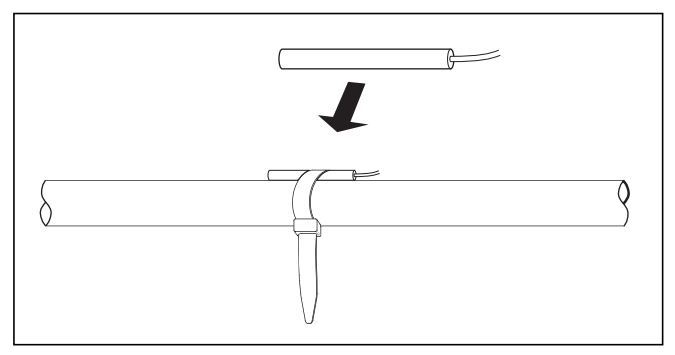

Рис. 7.19 Установка стандартного датчика VR 10 в качестве датчика температуры поверхности

С помощью прилагаемого стяжного хомута вы можете закрепить датчик даже в качестве датчика температуры поверхности на нагревательной трубе в подающей или обратной магистрали. Мы рекомендуем заизолировать трубу вместе с датчиком, чтобы обеспечить наилучшую регистрацию температуры.

> Установите стандартные датчики VR 10 в соответствии с требованиями гидравлической схемы и подсоедините их к соответствующим клеммам платы регулятора ( $\rightarrow$  Рис. 7.18).

Регулятор автоматически распознает входящие в комплект поставки датчики. Регистрацию и конфигурацию датчиков VR 10 выполнять не нужно.

# 7.5.2 Установка VRC DCF

Нужно всегда устанавливать входящий в комплект поставки приемник VRC DCF, даже если уже установлен другой приемник DCF. Он не может быть использован для теплового насоса. Это распространяется также и на установки с постоянными значениями и системы с шинно-модульной системой регулирования VRC 620/630.

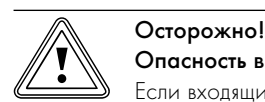

#### Опасность выхода из строя!

Если входящий в комплект поставки приемник VRC DCF с датчиком наружной температуры не установлен, то на дисплее пульта управления будет показана температура -60 °C. Правильное регулирование температуры в подающей магистрали и внешнего дополнительного электрического нагрева не возможно. Предупредительные сообщения не сохраняются в накопителе неисправностей.

> Установите входящий в комплект поставки приемник VRC DCF с датчиком наружной температуры.

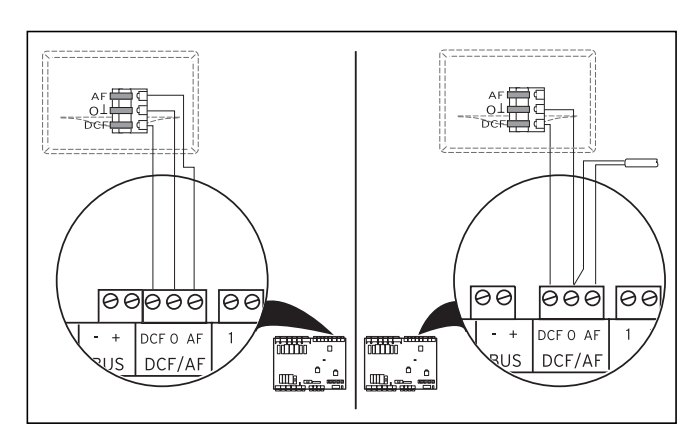

Рис. 7.20  Подключение приемника VRC DCF

- > Установите приемник VRC DCF в соответствии с прилагающимся к нему руководству по монтажу.
- > Подсоедините провода к приемнику VRC DCF в соответствии с (→ Рис. 7.20):
	- слева: прилагаемый приемник VRC DCF со встроенным датчиком наружной температуры
	- справа: нестандартное решение с внешним датчиком наружной температуры

(опциональное сопутствующее оборудование)

Нестандартное решение с внешним датчиком наружной температуры VRC 693 требуется в том случае, если в защищенном от солнца месте установке имеется радиоприем

(→ руководство по эксплуатации и установке VRC 693).

# 7.6 Установка необходимого сопутствующего оборудования

# Гидравлическая схема 1 и 3

Для гидравлической схемы 1 и 3 должно быть подключено необходимое дополнительное сопутствующее оборудование, не входящее в комплект поставки:

- максимальный термостат;
- внешний насос отопительного контура.
- Только гидравлическая схема 3: внешний переключающий клапан нагрев/заполнение накопителя.
- Только VWW: скважинный насос
- $\triangleright$  Установите максимальный термостат (19) ( $\rightarrow$  Рис. 5.2) и ( $\rightarrow$  Рис. 5.4).
- > Подсоедините максимальный термостат в зависимости от питающей магистрали, как описано в  $(\rightarrow$  Гл. 7.3.6) или (¬ Гл. 7.3.7).
- > Установите внешний насос отопительного контура в подающую магистраль.
- > Подсоедините внешний насос отопительного контура, как описано в  $(\rightarrow$  Гл. 7.3.3).

#### Дополнительно для гидравлической схемы 3:

- > Установите внешний переключающий клапан нагрев/заполнение накопителя.
- > Подсоедините внешний переключающий клапан нагрев/ заполнение накопителя к клемме LP/UV1  $(2)$  ( $\rightarrow$  Рис. 7.18).

#### Только VWW:

- > Установите внешний скважинный насос.
- > Подсоедините скважинный насос, как описано в ( $\rightarrow$  Гл. 7.3.4).

### Гидравлическая схема 2 и 4

Для гидравлической схемы 2 и 4 должно быть подключено необходимое дополнительное сопутствующее оборудование, не входящее в комплект поставки:

- максимальный термостат;
- внешний насос отопительного контура;
- второй внешний насос отопительного контура;
- внешний, трехходовой смесительный клапан с моторным приводом.
- Только гидравлическая схема 4: внешний переключающий клапан нагрев/заполнение накопителя.
- $\triangleright$  Установите максимальный термостат (19) ( $\rightarrow$  Рис. 5.3) и ( $\rightarrow$  Рис. 5.5).
- > Подсоедините максимальный термостат в зависимости от питающей магистрали, как описано в  $(\rightarrow$  Гл. 7.3.6) или (¬ Гл. 7.3.7).
- > Установите внешний насос отопительного контура в буферный контур.
- > Подсоедините внешний насос отопительного контура, как описано в  $($   $\rightarrow$   $\Gamma$ л. 7.3.3).
- > Установите в отопительный контур второй внешний насос отопительного контура.
- > Подсоедините второй внешний насос отопительного контура к клемме НК2-Р (5) ( $\rightarrow$  Рис. 7.18).
- > Установите внешний, трехходовой смесительный контур с моторным приводом.
- > Подсоедините внешний, трехходовой смесительный контур с моторным приводом к клемме НК2 (6) ( $\rightarrow$  Рис. 7.18).

Дополнительно для гидравлической схемы 4:

- > Установите внешний переключающий клапан нагрев/заполнение накопителя.
- > Подсоедините внешний переключающий клапан нагрев/ заполнение накопителя к клемме LP/UV1  $(2)$  ( $\rightarrow$  Рис. 7.18).

## Только VWW:

- > Установите внешний скважинный насос.
- > Подсоедините скважинный насос, как описано в  $($  – Гл. 7.3.4).

## Гидравлическая схема 10

Для гидравлической схемы 10 должно быть подключено необходимое дополнительное сопутствующее оборудование, не входящее в комплект поставки:

- максимальный термостат;
- внешний насос отопительного контура;
- второй внешний насос отопительного контура;
- внешний, трехходовой смесительный клапан с моторным приводом;
- внешний переключающий клапан нагрев/заполнение накопителя;
- два внешних переключающих клапана нагрев/заполнение накопителя;
- второй внешний насос контура рассола для охлаждения;
- внешний трехходовой смесительный клапан рассола для охлаждения.
- $\triangleright$  Установите максимальный термостат (19) (- Рис. 5.6).
- > Подсоедините максимальный термостат в зависимости от питающей магистрали, как описано в (- Гл. 7.3.6) или (¬ Гл. 7.3.7).
- > Установите внешний насос отопительного контура в буферный контур.
- > Подсоедините внешний насос отопительного контура, как описано в  $(\rightarrow$  Гл. 7.3.3).
- > Установите в отопительный контур второй внешний насос отопительного контура.
- > Подсоедините второй внешний насос отопительного контура к клемме НК2-Р  $(5)$  ( $\rightarrow$  Рис. 7.18).
- > Установите внешний, трехходовой смесительный контур с моторным приводом.
- > Подсоедините внешний, трехходовой смесительный контур с моторным приводом к клемме НК2 (6) ( $\rightarrow$  Рис. 7.18).
- > Установите внешний переключающий клапан нагрев/заполнение накопителя.
- > Подсоедините внешний переключающий клапан нагрев/ заполнение накопителя к клемме LP/UV1  $(2)$  ( $\rightarrow$  Рис. 7.18).
- > Установите в контуре рассола два внешних переключающих клапана нагрев/охлаждение и второй внешний насос контура рассола для охлаждения.
- > Подсоедините оба внешних переключающих клапана нагрев/охлаждение и второй внешний насос контура рассола для охлаждения к клемме SK2-P (4) ( $\rightarrow$  Рис. 7.18).
- > Установите внешний трехходовой смесительный клапан рассола для охлаждения в контур рассола.
- > Подсоедините внешний трехходовой смесительный клапан рассола для охлаждения как описано в  $\rightarrow$  Гл. 7.3.9).

См. также примеры гидравлических схем ( $\rightarrow$  Рис. 5.2) до (→ Рис. 5.6).

#### 7.7 Установка опционального сопутствующего оборудования

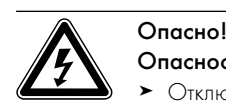

#### Опасность поражения электрическим током!

- > Отключайте электропитание, прежде чем подключить дополнительное оборудование через eBUS к плате регулятора.
- > Проверьте отсутствие напряжения.

Вы можете подсоединить следующее опциональное сопутствующее оборудование:

- До шести смесительных модулей VR 60 для расширения отопительных установок на двенадцать контуров установки (на заводе-изготовителе настроены как смесительные контуры).
- До шести приборов дистанционного управления VR 90 для регулировки первых шести отопительных контуров.
- vrnetDIALOG 840/2 или 860/2
- $\Box$  Подключение к клемме eBUS  $(11)$  ( $\rightarrow$  Рис. 7.18), параллельное подключение.

# 7.7.1 Установка VR 90

Если вы устанавливаете несколько отопительных контуров, то для первых шести вы можете подключить отдельный прибор дистанционного управления VR 90. Благодаря ему возможна настройка режима работы и заданной комнатной температуры, он также регистрирует комнатную температуру с помощью встроенного датчика комнатной температуры. Для этого в регуляторе теплового насоса (меню С5) ( $\rightarrow$  Таб. 9.6) или в VR 90 нужно настроить "Управлен. по Ткомн".

Вы можете настроить параметры для соответствующего отопительного контура (временная программа, отопительная кривая и т. д.) и выбрать специальные функции (Party и т. д.). Дополнительно возможен запрос информации об отопительном контуре и возможна индикация сообщений о техническом

обслуживании и неисправностях. О монтаже прибора дистанционного управления VR 90 см. прилагающееся к нему ¬ руководство по монтажу. Связь между приборами дистанционного управления VR 90 и регулятором отопления осуществляется посредством eBUS. Вы можете подключить их к любому интерфейсу системы. Вам нужно только убедиться, что интерфейсы шины соединены с регулятором теплового насоса.

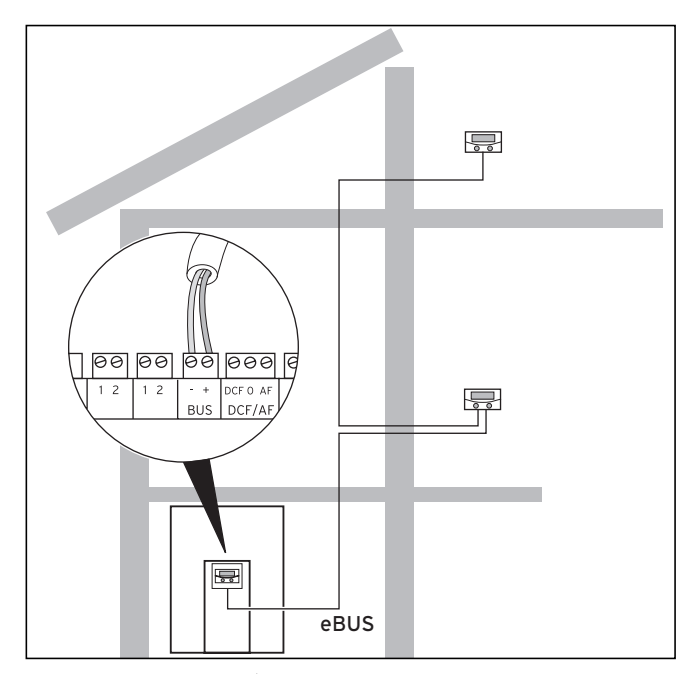

Рис. 7.21 Установка приборов дистанционного управления

Система Vaillant сконструирована таким образом, что можно проводить шину eBus от компонента к компоненту ( $\rightarrow$  Рис. 7.21). Если провода были перепутаны, то это не приводит к нарушению связи.

Все соединительные штекеры выполнены таким образом, что вы можете провести по меньшей мере 2 х 0,75 мм<sup>2</sup> на один соединительный провод.

Поэтому в качестве кабеля eBUS рекомендуется использовать провода с сечением 2 х 0,75 мм<sup>2</sup>.

#### Настройка адреса шины

Для обеспечения хорошей связи между всеми компонентами, необходимо, чтобы каждый прибор дистанционного управления имел присвоенный ему адрес, согласованный с управляемым отопительным контуром.

- > Для первого прибора дистанционного управления VR 90 для отопительного контура 2 (встроен в тепловой насос geoTHERM) установите адрес шины "2".
- > Для остальных приборов дистанционного управления установите другие отличающиеся адреса шины, которые соответствуют номеру отопительного контура, например, адрес шины 5 для отопительного контура 5 (адреса 0, 1 и 3 имеют внутреннее присвоение и поэтому не доступны). Соблюдайте руководство по монтажу VR 90.

# 7.7.2 Установка VR 60

Посредством смесительного модуля VR 60 вы можете расширить регулирование отопительной установки на два смесительных контура. Вы можете подключить максимум шесть смесительных молулей.

С помощью поворотного переключателя на смесительном модуле установите определенный адрес шины. Настройку про-

Как и приборы дистанционного управления VR 90 связь между смесительными модулями VR 60 осуществляется также через шину eBUS с помощью регулятора отопления.

> Во время установки придерживайтесь порядка работы как и при подключении приборов дистанционного управления  $($  – Гл. 7.7.1)

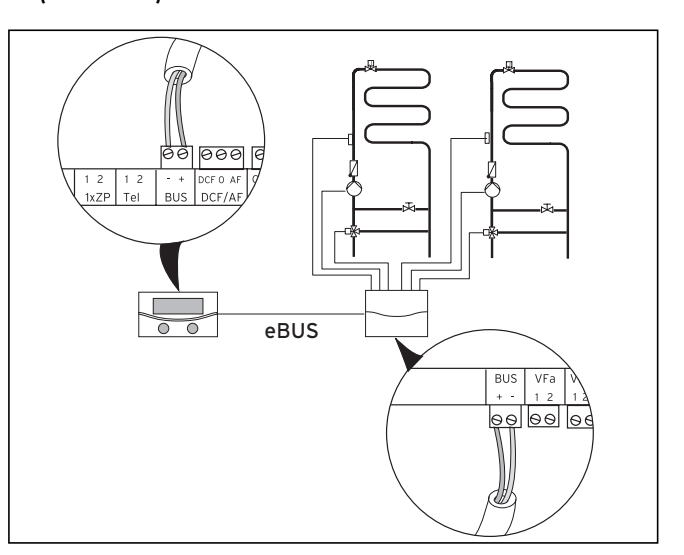

Рис. 7.22 Установка дополнительных смесительных контуров с VR 60

• Строение системы указано на (+ Рис. 7.22). Придерживайтесь ¬ руководства по монтажу смесительного модуля.

#### 7.8 Подключение внешнего отопительного прибора

Вы можете использовать внешний отопительный прибор для дополнительного нагрева.

Отопительные приборы с интерфейсом eBUS Vaillant вы можете подсоединить через сопутствующее оборудование VR 32 к интерфейсу eBUS теплового насоса (→ руководство по установке VR 32).

Отопительные приборы без интерфейса eBUS соединяются через разделительное реле (сопутствующее оборудование) и контакт дополнительного нагрева  $(1)$  ( $\rightarrow$  Рис. 7.18).

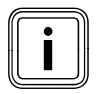

i При подключении внешнего отопительного прибора защита от легионелл в накопителе горячей воды невозможна.

# 7.8.1 Подключение внешнего отопительного прибора с интерфейсом eBUS

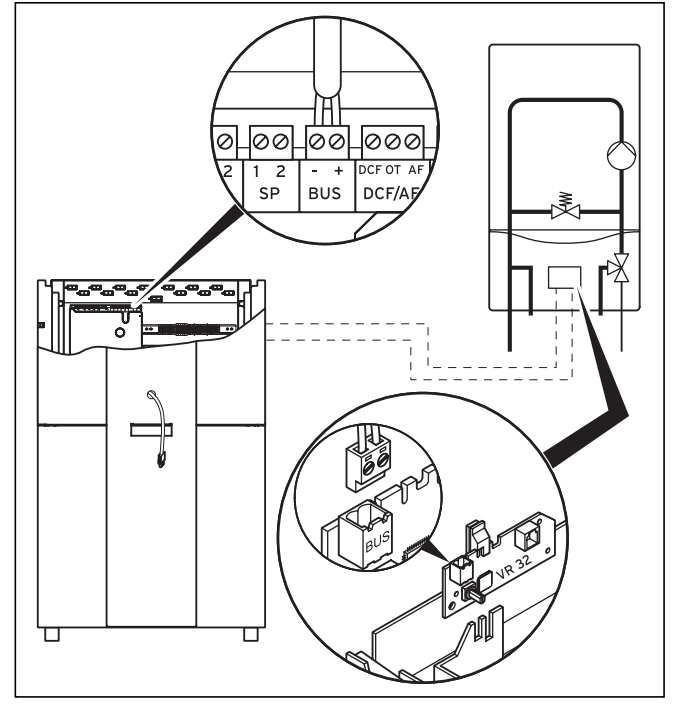

Рис. 7.23 Подключение отопительного прибора с интерфейсом eBUS

- > Установите во внешнем отопительном приборе шинный интерфейс VR 32 (-> руководство по установке VR 32).
- > Переключите адресный переключатель eBUS для VR32 на 2. > Подсоедините кабель eBUS шинного интерфейса VR 32 к
- интерфейсу eBUS на плате регулятора теплового насоса (11) (¬ Рис. 7.18).
- > После ввода в эксплуатацию настройте гидравлическое соединение внешнего отопительного прибора в качестве дополнительного нагрева (меню А3) (→ Таб. 9.9).

В зависимости от запроса тепла и настройки регулятора тепловой насос включает внешний отопительный прибор.

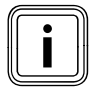

i Функция аварийной защиты от замерзания для теплового насоса и накопителя горячей воды сохраняется.

# 7.8.2 Подключение внешнего отопительного прибора без интерфейса eBUS

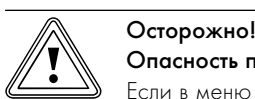

### Опасность повреждений из-за замерзания!

Если в меню А3 ( $\rightarrow$  Таб. 9.9) "гидравлическое соединение дополнительного нагрева" для дополнительного нагрева было выбрано значение "ГВС+ КО", "Горяч. В." или "КО", то в соответствии с настроенной гидравлической схемой имеется только аварийная защита от замерзания для настроенного (настроенных) компонента (компонентов), но не для теплового насоса и накопителя горячей воды!

> При длительном отключении вследствие ошибки и опасности замерзания обеспечьте для места установки теплового насоса защиту от замерзания теплового насоса.

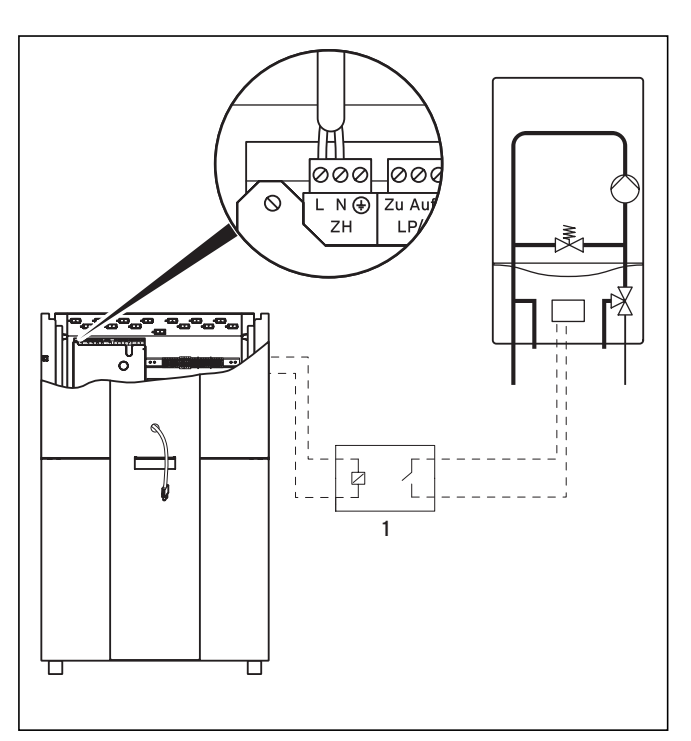

Рис. 7.24 Подключение отопительного прибора без интерфейса eBUS

- $\blacktriangleright$  Установите разделительное реле  $(1)$  (сопутствующее оборудование) для отопительного прибора.
- > Отсоедините соединительный кабель от клеммы ZH платы регулятора  $(1)$  ( $\rightarrow$  Рис. 7.18).
- > Подсоедините к этой клемме отходящий от разделительного реле кабель.
- > После ввода в эксплуатацию настройте гидравлическое соединение внешнего отопительного прибора в качестве дополнительного нагрева (меню А3) ( $\rightarrow$  Таб. 9.9).

В зависимости от запроса тепла и настройки регулятора тепловой насос включает внешний отопительный прибор.

## 7.9 Монтаж облицовки и пульта управления

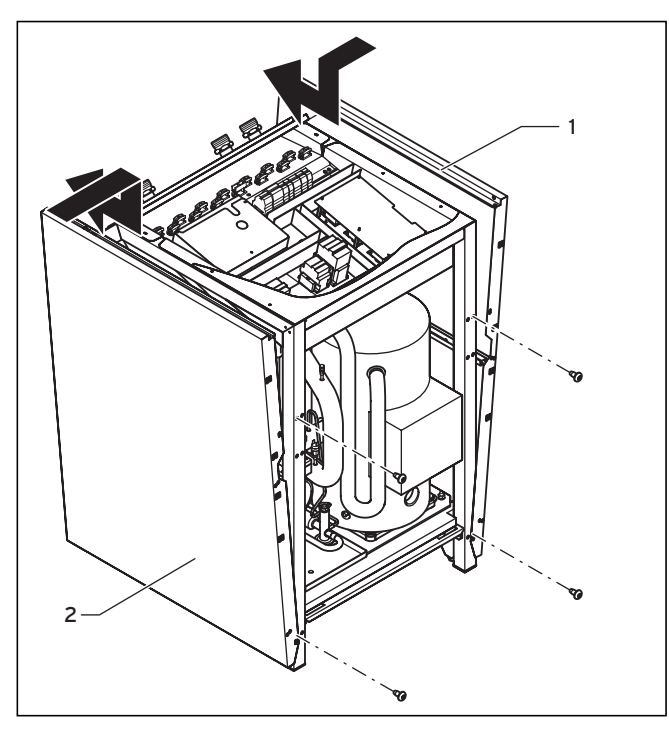

Рис. 7.25 Монтаж боковой облицовки

- > Вставьте обе боковые детали облицовки в направляющий паз внизу на раме теплового насоса, а потом сдвиньте облицовку назад.
- > Закрепите детали облицовки двумя винтами с плоскими головками.

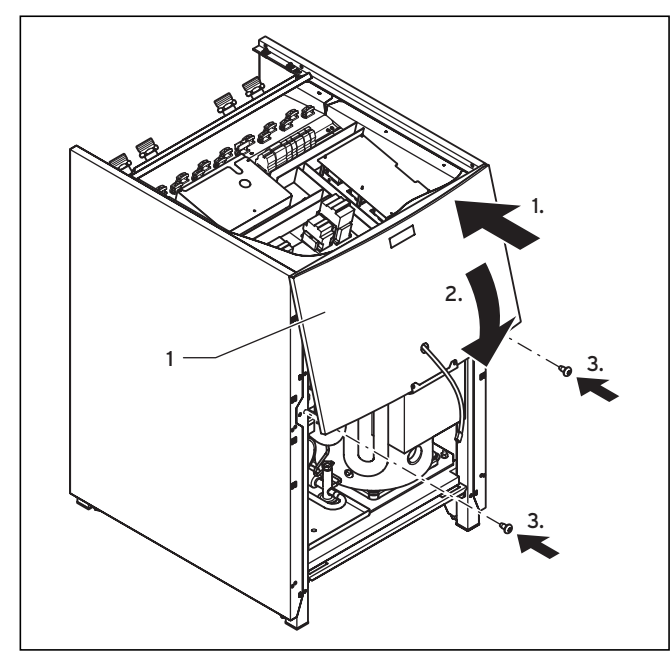

Рис. 7.26 Монтаж верхней детали передней облицовки

> Проведите кабель eBUS для пульта управления, а при использовании сопутствующего оборудования vrnetDIALOG - кабель электропитания 230 В через отверстие в верхней детали передней облицовки (1).

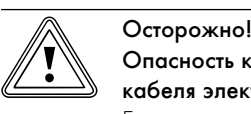

#### Опасность короткого замыкания из-за оголенного кабеля электропитания!

Если сопутствующее оборудование vrnetDIALOG не используется или на него не подается напряжение через тепловой насос, то открытый соединительный штекер vrnetDIALOG (электропитание 230 В) может стать причиной коротких замыканий внутри теплового насоса.

- > Оставьте соединительный кабель vrnetDIALOG (электропитание 230 В) в креплении внутри теплового насоса.
- > Навесьте верхнюю деталь передней облицовки на раму и прижмите ее к зажимному держателю.
- > Закрепите верхнюю деталь передней облицовки двумя винтами.

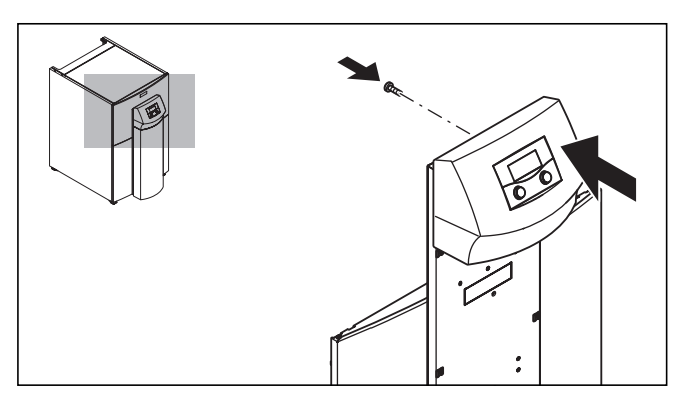

Рис. 7.27 Монтаж пульта управления

> Прижмите пульт управления к зажимному держателю на монтажной панели, потом закрепите пульт управления снизу с помощью винтов.

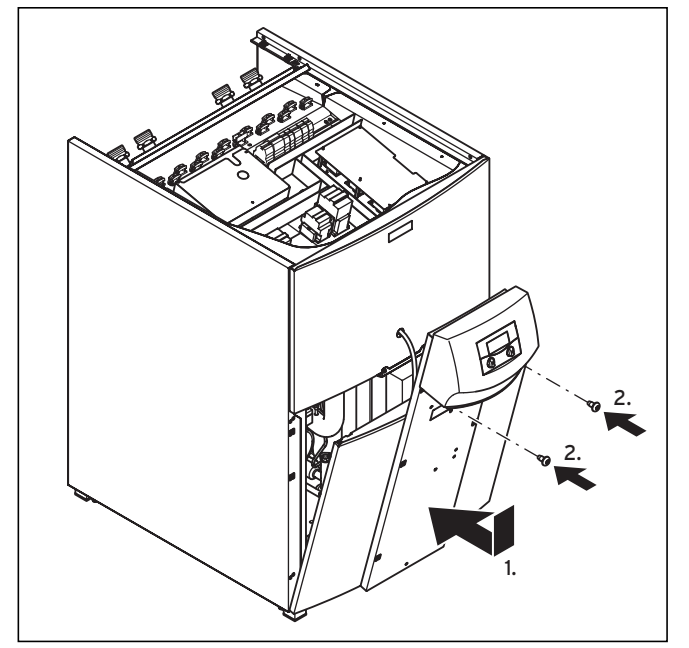

Рис. 7.28 Монтаж нижней детали передней облицовки

- > Установите нижнюю деталь передней облицовки на раму теплового насоса.
- > Проведите кабель eBUS для пульта управления, а при использовании сопутствующего оборудования vrnetDIALOG - также кабель электропитания 230 В через отверстие в монтажной панели пульта управления.
- > Затем прижмите облицовку к зажимному держателю на боковых облицовках.
- > Крепко прикрутите монтажную панель пульта управления двумя винтами также как выполнялось крепление к верхней детали передней облицовки.
- > Если вы хотите установить сопутствующее оборудование vrnetDIALOG, то выполните сначала действия по монтажу, описанные в  $(\rightarrow \Gamma n. 7.10)$ , прежде чем вы продолжите монтаж облицовки.

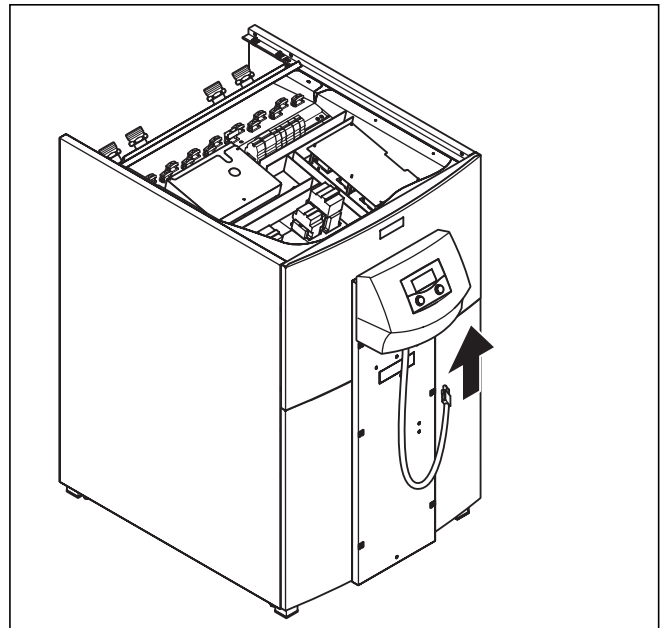

Рис. 7.29 Подсоединение кабеля eBUS для пульта управления

> Подсоедините соединительный провод к пульту управления, если вы не используете сопутствующее оборудование vrnetDIALOG.

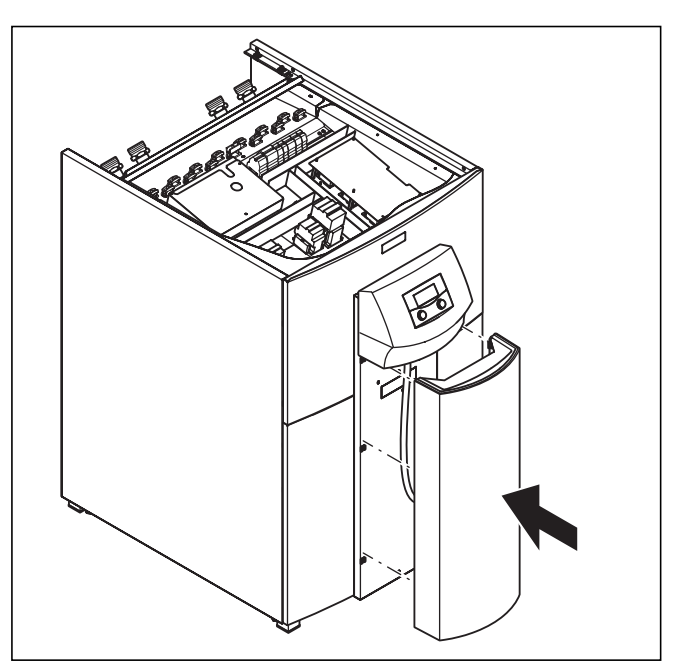

Рис. 7.30 Монтаж защитной стойки пульта управления

> Прижмите защитную стойку пульта управления к зажимному держателю монтажной панели пульта управления.

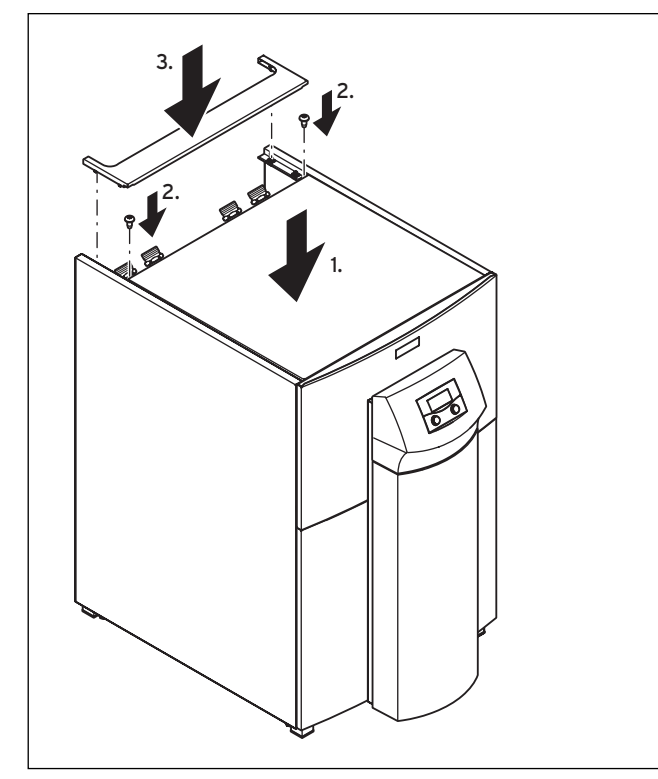

Рис. 7.31 Монтаж верхних деталей облицовки

- > Установите переднюю верхнюю облицовку на тепловой насос и закрепите ее двумя винтами.
- > Прижмите заднюю верхнюю облицовку подающего трубопровода к зажимному держателю.

# 7.10 Установка vrnetDIALOG 840/2 и 860/2

Узел коммуникации vrnetDIALOG 840/2 и 860/2 (сопутствующее оборудование) закреплен на монтажной панели под пультом управления и подключен к плате регулятора.

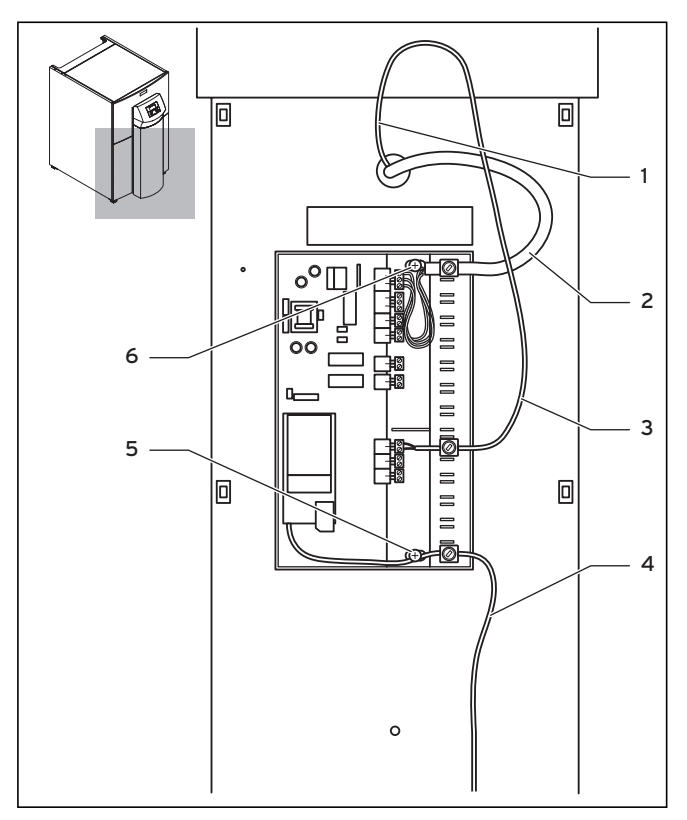

Рис. 7.32 Установка vrnetDIALOG

- > Снимите кожух с корпуса vrnetDIALOG, вытягивая шарнирные накладки из зажимов на корпусе.
- > Закрепите корпус vrnetDIALOG на монтажной панели пульта управления, используйте для этого самонарезающие винты  $(5)$ и (6) из отдельной упаковки. При выполнении крепления см. также руководство по монтажу vrnetDIALOG.
- $\triangleright$  Подсоедините провод электропитания 230 В (2) к vrnetDIALOG (трехполюсный штекер ProE).
- > Подсоедините кабель eBUS (1) для пульта управления к переходному кабелю для vrnetDIALOG (3) из отдельной упаковки.
- > Вставьте штекер одного из проводов Y-образного кабеля в гнездо eBUS пульта управления, а штекер другого провода в гнездо eBUS для vrnetDIALOG.

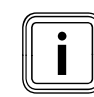

**i Другие возможно имеющиеся на vrnetDIALOG**<br>кабели eBUS не нужны и их можно отсоединит кабели eBUS не нужны и их можно отсоединить.

# 7 Электромонтаж

- $\blacktriangleright$  Подсоедините антенный или телефонный кабель  $\ket{4}$ к vrnetDIALOG (см. (→ руководство по монтажу vrnetDIALOG). Эти провода нельзя проводить через тепловой насос.
- > Проводите все кабели через предусмотренные отверстия в корпусе, которые вы должны самостоятельно подготовить.
- > Установите кожух для vrnetDIALOG обратно на корпус, для этого вводите шарнирные накладки кожуха в зажимы на корпусе а затем закройте кожух.

# 8 Ввод в эксплуатацию

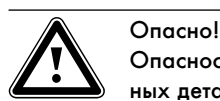

# Опасность травмирования из-за горячих и холодных деталей!

Тепловой насос разрешается вводить в эксплуата-

- цию только после монтажа всех деталей облицовки. > Перед вводом в эксплуатацию установите все детали облицовки.
- Заполните перед вводом в эксплуатацию заполните протокол ввода в эксплуатацию ( $\rightarrow$  Гл. 11.5).

Тепловой насос разрешается вводить в эксплуатацию только в том случае, если были соблюдены все перечисленные в этом протоколе пункты.

Для дальнейшего ввода в эксплуатацию необходимо управлять регулятором, как это описано в руководстве по эксплуатации.

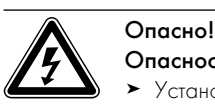

Опасность поражения электрическим током! > Установите сначала все детали облицовки внутреннего и внешнего модуля, прежде чем включить электропитание.

#### 8.1 Выполнение первого ввода в эксплуатацию

Как только к тепловому насосу перед первым вводом в эксплуатацию будет подведен ток, автоматически будет запущено внутреннее самотестирование, во время которого тепловой насос проверяет сам себя и подключенные компоненты на готовность к эксплуатации. При этом проверяется распределение датчиков, чередование фаз электропитания 400 В (вращающееся поле) и работа используемых датчиков.

> Вставьте предохранители так, чтобы обеспечивалось питание теплового насоса током.

Если самотестирование прошло не удачно, то на дисплее регулятора появится сообщение об ошибке  $(\rightarrow$  Гл. 11).

Регулятор автоматически проверяет правильное чередование фаз.

> При появлении сообщения об ошибке поменяйте две фазы между собой.

Тепловой насос включается, выполняется инициализация программного обеспечения в регуляторе:

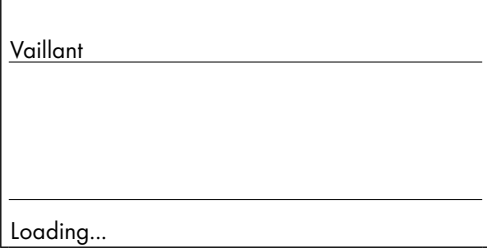

#### Рис. 8.1 Инициализация регулятора

Через некоторое время регулятор готов к эксплуатации и идентифицирует первый ввод в эксплуатацию. При первом вводе в эксплуатацию регулятор активируется всегда вместе с мастером установки - меню A1.

Все данные могут быть позже изменены в настройках регулятора.

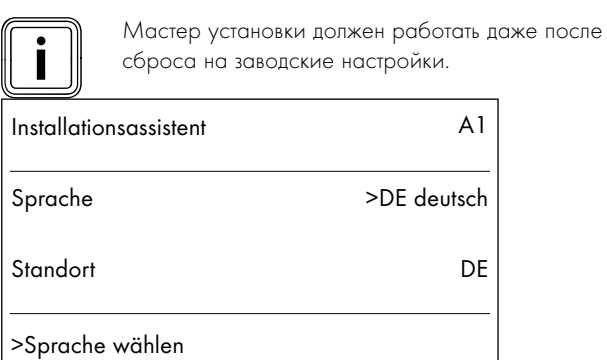

#### Рис. 8.2 Меню A1: выбор языка

На рисунке показан интерфейс пользователя на немецком языке.

- > При необходимости измените настройку языка.
- $\blacktriangleright$  Поворачивайте задатчик  $\Xi$  до перехода к следующему меню.

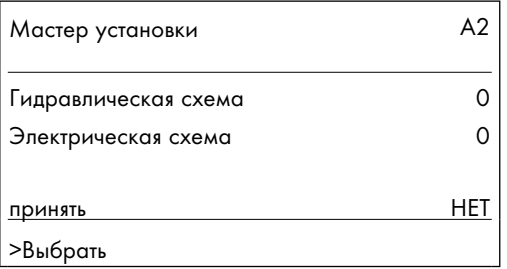

Рис. 8.3 Меню A2: выбор гидравлической и электрической схемы

#### 8.1.1 Выбор гидравлической схемы

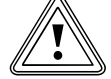

# b Осторожно!

#### Возможные нарушения функции из-за неправильно выбранной гидравлической схемы!

Неподходящая для отопительной установки гидравлическая схема является причиной нарушения функции. > Выберите правильную гидравлическую схему.

- > Поворачивайте задатчик Д, пока курсор > не укажет на № гидравлической схемы.
- Нажмите на задатчик  $\boldsymbol{\Sigma}$ . Параметр будет выделен темным цветом и активирован.
- Поворачивайте задатчик П, пока вы не выберите подходящую для вашей отопительной установки гидравлическую схему  $($  → Таб. 8.1).

Примеры гидравлических схем для вашей отопительной установки вы найдете в  $\rightarrow$  Гл. 5.1) по  $\rightarrow$  Гл. 5.5).

 $H$ ажмите на задатчик  $\Gamma$ , чтобы подтвердить выбор.

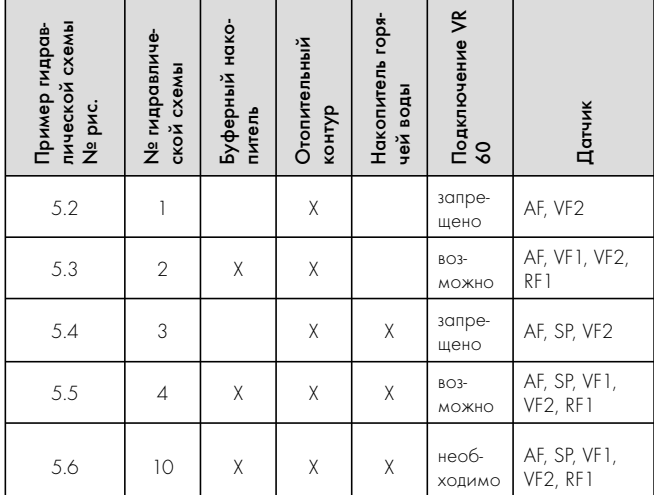

Таб. 8.1  Выбор № гидравлической схемы

# 8.1.2 Выбор электрической схемы

- $\blacktriangleright$  Поворачивайте задатчик  $\lceil \cdot \rceil$ , пока курсор  $\blacktriangleright$  не укажет на номер электрической схемы.
- Нажмите на задатчик  $\mathbb E$ . Параметр будет выделен темным цветом и активирован.
- $\triangleright$  Поворачивайте задатчик  $\Box$ , пока вы не выберите подходящую для электропитания электрическую схему "1" или "2"  $($   $\rightarrow$  Гл. 7.3):
	- = незаблокированная питающая магистраль
- 2 = двухконтурное питание по тарифу теплового насоса
- $\blacktriangleright$  Нажмите на задатчик  $\Box$ , чтобы подтвердить выбор.

#### 8.1.3 Принятие настроек

- $\blacktriangleright$  Поворачивайте задатчик  $\Box$ , пока курсор >, указывающий вправо, для параметра меню "принять" не остановится на НЕТ.
- $\blacktriangleright$  Нажмите на задатчик  $\Sigma$ . Параметр будет выделен темным цветом и активирован.
- $\blacktriangleright$  Поворачивайте задатчик  $\Sigma$ , пока не появится "ДА".
- $\blacktriangleright$  Нажмите на задатчик  $\Box$ , чтобы подтвердить выбор.
- > Ознакомьтесь со всеми остальными меню мастера установки до конца и выполните все необходимые настройки.

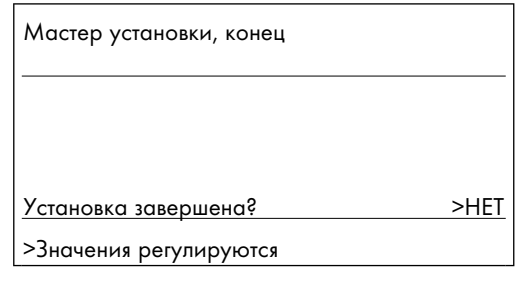

#### Рис. 8.4 Меню: завершение установки

> Выбирайте для "Установка завершена?" параметр "ДА" только в том случае, если вы уверены, что все настроено правильно.

Если вы подтвердили, выбрав "ДА", то регулятор переключится на главную индикацию. Тепловой насос начинает самостоятельное регулирование.

#### 8.1.4 Проверка контура рассола и удаление воздуха из него (только VWS)

Удаление воздуха из контура рассола должно происходить на протяжении заданного промежутка времени, который составляет 24 часа.

> Не уменьшайте этот промежуток времени, приостанавливая процесс, потому что вследствие этого в контуре рассола остается воздух и вам будет нужно повторять этот процесс заново.

| Инструмент          | А,   |
|---------------------|------|
| Развоздушка рассола | ВЫКЛ |
|                     |      |
|                     |      |

Рис. 8.5 Меню A7: активация удаления воздуха из рассола

 $\blacktriangleright$  Выберите в меню А7 ( $\rightarrow$  Гл. 9.7.4) пункт "Развоздушка рассола" и установите для него "ВКЛ".

Пока функция удаления воздуха остается активной, рассольный насос переключается по истечении 50 мин работы в режим простоя на 10 мин.

- > Проверьте, стабилизировался ли уровень жидкости в компенсационном баке рассола, то есть больше не наблюдаются сильные колебания.
- > Оставьте рассольный насос работать, чтобы содержащийся в контуре рассола воздух мог улавливаться компенсационным баком рассола. Из-за выхода воздуха уровень жидкости в компенсационном баке рассола опускается и его необходимо пополнить снова  $(\rightarrow$  Гл. 6.3).
- > Откройте предохранительный клапан на компенсационном баке рассола  $(42a)$  ( $\rightarrow$  5.9), чтобы понизить возможное избыточное давление, превышающее желаемое давление наполнения 2,0 бар и, находящееся ниже давления активации предохранительного клапана 3 бар. Компенсационный бак рассола должен быть заполнен жидкость на 2/3.

#### Проверка уровня рассола

В первый месяц после ввода в эксплуатацию отопительной установки уровень заполнения рассола может немного понижаться, что является абсолютно нормальным явлением. Также уровень заполнения может варьироваться в зависимости от температуры источника тепла. Однако, он ни в коем случае не должен опускаться на столько, чтобы его не было видно в компенсационном баке рассола.

Уровень заполнения правильный, если компенсационный бак рассола заполнен на 2/3.

> Долейте рассол, если уровень заполнения понизился на столько, что его почти не видно в компенсационном баке рассола.

# 8.1.5 Проверка отопительного контура и удаление воздуха из него

> Если для удаления воздуха из отопительного контура необходимо ручное переключение насоса отопительного контура и всех переключающих клапанов, выполните это в меню А5/А6 (→ Гл. 9.7.4).

#### 8.1.6 Удаление воздуха из накопителя горячей воды

Если подключен внешний накопитель горячей воды:

- > Откройте все разборные точки для горячей воды в доме.
- > Закройте все разборные точки, как только начнет выходить горячая вода.

# 8.2 Передача отопительной установки эксплуатационнику

Осторожно!

- > Проинструктируйте эксплуатационника отопительной установки относительно обращения и работы всех агрегатов.
- > Передайте эксплуатационнику на хранение все руководства и документацию к агрегатам.
- > Обратите внимание эксплуатационника на то, что руководства должны храниться рядом с тепловым насосом. Проинформируйте эксплуатационника о необходимости выполнения регулярного технического осмотра отопительной установки.

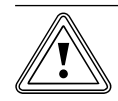

#### Опасность повреждений из-за деактивации компонентов для защиты от замерзания

> Проинформируйте эксплуатационника об условиях для аварийного режима и автоматической функции защиты от замерзания.

Некоторые эксплуатационники отдают предпочтение полному отключению опционального дополнительного электрического нагрева.

Если в меню С7 ( $\rightarrow$  Таб. 9.6) "Дополнительный нагрев" для "Режим нагрева" и "Режим горячей воды" было настроено "без ДН", то аварийный режим не поддерживается. Несмотря на это, режим защиты от замерзания все же возможен (активируется автоматически).

Если в меню А3 ( $\rightarrow$  Таб. 9.9) для "Гидравлическое соединение дополнительного нагрева" настроено "нет", то возможность использовать аварийный режим или функцию защиты от замерзания отсутствует.

С помощью настройки "нет" в меню А3 на заводе-изготовителе отключают внешний дополнительный электрический нагрев!

# 9 Адаптация к отопительной установке

Для экономичной эксплуатации теплового насоса важно адаптировать регулирование к установленной заказчиком отопительной установке и характеру использования.

В следующей главе объясняются все функции погодозависимого регулятора энергобаланса.

## 9.1 Режимы работы и функции

Для каждого отопительного контура предусмотрено пять режимов работы:

- Авто: режим отопительного контура переключается между режимами "Нагрев" и "Снижение" в соответствии с настроенной временной программой.
- Экон: режим отопительного контура переключается между режимами "Нагрев" и "Выкл.". При этом отопительный контур отключается во время понижения, если функция защиты от замерзания (зависит от наружной температуры) не активирована.
- Снижение: независимо от временной программы отопительный контур регулируется до температуры понижения.
- Нагрев: независимо от временной программы отопительный контур работает до достижения заданного значения для подающей магистрали.
- Выкл: отопительный контур отключается, если функция защиты от замерзания (зависит от наружной температуры) не активирована.

Для подключенных накопителей горячей воды предусмотрено три режима работы:

- Авто: заполнение накопителя или активация циркуляционного насоса выполняется в соответствии с настроенной временной программой.
- Вкл: заполнение накопителя происходит непрерывно, то есть при необходимости накопитель сразу же дополнительно нагревается. Циркуляционный насос работает непрерывно.
- Выкл.: Накопитель не нагревается. Циркуляционный насос не работает. Только если температура в накопителе опустится ниже 10 °C накопитель дополнительно будет нагревается до 15 °C в целях защиты от замерзания.

## 9.2 Автоматические функции

#### Функции защиты от замерзания

Тепловой насос имеет две функции защиты от замерзания. Вызов функции защиты от замерзания управляется компрессором (регулируемая защита от замерзания для агрегата, отопительного контура и накопителя горячей воды), если тепловой насос выключается на длительное время не в результате ошибки. Если тепловой насос выключается на длительное время в результате ошибки, то активируется настроенный дополнительный нагрев, даже если он не активирован для обычного режима нагрева и горячей воды (аварийная защита от замерзания в зависимости от настройки для агрегата, отопительного контура и/или накопителя горячей воды) (меню С7) (→ Таб. 9.6).

#### Регулируемая защита от замерзания для нагрева

Эта функция во всех режимах работы обеспечивает защиту от замерзания вашей отопительной установки.

Если наружная температура опускается ниже 3 °C и если в данный момент не активирован промежуток времени для временной программы (то есть в режиме работы "Выкл." или в "Эконом." за пределами промежутка времени), то после вступления условия в силу со стандартной задержкой в один час выполняется вызов температуры в подающей магистрали с заданным значением для понижения комнатной температуры. Вызов функции защиты от замерзания отменяется, если наружная температура снова поднимается выше 4 °C.

#### Регулируемая защита от замерзания для накопителя горячей воды

Эта функция активирована также в режимах работы "Выкл." и "Авто", независимо от временных программ.

Эта функция активируется автоматически, если фактическая температура накопителя подключенного накопителя горячей воды опускается ниже 10 °C. В таком случае накопитель нагревается до 15 °C.

#### Функция аварийной защиты от замерзания

Функция аварийной защиты от замерзания автоматически активирует настроенный дополнительный нагрев в зависимости от настроенного режима отопления и/или режима накопителя горячей воды.

Если тепловой насос выключается на длительное время в результате ошибки и если наружная температура ниже 3 °C, то дополнительный нагрев активируется для режима аварийной защиты без задержки, если для НК2 настроен режим работы "Авто" или "Нагрев". Заданное значение для температуры в подающей магистрали ограничено до 10 °C, чтобы в аварийном режиме с дополнительным нагревом не тратить зря много энергии. Активация отменяется, если наружная температура снова поднимается выше 4 °C.

Если подключен буферный накопитель, то он будет нагреваться, если датчик температуры регистрирует VF1 < 10 °C. Заполнение накопителя прекращается, если датчик температуры регистрирует RF1 > 12 °C.

Если подключен накопитель горячей воды, то он будет нагреваться, если датчик температуры регистрирует SP < 10 °C. Заполнение накопителя прекращается, если датчик температуры регистрирует SP > 15 °C.

# $\overline{\bigotimes_{\mathcal{F}}^{\mathbf{O}\text{-}\mathbf{C}\text{-}\mathbf{C}\text{-}\mathbf{D}\mathbf{D}}^{\mathbf{O}\text{-}\mathbf{C}\text{-}\mathbf{D}\mathbf{D}\mathbf{D}\mathbf{D}\mathbf{D}\mathbf{D}}_{\text{-}\mathbf{D}\text{-}\mathbf{D}\mathbf{D}\mathbf{D}\mathbf{D}\mathbf{D}\mathbf{D}\mathbf{D}}^{\mathbf{D}\mathbf{C}\text{-}\mathbf{D}\mathbf{D}\mathbf{D}\mathbf{D}\mathbf{D}\mathbf{D}\mathbf{D}}$

Опасность повреждений из-за замерзания! Эта функция не активна, если в меню  $A3 \rightarrow Ta6$ . 9.9) "Гидравлическое соединение дополнительного нагрева" для дополнительного нагрева выбрано значение "нет"! В этом случае дополнительный электрический нагрев не может поддерживать режим низкой температуры, также не возможен аварийный режим при появлении ошибки с длительным отключением как следствие или не возможна функция аварийной защиты от замерзания!

При настройке значений "Горяч. В.", "КО" или "ГВС+КО" (= внешний дополнительный нагрев) защита частей гидравлической системы не обеспечивается.

 $\triangleright$  Обязательно установите в меню А3 ( $\rightarrow$  Таб. 9.9) гидравлическое соединение дополнительного нагрева.

#### Проверка внешних датчиков

Выбирая при первом вводе в эксплуатацию принципиальную гидравлическую схему, вы определяете необходимые датчики. Тепловой насос автоматически непрерывно проверяет, все ли датчики были установлены и пригодны ли они к эксплуатации.

#### Предохранитель недостачи воды-теплоносителя

Аналоговый датчик давления контролирует возможную недостачу воды и отключает тепловой насос, если давление воды ниже 0,5 бар, и включает его снова, если давление воды выше 0,7 бар.

#### Антиблокировочное устройство для насоса и клапанов

Чтобы избежать заклинивания циркуляционного насоса или всех переключающих клапанов, насос и клапаны, которые не эксплуатировались 24 часа, включаются по очереди приблизительно на 20 сек.

#### Предохранитель недостачи рассола (только VWS)

Датчик давления контролирует возможную недостачу рассола и отключает тепловой насос, если давление рассола опустится ниже 0,2 бар. В накопителе неисправностей будет сохранена ошибка 91.

Тепловой насос автоматически будет снова включен, если давление рассола поднимется выше 0,4 бар.

Если давление рассола опустится ниже 0,6 бар на более чем одну минуту, то в меню <sup>1</sup> (→ руководство по эксплуатации) появится предупредительное сообщение.

# Схема защиты пола для всех гидравлических систем без буферного накопителя (гидравлическая схема 1 и 3)

Если измеренная датчиком VF2 в отопительном контуре пола температура в подающей магистрали системы отопления постоянно в течение более 15 минут превышает значение (макс. температура КО + гистерезис компрессора + 2 K, заводская настройка: 52 °C), то тепловой насос будет отключен на основании сообщения об ошибке 72 ( $\rightarrow$  Рис. 5.2). Если температура в подающей магистрали системы отопления снова опустится ниже этого значения, а ошибка была сброшена, то тепловой насос снова будет включен.

Максимальную температуру в подающей магистрали системы отопления вы можете изменять с помощью параметра "максимальная температура отопительного контура" посредством vrDIALOG.

Подключенный максимальный термостат служит в качестве дополнительного предохранителя. При достижении заданной температуры отключения он отключает внешний насос отопительного контура. В прямом режиме отопления он на длительное время отключает внутренний модуль.

#### b Осторожно!

#### Опасность повреждений из-за слишком большого значения отключения для схемы защиты пола!

Напольное отопление может быть повреждено из-за слишком высоких температур по причине слишком большого значения отключения для схемы защиты пола!.

> Устанавливайте значение для схемы защиты пола таким, чтобы нагреваемый пол не был поврежден из-за слишком высоких температур.

#### Контроль фаз

Последовательность (вращающееся вправо поле) и наличие всех фаз электропитания 400 В непрерывно контролируются при первом вводе в эксплуатацию и во время эксплуатации. Если последовательность неправильная или отсутствует фаза, то происходит отключение теплового насоса из-за возникшей ошибки, чтобы предотвратить повреждение компрессора.

Чтобы исключить эти сообщения об ошибке при отключении поставщиком электроэнергии (время прекращения подачи электроэнергии), контакт приемника централизованного сигнала управления должен быть подключен к клемме 13 (электрическая схема 2 и 3).

#### Функция защиты от замерзания для источника тепла

Температура на выходе источника тепла измеряется непрерывно. Если она опускается ниже определенного значения, то произойдет автоматическое временное отключение компрессора на основании сообщения об ошибке 20 или 21

 $(\rightarrow$  Рис. 5.4). Если эта ошибка появится три раза подряд, то произойдет отключение  $(\rightarrow$  Рис. 5.2).

Значение (заводская настройка -10 °C) для защиты от замерзания тепловых насосов geoTHERM VWS вы можете настроить в мастере установки А4 ( $\rightarrow$  Гл. 9.7.4).

Для тепловых насосов geoTHERM VWW на заводе-изготовителе настроено значение +4 °C. Это значение может быть изменено.

# 9.3 Регулируемые функции

Следующие функции вы можете самостоятельно регулировать с помощью регулятора и тем самым настроить отопительную установку в соответствии с местными условиями или пожеланиями эксплуатационника.

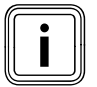

i Интерфейс пользователя и возможности настройки регулятора разделены на три уровня:

- Уровень эксплуатационника
- –> для эксплуатационника
- Уровень кодов –> для специалиста
- vrDIALOG –> для специалиста

# 9.3.1 Регулируемые функции на уровне эксплуатационника

- Временные программы
- Программа отпуска
- Функция экономии
- Функция "Вечеринка"
- Однократное заполнение накопителя
- Функция охлаждения

Функция охлаждения возможна, если дополнительно были установлены внешние компоненты (не входит в комплект поставки). Более подробную информацию об этом вы най-

# дете в - проектной информации geoTHERM.

Функции описаны в ¬ руководстве по эксплуатации.

#### Аварийный режим при появлении ошибки с длительным отключением как следствие (вручную)

В случае длительного отключения из-за ошибки можно вручную активировать аварийный режим посредством дополнительного нагрева ( $\rightarrow$  Рис. 5.2). На дисплее под сообщением об ошибке "Низкое давление, отключение" будут показаны следующие параметры:

– Сброс (ДА/НЕТ)

Выбрав ДА, сообщение об ошибке будет удалено, а компрессор включится.

- Приоритет горячей воды (ДА/НЕТ) Выбрав ДА, активируется дополнительный нагрев для режима горячей воды.
- Приоритет режима отопления (ДА/НЕТ) Выбрав ДА, активируется дополнительный нагрев для режима отопления.

# 9.3.2 Регулируемые функции на уровне кодов

#### Сушка бетонной стяжки

С помощью этой функции вы можете высушить свежую бетонную стяжку (- Таб. 9.1). Температура в подающей магистрали соответствует сохраненной в регуляторе подпрограмме и не зависит от наружной температуры. Если функция активирована, то все выбранные режимы работы будут прекращены (меню C6)  $(-$  Таб. 9.6).

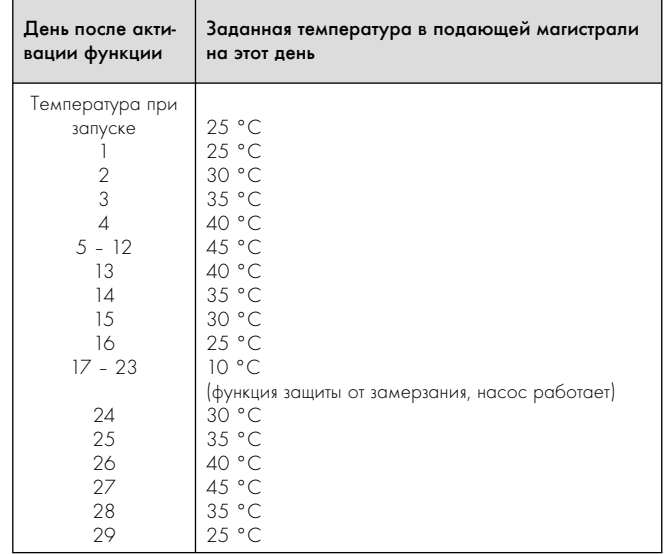

#### Таб. 9.1  Протекание сушки бетонной стяжки

На дисплее отображается режим работы с указанием текущего дня и заданной температуры в подающей магистрали, текущий день настраивается вручную.

#### Если контур рассола/контур источника тепла еще не закончены, то сушка бетонной стяжки может происходить с помощью дополнительного нагрева.

 $\blacktriangleright$  Для этого выберите в меню С7 "Дополнительный нагрев" (→ Таб. 9.6) для параметра "Режим нагрева" значение "только ДН".

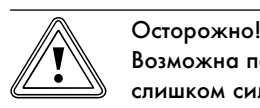

#### Возможна перегрузка источника тепла из-за слишком сильного уменьшения энергии!

Во время сушки бетонной стяжки (например, в зимние месяцы) источник тепла может быть перегружен и вследствие этого будет ухудшена его регенерация.

- > При низких температурах дополнительно активи-
- руйте для сушки бетонной стяжки внешний дополнительный нагрев.

При активации функции сохраняется актуальное время запуска. Отсчет дней осуществляется точно по этому времени.

После Выкл./Вкл сети функция сушки бетонной стяжки активируется следующим образом:

| Активация после Вкл сети |
|--------------------------|
|                          |
| ١ć                       |
| 24<br>29                 |
|                          |

Таб. 9.2 Протекание сушки бетонной стяжки после Выкл./Вкл сети

Если вы не хотите перенастраивать сушку бетонной стяжки посредством заданных температур и/или времени, то с помощью регулировки заданного значения ( $\rightarrow$  Гл. 9.3.3) вы можете
задавать различные температуры в подающей магистрали. При этом соблюдайте действительный гистерезис компрессора (регулируется посредством vrDIALOG,  $(\rightarrow$  Гл. 9.8).

### Защита от легионелл

Функция "Защита от легионелл" предназначена для того, чтобы уничтожать микроорганизмы в накопителе и трубопроводах. Один раз в неделю подключенный накопитель горячей воды нагревается до температуры прибл. 75 °С.

• В уровне кодов активируйте при необходимости функцию "Защита от легионелл" в соответствии с местными предписаниями и в зависимости от объема накопителя. Активируйте эту функцию для накопителей с объемом питьевой воды 400 л и более. Настройте время и день активации (день недели), когда должен происходить нагрев (меню С9)  $(-\text{Ta6. } 9.6)$ .

### 9.3.3 Пополнительные функции в vrDIALOG

### Дистанционный ввод параметров, дистанционная сигнализация/диагностика

Существует возможность выполнять диагностику и настройку теплового насоса посредством vrDIALOG 810/2 на месте или посредством vrnetDIALOG 840/2 или 860/2 с помощью дистанционного обслуживания. Детальную информацию об этом вы найдете в соответствующих → руководствах.

С помощью vrDIALOG 810/2 (eBUS) посредством компьютеризованной графической визуализации и конфигурации можно оптимизировать отопительные приборы и системы регулирования и тем самым использовать возможности экономии энергии. Оба узла коммуникации предоставляют возможность в любое время выполнять визуальный контроль за процессами, происходящими в системе регулирования, и управлять ими. Благодаря программам вы можете записать графическую подготовку большого количества системных данных, загрузку, изменения и сохранения конфигураций агрегатов в режиме онлайн, а также сохранение информации в форме отчета.

Посредством vrDIALOG 810/2 вы можете выполнять любые настройки теплового насоса, а также другие настройки с целью их оптимизации.

### Регулировка заданного значения

Благодаря этой функции вы можете настроить посредством vrDIALOG заданную температуру в подающей магистрали независимо от регулировки с учетом погоды.

### $9.4$ Принцип регулирования

### $9.4.1$ Возможные контуры отопительной установки

К погодозависимому регулятору энергобаланса теплового насоса могут быть подключены следующие контуры отопительной **УСТАНОВКИ** 

- отопительный контур;
- накопитель горячей воды с косвенным нагревом;
- циркуляционный насос горячей воды;
- буферный контур.

С помощью буферного накопителя для расширения системы вы можете подключить до шести дополнительных модулей смесительного контура VR 60 (сопутствующее оборудование) с двумя смесительными контурами.

Смесительные контуры программируются с помощью регулятора на пульте управления теплового насоса.

Для комфортного управления к первым шести отопительным контурам вы можете подключить приборы дистанционного управления VR 90 (→ Гл. 7.7.1).

### $9.4.2$ Регулирование энергобаланса (гидравлическая схема 1 или 3)

Если вы выполнили настройку отопительной установки в соответствии с примером для гидравлической схемы 1 или 3 (→ Гл.  $5.1$ 

 $\mu$  ( $\rightarrow$  Гл. 5.3), то регулятор будет выполнять регулирование энергобаланса.

Для экономичной и бесперебойной работы теплового насоса важно согласовать активацию компрессора. Активация компрессора происходит в тот момент, когда возникает максимальная нагрузка на электросеть. С помощью регулирования энергобаланса можно минимизировать количество активаций теплового насоса, не отказывая себе в удовольствии иметь комфортный климат в помещении.

Как и другие погодозависимые регуляторы нагрева регулятор определяет посредством регистрации наружной температуры с помощью отопительной кривой заданную температуру в подаюшей магистрали. Расчет энергобаланса выполняется на основании фактической и заданной температуры в подающей магистрали, разница в минуту которой измеряется и суммируется:

1 минута градуса [°мин] = 1 К разность температур в течение 1 минуты

При определенном дефиците тепла (в регуляторе выбирается произвольно (меню С2) (→ Таб. 9.6) "Акт. компр. при") тепловой насос активируется и отключается снова только тогда, если подводимое количество тепла будет равно дефициту тепла. Чем больше настроенное отрицательное числовое значение, тем длиннее интервалы работы либо бездействия компрессора.

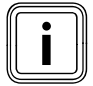

Если вы подключили прибор дистанционного управ-<br>пения VR 90, то его запрещается конфигурировать в<br>качестве регулятора термостата, так как в противно ления VR 90, то его запрещается конфигурировать в качестве регулятора термостата, так как в противном случае преимущества регулирования энергобаланса не будут использованы.

## 9.4.3 Регулировка заданной температуры в подающей магистрали (гидравлическая схема 2, 4 или 10)

Если вы установили отопительную установку в соответствии с примером для гидравлической схемы 2, 4 или 10 ( $\rightarrow$  Гл. 5.2),  $(\rightarrow$  Гл. 5.4) и  $(\rightarrow$  Гл. 5.5), то регулятор осуществляет регулирование заданной температуры в подающей магистрали. Буферный накопитель регулируется в зависимости от заданной температуры в подающей магистрали. Тепловой насос нагревает, если температура датчика температуры в подающей магистрали VF1 буферного накопителя меньше заданной температуры. Он будет нагревать до тех пор, пока датчик температуры в обратной магистрали RF1 буферного накопителя не достигнет заданной температуры плюс 2 K.

## 9.5 Структура регулятора

В качестве главной индикации предусмотрен графический дисплей. Он является начальной точкой для всех имеющихся меню.

Управление регулятором подробно описано в ¬ руководстве по эксплуатации.

Если во время настройки значений вы в течение 15 минут не приводите в действие задатчик, то автоматически будет снова показана главная индикация.

Структура регулятора имеет три уровня:

Уровень эксплуатационника предусмотрен для эксплуатационника (¬ руководство по эксплуатации).

Уровень кодов (уровень специалиста) предусмотрен для специалиста и имеет защиту кодом от непреднамеренной регулировки.

Если не ввести код, то есть не активировать уровень кодов, то параметры в отдельных меню хотя и будут показаны, но изменение значений является невозможным.

Меню разделены на четыре зоны:

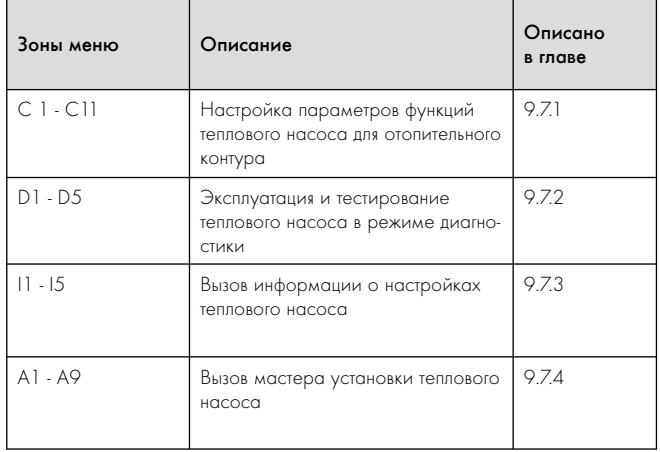

### Таб. 9.3 Зоны меню

На третьем уровне представлены функции для оптимизации отопительной установки, настройки могут быть выполнены специалистом только посредством vrDIALOG 810/2 и vrnetDIALOG 840/2 и 860/2.

# 9.6 Сброс на заводские настройки

> Прежде чем активировать функцию, выпишите все установленные значения в регуляторе как на уровне эксплуатационника (¬ руководство по эксплуатации), так и на уровне кодов  $(- 5.9.7)$ .

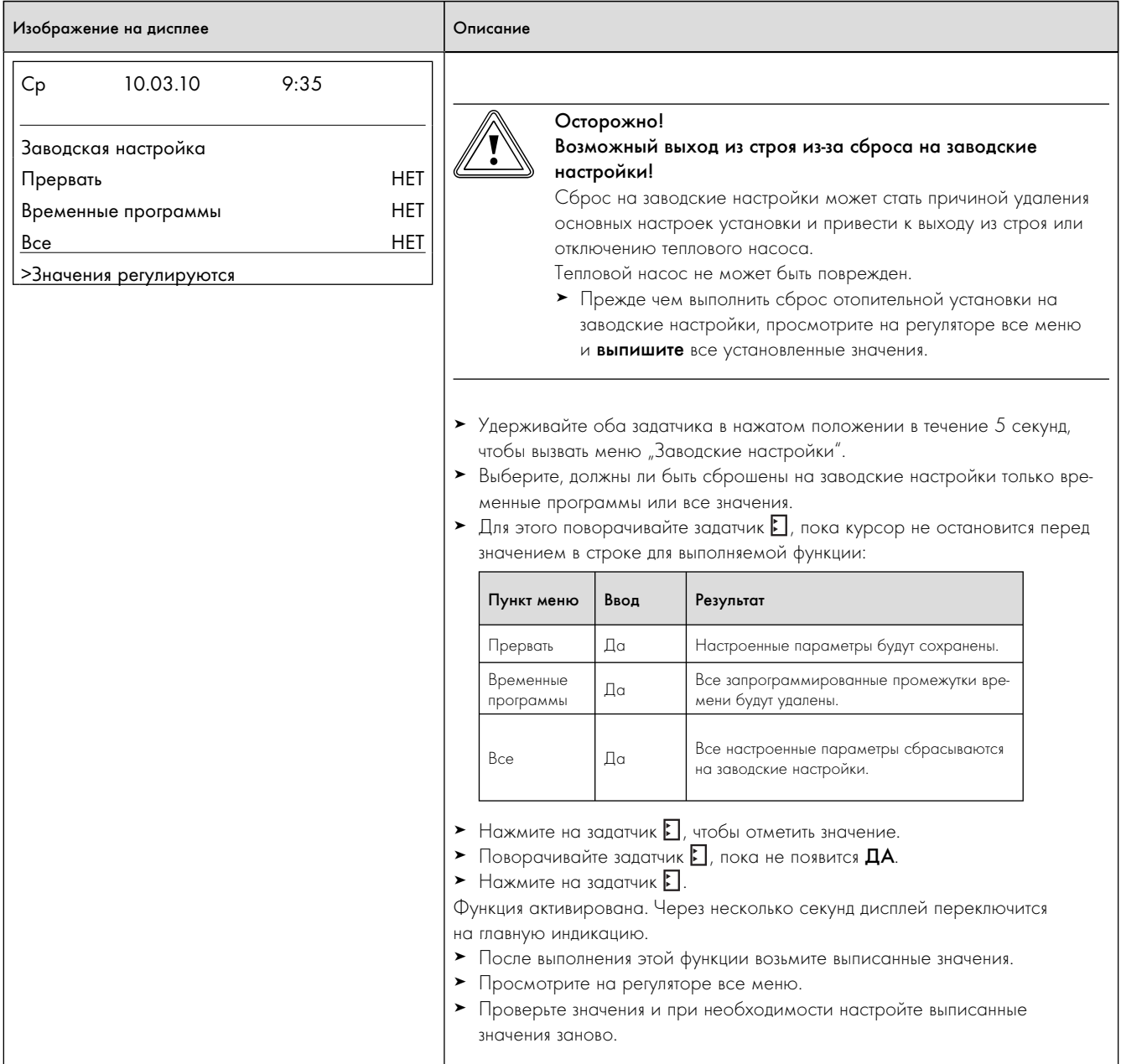

Таб. 9.4 Сброс на заводские настройки

### $9.7$ Вызов меню уровня кодов

Уровень кодов имеет различные зоны, в которых вы, в зависимо-.<br>Сти от контекста, можете изменять параметры или только просматривать их. Контекст всегда можно различить по обозначению меню.

• Для вызова уровня кодов выберите меню Э 9 на уровне эксплуатационника (- руководство по эксплуатации).

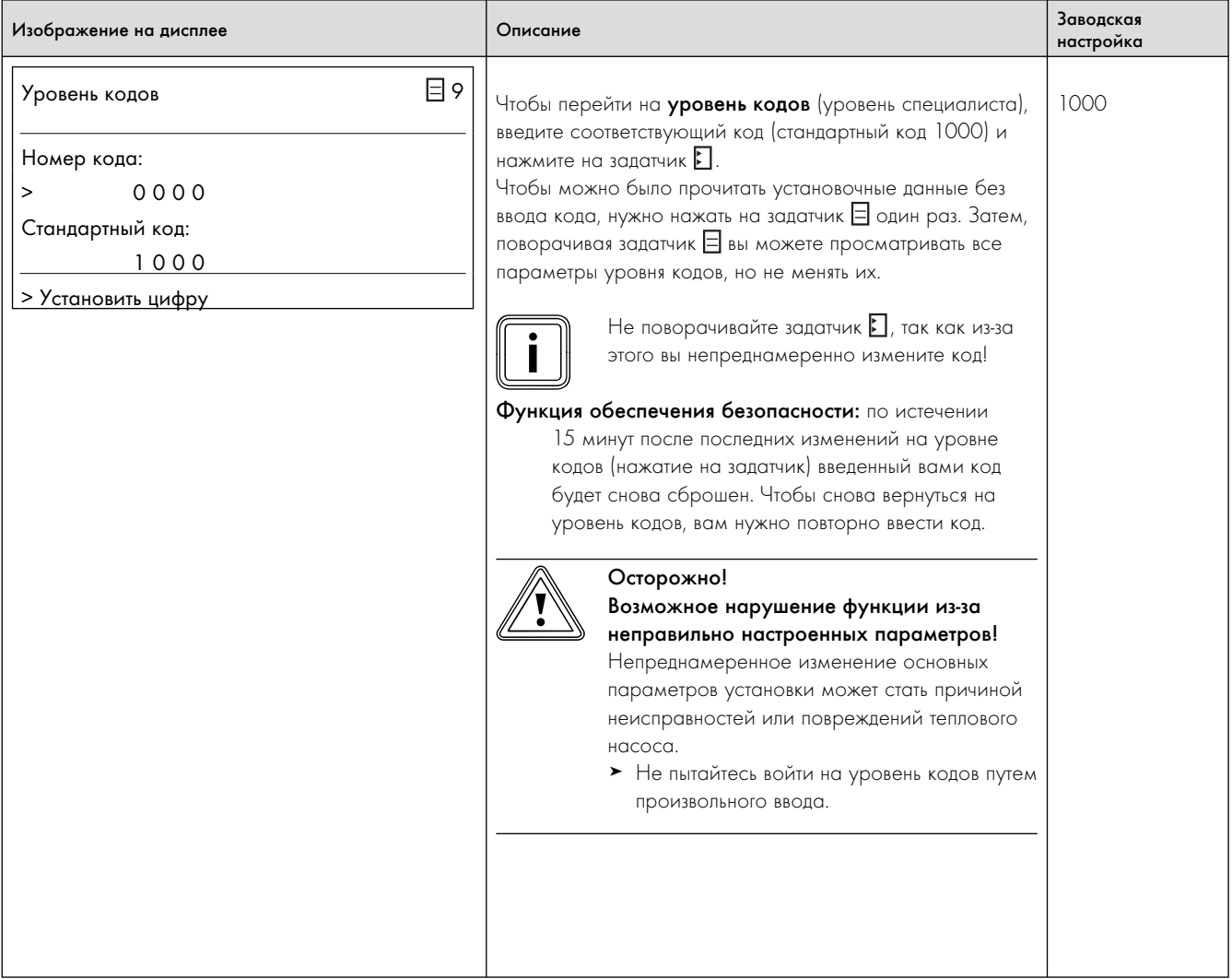

Таб. 9.5 Вызов меню уровня кодов

## 9.7.1 Меню C: настройка параметров отопительной установки

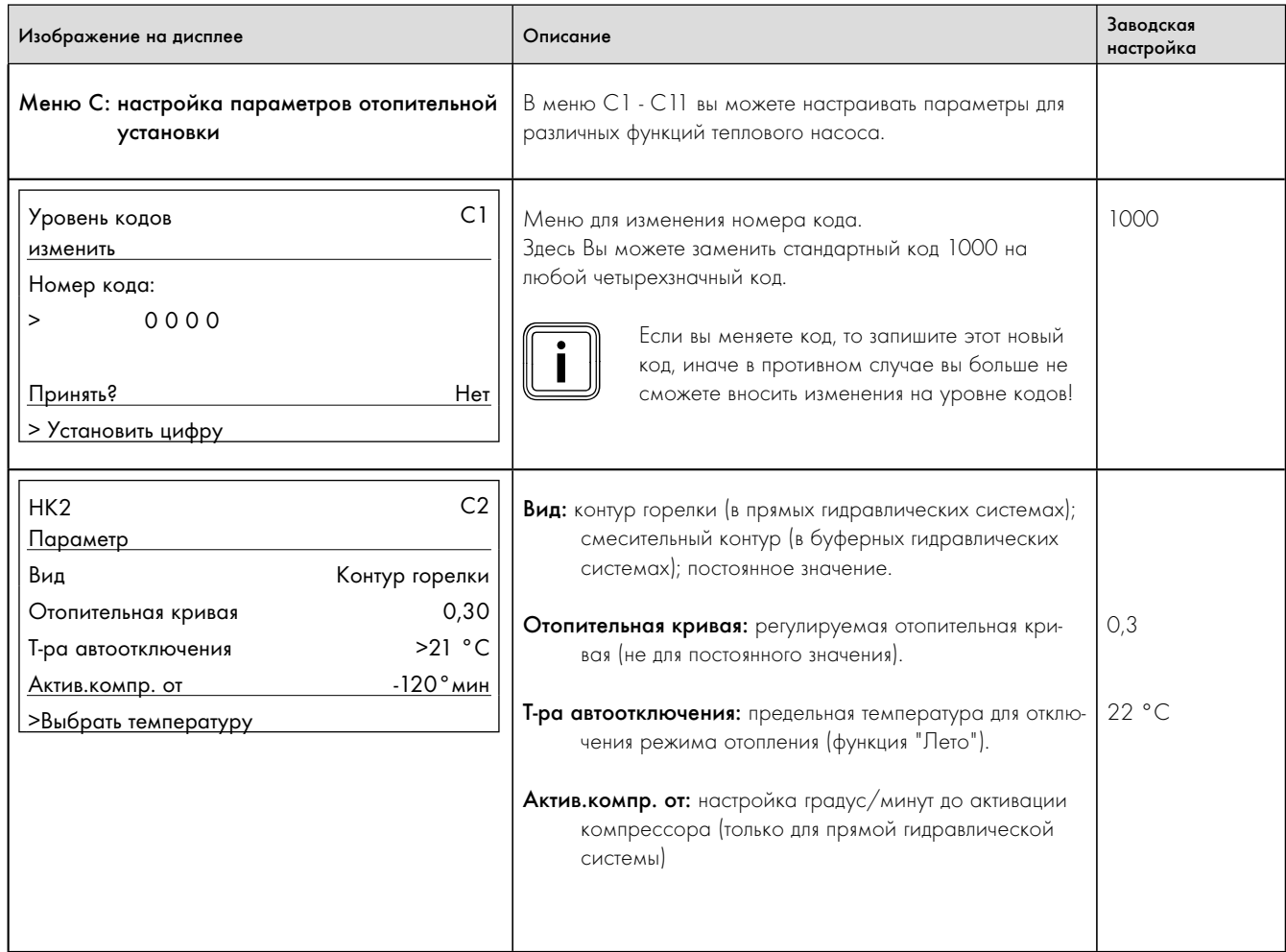

Таб. 9.6  Меню C: настройка параметров отопительной установки

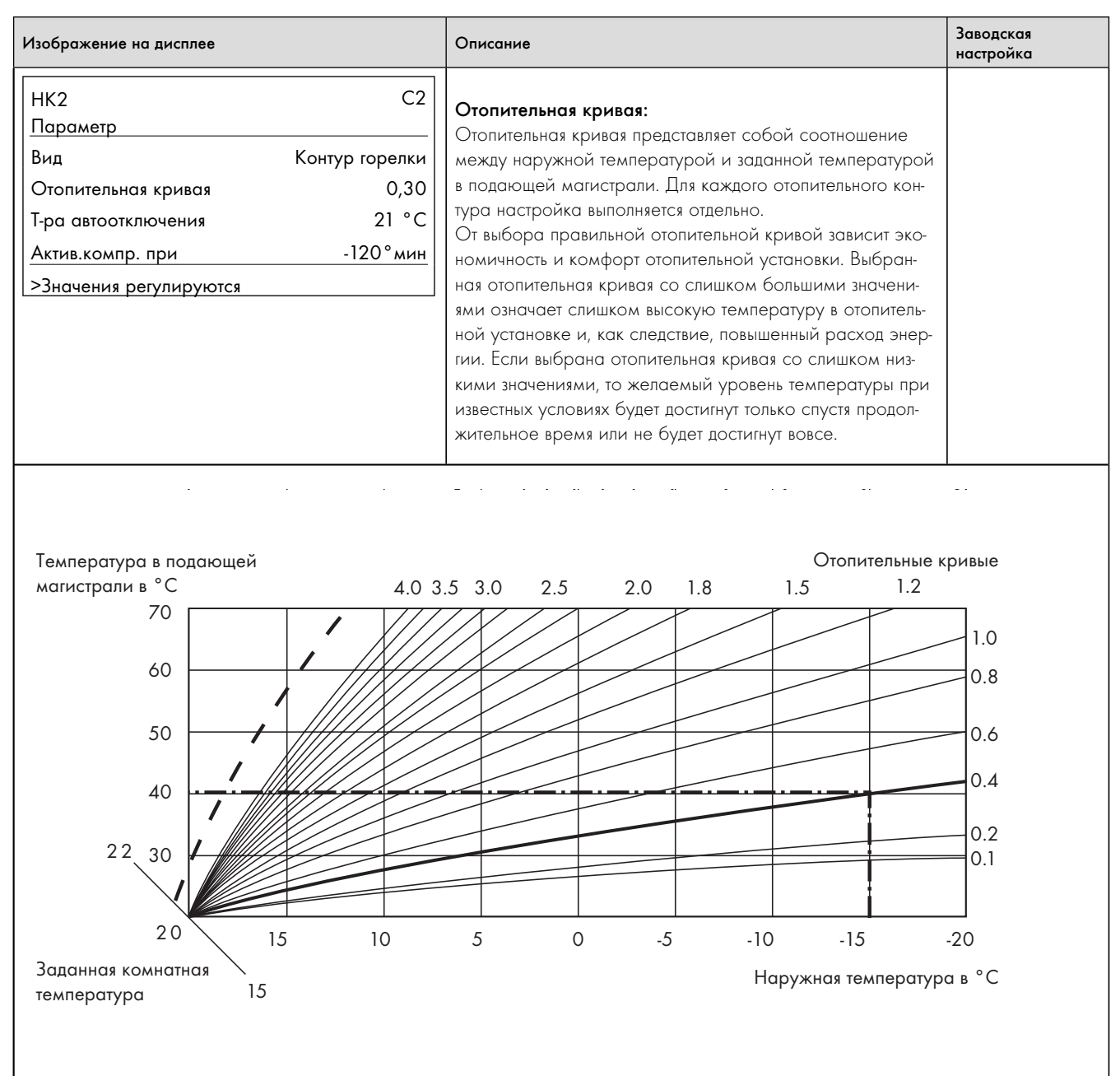

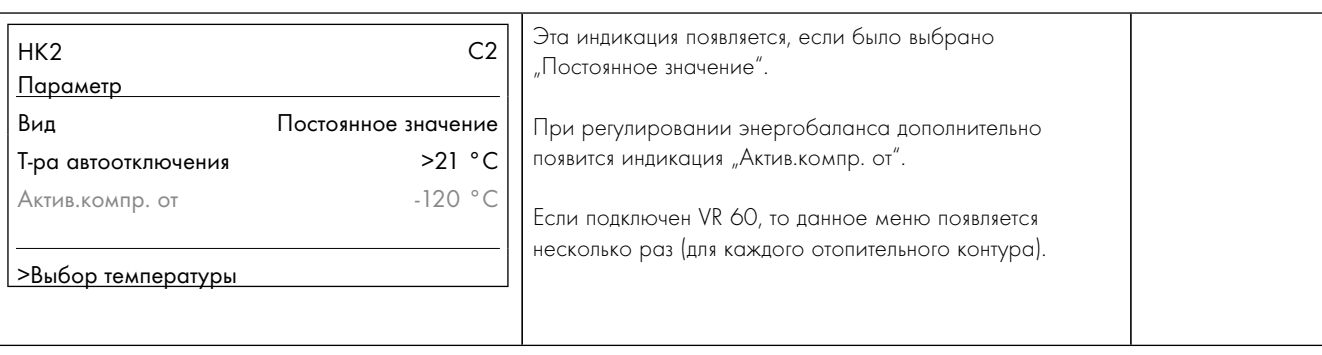

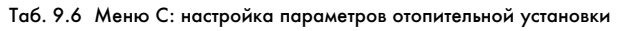

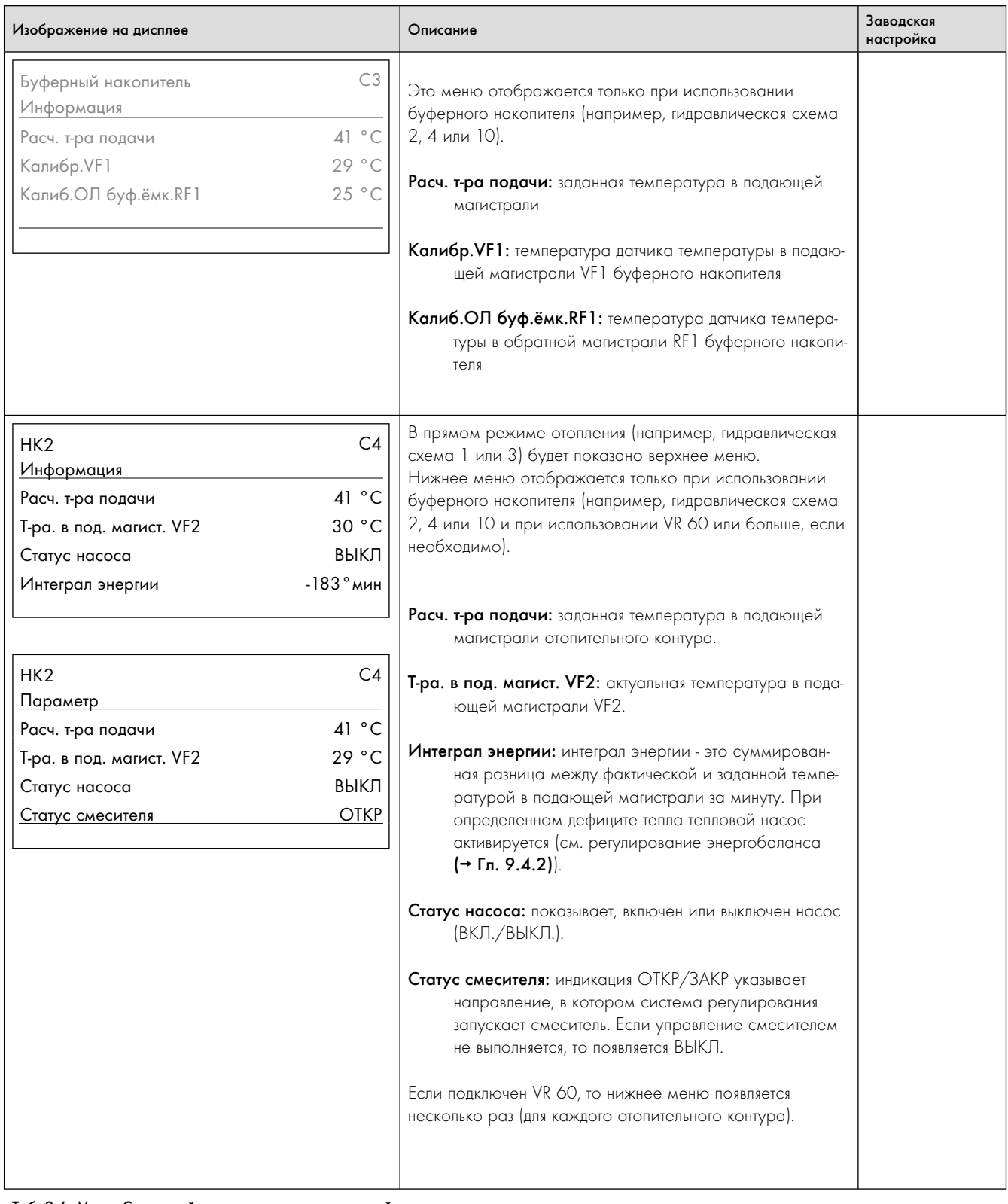

Таб. 9.6  Меню C: настройка параметров отопительной установки

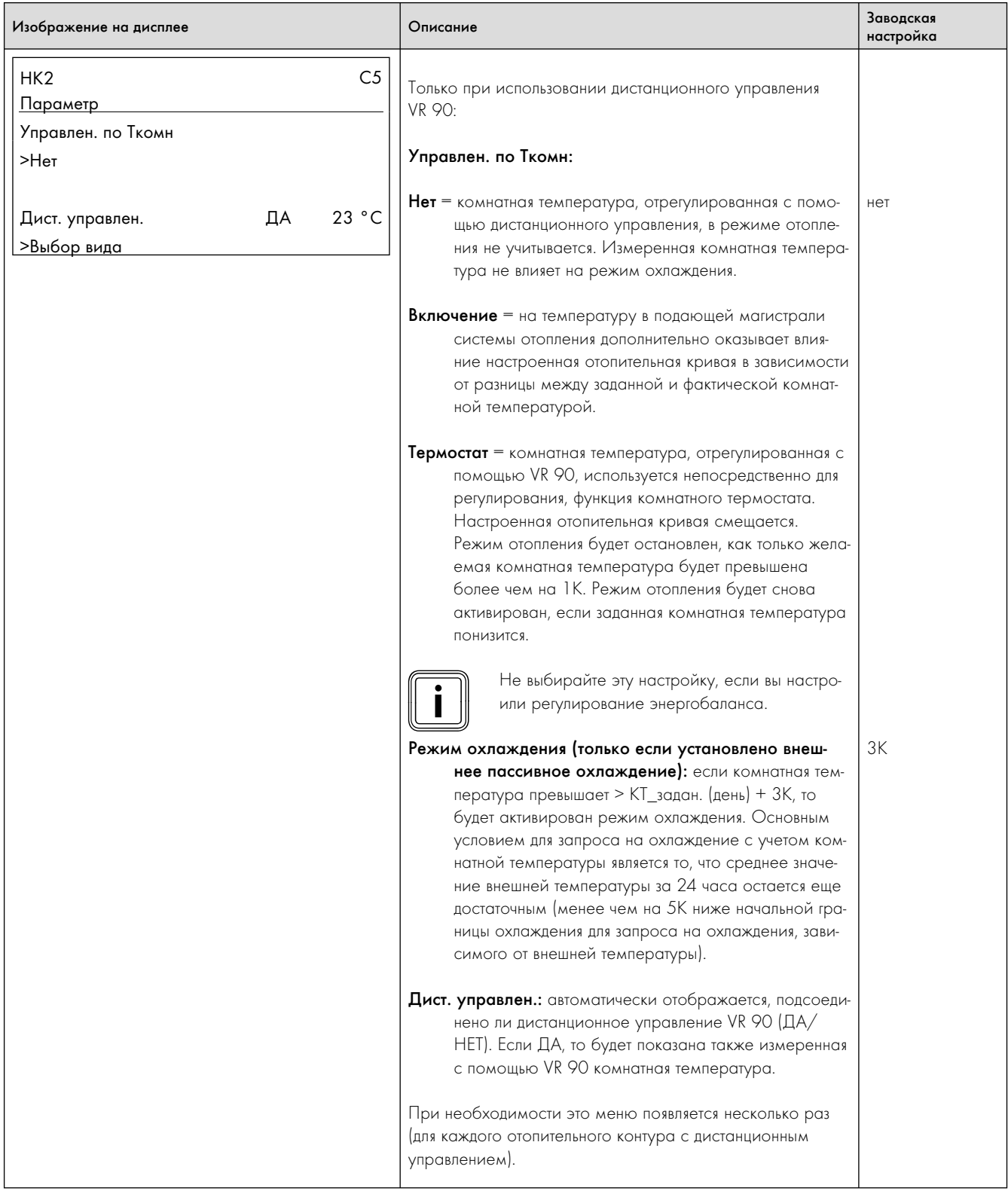

Таб. 9.6  Меню C: настройка параметров отопительной установки

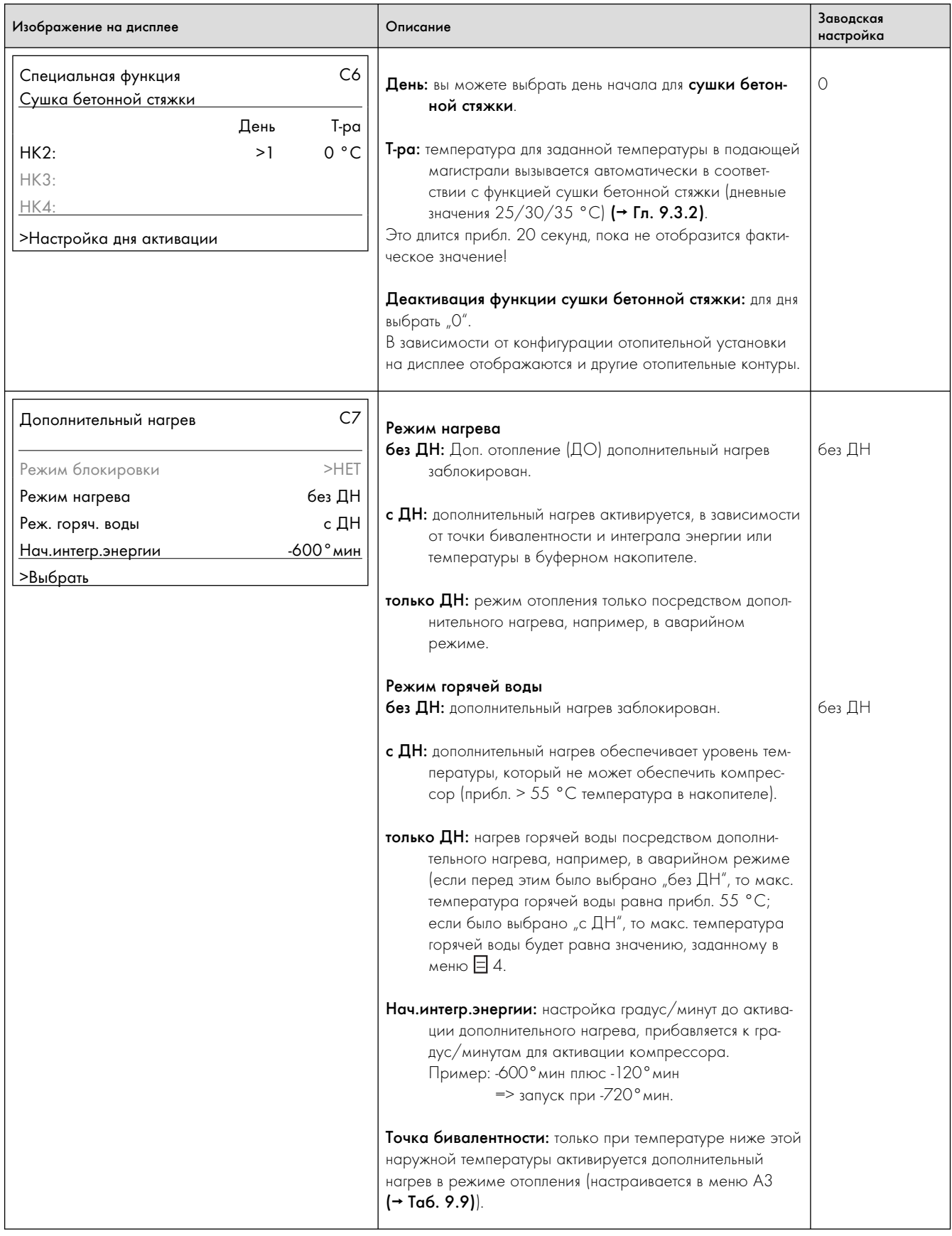

Таб. 9.6  Меню C: настройка параметров отопительной установки

| Изображение на дисплее                                                                                                    | Описание                                                                                                    | Заводская<br>настройка |
|----------------------------------------------------------------------------------------------------|----------------------------------------------------------------------------------------------------|------------------------|
| C <sub>7</sub><br>Дополнительный нагрев<br>Режим блокировки<br>без ДН<br>Режим нагрева<br>с ДН<br>Реж. горяч. воды<br>$-600$ °мин<br><u>Нач.интегр.энергии</u><br>>Значение регулируются | Режим блокировки: если вы выбрали электрическую<br>схему 2, то в самой верхней строке дополнительно<br>появится этот пункт меню. Если вы выбрали "ДА", то<br>во время прекращения подачи электроэнергии<br>поставщиком электроэнергии будет активирован<br>режим дополнительного нагрева.<br>Эта настройка имеет преимущество перед<br>настройками для "Режим нагрева" и "Режим<br>горячей воды". Настроенный дополнительный<br>нагрев обеспечивает длительный нагрев воды-<br>теплоносителя и горячей воды до заданных зна-<br>чений.<br>Если внешний дополнительный электрический<br>нагрев (опция) гидравлически подключен как<br>дополнительный нагрев (заводская настройка),<br>то это может стать причиной больших затрат<br>на энергию. | <b>HET</b>             |
| C8<br>Режим охлаждения<br>22 °C<br>Т-ра. в под. магист.<br>Вр.раб.Охлажд-е<br>>Выбрать                                                                                                   | Только если установлено внешнее пассивное охлаж-<br>дение, только VWS:<br>Т-ра. в под. магист.: индикация заданной температуры в<br>подающей магистрали. Значение можно изменить.<br>Осторожно!<br>Опасность повреждений из-за заниження<br>температури конденсации и образования<br>конденсата!<br>Даже при температуре в подающей маги-<br>страли режима охлаждения 20 °С обеспечи-<br>вается достаточная функция охлаждения.<br>• В режиме охлаждения не устанавливайте<br>слишком низкую температуру в подающей<br>магистрали.<br>Вр.раб.Охлажд-е.: часы эксплуатации рассольного<br>насоса в режиме охлаждения.                                                                                                    | 20 °C                  |
| C9<br>Защ. от легионелл<br>I Іараметр<br>ВЫКЛ<br>Защ. от легионелл<br>04:00<br>Старт защ легион<br>>Выбрать                                                                              | Защ. от легионелл: ВЫКЛ/Пн/Вт/Ср/Чт/Пт/Сб/Вс<br>Старт защ легион: заданное время определяет, когда<br>функция защиты от легионелл должна быть активиро-<br>вана.<br>Защита от легионелл выполняется с помощью дополнитель-<br>ного нагрева в заданный день недели и заданное время,<br>если активирован дополнительный нагрев.                                                                                                    | ВЫКЛ<br>04:00          |

Таб. 9.6  Меню C: настройка параметров отопительной установки

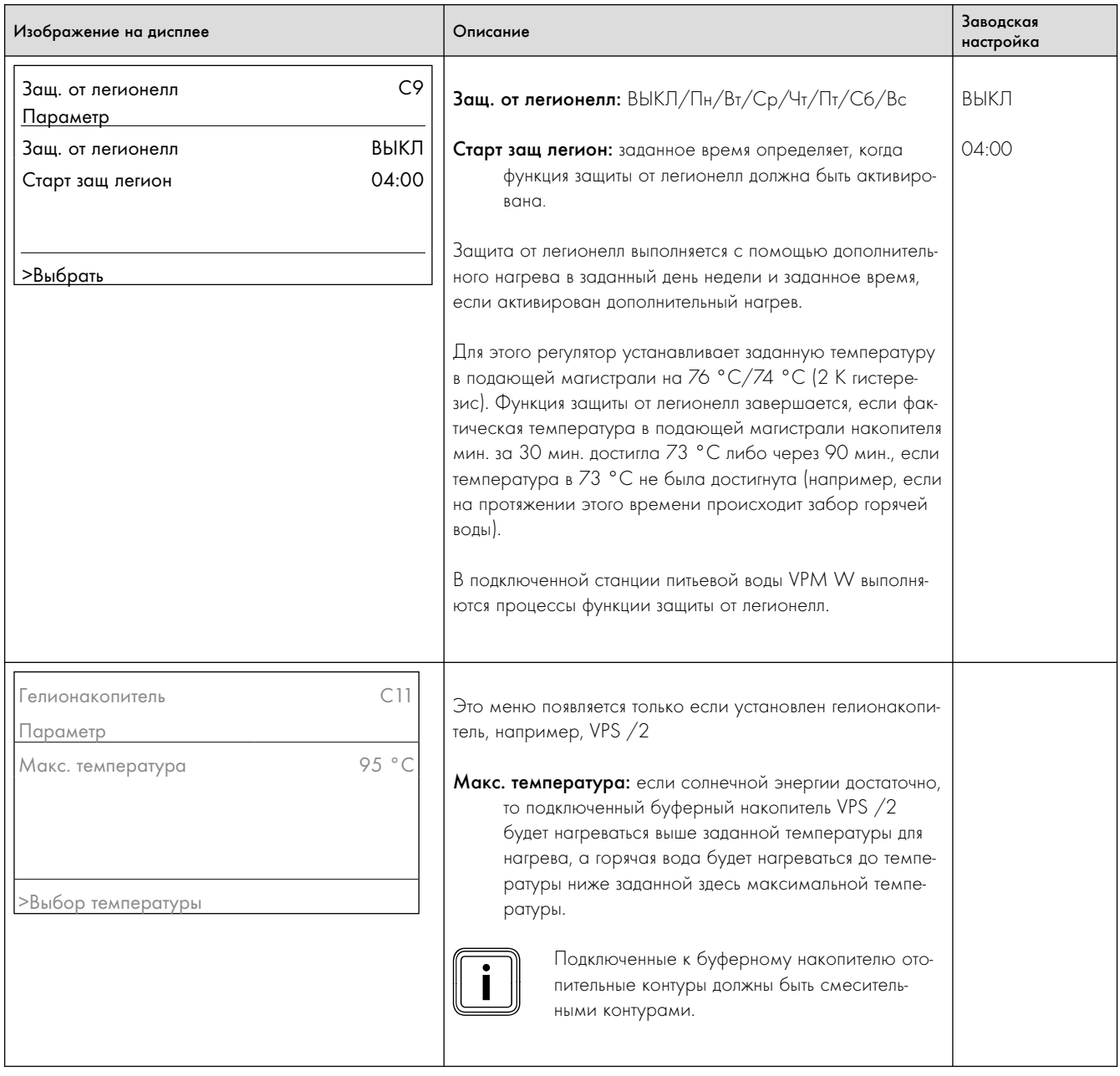

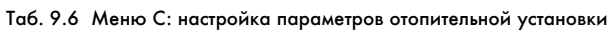

## 9.7.2 Меню D: выполнение диагностики

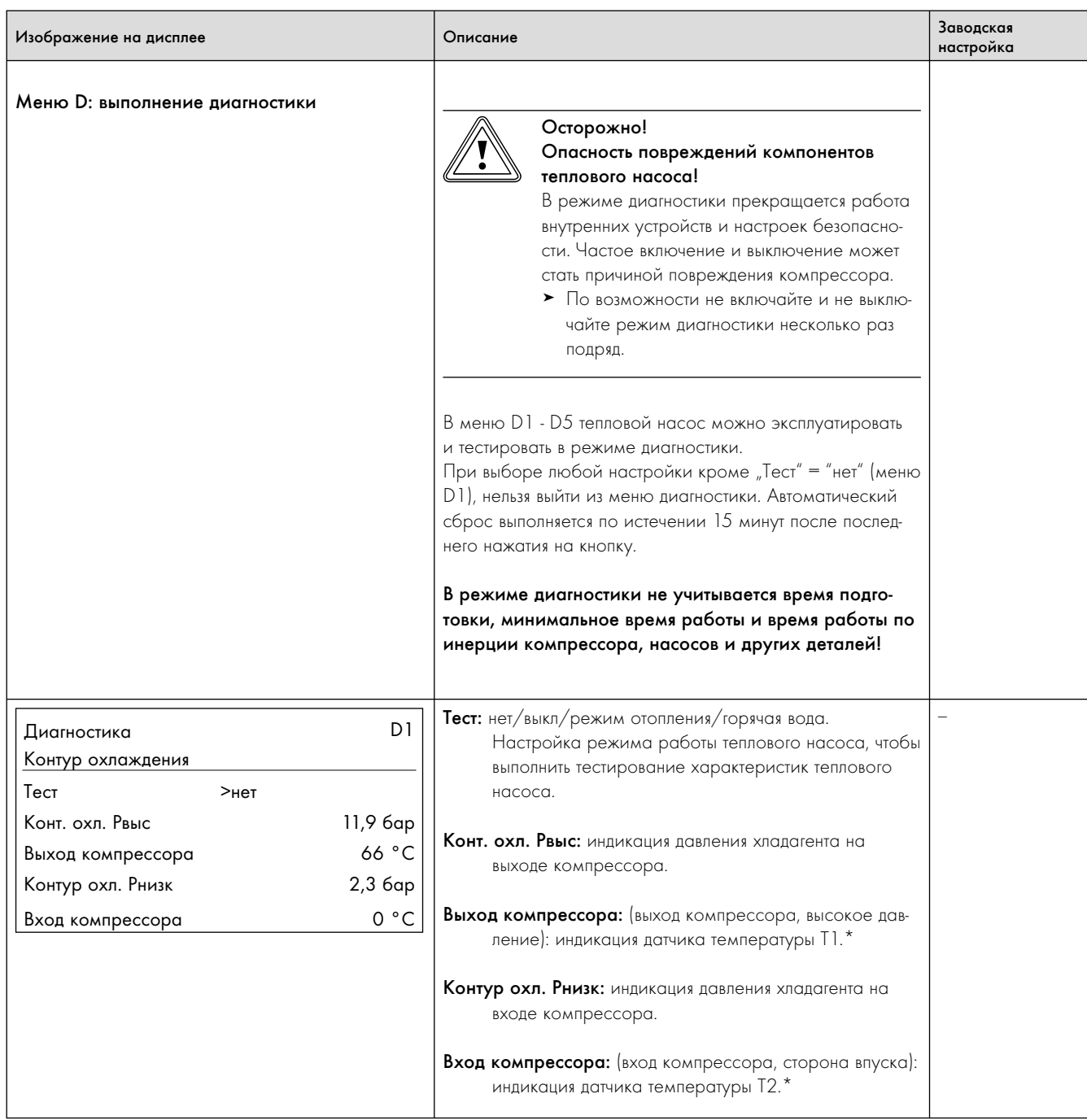

Таб. 9.7 Меню D: выполнение диагностики

\* см. рис. 1 и 2 в приложении

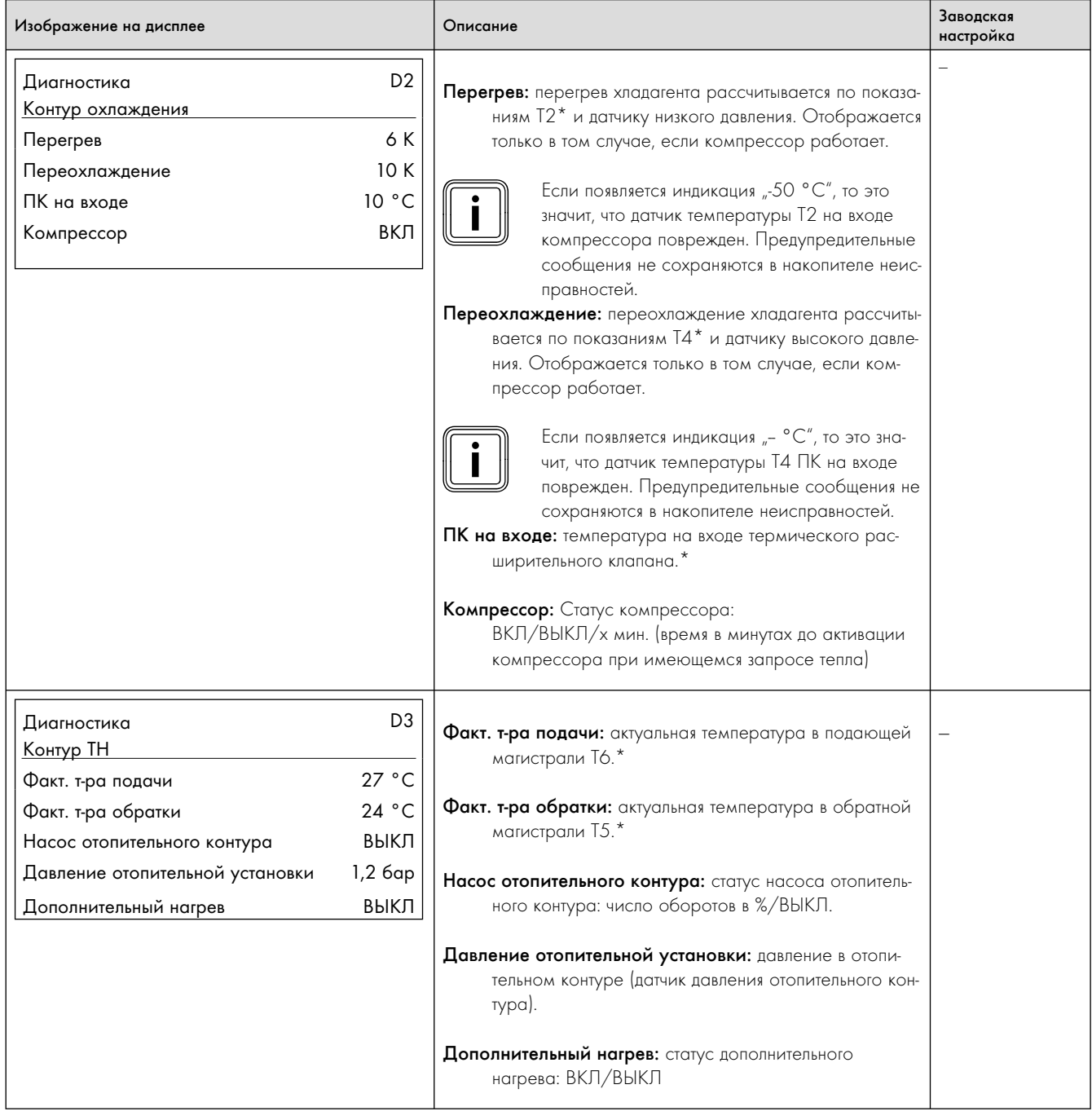

Таб. 9.7 Меню D: выполнение диагностики

\* см. рис. 1 и 2 в приложении

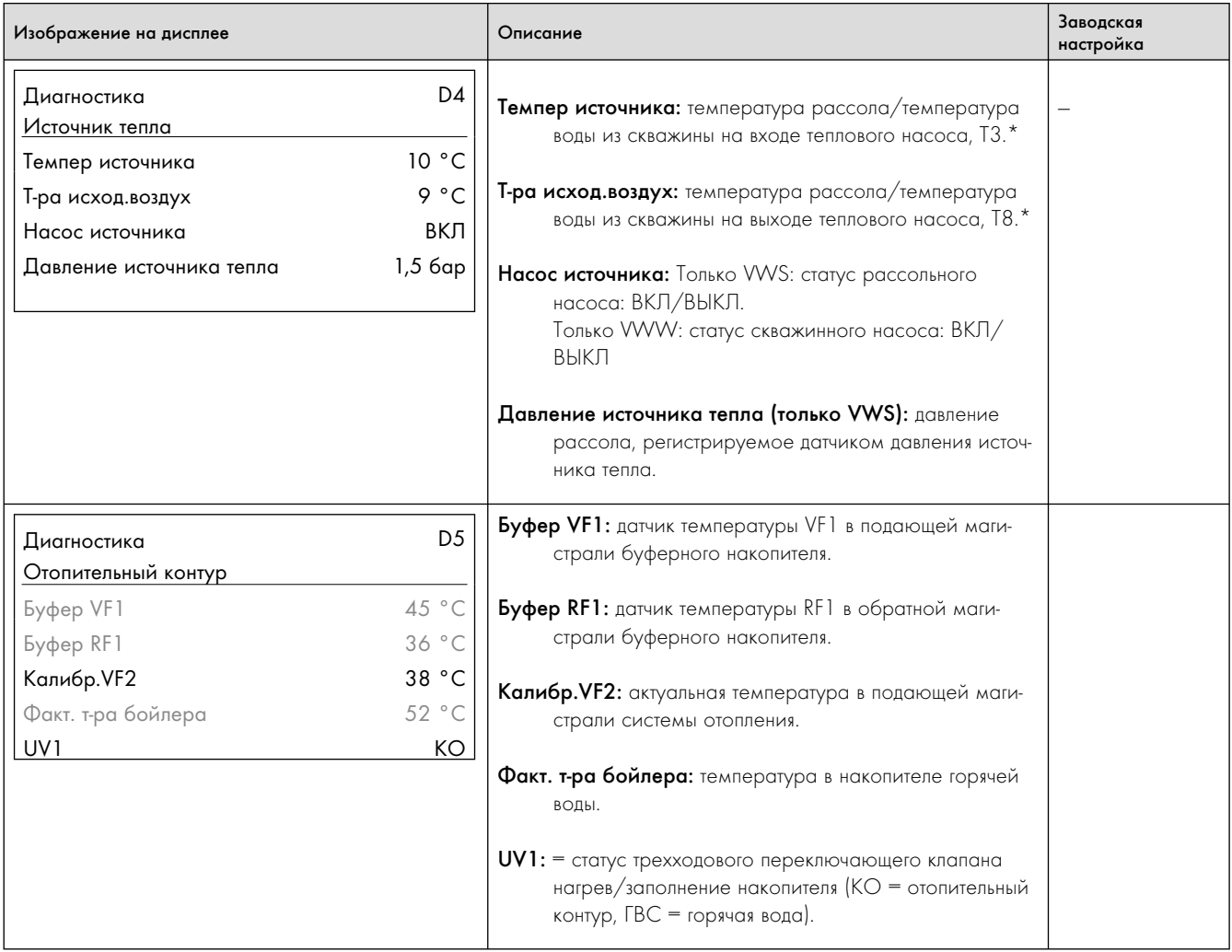

Таб. 9.7 Меню D: выполнение диагностики

\* см. рис. 1 и 2 в приложении

# 9.7.3 Меню I: индикация общей информации

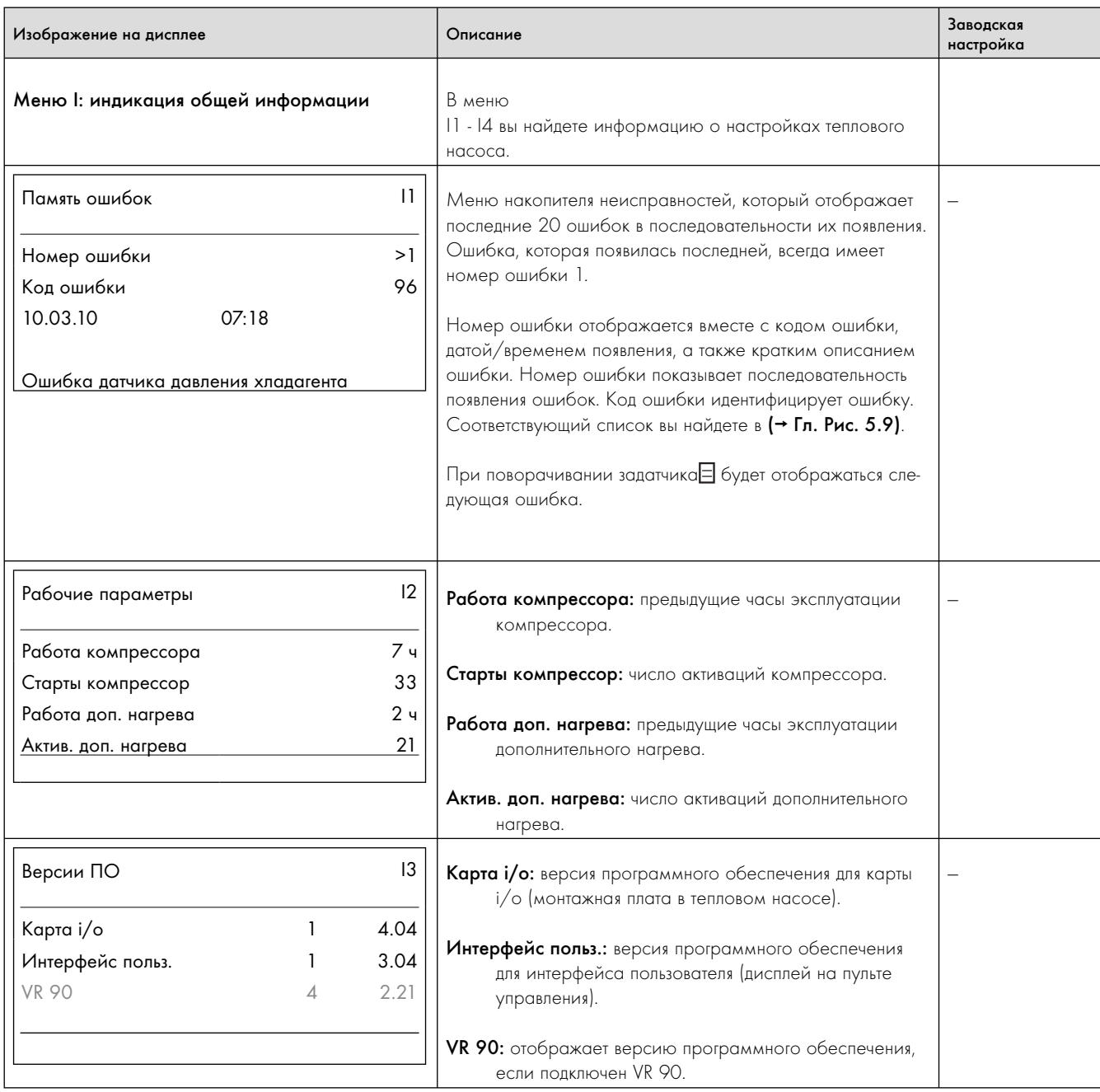

Таб. 9.8  Меню I: индикация общей информации

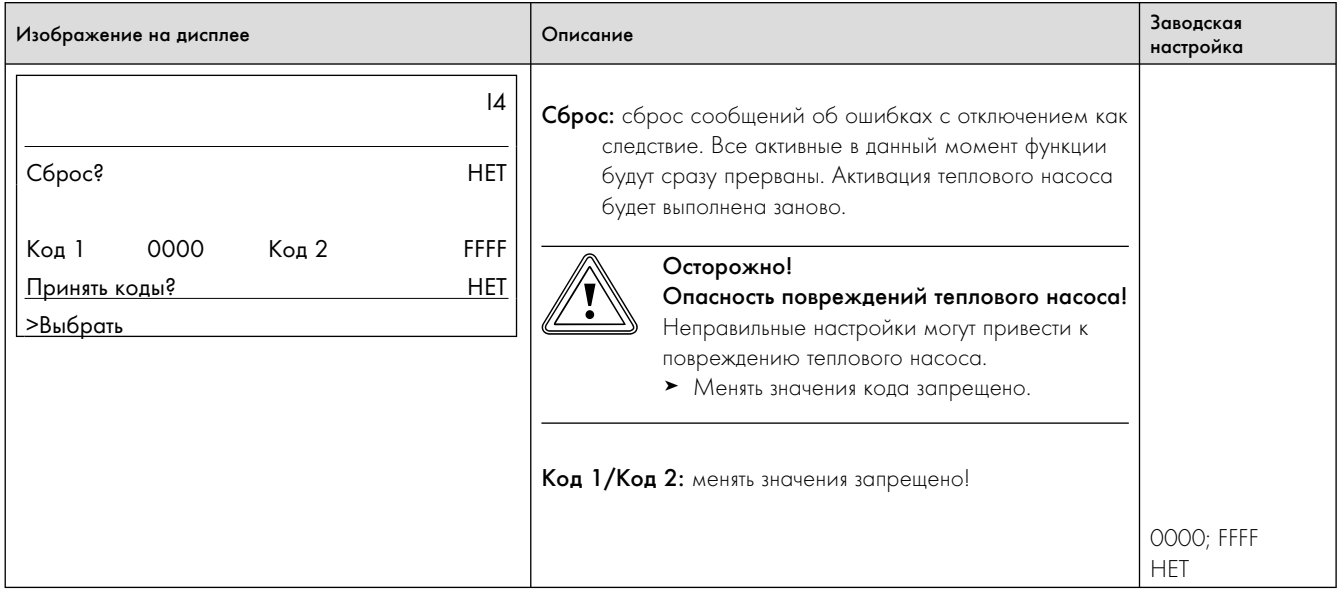

Таб. 9.8  Меню I: индикация общей информации

# 9.7.4 Меню A: вызов мастера установки

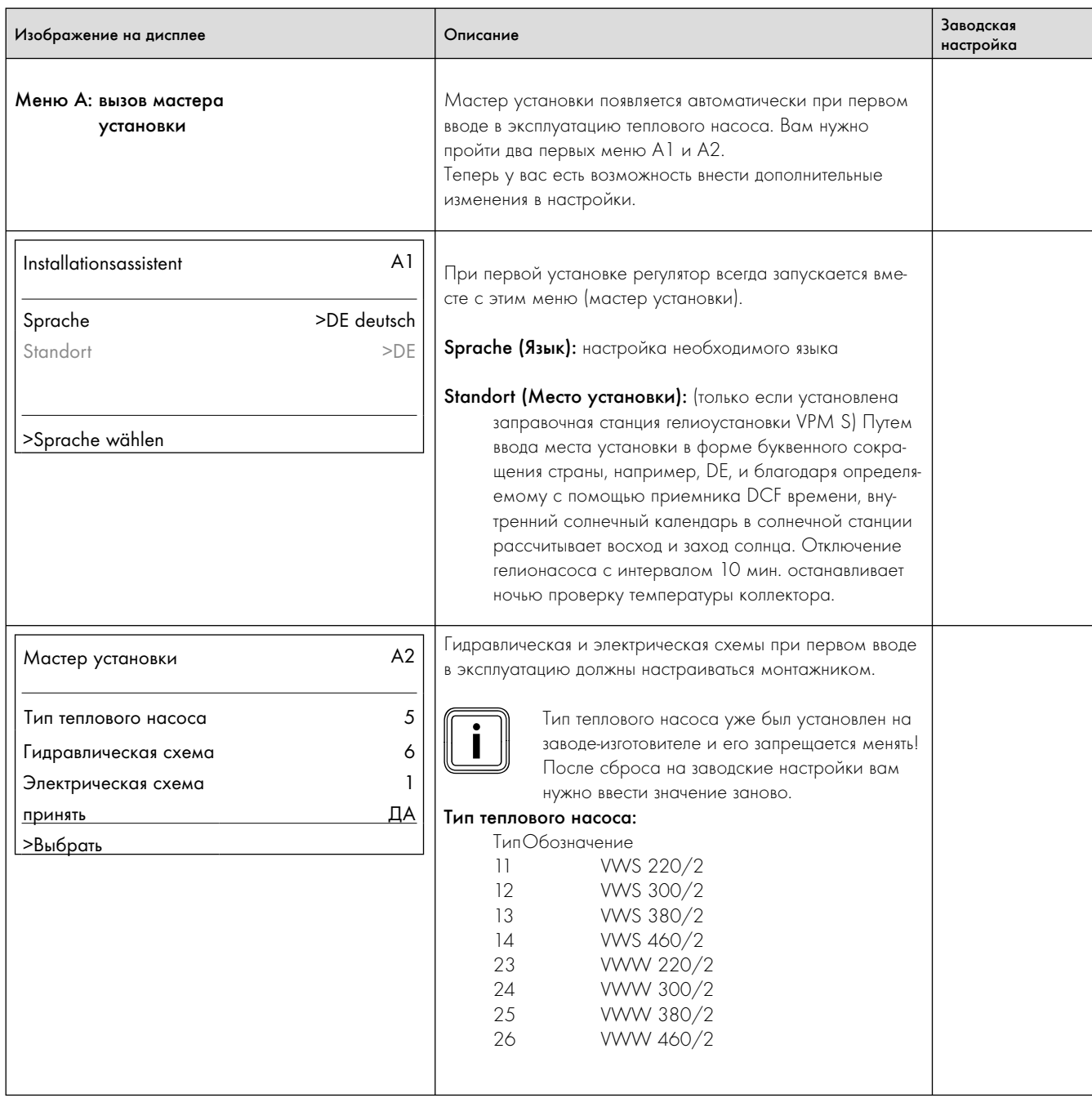

Таб. 9.9  Меню A: вызов мастера установки

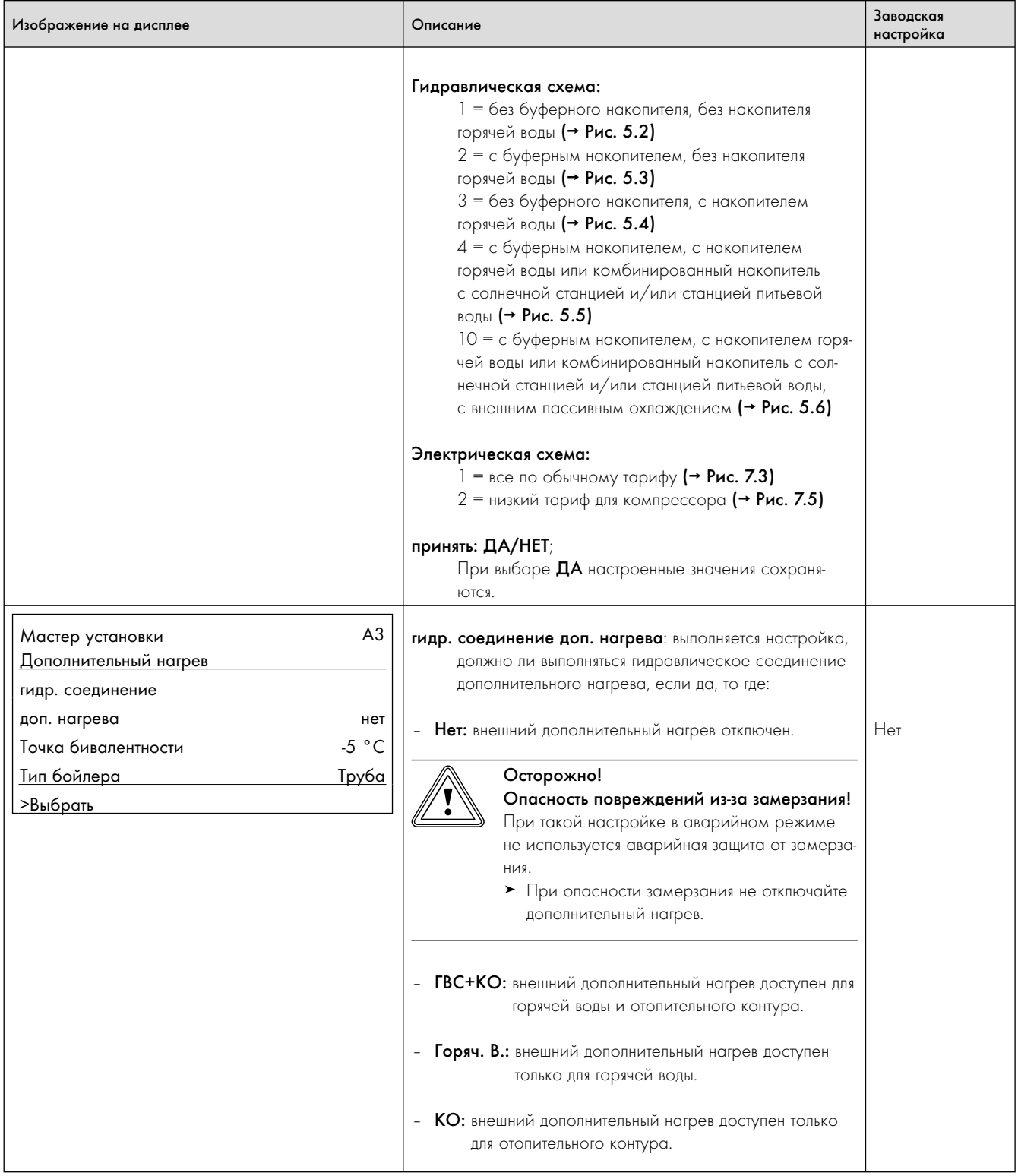

Таб. 9.9  Меню A: вызов мастера установки

| Изображение на дисплее                                                                                                    | Описание                                                                                                    | Заводская<br>настройка |
|----------------------------------------------------------------------------------------------------|----------------------------------------------------------------------------------------------------|------------------------|
|                                                                                                    | Регулятор управляет дополнительным нагревом только в<br>том случае, если он активирован в меню С7 "Дополни-<br>тельный нагрев" и если выполнено следующее условие:<br>Точка бивалентности: только если температура ниже<br>этой наружной температуры активируется дополни-<br>тельный нагрев для режима отопления.<br>Тип бойлера: настройка типа накопителя для накопителя<br>горячей воды.<br>Труба: змеевик-накопитель, например, VIH RW 300<br>- Слоистый: накопитель с послойным нагревом,<br>например, VPS /2                                                                                                    | $-5 °C$                |
| A4<br>Мастер установки<br>Геотермический источник<br>$-10 °C$<br>Защита от замерзания<br>>Выбрать                                                                                                    | Защита от замерзания (только VWS): минимально допу-<br>стимая температура на выходе. Если температура<br>опускается ниже этого значения, то появляется сооб-<br>щение об ошибке 21/22 или 61/62 и компрессор<br>выключается.<br>Защита от замерзания (только VWW):<br>защита от замерзания = 4 °С.                                                                                                    | $-10 °C$               |
| A <sub>5</sub><br>Инструмент<br>Тестирование компонентов 1<br>$HK2-P$<br>ВКЛ<br>ВЫКЛ<br><b>ZP</b><br>ВЫКЛ<br>ДН<br>SK2-P<br>ВЫКЛ<br>>Выбрать<br>ВКЛ<br>Насос отопительного контура<br>ВКЛ<br>Компрессор<br>ВКЛ<br>Насос источника<br>ВКЛ<br>Огран. пуск. тока<br>KO<br>UV1<br><b>OTKP</b><br>Смеситель рассола<br>OTKP<br>Клапан охлаждения | Осторожно!<br>Опасность повреждений из-за неправиль-<br>ного управления!<br>Из-за частой активации может повредиться<br>электроника высокопроизводительных насосов<br>и компрессор.<br>> Включайте насосы и компрессор макси-<br>мум три раза в час.<br>С помощью тестирования компонентов вы можете прове-<br>рить актуаторы теплового насоса. Включение действует<br>макс. в течение 20 мин., в это время игнорируются все<br>предварительно заданные значения регулятора. После<br>этого тепловой насос вновь возвращается в предыдущее<br>рабочее состояние.<br>Если компрессор включен, то автоматически<br>подключается также насос отопительного кон-<br>тура и рассольный насос.<br>UV1 = переключающий клапан нагрев/заполнение нако-<br>пителя в положении<br>ГВС = "Подогревание воды"<br>КО = "Режим отопления" | ВЫКЛ                   |

Таб. 9.9 Меню А: вызов мастера установки

| Изображение на дисплее                                                                                                    | Описание                                                                                                    | Заводская<br>настройка |
|----------------------------------------------------------------------------------------------------|----------------------------------------------------------------------------------------------------|------------------------|
|                                                                                                    | Только если установлено внешнее пассивное охлаж-<br>дение:                                                                                                    |                        |
|                                                                                                    | Смеситель рассола = смесительный клапан рассола в<br>положении ВЫКЛ, ВКЛ, ЗАКР.                                                                                                    |                        |
|                                                                                                    | Клапан охлаждения = переключающий клапан нагрев/<br>охлаждение в положение<br>$BK\Gamma = H_{\text{m}}H$ агрев"<br>ЗАКР = "Охлаждение"                                                                                                    |                        |
| A6<br>Инструмент<br>Тестирование компонентов 2<br><b>VR 60</b><br>Жил. 4<br>Компоненты<br>ВЫКЛ<br>Акторика<br>29°<br>VF a<br>Сенсорика<br>>Выбрать    | Это меню появляется только если установлены несколько<br>отопительных контуров и по меньшей мере один VR 60.<br>С помощью тестирования компонентов 2 вы можете про-<br>верить актуаторы подсоединенного сопутствующего обору-<br>дования. Включение действует макс. в течение 20 мин., в<br>это время игнорируются все предварительно заданные зна-<br>чения регулятора. После этого тепловой насос вновь воз-<br>вращается в предыдущее рабочее состояние. |                        |
| A7<br>Инструмент<br>ВЫКЛ<br>Развоздушка рассола                                                                                                    | Развоздушка рассола (только VWS): активация удале-<br>ния воздуха из рассола при вводе значения 30. Рас-<br>сольный насос отключается на 10 мин. после каж-<br>дых 50 мин. работы.                                                                                                    |                        |
|                                                                                                    | Подключенный циркуляционный насос, а также переклю-<br>чающий клапан нагрев/заполнение накопителя и пере-<br>ключающий клапан для охлаждения (только если установ-<br>лено внешнее пассивное охлаждение) также<br>находятся в режиме эксплуатации.                                                                                                    |                        |
| A <sub>8</sub><br>Инструмент<br>Калибрование                                                                                                    | Ручная подгонка отображаемых температур.<br>Диапазон калибровки                                                                                                    |                        |
| 0,0 K<br>Наружная температура<br>0,0 K<br>ГВС-датчик SP<br>0,0 K<br>Калибр. VF2<br>0,0 K<br><u>Буферный датчик RF1</u><br>>Выбрать значение коррекции | Наружная температура: +/- 5 К, величина шага 1,0 К.<br>ГВС-датчик SP: $+/- 3 K$ , величина шага 0,5 К.<br>Калибр. VF2: датчик в подающей магистрали VF2 отобра-<br>жается постоянно. $+/- 3 K$ , величина шага 0,5 К.<br>Буферный датчик RF1: +/- 3 К, величина шага 0,5 К.                                                                                                    | 0K<br>0K<br>0K<br>ΟK   |
| A <sub>8</sub><br>Инструмент<br><b>Калибрование</b><br>Калибр.VF1<br>0,0 K<br>16<br>Контраст. дисплея                                                 | Калибр. VF1: +/- 3 К, величина шага 0,5 К.<br>Внутренние датчики могут быть изменены только посред-<br>ством vrDIALOG или vrnetDIALOG, буферный датчик и дат-<br>чик накопителя - только если установлена соответствующая<br>гидравлическая система.                                                                                                    | 0K                     |
|                                                                                                    | Контраст дисплея: настройка контрастности дисплея<br>$[0 - 25]$ .                                                                                                    | 16                     |

Таб. 9.9  Меню A: вызов мастера установки

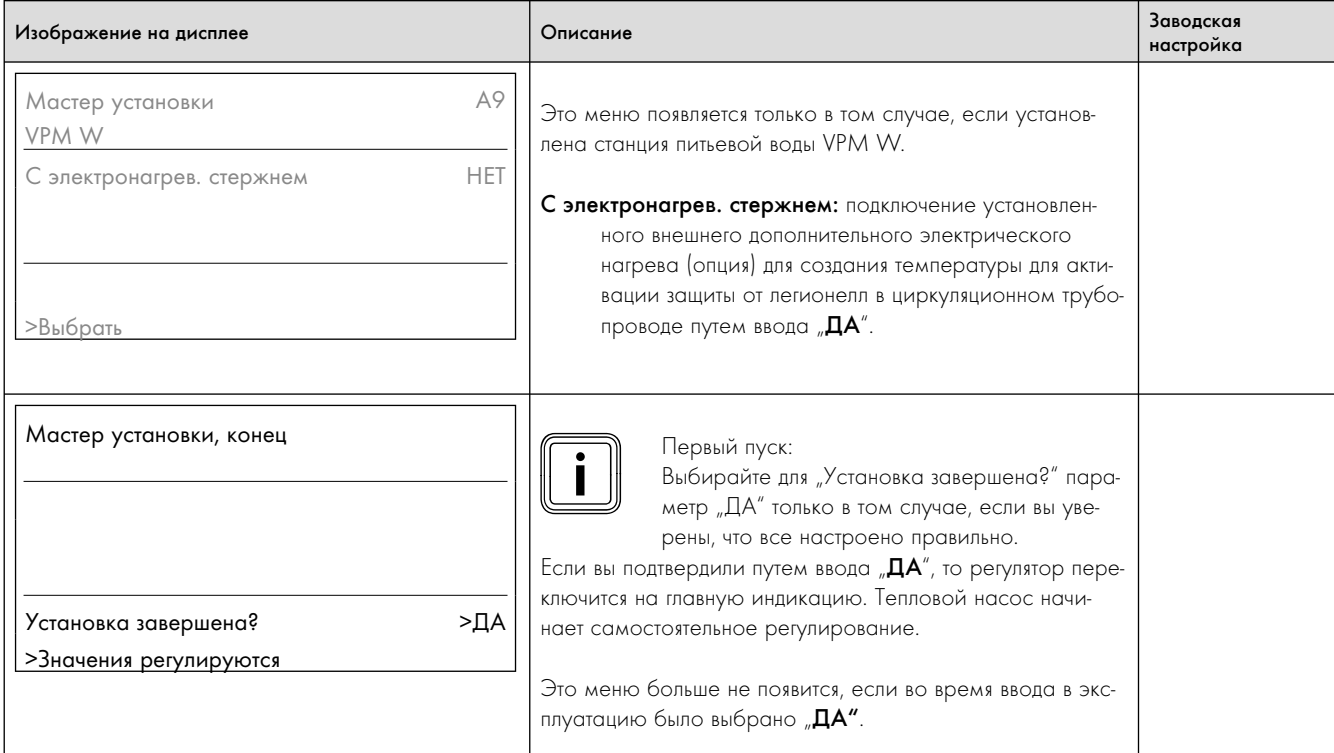

Таб. 9.9  Меню A: вызов мастера установки

### 9.8 Параметры, настраиваемые только с помощью vrDIALOG

Настройки с помощью vrDIALOG должен выполнять только признанный специалист.

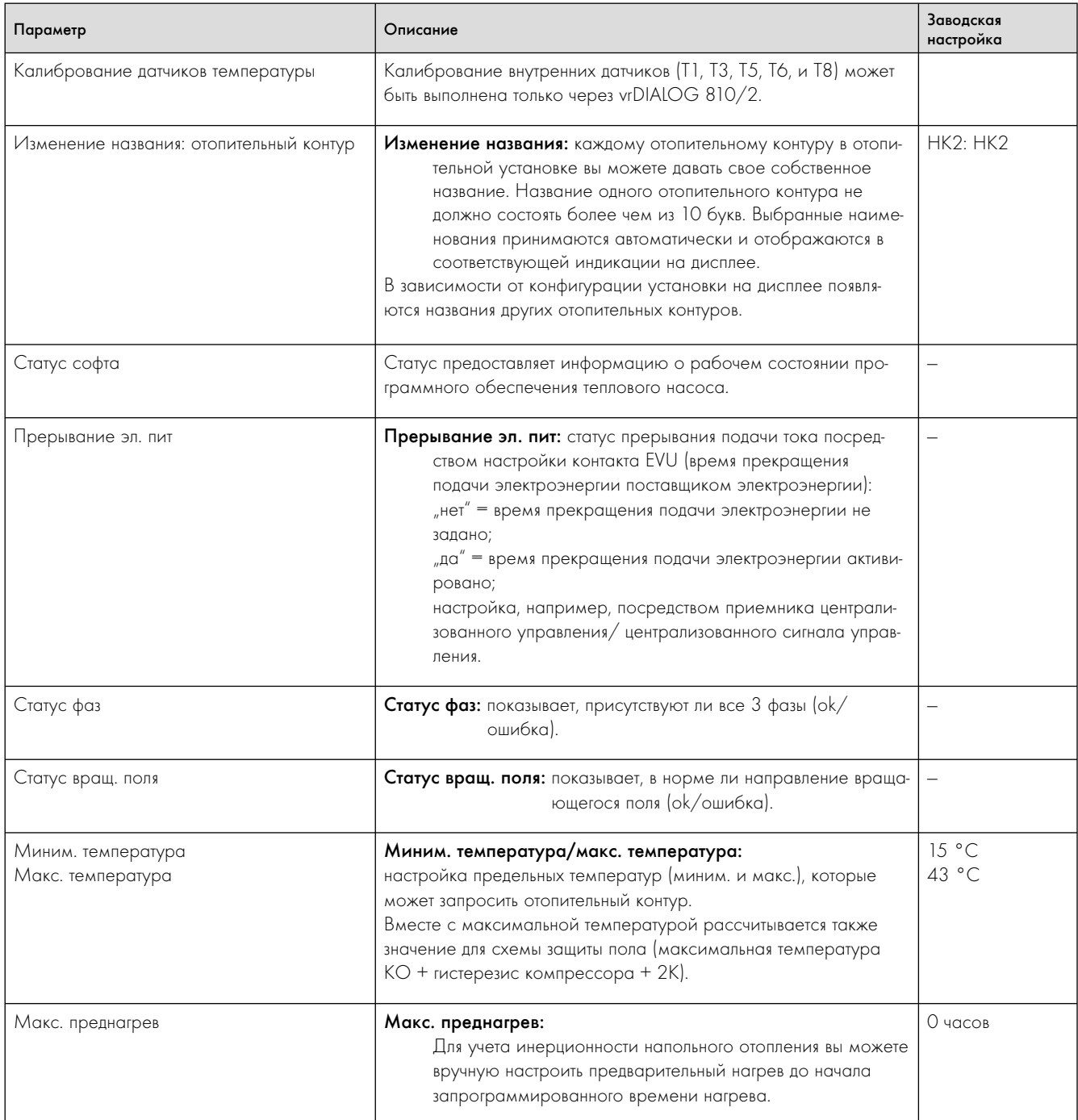

Таб. 9.10 Параметры, настраиваемые только с помощью vrDIALOG

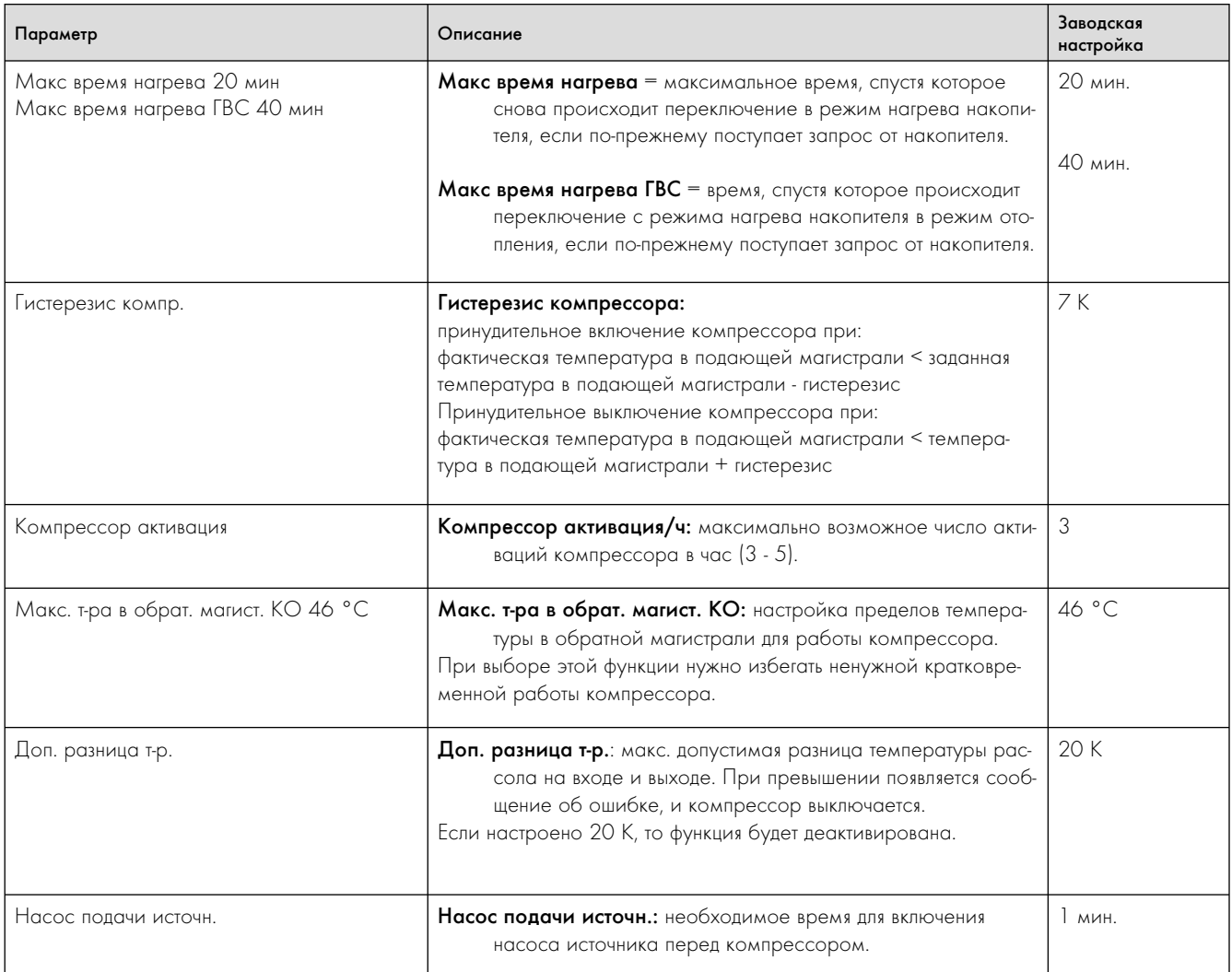

Таб. 9.10  Параметры, настраиваемые только с помощью vrDIALOG

# 9 Адаптация к отопительной установке

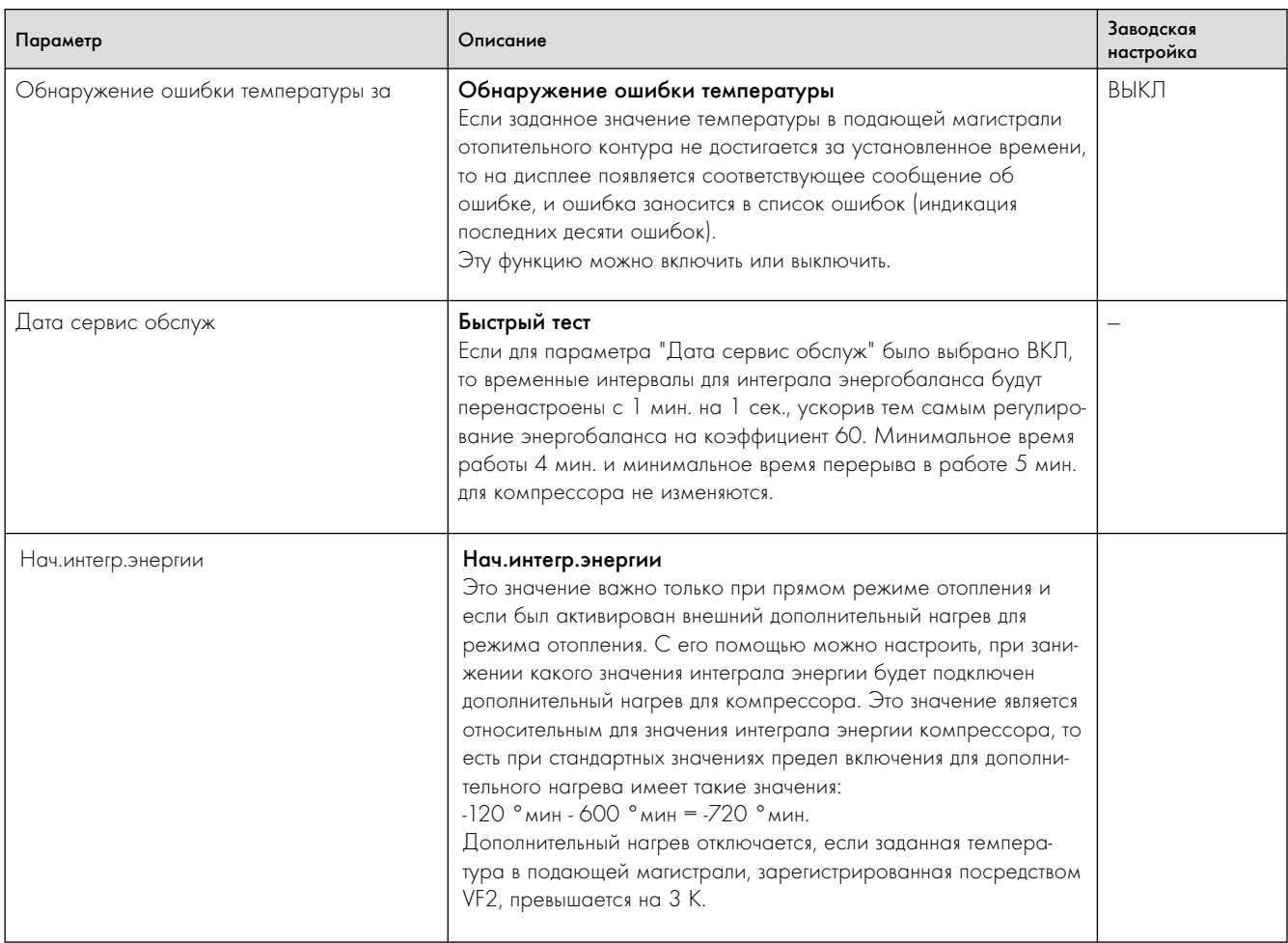

# 10 Технический осмотр и техническое обслуживание

## 10.1 Указания по техническому осмотру и техническому обслуживанию

Условием длительной готовности к эксплуатации, надежности и долгого срока службы является ежегодный регулярный технический осмотр/техническое обслуживание отопительной установки, которые должны выполняться признанным специалистом. Технический осмотр необходим для определения действительного состояния агрегата и сравнения его с требуемым состоянием. Это выполняется путем измерения, контроля и наблюдения. Техническое обслуживание необходимо для того, чтобы устранить возможные отклонения действительного состояния от требуемого состояния. Обычно это осуществляется путем очистки, настройки и, если необходимо, замены отдельных компонентов, подверженных износу.

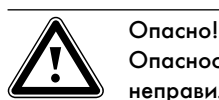

Опасность травмирования и повреждений из-за неправильного технического осмотра и технического обслуживания или их невыполнения!

Технический осмотр и техническое обслуживание разрешается выполнять только признанному специалисту.

> Регулярно выполняйте описанные работы по техническому осмотру и техническому обслуживанию в соответствии с определенными правилами.

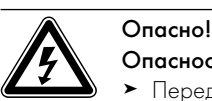

### Опасность поражения электрическим током!

- > Перед выполнением работ по электромонтажу и техническому обслуживанию всегда отключайте все линии подачи тока.
- > Проверьте отсутствие напряжения.
- > Убедитесь, что линии подачи тока заблокированы от непреднамеренного повторного включения.

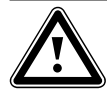

# Опасно!

### Опасность ожога из-за горячих труб и деталей!

Трубы и детали теплового насоса во время эксплуатации могут сильно нагреваться.

> Прежде чем начать работы по техническому осмотру и техническому обслуживанию подождите пока установка теплового насоса достаточно не остынет достатньо не охолоне.

Чтобы гарантировать длительную работу всех функций теплового насоса geoTHERM и чтобы не изменять допущенное серийное состояние, во время работ по техническому обслуживанию и ремонту разрешается использовать только оригинальные запасные детали Vaillant!

Перечень запасных деталей, которые вам могут понадобиться, содержится в соответствующих каталогах запасных деталей. Справку вы можете получить в любой сервисной службе Vaillant.

## 10.2 Выполнение технического осмотра

Во время ежегодного технического осмотра необходимо выполнить следующие работы.

- Проверить давление в отопительном контуре.
- Проверить количество и концентрацию рассола и давление в контуре рассола (только VWS).

### 10.3 Выполнение работ по техническому обслуживанию

Тепловой насос сконструирован таким образом, что необходимо выполнять всего лишь небольшое количество работ по техническому обслуживанию. Эти работы должны выполняться один раз в год или в качестве необходимых действий после технического осмотра.

- Проверка и очистка сит для улавливания загрязнений в отопительном контуре.
- Проверить и очистить сита для улавливания загрязнений в контуре воды из скважины (только VWW).
- Проверить работу расширительного бака в отопительном контуре.
- При слишком низком давлении в отопительном контуре долить воду-теплоноситель ( $\rightarrow$  Гл. 6.2).

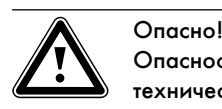

## Опасность травмирования из-за неправильного технического обслуживания контура хладагента! Во время горения хладагента выделяются ядовитые газы цианида. Выступающий наружу хладагент при

попадании на место выхода может вызвать обморожение.

> Позаботьтесь о том, чтобы работы по техническому обслуживанию и вмешательства в контур хладагента выполнялись только официально аттестованными специалистами с соответствующим защитным снаряжением.

В соответствии с пунктом 3 Постановления (ЕС) № 842/2006 Европейского парламента и совета от 17 мая 2006 об определенных фтористых парниковых газах эксплуатационник тепловых насосов с герметично закрытыми системами, вмещающими более 6 кг фтористых парниковых газов, обязуется один раз в год поручать аттестованному персоналу выполнять проверку герметичности системы.

Только VWS/VWW 380/2 и 460/2:

- Проверить все детали контура хладагента на наличие коррозии и износа.
- Проверить герметичность контур хладагента.

## 10.4 Повторный ввод в эксплуатацию и пробная эксплуатация

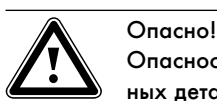

Опасность травмирования из-за горячих и холодных деталей!

Тепловой насос разрешается вводить в эксплуатацию только после монтажа всех деталей облицовки.

- > Перед вводом в эксплуатацию установите снятые детали облицовки теплового насоса, как описано в (→ Гл. 7.9).
- > Включите тепловой насос.
- > Проверьте исправную работу теплового насоса.

# 11 Диагностика неисправностей и их устранение

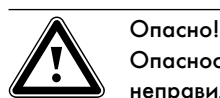

Опасность травмирования и повреждений из-за неправильной диагностики неисправностей и их неправильного устранения!

Мероприятия по диагностике неисправностей и их устранению должны выполняться только признанным специалистом.

> Выполняйте описанные работы мероприятия в соответствии с определенными правилами.

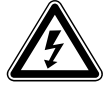

## Опасно!

Опасность поражения электрическим током!

- > Перед выполнением работ на тепловом насосе всегда отключайте все линии подачи тока полностью.
- > Убедитесь, что они заблокированы от непреднамеренного повторного включения.

## 11.1 Виды неисправностей

О том как выполняется вызов накопителя неисправностей см. ¬ руководство по эксплуатации.

Существует пять различных видов неисправностей, из них первые четыре вида отображаются на дисплее регулятора в виде кода ошибки:

- Неисправности компонентов, которые подключены через eBUS.
- Ошибки с временным предупредительным сообщением как следствие

Тепловой насос продолжает работать и не отключается.

- Ошибки с временным отключением как следствие Тепловой насос отключается на время и будет автоматически включен снова. Ошибка будет отображена и исчезнет, если причина ошибки отсутствует или она была устранена.
- Ошибки с длительным отключением как следствие Тепловой насос будет отключен на длительное время. Он может быть включен снова после устранения причины ошибки и после сброса ошибки в накопителе неисправностей  $($ меню  $| 1|$   $($   $\rightarrow$  Таб. 9.8).
- Кроме того, на тепловом насосе или отопительной установке могут возникнуть и другие ошибки/неисправности.

### $11.2$ Неисправности компонентов eBUS

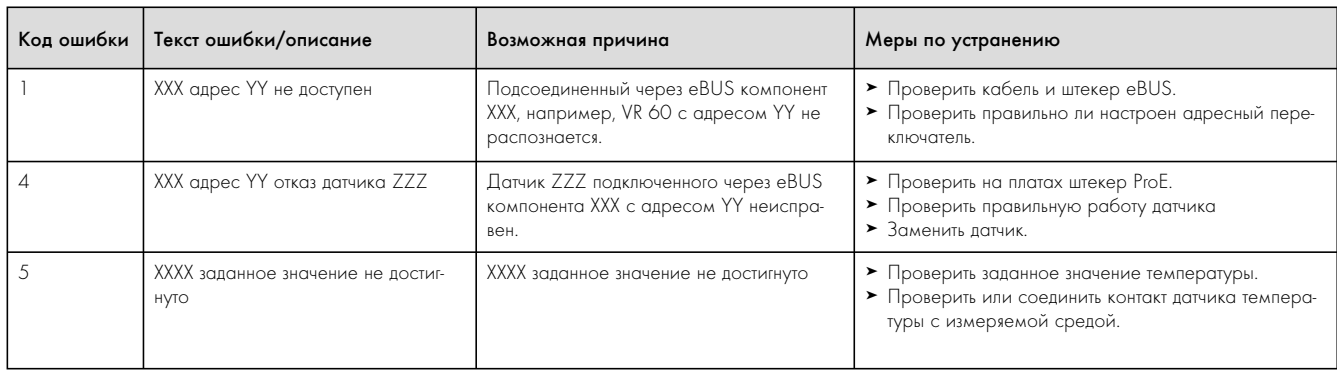

Таб. 11.1 Неисправности компонентов eBUS

### $11.3$ Ошибки с временным предупредительным сообщением

Следующие предупредительные сообщения появляются из-за временных неисправностей во время работы теплового насоса. Тепловой насос, включая компрессор, продолжает работать. Следующие ошибки отображаются в меню  $\Xi$  1 в качестве предупредительных сообщений и в накопителе неисправностей (→ руководство по эксплуатации).

### Возможная причина Код ошибки Текст ошибки/описание Меры по устранению > Уменьшить отопительную кривую. 26 Перегрев на стороне нагнетания Слишком высокая производительность при • Проверить нужную теплопроизводительность (сушка компрессора высокой температуре в подающей магистрали. бетонной стяжки, возведенное здание) и, если необходимо, уменьшить ее. Приемник VRC DCF с встроенным датчи-• Подключить входящий в комплект поставки прием-**HAK VRC DCF.** ком наружной температуры не подключен (индикация "60 °С" = слишком высокая рассчитанная температура в подающей .<br>магистрали). 36 Падение давления в контуре рассола • Проверить наличие негерметичностей в контуре Низкое давление рассола (только VWS) из-за утечки или воздушной подушки. рассола. Давление < 0,6 бар • Долить рассол.  $\blacktriangleright$  Промыть контур рассола и удалить из него воздух.

Таб. 11.2 Ошибки с временным предупредительным сообщением

## 11.4 Ошибки с временным отключением

Компрессор отключается. Тепловой насос продолжает работать. Активация компрессора может произойти не ранее чем через 5 мин. (Исключения см. ниже).

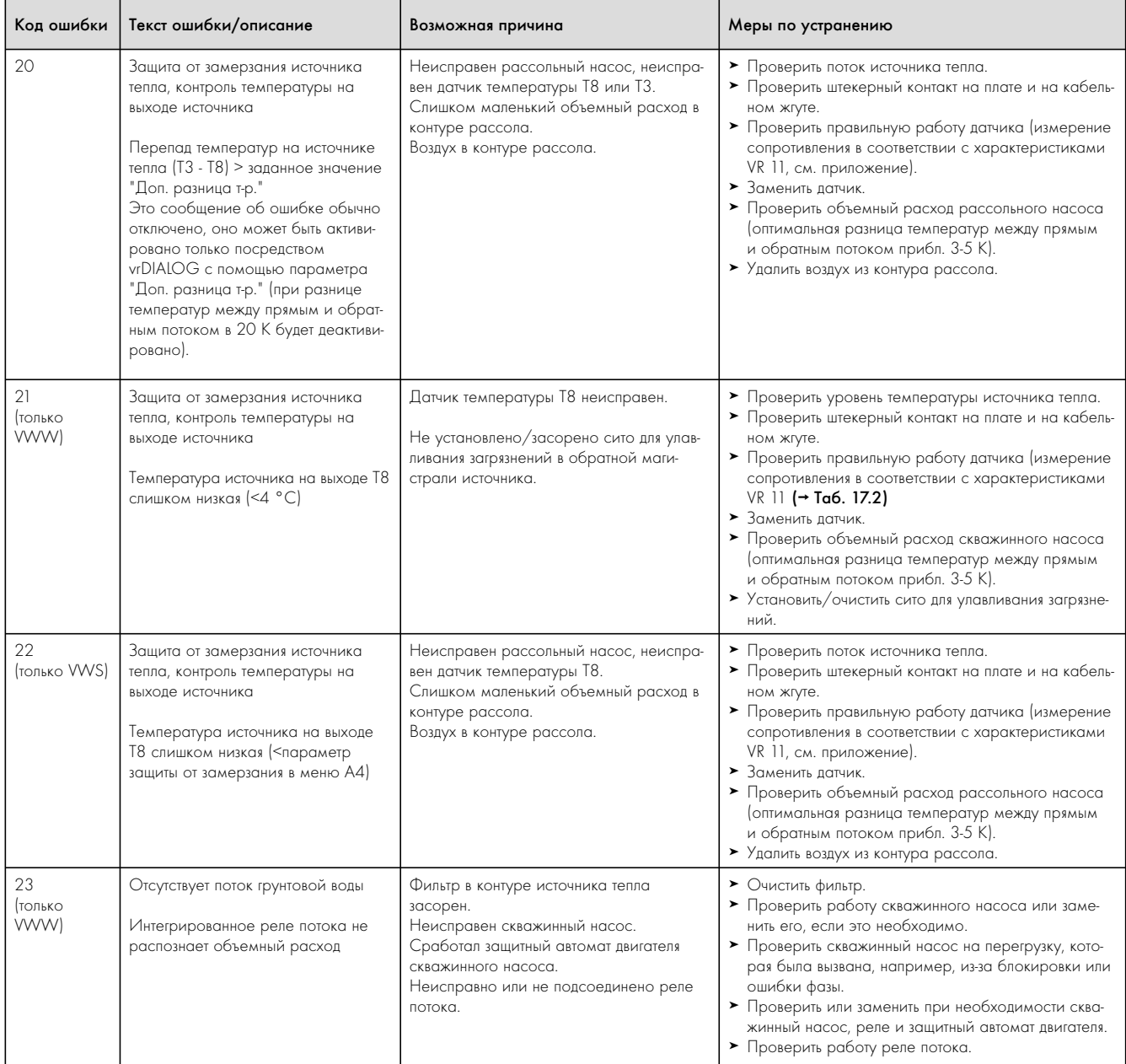

Таб. 11.3 Ошибки с временным отключением

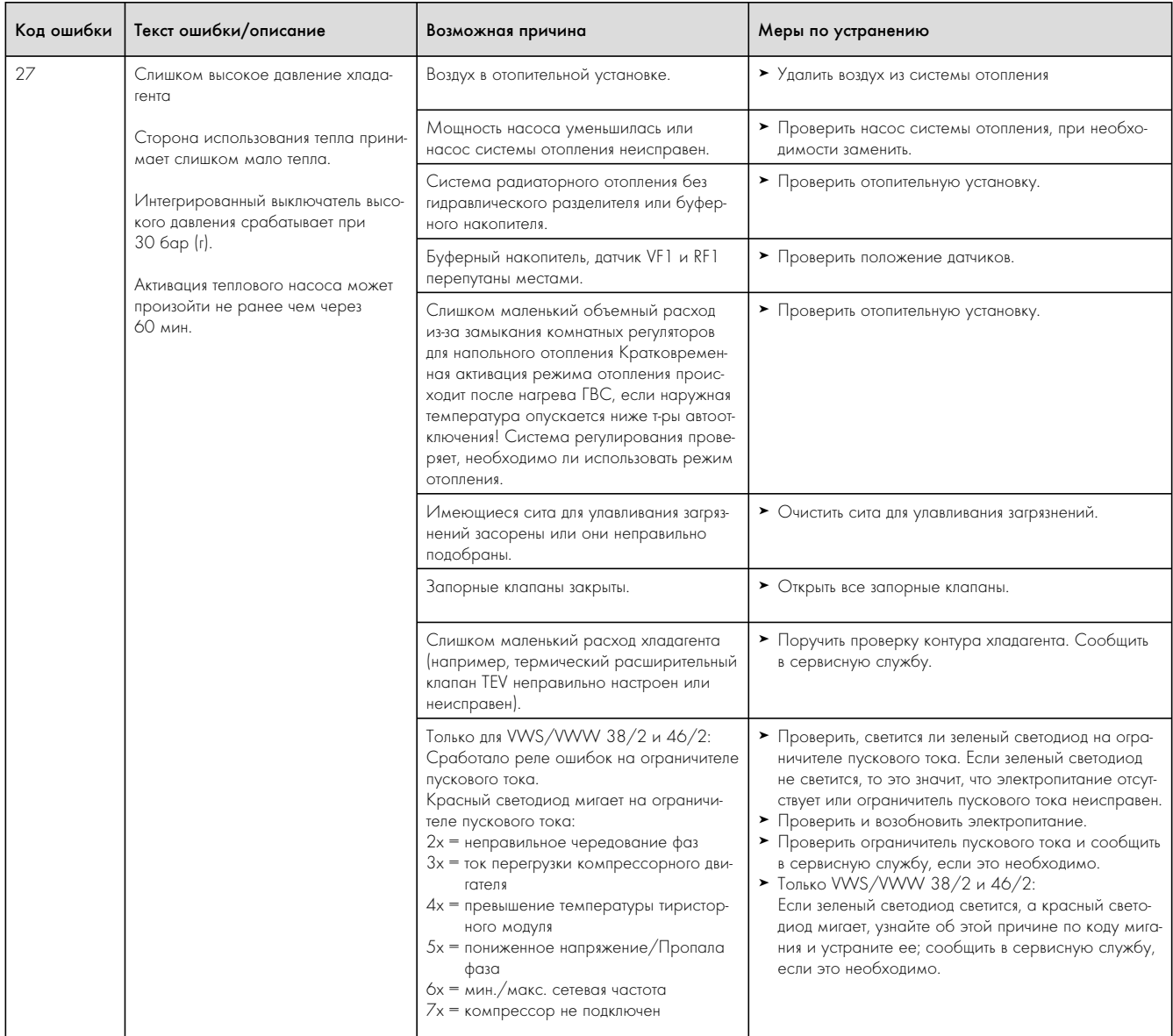

Таб. 11.3 Ошибки с временным отключением

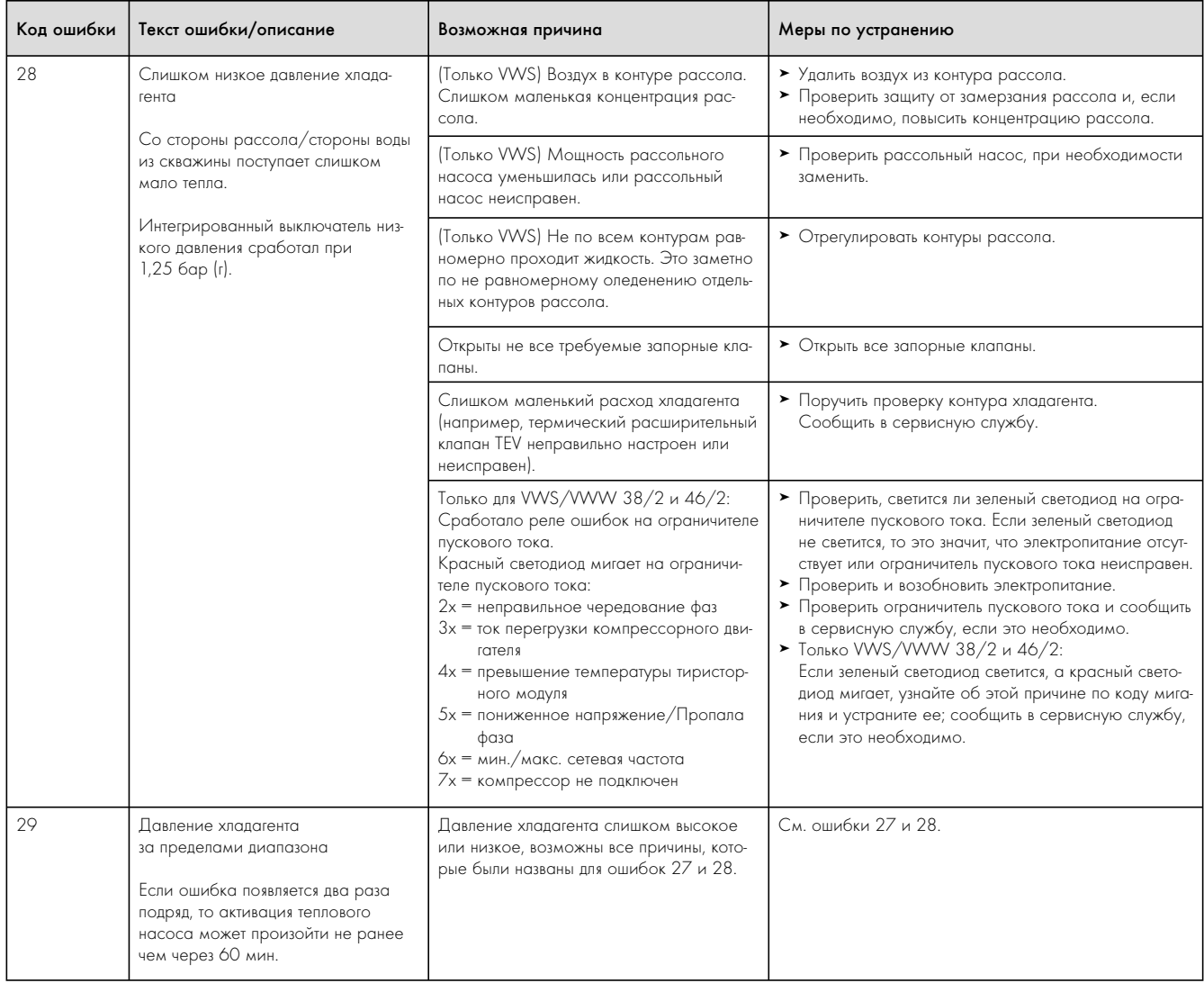

Таб. 11.3 Ошибки с временным отключением

### 11.5 Ошибки с длительным отключением

Тепловой насос отключается при появлении критической ошибки. Он может быть включен снова после устранения причины ошибки только путем сброса ошибки (очистка накопителя неисправностей) (см. меню I 1).

Исключением являются ошибки 90 и 91. Эти ошибки не должны сбрасываться.

Если причина ошибки устранена, то тепловой насос будет включен снова.

### Аварийный режим

В зависимости от типа ошибки вы можете настроить так, чтобы тепловой насос до устранения причины ошибки продолжал работать в аварийном режиме благодаря внешнему дополнительному электрическому нагреву или внешнему отопительному прибору. При каких сообщениях об ошибках возможен аварийный режим, указано в ( $\rightarrow$  Таб. 11.4).

Условием аварийного режима является наличие гидравлического соединения дополнительного нагрева, а также активация подключенного дополнительного нагрева.

- $\triangleright$  Проверьте, не заблокирован ли в меню А3 ( $\rightarrow$  Таб. 9.9) дополнительный нагрев. При выборе настройки "нет" будут заблокированы все установленные функции аварийного режима и защиты от замерзания для дополнительного нагрева. Заводская настройка: "нет". Если подключен внешний дополнительный нагрев, то в этом случае вы можете выполнить настройку "ГВС+КО".
- $\triangleright$  Для аварийного режима в меню С7 ( $\rightarrow$  Таб. 9.6) настройте параметр дополнительного нагрева "Режим нагрева" и "Режим горячей воды" на "только ДН".

При наличии ошибки с длительным отключением как следствие на дисплее под сообщением об ошибке "Низкое давление, отключение" появятся следующие параметры:

- Сброс (ДА/НЕТ)
- Удаляет сообщение об ошибке и активирует компрессор. – Приоритет горячей воды (ДА/НЕТ)
- Активирует дополнительный нагрев для режима горячей воды. – Приоритет режима отопления (ДА/НЕТ)
- Активирует дополнительный нагрев для режима отопления.

Аварийный режим можно активировать или для режима отопления (ДА), для режима горячей воды (ДА) или для обоих режимов (ДА/ДА).

Обратите внимание, что активированный вручную аварийный режим должен быть деактивирован также вручную, в противном случае эта функция остается активной.

Функция аварийного режима может быть остановлена только путем:

- прекращения подачи электропитания для платы регулятора (прерывание подачи тока в сети электропитания или прерывание посредством домовых предохранителей) или
- СБРОСа программного обеспечения (I4) или
- сброса сообщения об ошибке

После этого происходит повторный пуск теплового насоса в режиме компрессора.

О том активирована ли (еще) функция аварийного режима, вы можете узнать на основном дисплее: только вертикальная стрелка (дополнительный нагрев) отображена в черном цвете, в то время как горизонтальная стрелка (энергия окружающей среды) окрашена в белый цвет.

> После устранения ошибки отключите аварийный режим, выбрав на дисплее "Низкое давление, отключение" настройку "Сброс" "ДА" (повернуть задатчик влево до упора).

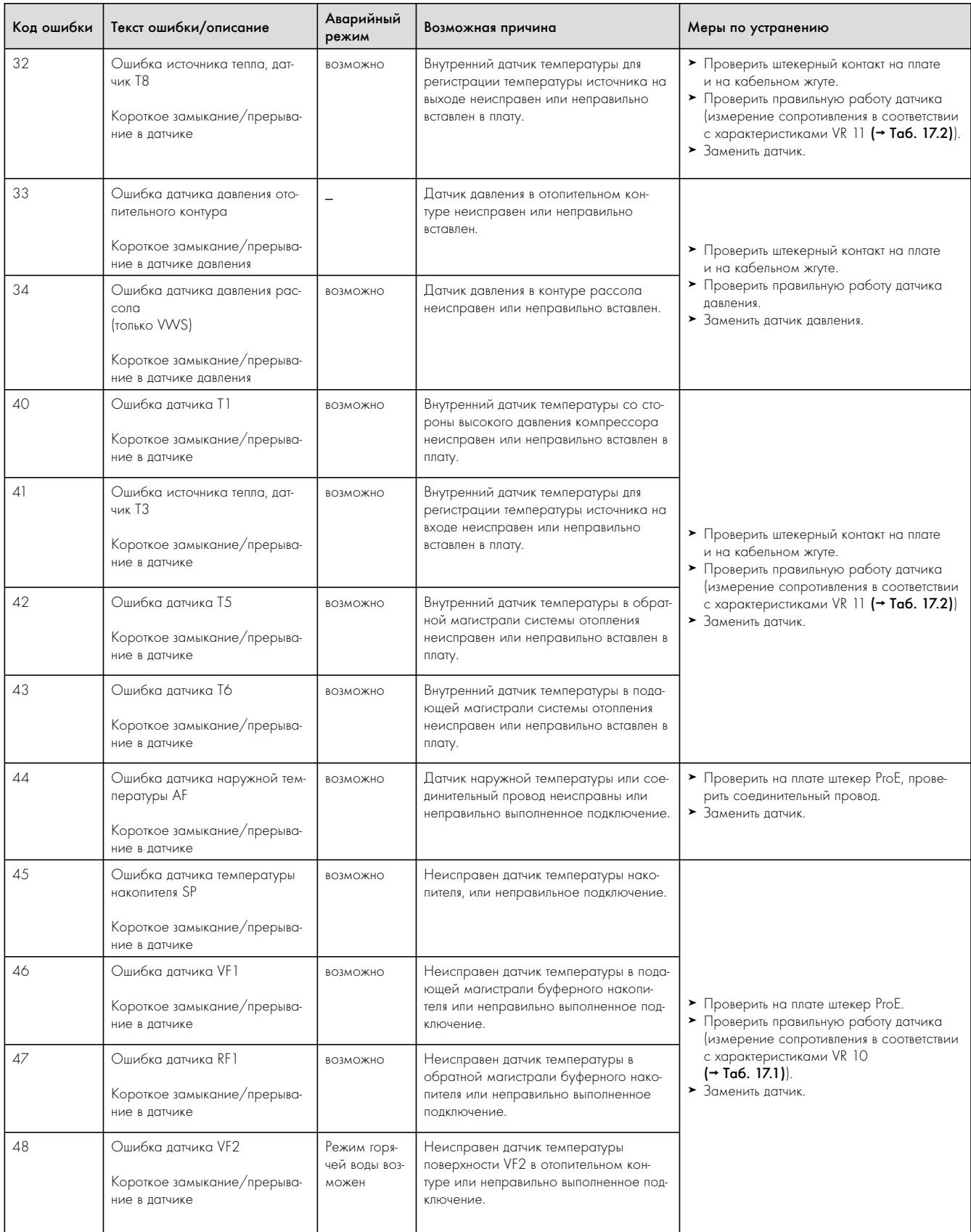

Таб. 11.4 Ошибки с длительным отключением

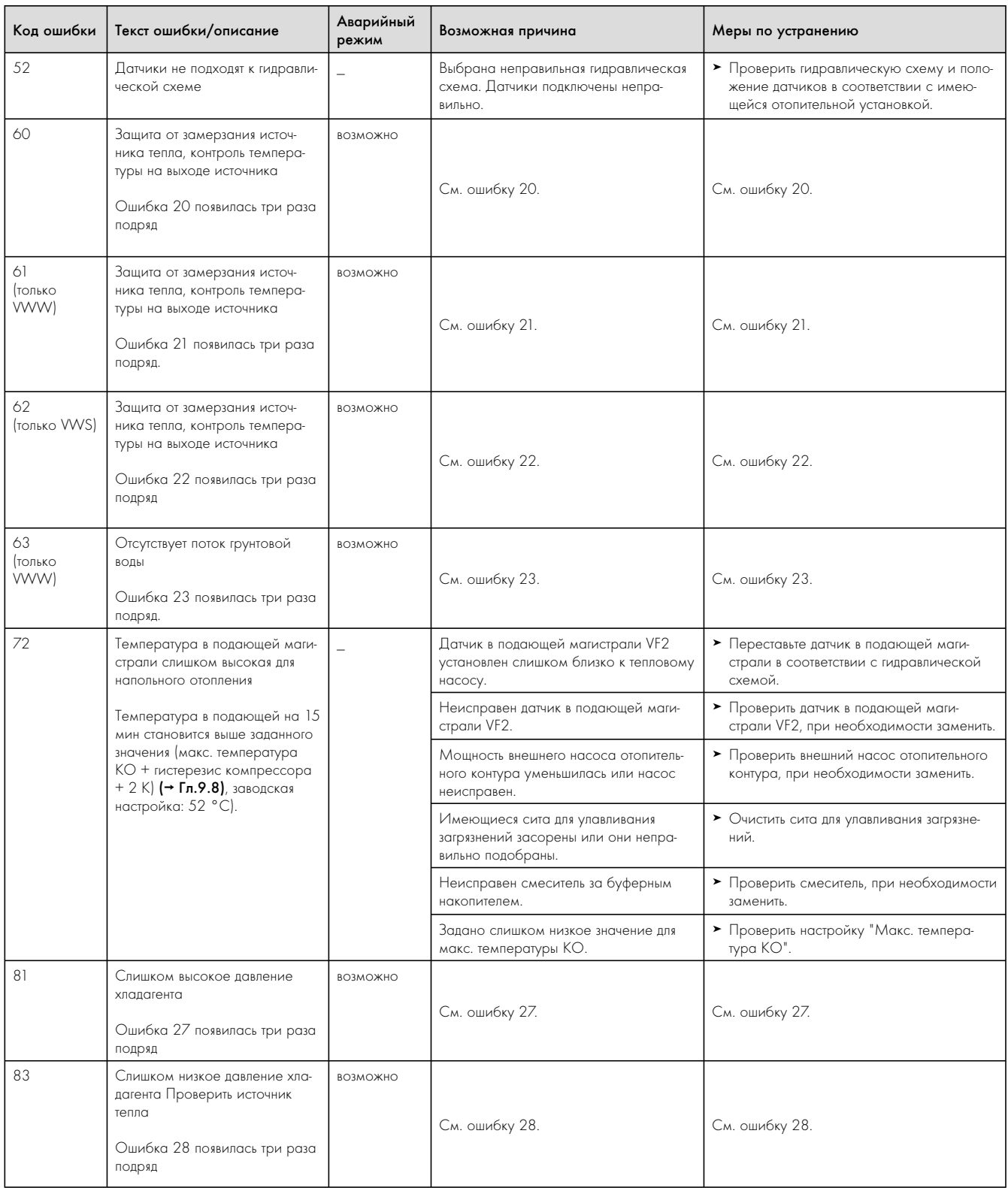

Таб. 11.4  Ошибки с длительным отключением

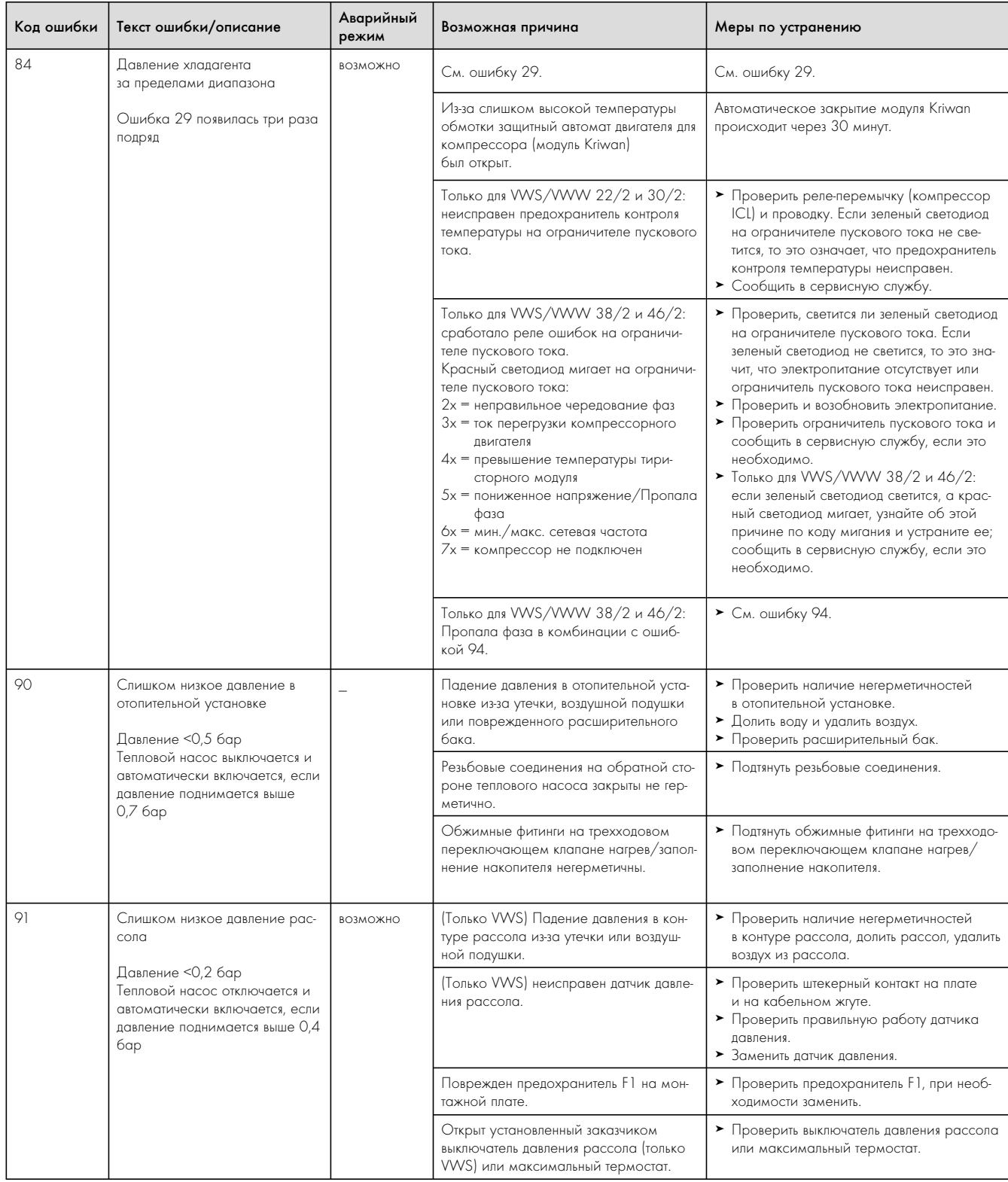

Таб. 11.4 Ошибки с длительным отключением

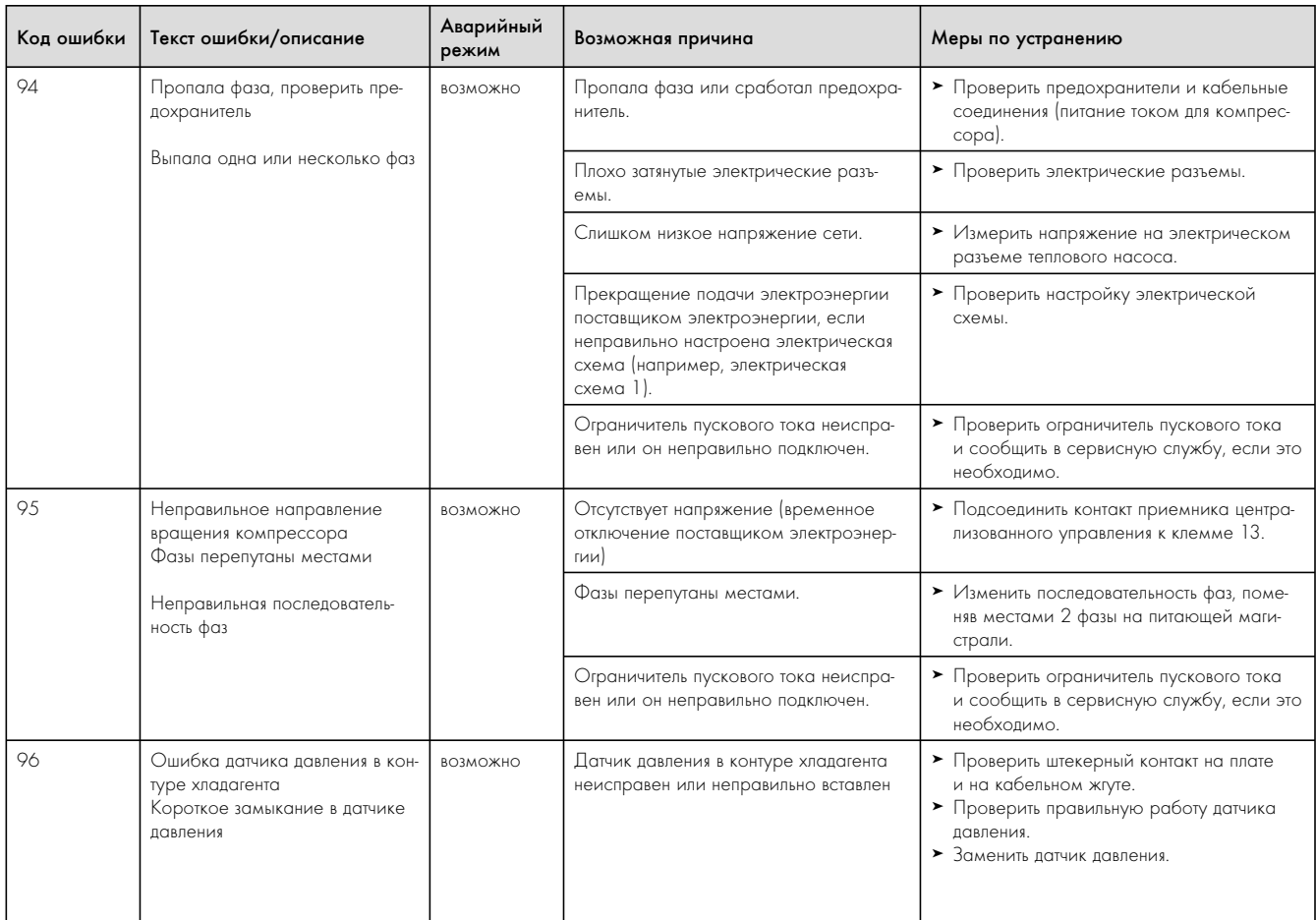

Таб. 11.4 Ошибки с длительным отключением
#### 11.6 Прочие ошибки/неисправности

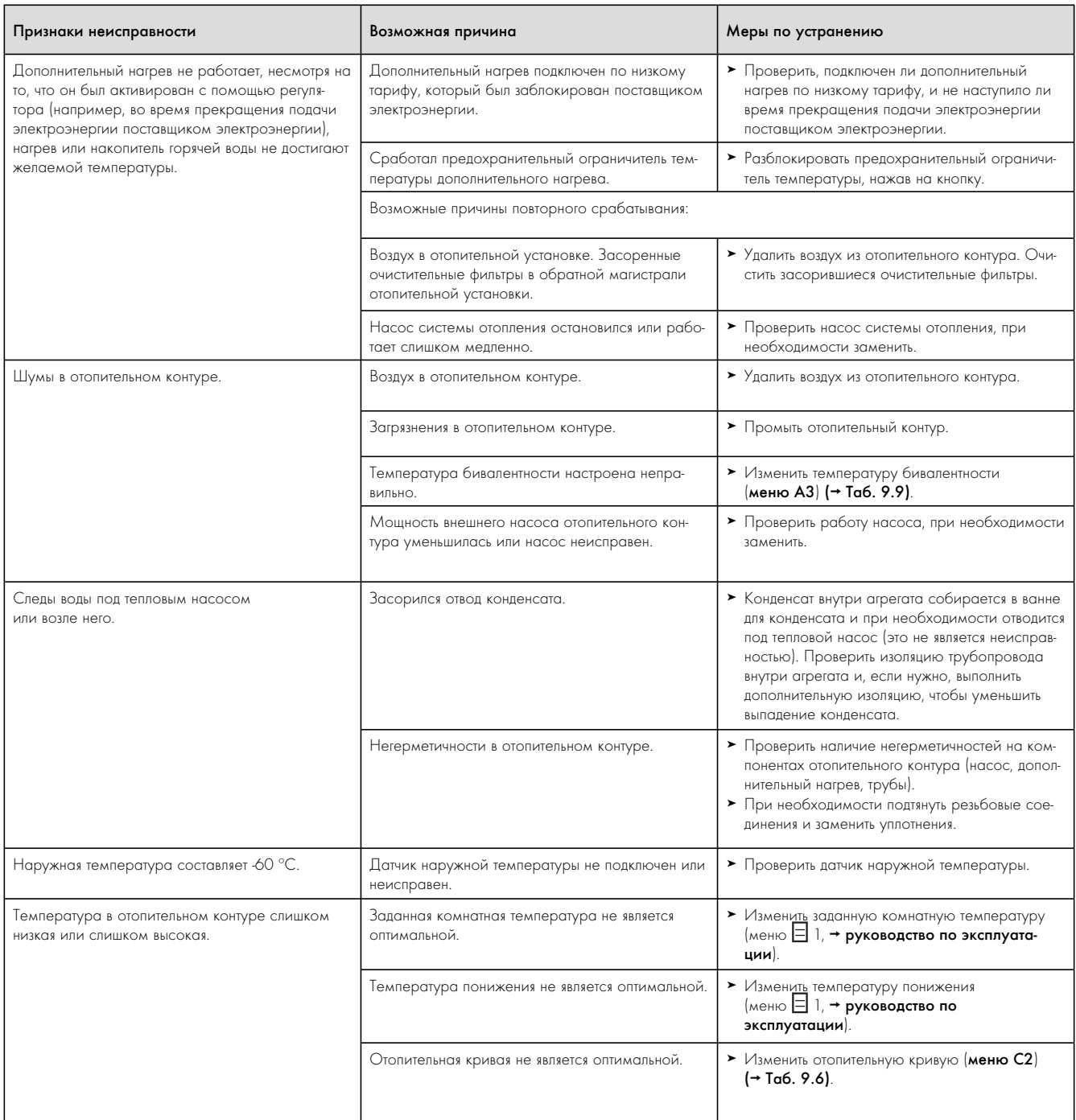

Таб. 11.5 Прочие ошибки/неисправности

### 12 Вторичное использование и утилизация

Как тепловой насос geoTHERM, так и соответствующая транспортная упаковка состоят преимущественно из материалов, пригодных для вторичного использования.

#### 12.1 Утилизация теплового насоса

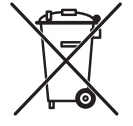

Если на агрегате Vaillant имеется такой знак, то по истечении его срока пользования он не относится к бытовым отходам. В этом случае позаботьтесь о том, чтобы агрегат Vaillant, а также имеющееся сопутствующее оборудование по истечении срока пользования были правильно утилизированы.

#### 12.2 Утилизация упаковки

> Позаботьтесь о том, чтобы транспортная упаковка была правильно утилизирована.

#### 12.3 Утилизация рассола (только VWS)

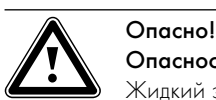

#### Опасность взрыва и опасность ожога!

Жидкий этанол, используемый в качестве рассола, а также его пары легко воспламеняются. Возможно образование взрывоопасных паровоздушных смесей.

- > Не допускайте нагрева, образования искр, появления открытого огня и горячих поверхностей.
- > При непреднамеренной утечке позаботьтесь о достаточной вентиляции.
- > Избегайте образования паровоздушных смесей. Держите контейнер с рассолом закрытым.
- > Соблюдайте информацию из паспорта безопасности рассола.

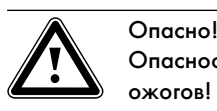

Опасность травмирования из-за химических ожогов!

- Рассол вреден для здоровья.
- > Избегайте контакта с кожей и глазами.
- > Избегайте вдыхания и проглатывания.
- > Надевайте перчатки и защитные очки.
- > Соблюдайте информацию из паспорта безопасности рассола.
- > Позаботьтесь о том, чтобы рассол был утилизирован в соответствии с местными предписаниями, например, был сдан в специальное хранилище или уничтожен на мусоросжигательном заводе.
- > При утилизации объема менее 100 л свяжитесь с городской службой очистки или вызовите автомобиль для экологической утилизации отходов.

#### 12.4 Утилизация хладагента

Тепловой насос geoTHERM заполнен хладагентом R 407 C. Хладагент должен утилизироваться отдельно от теплового насоса.

> Поручите переработку или утилизацию хладагента аттестованным специалистам в соответствии с предписаниями.

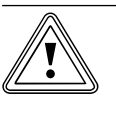

#### b Осторожно! Опасно для окружающей среды!

В этом тепловом насосе содержится хладагент R 407 C. Хладагент не должен попадать в атмосферу. R 407 C является зарегистрированным в Киотском протоколе фторированным парниковым газом с GWP 1653 (GWP = потенциал глобального потепления).

> Перед утилизацией теплового насоса находящийся в тепловом насосе хладагент необходимо полностью слить в подходящую для этого контейнер, чтобы впоследствии его переработать или утилизировать в соответствии с предписаниями.

#### 13 Гарантия и сервисная служба

#### 13.1 Гарантия завода-изготовителя. Россия.

Вам, как владельцу аппарата geoTHERM, в соответствии с действующим законодательством может быть предоставлена гарантия изготовителя.

Обращаем Ваше внимание на то, что гарантия предприятияизготовителя действует только в случае, если монтаж и ввод в эксплуатацию аппарата geoTHERM, а также его дальнейшее обслуживание были произведены специалистом специализированной организации, аттестованным фирмой Vaillant для работы с тепловыми насосами geoTHERM. При этом наличие аттестата Vaillant не исключает необходимости аттестации персонала этой организации в соответствии с действующими на территории Российской Федерации

законодательными и нормативными актами касательно сферы деятельности данной организации. Выполнение гарантийных обязательств, предусмотренных действующим законодательством РФ, осуществляет организация-продавец Вашего аппарата

или связанная с ней договором организация, уполномоченная по договору с фирмой Vaillant выполнять гарантийный и негарантийный ремонт аппаратов geoTHERM фирмы Vaillant. Ремонт может также выполнять организация, являющаяся авторизованным сервисным центром по обслуживанию тепловых насосов Vaillant geoTHERM.

По договору с фирмой Vaillant эта организация в течение гарантийного срока бесплатно устранит все выявленные ей недостатки, возникшие по вине завода-изготовителя. Конкретные условия гарантии и длительность гарантийного срока устанавливаются и документально фиксируются при продаже и вводе в эксплуатацию аппарата. Обратите внимание на необходимость заполнения раздела "Сведения о продаже" с серийным номером аппарата, отметками о продаже на стр. 4 паспорта изделия.

На аппараты типа VWS, VWW, VWL и принадлежности к ним завод-изготовитель устанавливает срок гарантии 2 года с момента ввода в эксплуатацию, но не более 2,5 лет с момента продажи конечному потребителю, за исключением компрессорного агрегата в контуре хладагента. Гарантийный срок на компрессорный агрегат составляет 10 лет с момента ввода в эксплуатацию.

Фирма Vaillant гарантирует возможность приобретения любых запасных частей к данному изделию в течение минимум 10 лет после снятия его с производства.

Установленный срок службы исчисляется с момента ввода в эксплуатацию и указан в прилагаемой к конкретному изделию документации.

Гарантия на запасные части составляет 6 месяцев с момента розничной продажи при условии установки запасных частей специалистом, аттестованным фирмой Vaillant для работы с тепловыми насосами Vaillant geoTHERM.

Гарантия завода-изготовителя не распространяется на изделия, неисправности которых вызваны следующими причинами: транспортными повреждениями, нарушением правил транспортировки и хранения, загрязнениями любого рода, замерзанием воды, использованием незамерзающих теплоносителей в конту-

рах системы отопления, использованием в контуре источника энергии теплоносителей, не допущенных для применения заводом-изготовителем, неквалифицированным монтажом и/или вводом в эксплуатацию, несоблюдением инструкций по монтажу и эксплуатации оборудования и принадлежностей к нему, ошибками в проектировании и устройстве контуров источника энергии любого типа (грунтовых зондов, горизонтальных коллекторов, траншейных коллекторов, систем отбора воды), ошибками в проектировании и монтаже систем теплоснабжения и нагрева воды и прочими, не зависящими от изготовителя причинами, а также на работы по монтажу и обслуживанию аппарата geoTHERM и принадлежностей к нему.

#### 13.2 Гарантийное и сервисное обслуживание

Актуальную информацию по организациям, осуществляющим гарантийное и сервисное обслуживание продукции Vaillant, Вы можете получить по телефону "горячей линии" и по телефону представительства фирмы Vaillant, указанным на обратной стороне обложки инструкции. Смотрите также информацию на Интернет-сайте.

# 14 Технические характеристики

#### 14.1 Технические характеристики VWS

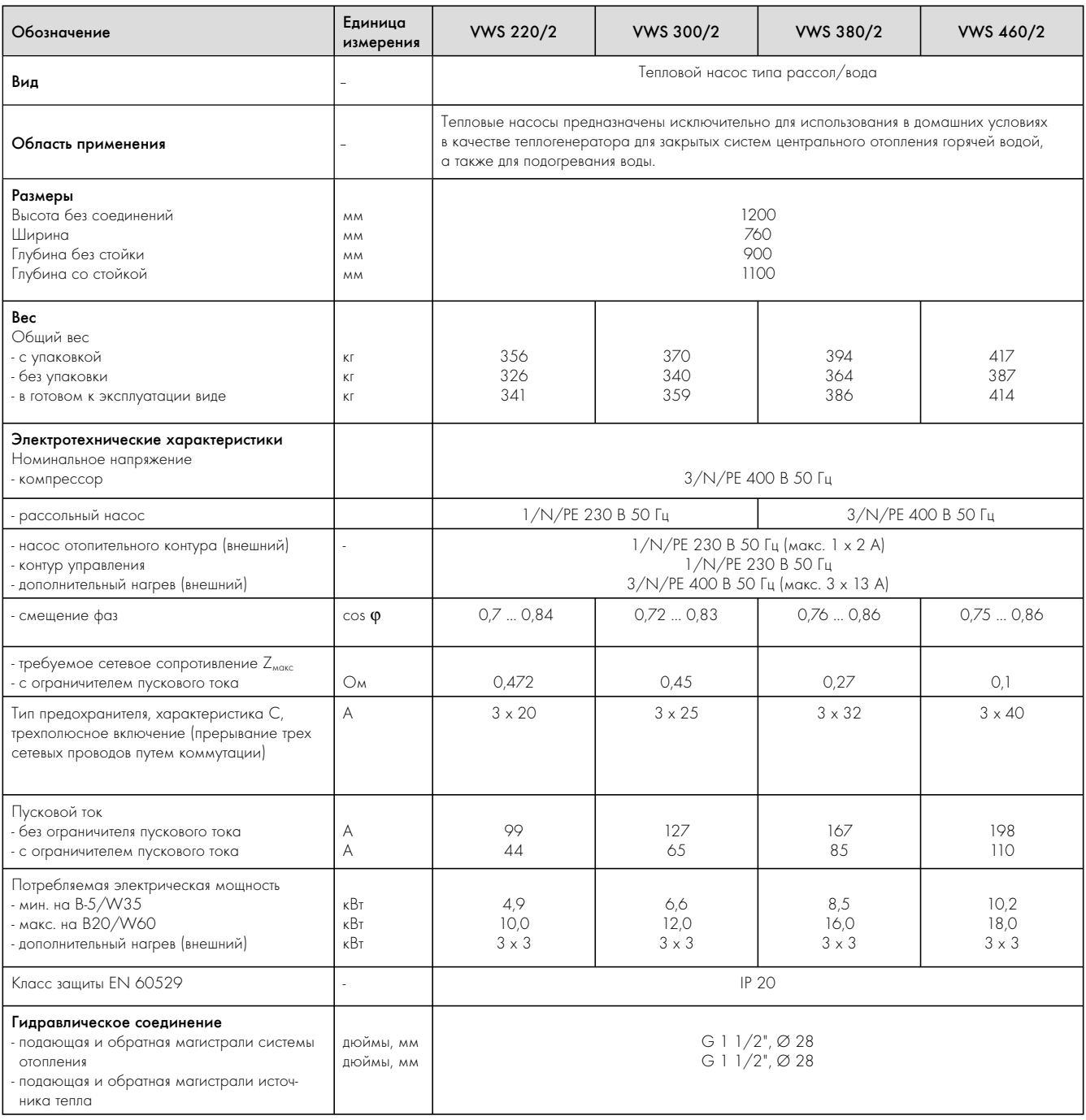

Таб. 14.1  Технические характеристики VWS

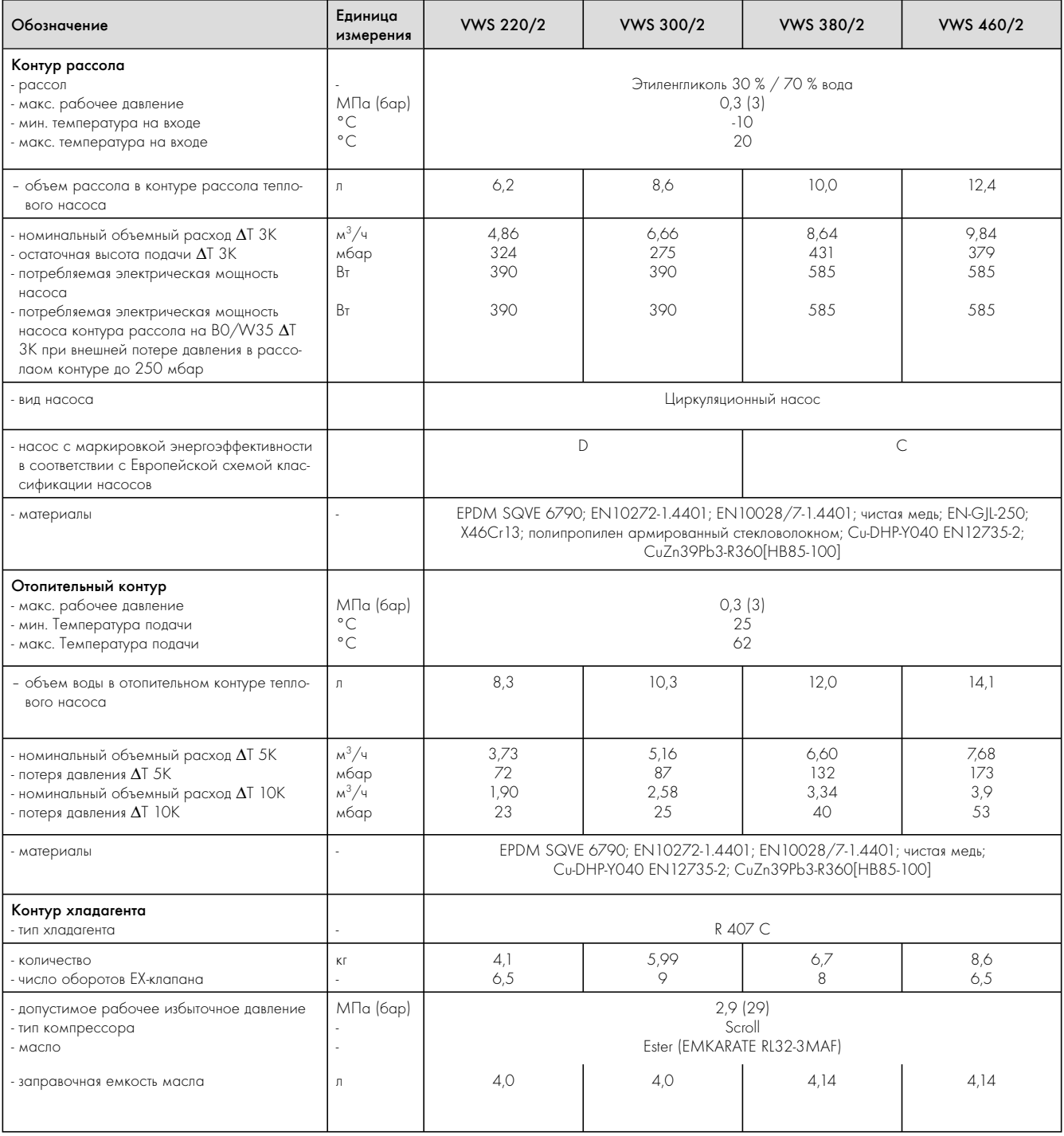

Таб. 14.1  Технические характеристики VWS

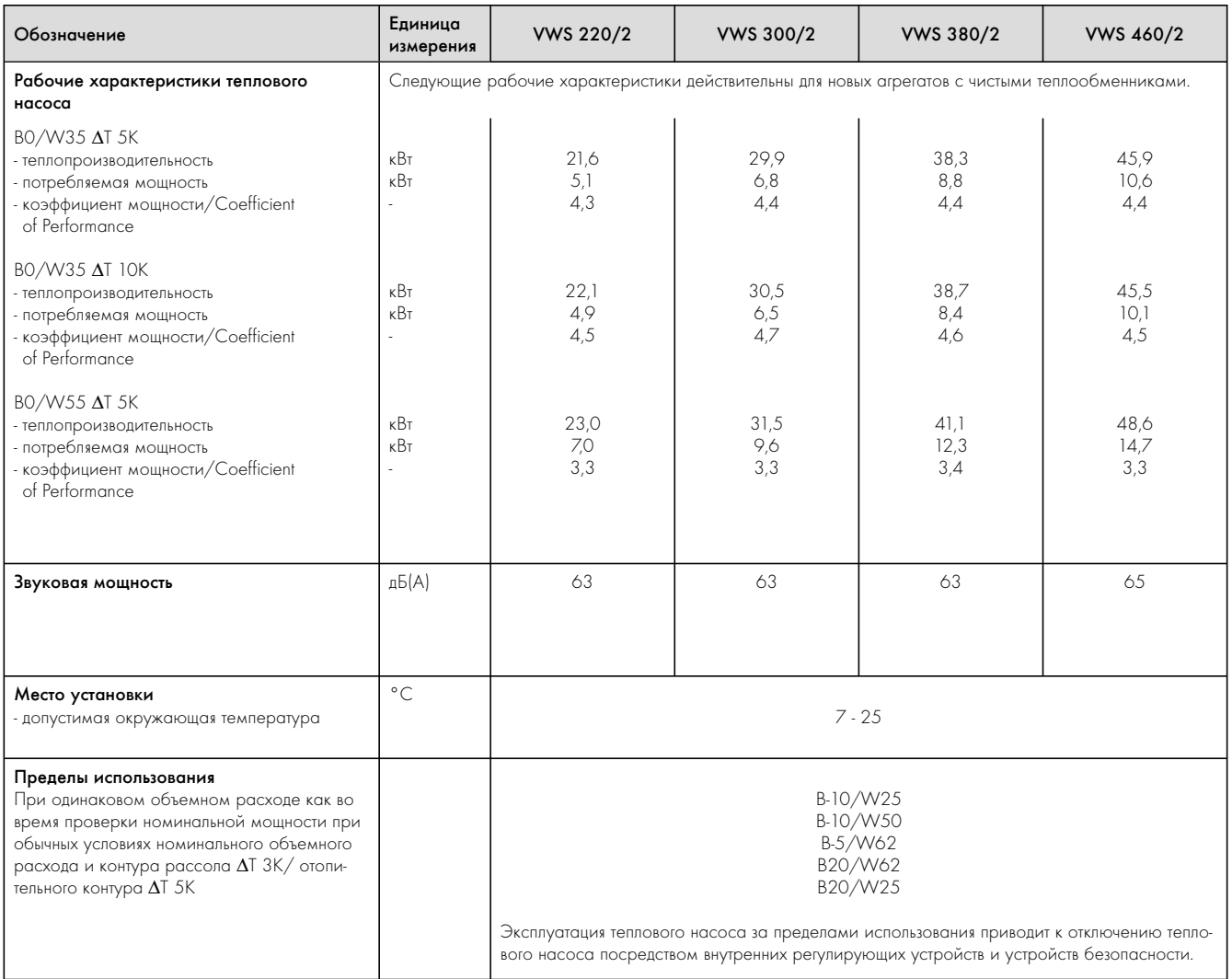

Таб. 14.1  Технические характеристики VWS

#### 14.2 Технические характеристики VWW

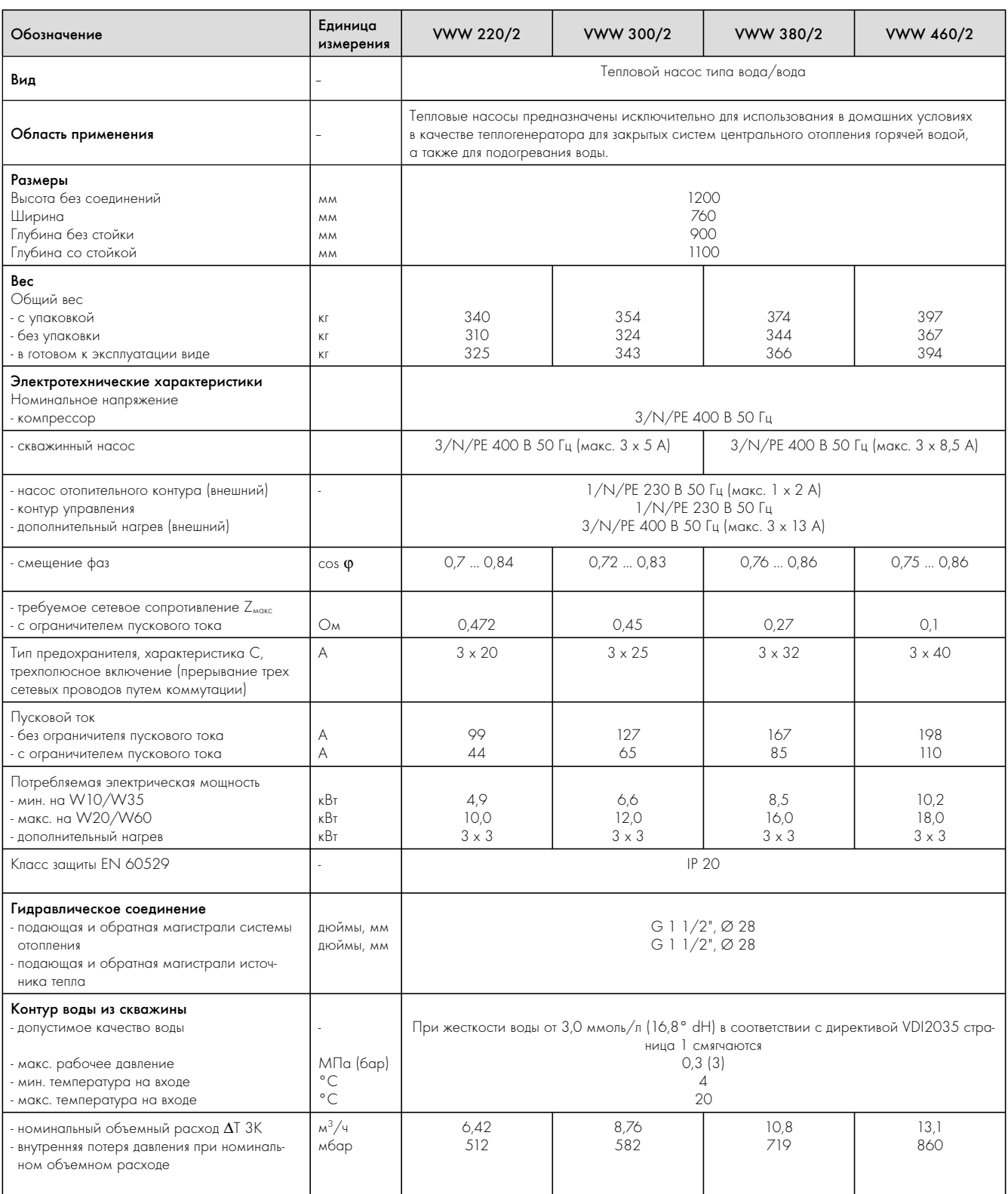

Таб. 14.2  Технические характеристики VWW

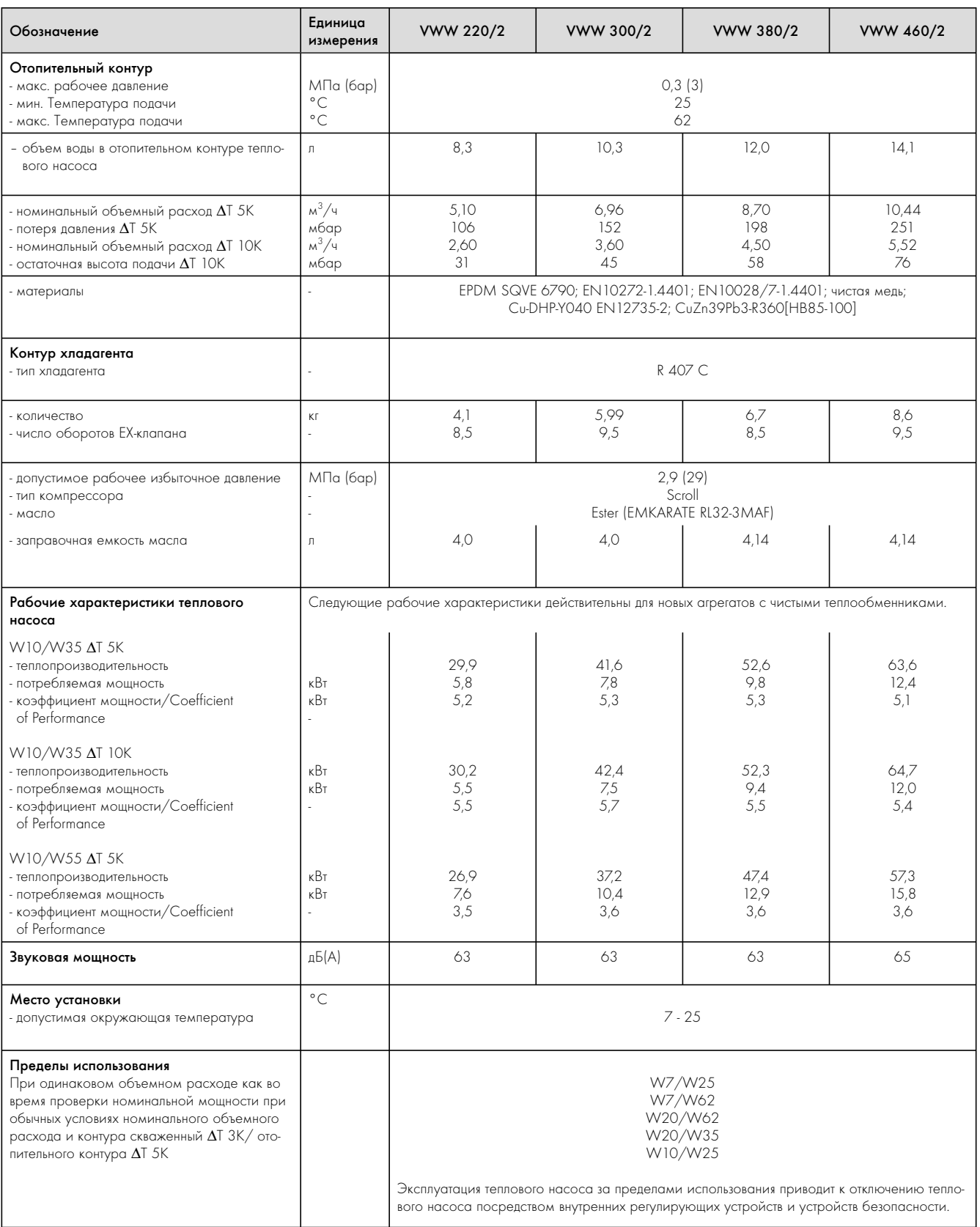

Таб. 14.2  Технические характеристики VWW

### 15 Протокол ввода в эксплуатацию

- > Заполните следующий формуляр протокола, прежде чем включить тепловой насос.
- > Включайте тепловой насос только в том случае, если вы правильно выполнили все пункты.

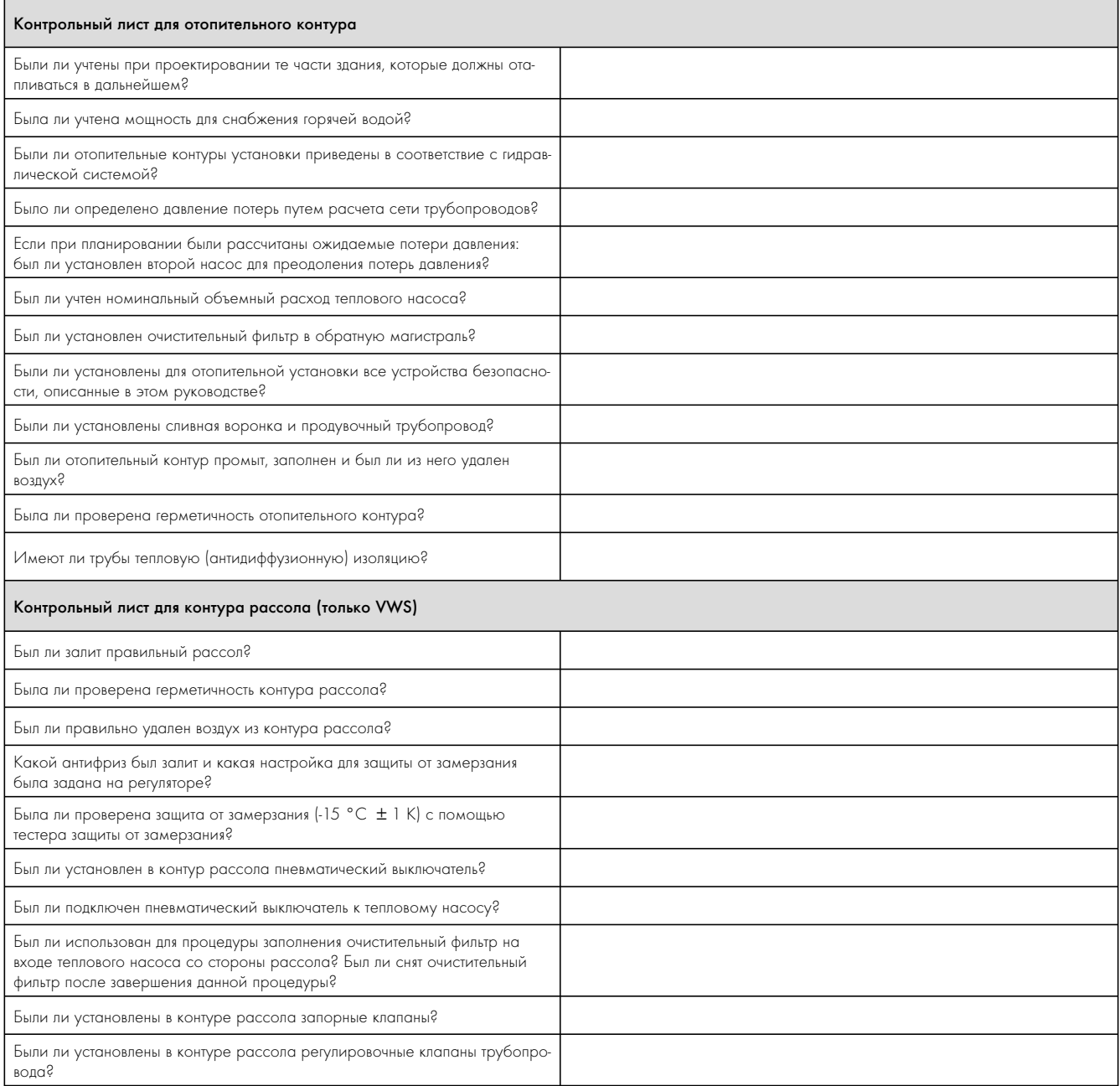

Таб. 15.1 Протокол ввода в эксплуатацию

# 15 Протокол ввода в эксплуатацию

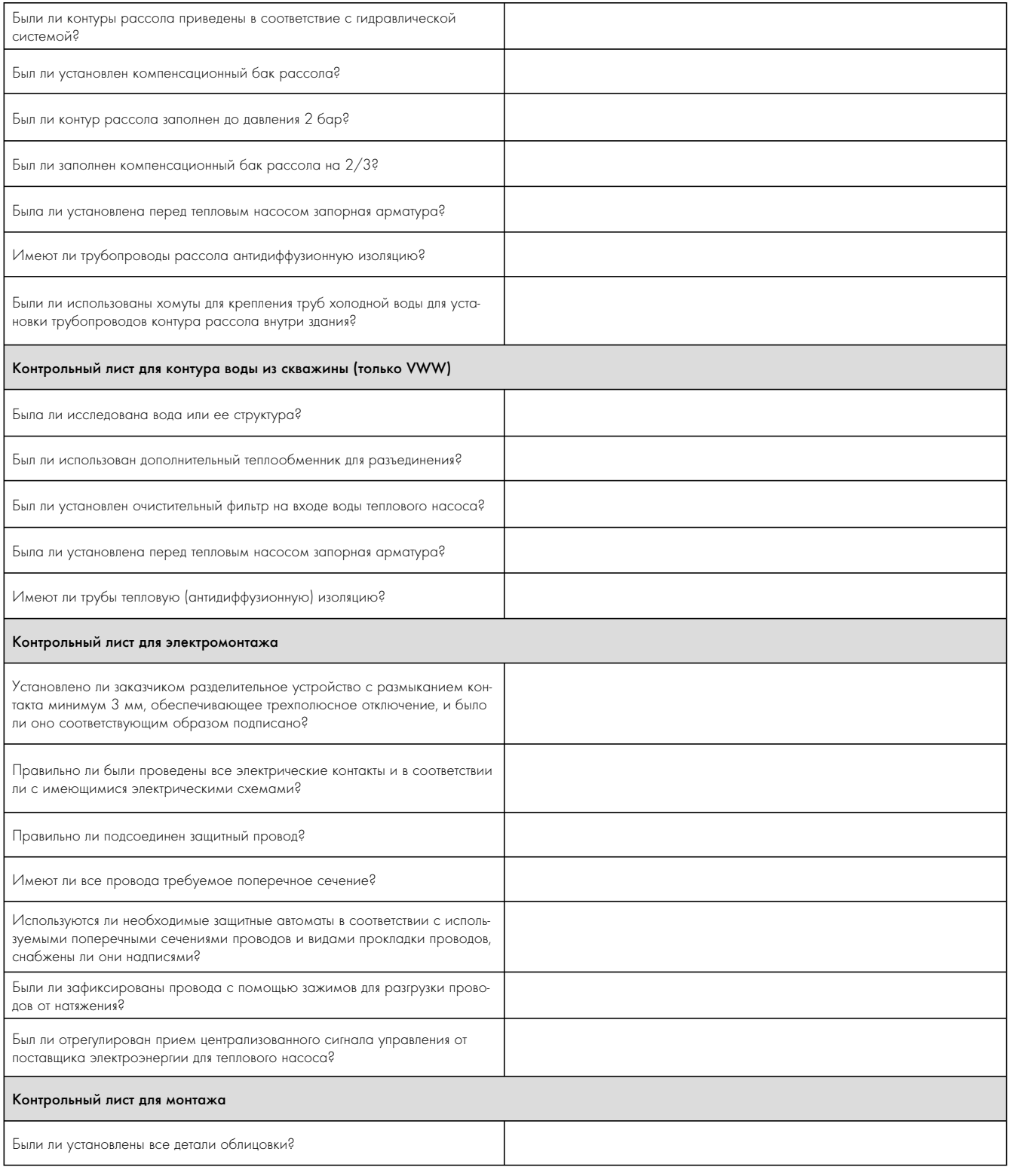

Таб. 15.1 Протокол ввода в эксплуатацию

### 16 Справочная информация

> Заполните следующие таблицы, чтобы облегчить выполнение возможных работ по обслуживанию.

#### Установка и ввод в эксплуатацию были выполнены:

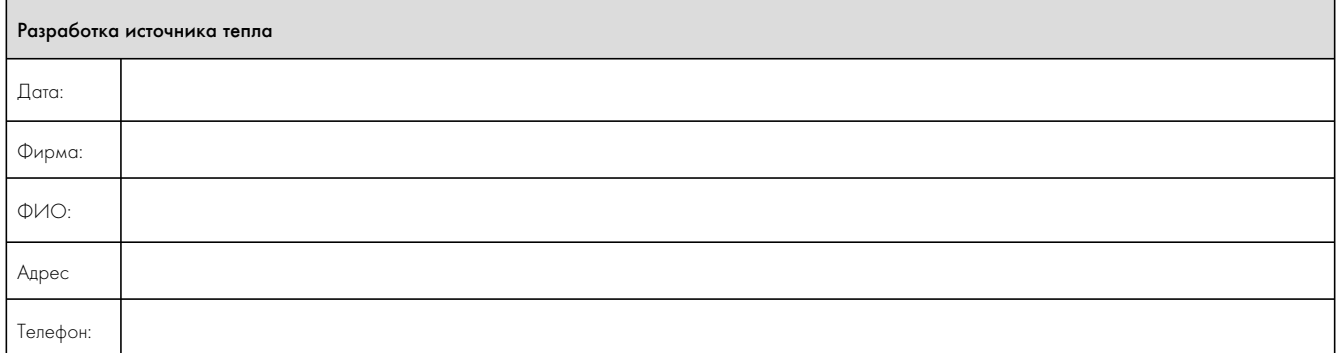

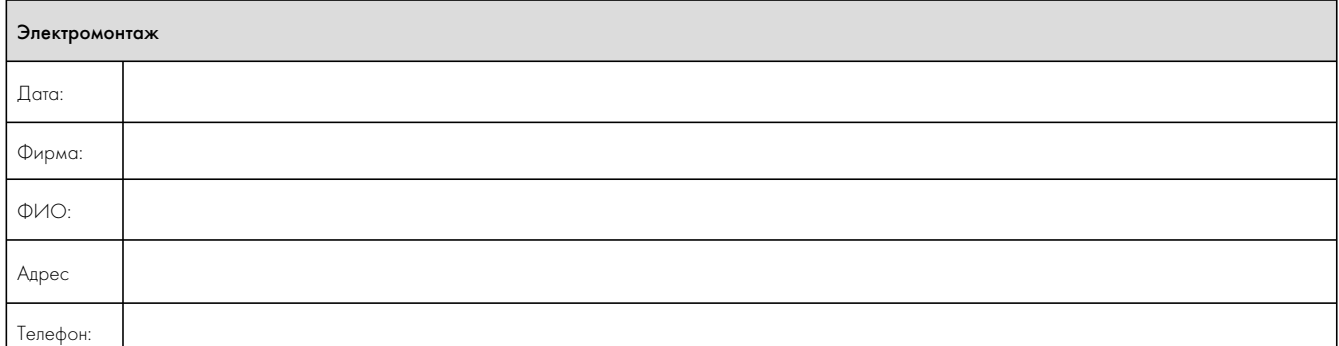

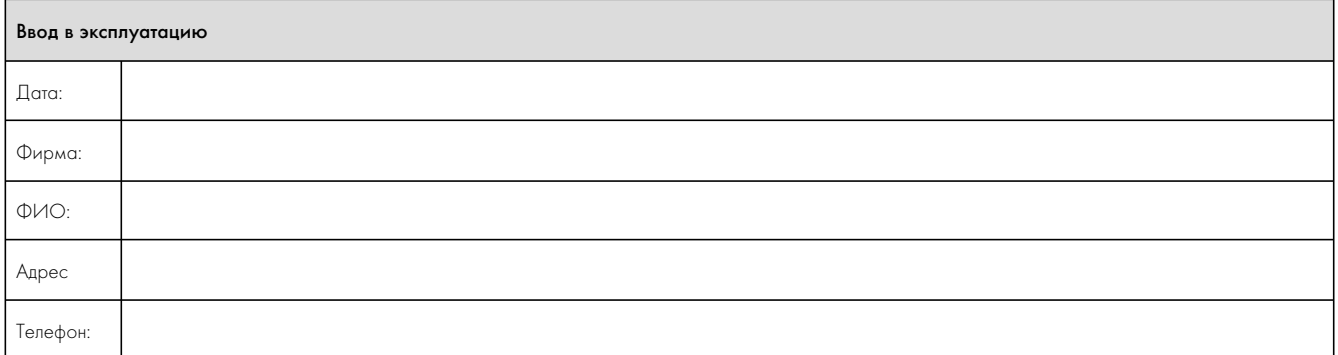

# 16 Справочная информация

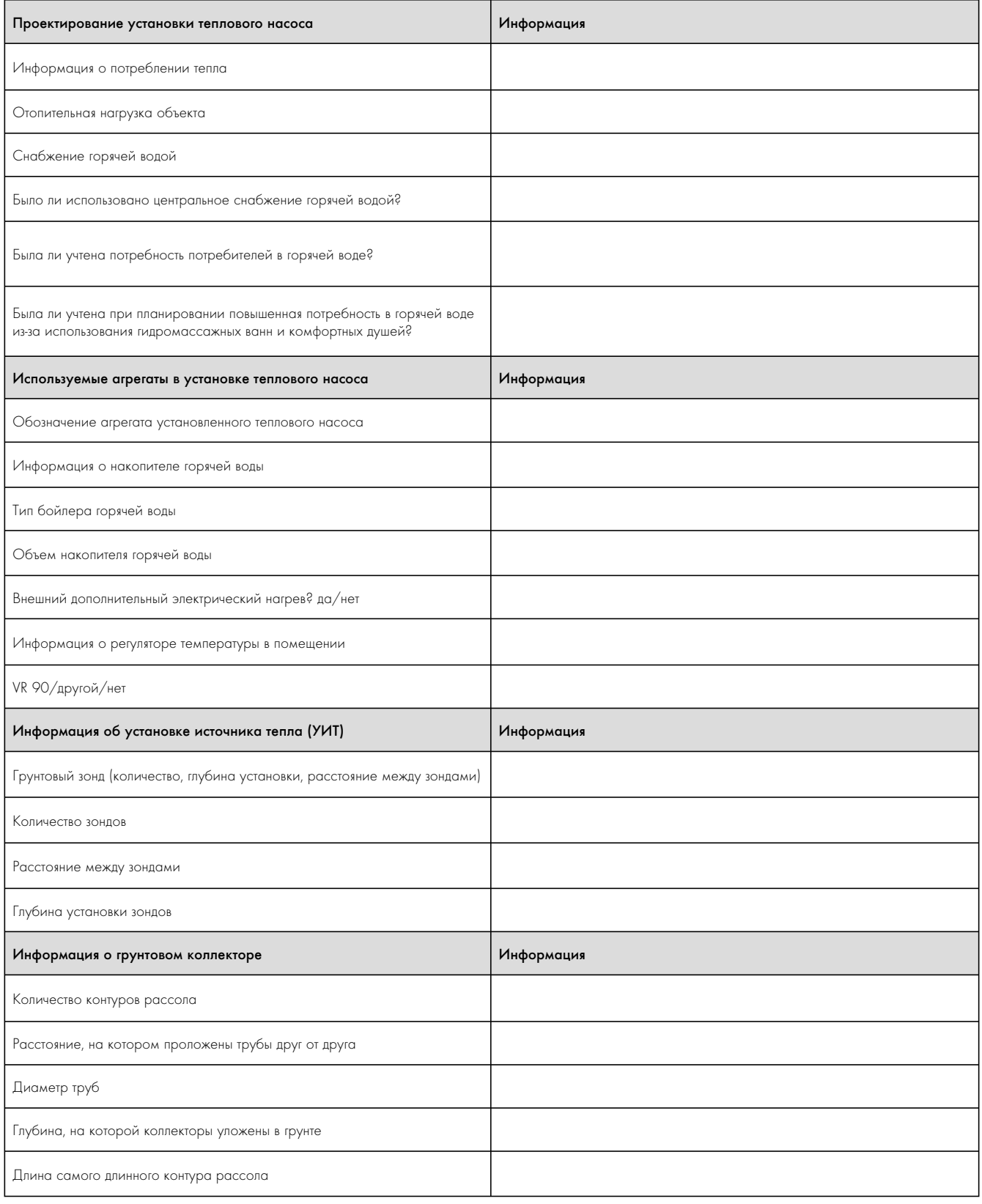

Таб. 16.1 Контрольный лист со справочной информацией

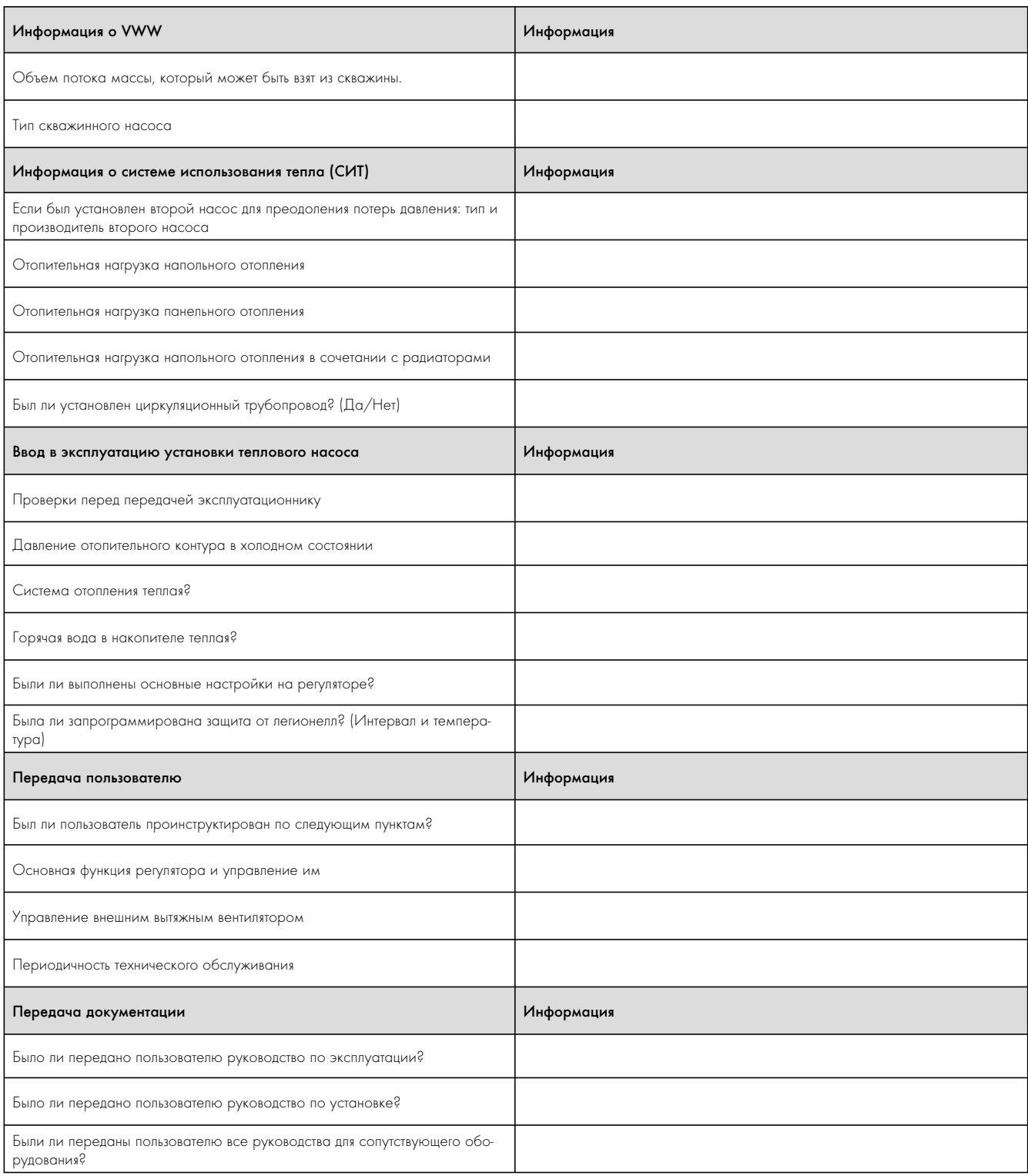

Таб. 16.1 Контрольный лист со справочной информацией

### 17 Приложение

#### Показатели датчиков

Внешние датчики температуры VR 10

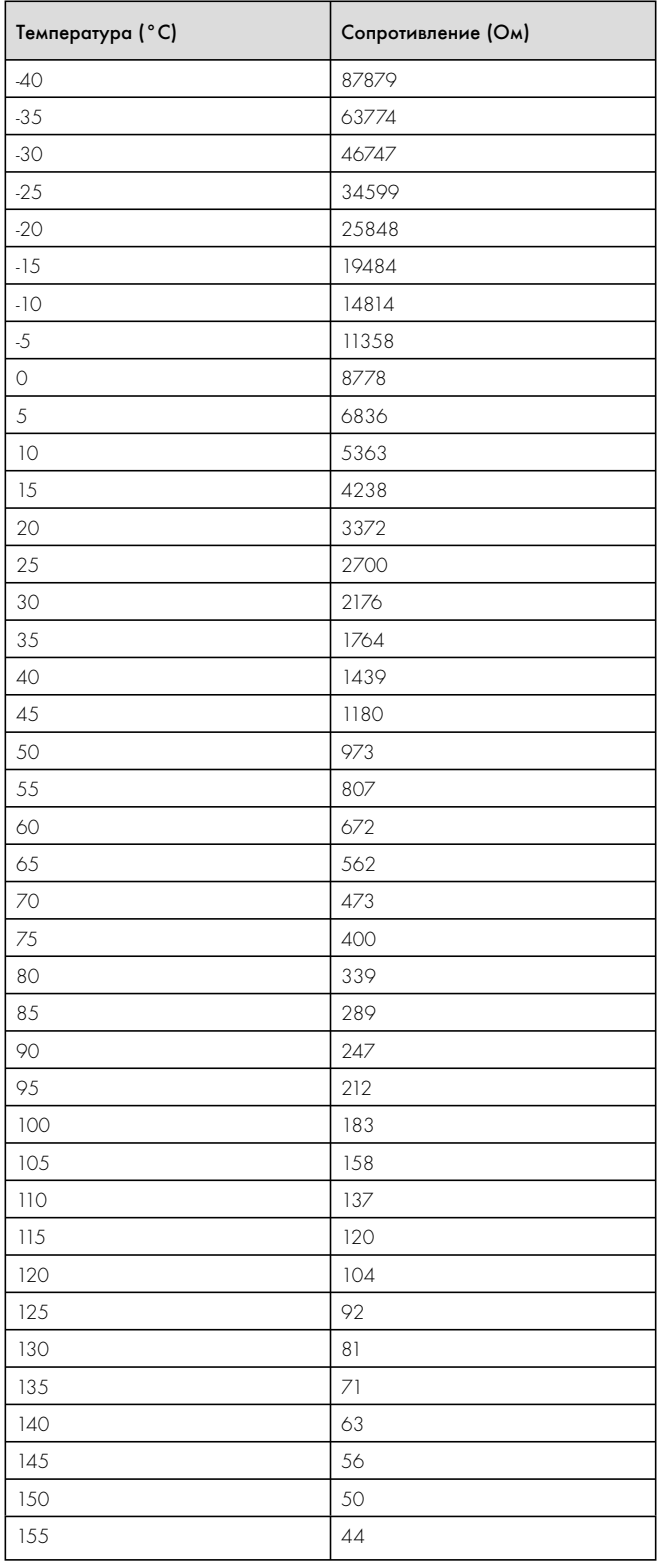

#### Внутренние датчики температуры VR 11

| Температура (°С)    | Сопротивление (Ом) |
|---------------------|--------------------|
| $-40$               | 327344             |
| $-35$               | 237193             |
| $-30$               | 173657             |
| $-25$               | 128410             |
| $-20$               | 95862              |
| $-15$               | 72222              |
| $-10$               | 54892              |
| $-5$                | 42073              |
| $\circlearrowright$ | 32510              |
| 5                   | 25316              |
| 10                  | 19862              |
| 15                  | 15694              |
| 20                  | 12486              |
| 25                  | 10000              |
| 30                  | 8060               |
| 35                  | 6535               |
| 40                  | 5330               |
| 45                  | 4372               |
| 50                  | 3605               |
| 55                  | 2989               |
| 60                  | 2490               |
| 65                  | 2084               |
| 70                  | 1753               |
| 75                  | 1481               |
| 80                  | 1256               |
| 85                  | 1070               |
| 90                  | 916                |
| 95                  | 786                |
| 100                 | 678                |
| 105                 | 586                |
| 110                 | 509                |
| 115                 | 443                |
| 120                 | 387                |
| 125                 | 339                |
| 130                 | 298                |
| 135                 | 263                |
| 140                 | 232                |
| 145                 | 206                |
| 150                 | 183                |
| 155                 | 163                |

Таб. 17.1  Приложение, показатели датчиков VR 10

Таб. 17.2  Приложение, показатели датчиков VR 11

#### Датчик наружной температуры VRC-DCF

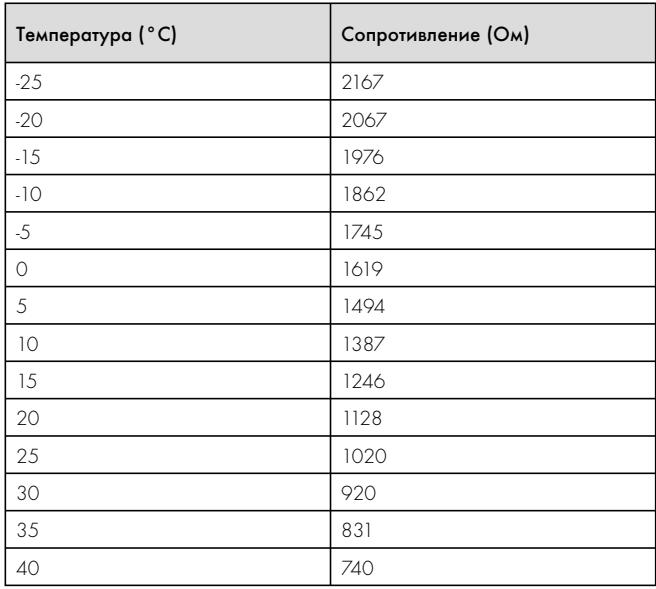

Таб. 17.3 Приложение, показатели датчиков VRC DCF

#### Схема теплового насоса VWS

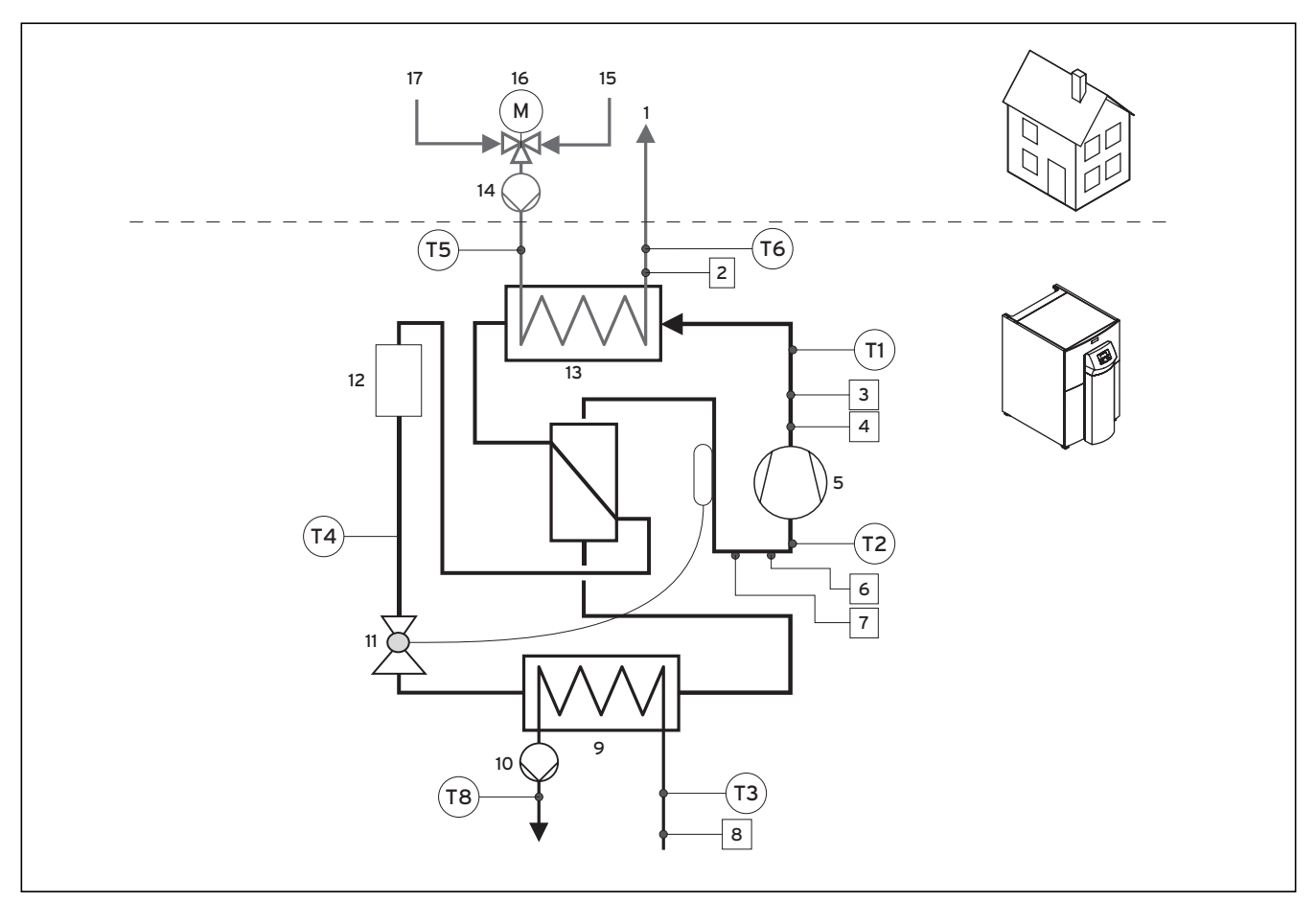

Рис. 17.1 Приложение, схема теплового насоса VWS ..0/2

#### Пояснения

- 1 Подающая магистраль системы отопления
- 2 Датчик давления отопительного контура
- 3 Датчик высокого давления
- 4 Выключатель высокого давления
- 5 Компрессор
- 6 Датчик низкого давления
- 7 Выключатель низкого давления
- 8 Датчик давления контура рассола
- 9 Испаритель
- 10 Насос контура рассола
- 11 Расширительный клапан
- 12 Фильтр-осушитель
- 13 Разжижитель
- 14 Насос отопительного контура (устанавливается заказчиком)
- 15 Обратная магистраль системы отопления
- 16 Трехходовой переключающий клапан нагрев/заполнение накопителя (устанавливается заказчиком)
- 17 Обратная магистраль горячей воды

#### Схема теплового насоса VWW

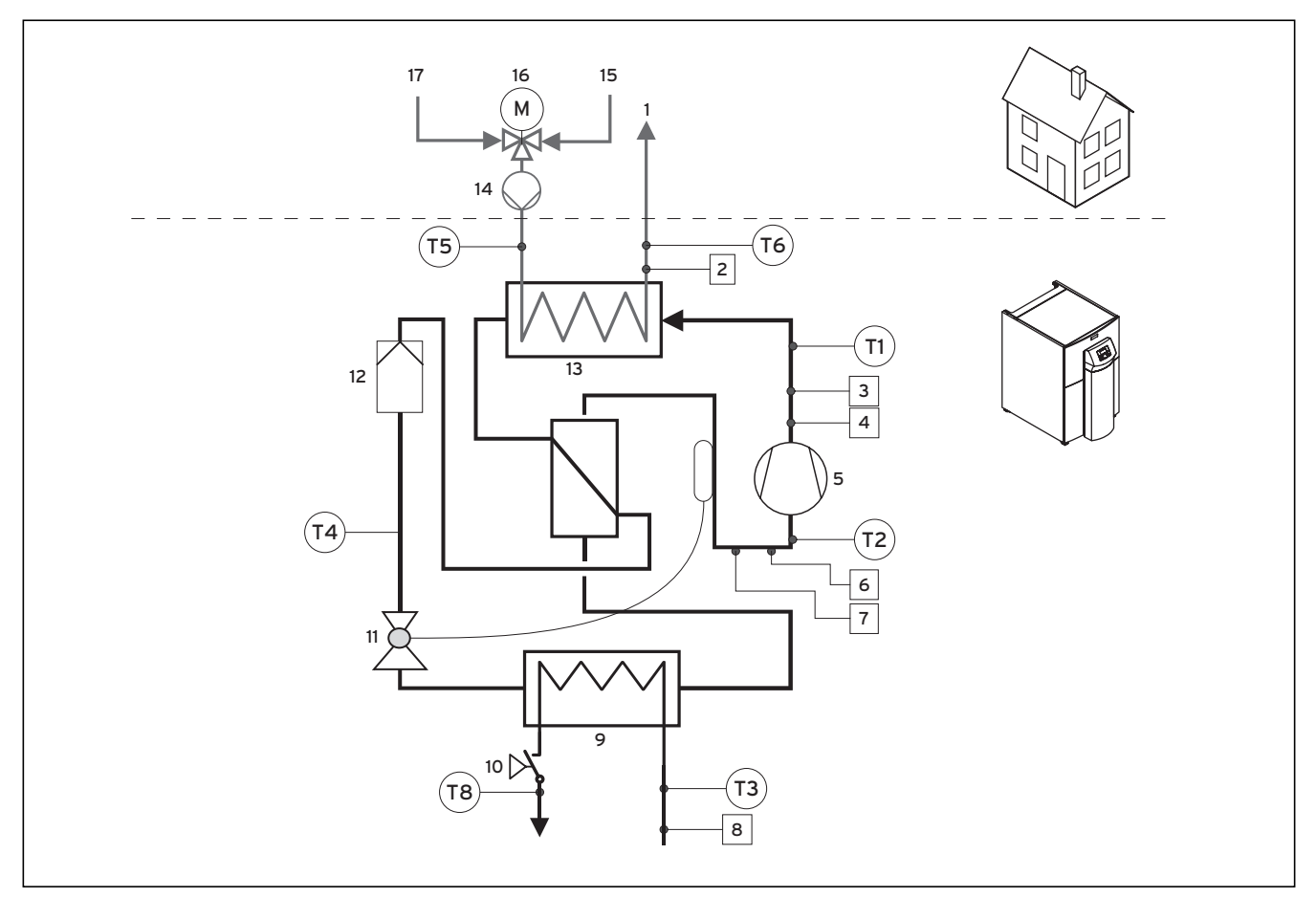

Рис. 17.2 Приложение, схема теплового насоса VWW ..0/2

#### Пояснения

- 1 Подающая магистраль системы отопления
- 2 Датчик давления отопительного контура
- 3 Датчик высокого давления
- 4 Выключатель высокого давления
- 5 Компрессор
- 6 Датчик низкого давления
- 7 Выключатель низкого давления
- 8 Датчик давления в контуре источника тепла
- 9 Испаритель
- 10 Реле потока
- 11 Расширительный клапан
- 12 Фильтр-осушитель
- 13 Разжижитель
- 14 Насос отопительного контура (устанавливается заказчиком)
- 15 Обратная магистраль системы отопления
- 16 Трехходовой переключающий клапан нагрев/заполнение накопителя (устанавливается заказчиком)
- 17 Обратная магистраль горячей воды

Схема электрических соединений VWS

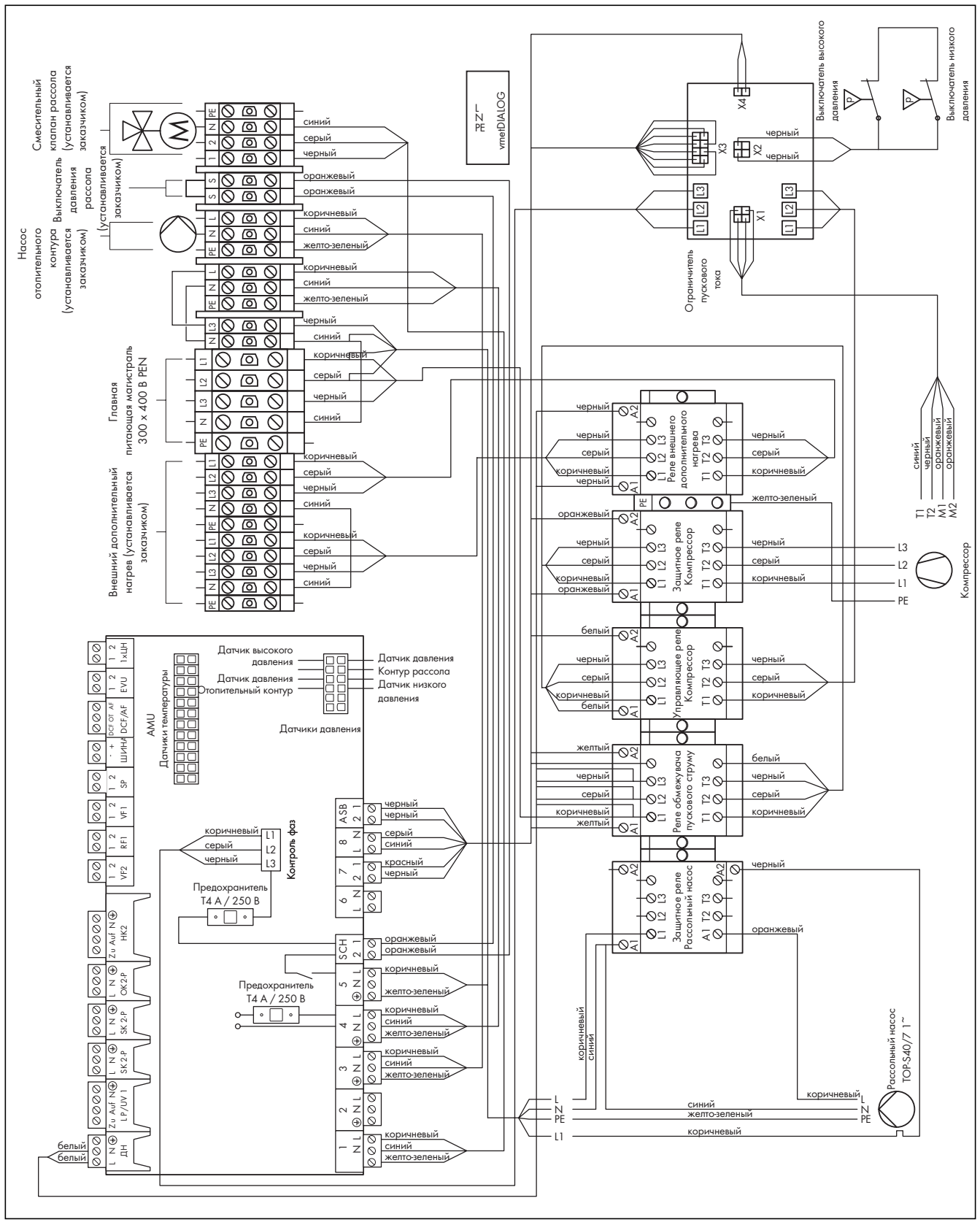

Рис. 17.3  Приложение, схема электрических соединений VWS 220/2 - VWS 300/2

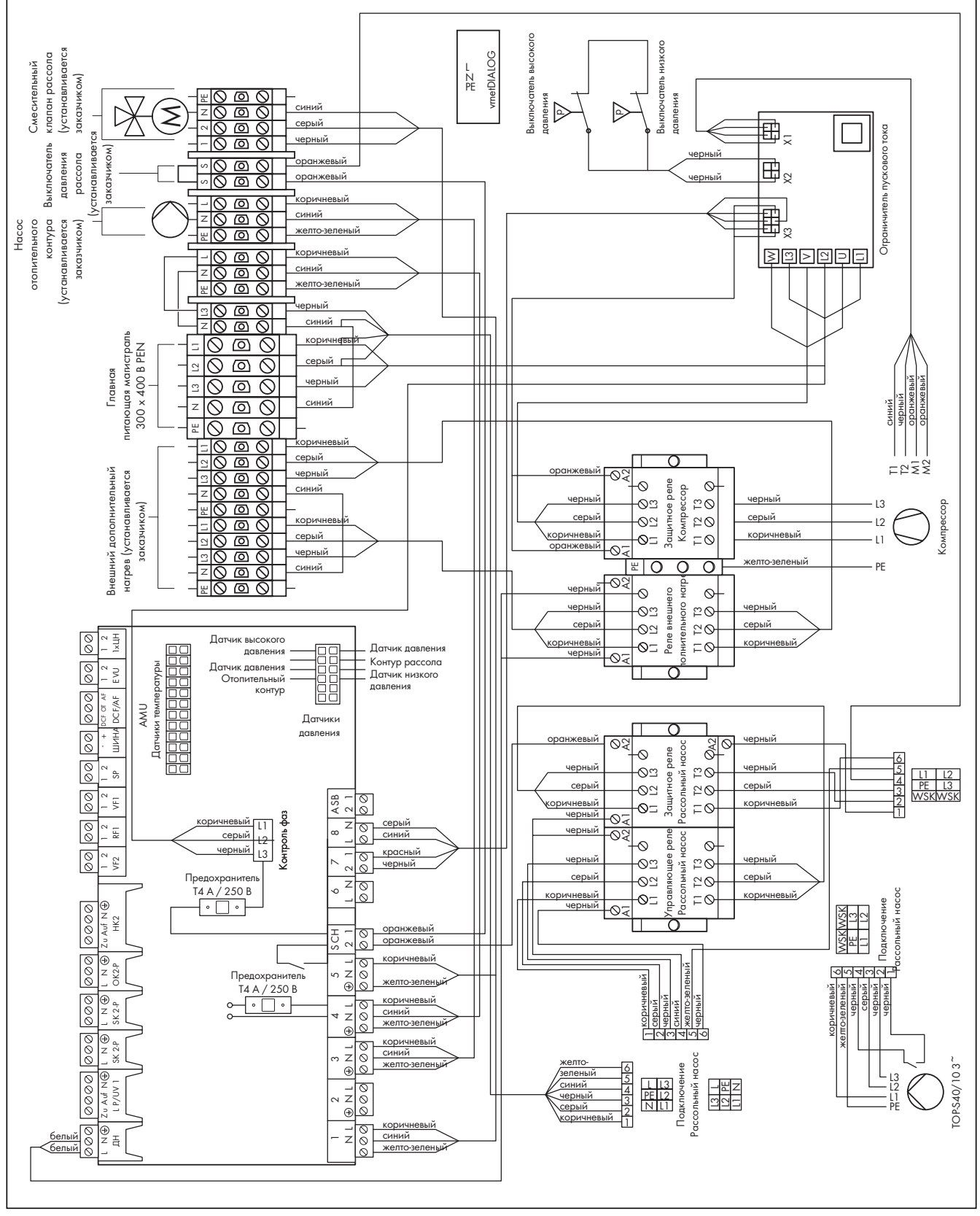

Рис. 17.4  Приложение, схема электрических соединений VWS 380/2 - VWS 460/2

Схема электрических соединений VWW

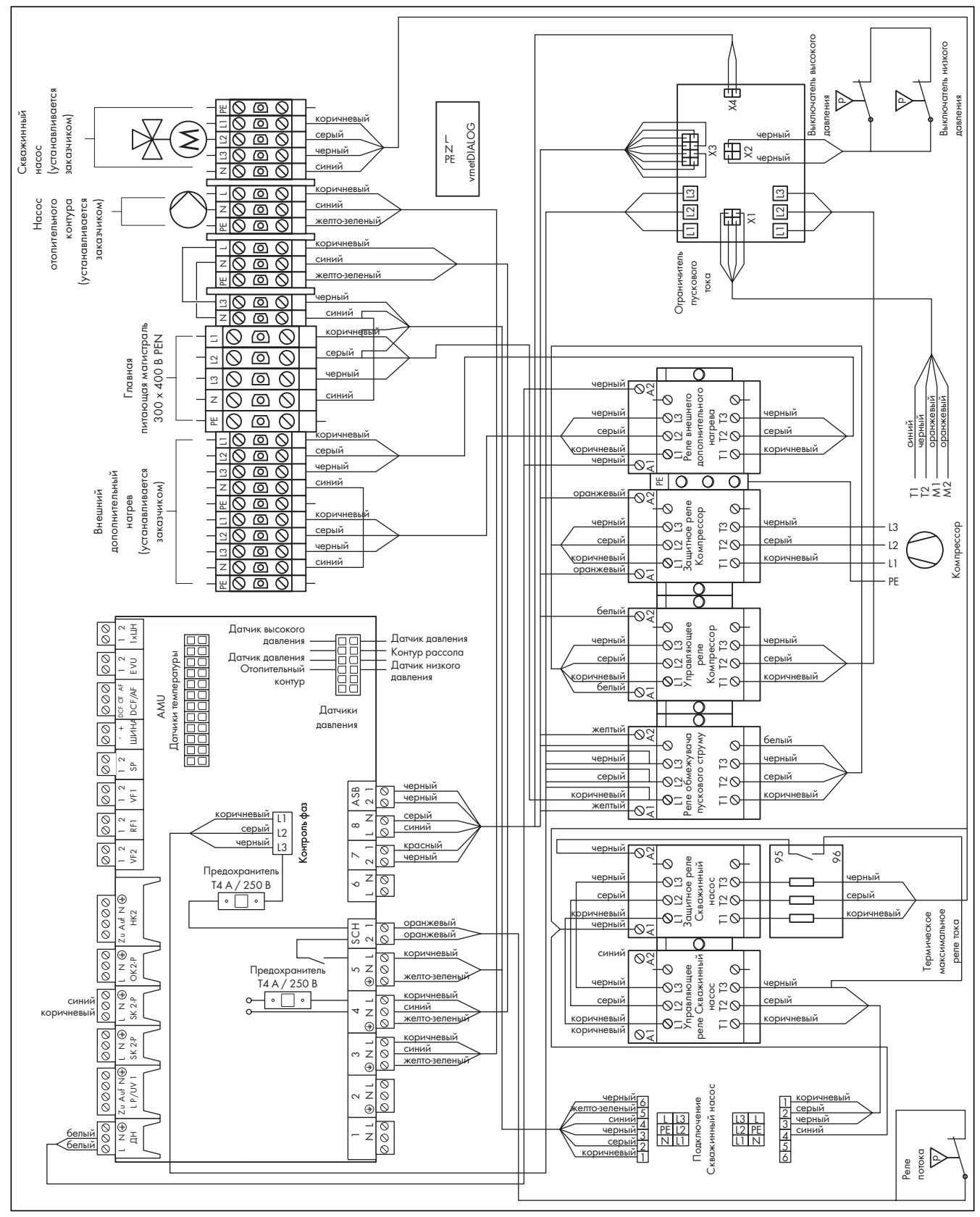

Рис. 17.5  Приложение, схема электрических соединений VWW 220/2 - VWW 300/2

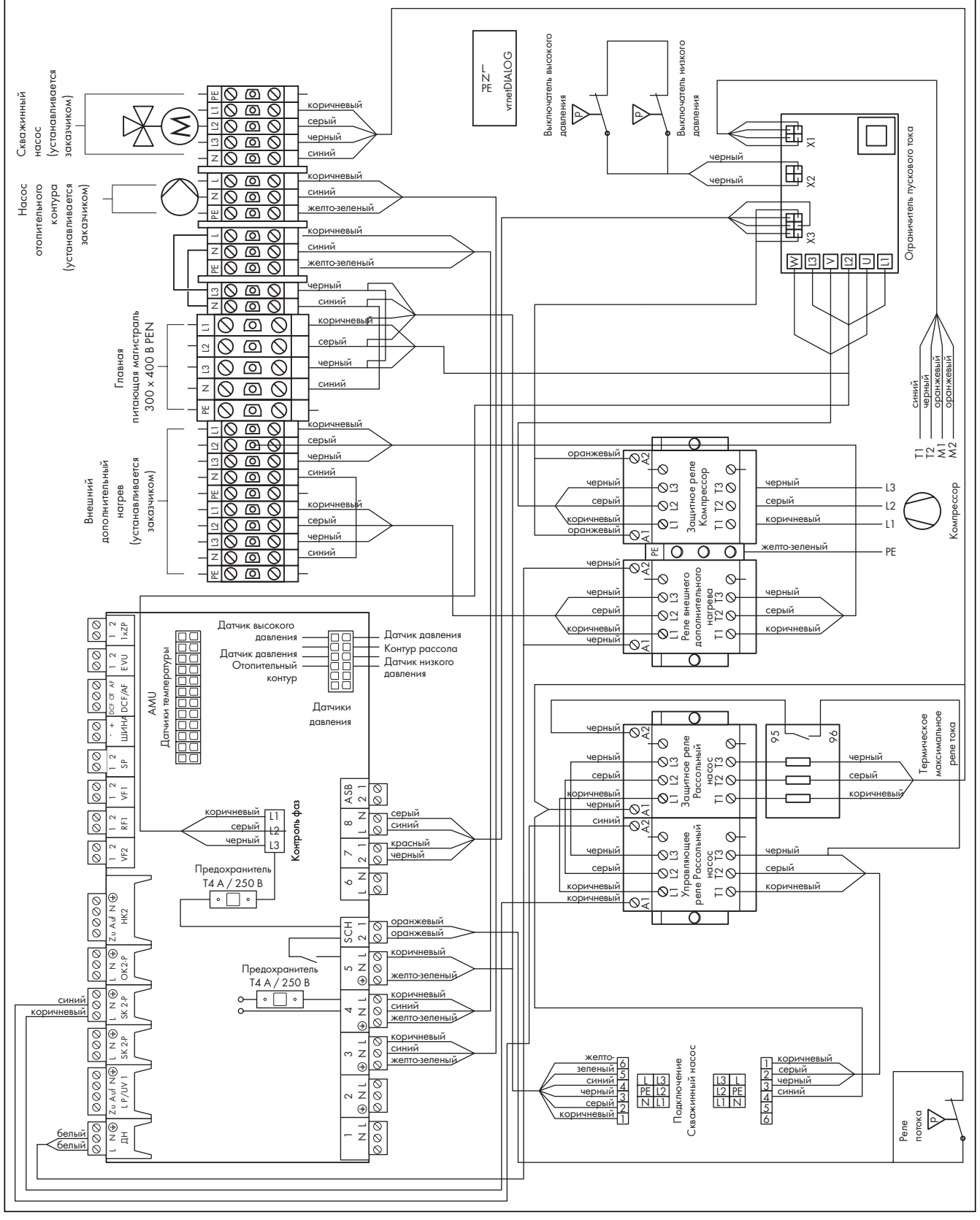

Рис. 17.6  Приложение, схема электрических соединений VWW 380/2 - VWW 460/2

# 18 Указатель

### $\overline{\mathsf{A}}$

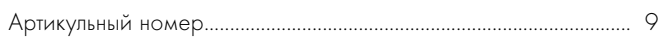

### $\overline{\mathsf{B}}$

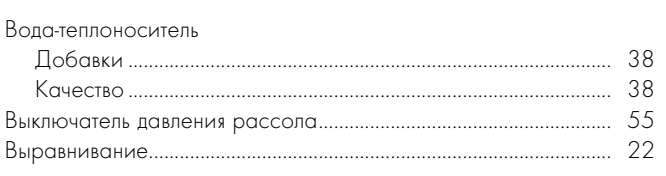

# Д

#### Диагностика

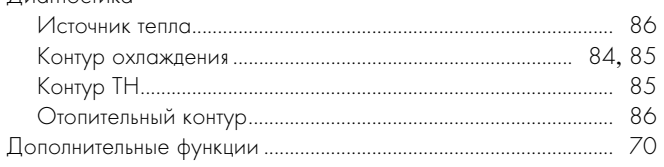

# Ж

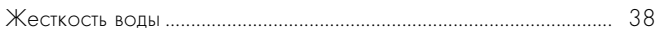

# $\overline{3}$

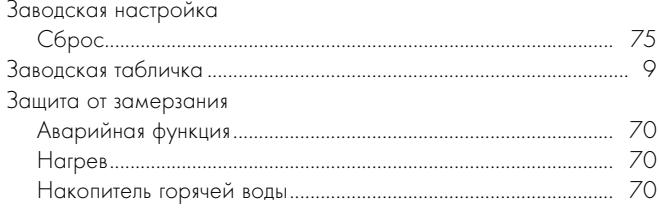

### $\mathsf{M}$

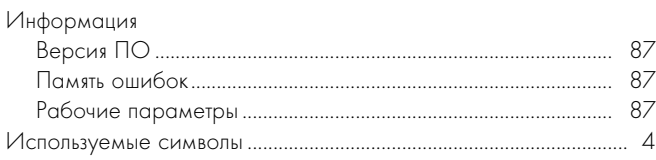

# $\mathsf{K}$

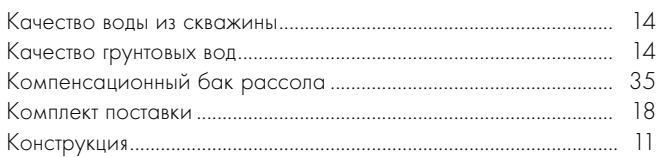

### $M$

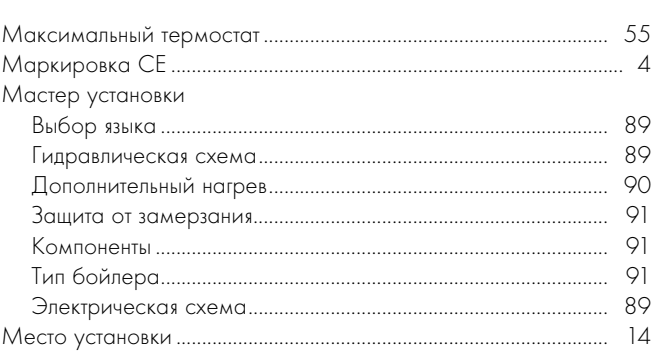

# $\overline{\mathsf{H}}$

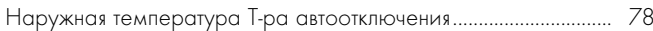

### $\circ$

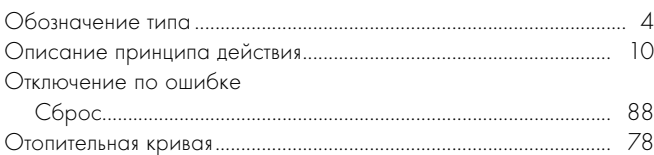

# $\mathsf{\Pi}$

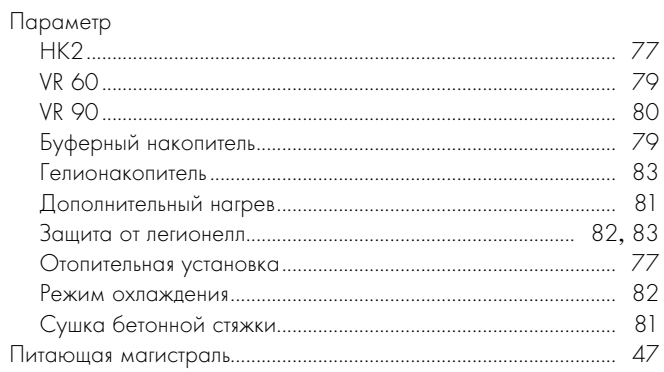

# $\overline{P}$

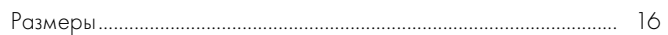

# $\mathsf{C}$

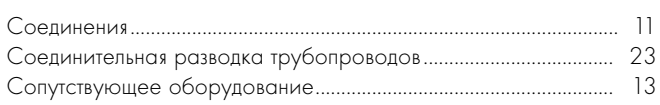

### $\mathsf{T}$

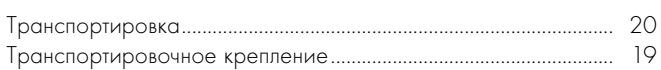

# $\mathsf{y}$

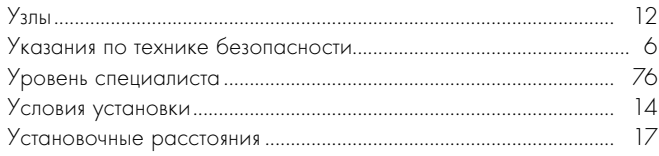

### $\overline{q}$

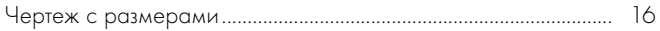

#### Поставщик

Представительства Vaillant GmbH в России 123423 Москва • ул. Народного Ополчения, дом 34 Сервисная служба: 8 800 333 45 44 (для жителей Москвы и МО) 197022 Санкт-Петербург ■ наб. реки Карповки, д. 7 Тел.: (812) 703 00 28 ● Факс: (812) 703 00 29 410004 Саратов | ул. Чернышевского, д. 60/62А, офис 702 Тел./факс: (8452) 29 31 96 / 29 47 43 | Моб. тел.: +7 (937) 264 89 99 344064 Ростов-на-Дону | ул. Вавилова, д. 62 в, 5 эт, оф. 508-509 Тел./Факс +7 (863) 218 13 01, 300-78-17, 300-78-19 620100 Екатеринбург ■ Восточная, 45 Тел.: (343) 382 08 38 | Моб. тел.: +7 (982) 602 40 04 Техническая поддержка (495) 921 45 44 (круглосуточно) info@vaillant.ru ■ www.vaillant.ru

#### Производитель

Vaillant GmbH Berghauser Str. 40 | D-42859 Remscheid | Telefon 0 21 91/18-0 Telefax 0 21 91/18-28 10 ■ www.vaillant.de ■ info@vaillant.de